# GNU Octave

A high-level interactive language for numerical computations

Edition 3 for Octave version 2.1.x February 1997

John W. Eaton

Copyright  $\odot$  1996, 1997 John W. Eaton.

Octave 3 Octave 2.1.x

Permission is granted to make and distribute verbatim copies of this manual provided the copyright notice and this permission notice are preserved on all copies.

Permission is granted to copy and distribute modified versions of this manual under the conditions for verbatim copying, provided that the entire resulting derived work is distributed under the terms of a permission notice identical to this one.

Permission is granted to copy and distribute translations of this manual into another language, under the same conditions as for modified versions.

Portions of this document have been adapted from the gawk, readline, gcc, and C library manuals, published by the Free Software Foundation, Inc., 51 Franklin Street, Fifth Floor, Boston, MA 02110-1301–1307, USA.

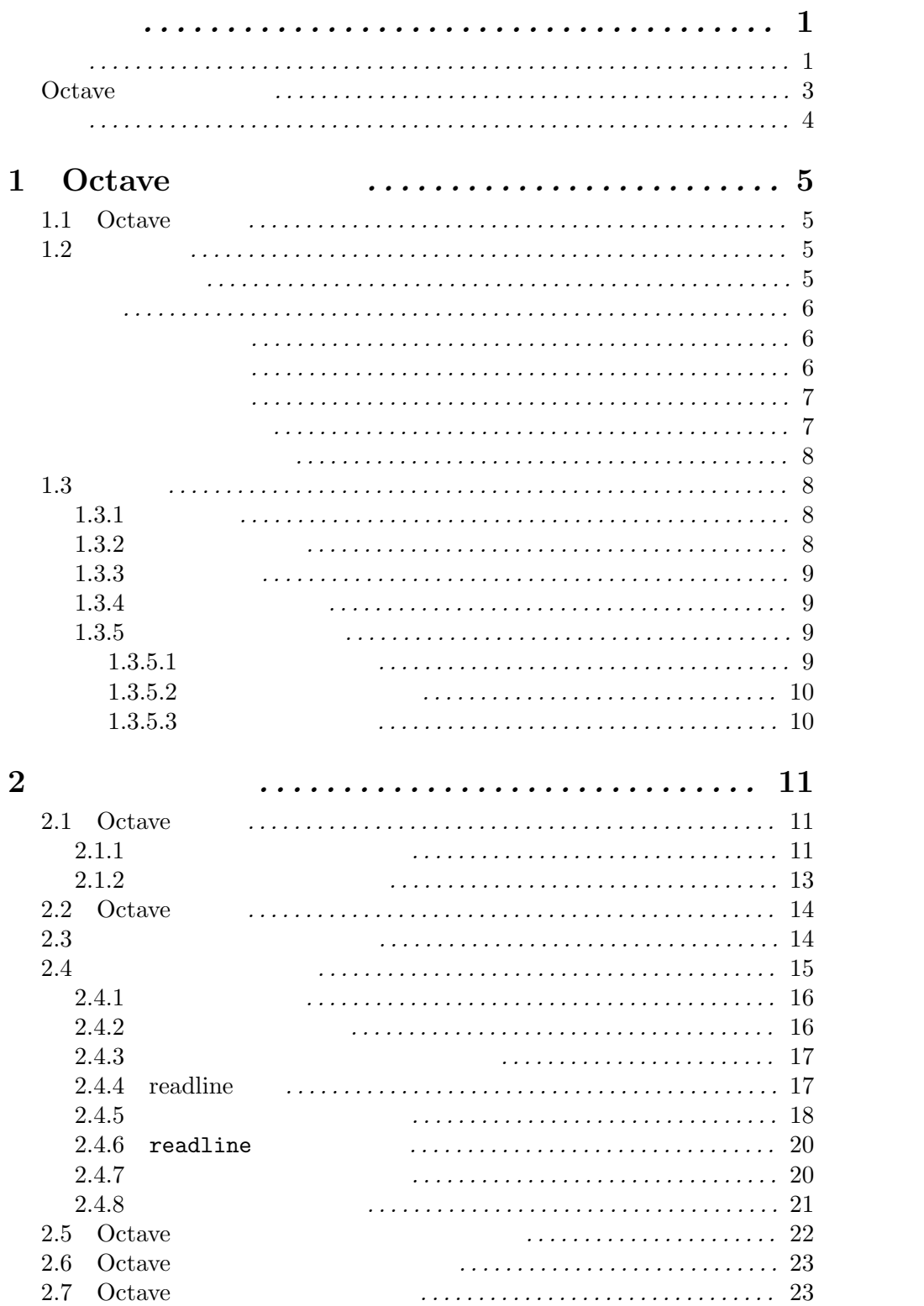

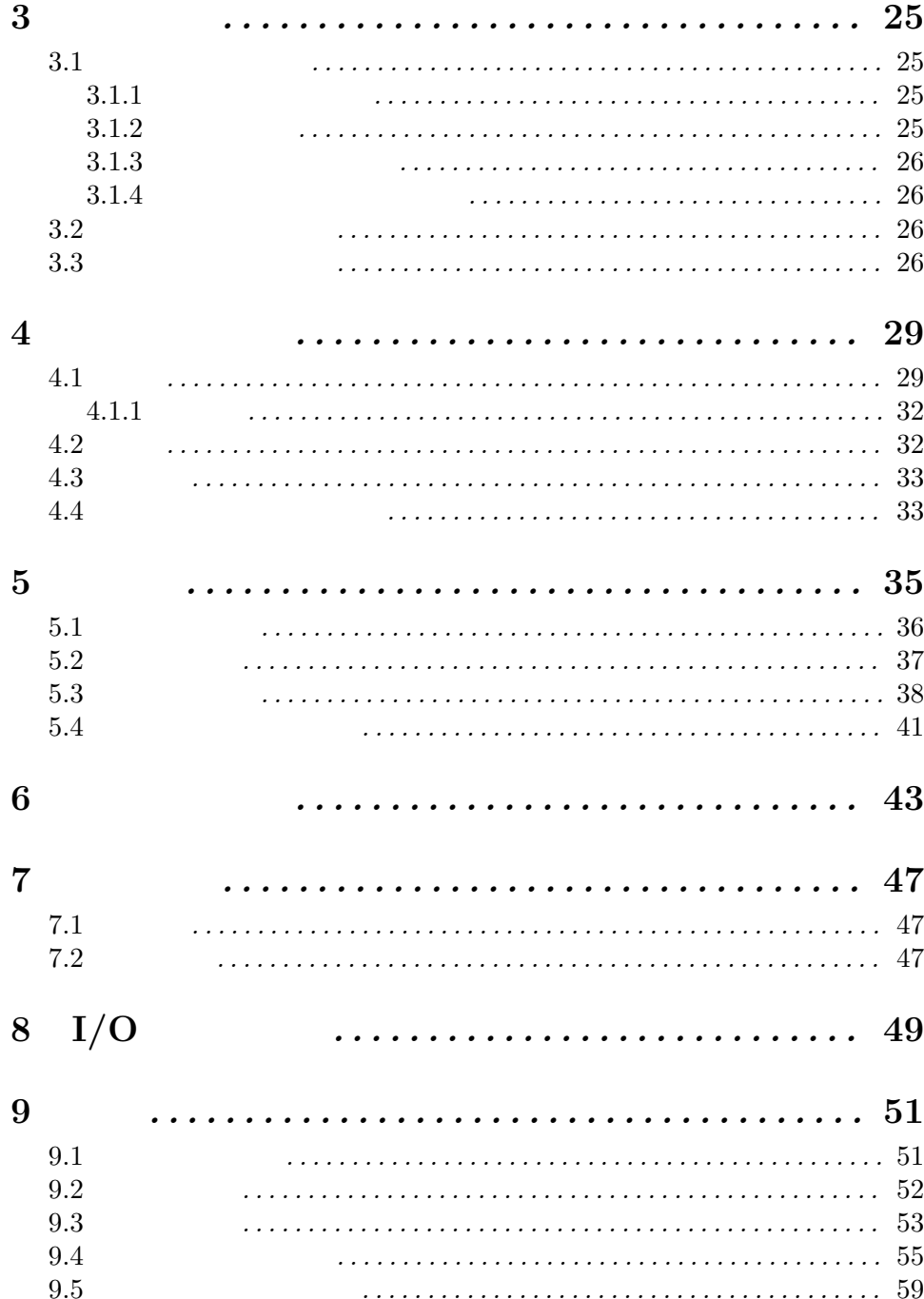

 $\,$  ii

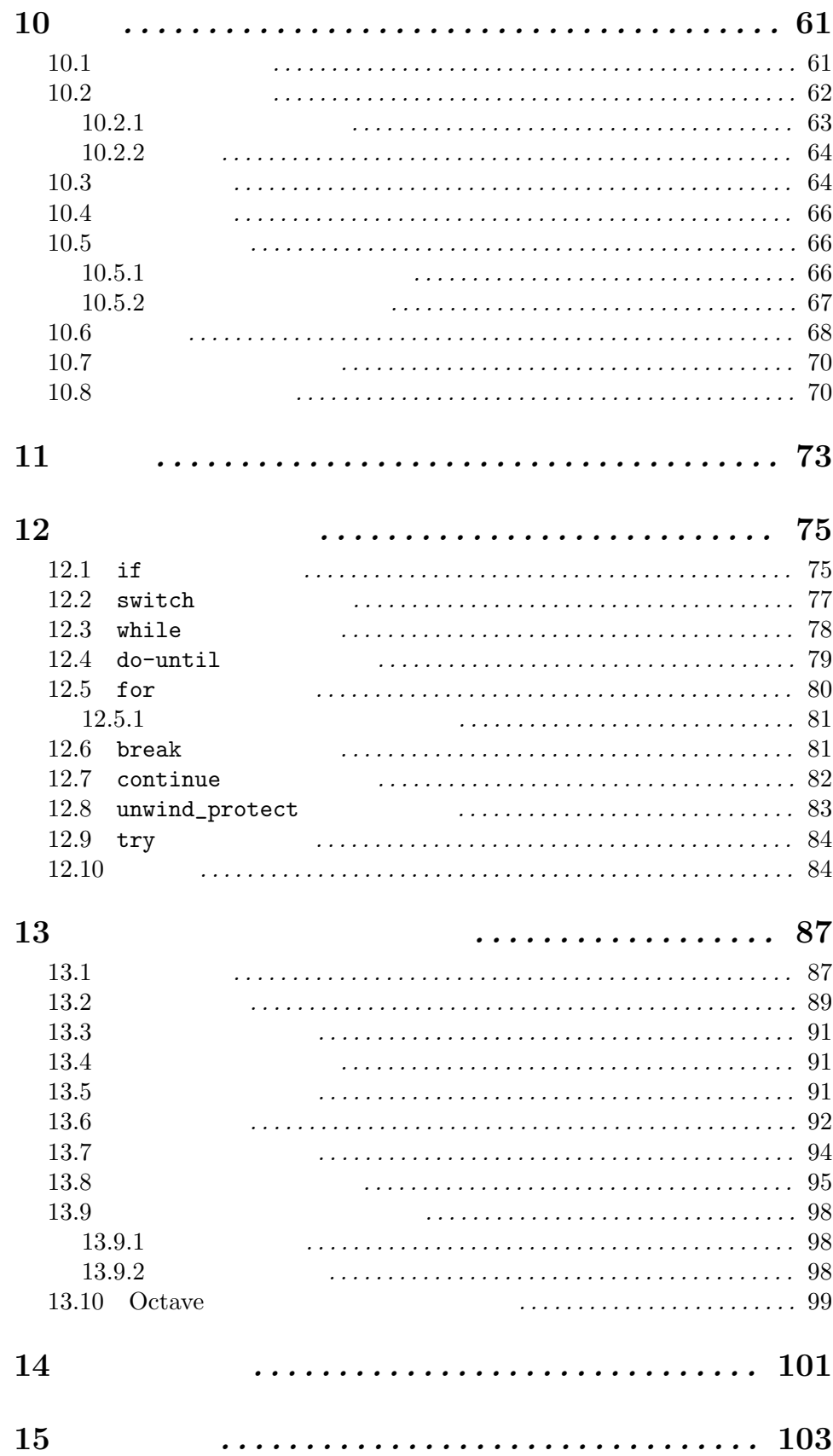

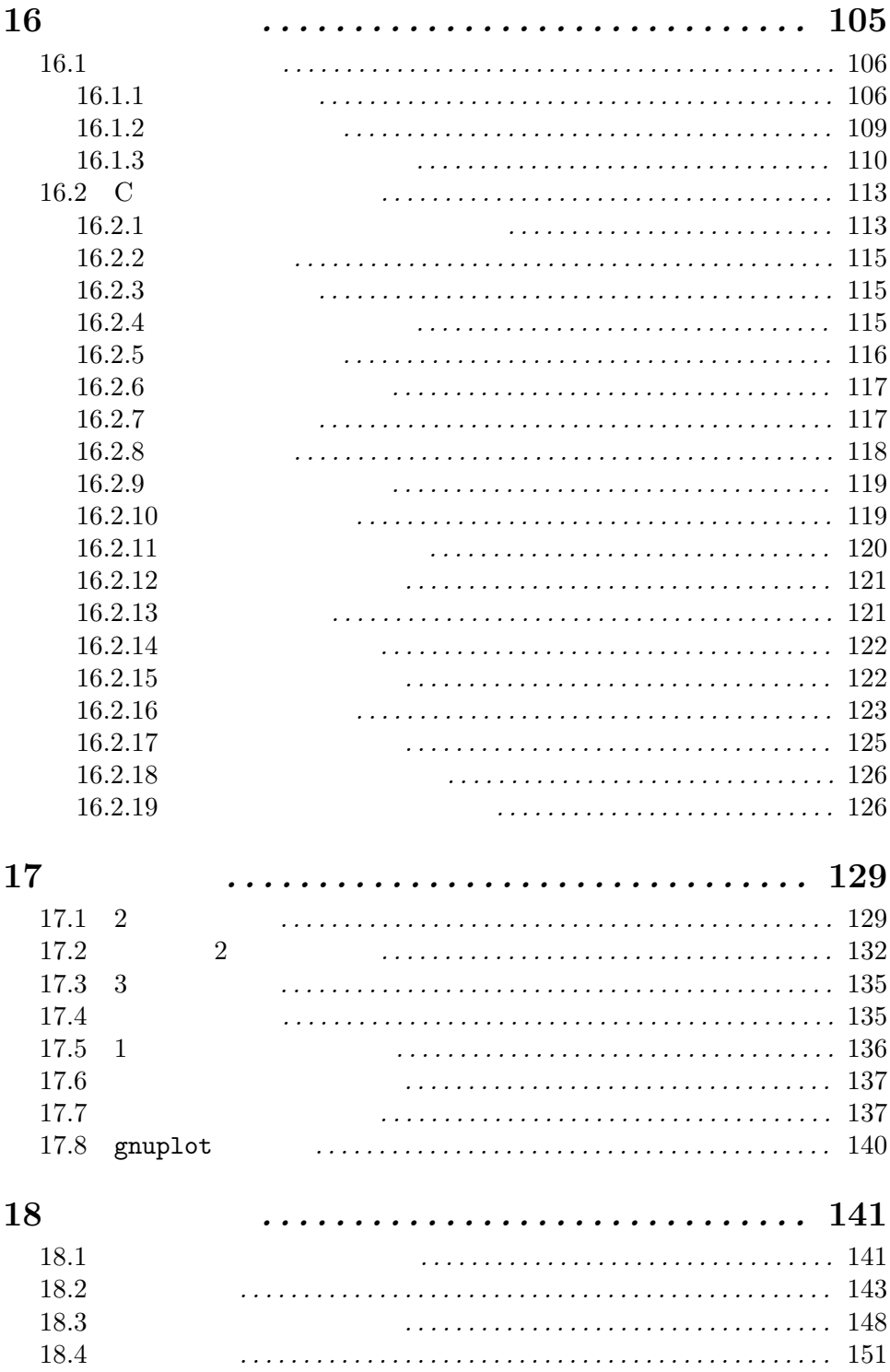

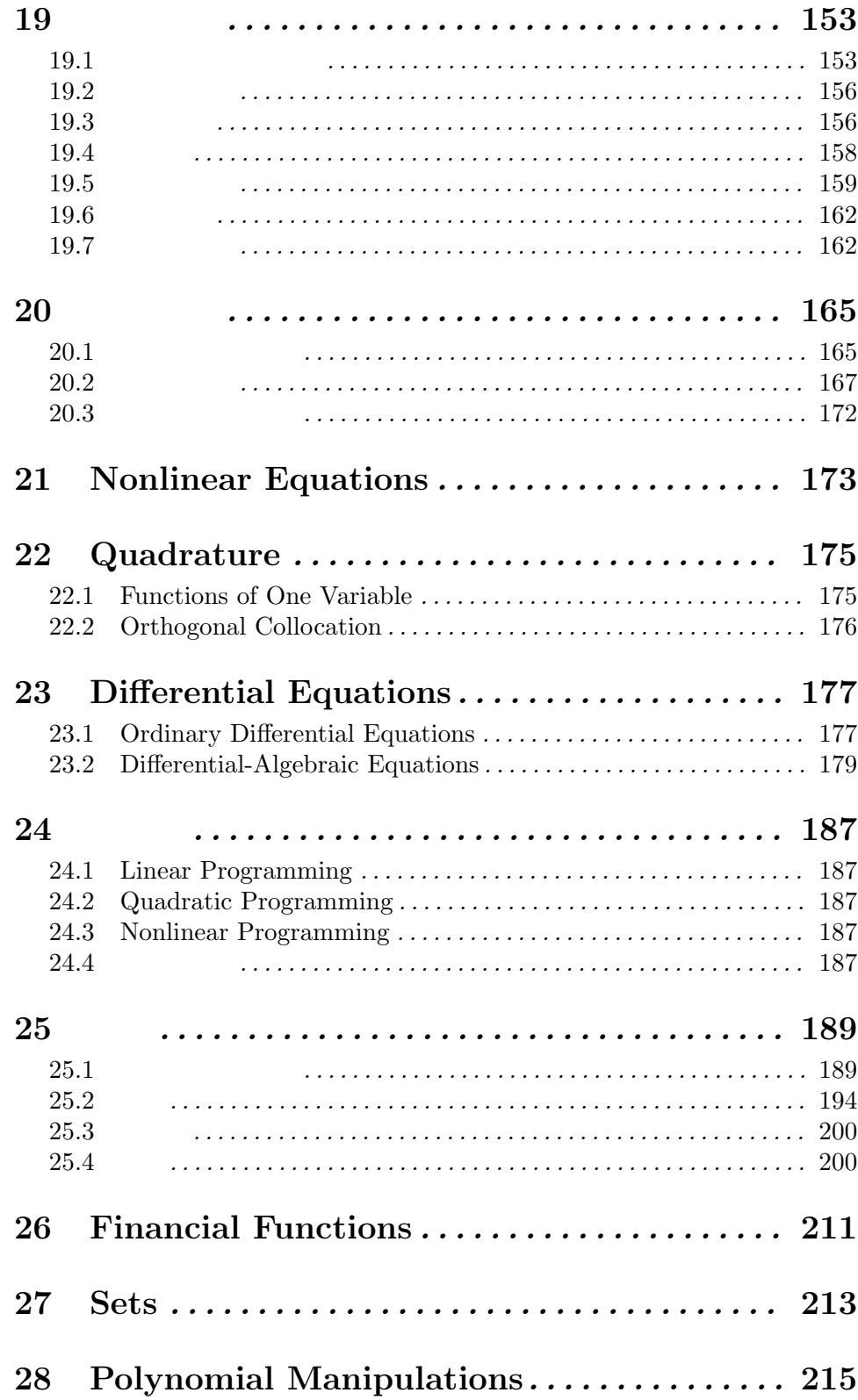

 $\mathbf{V}$ 

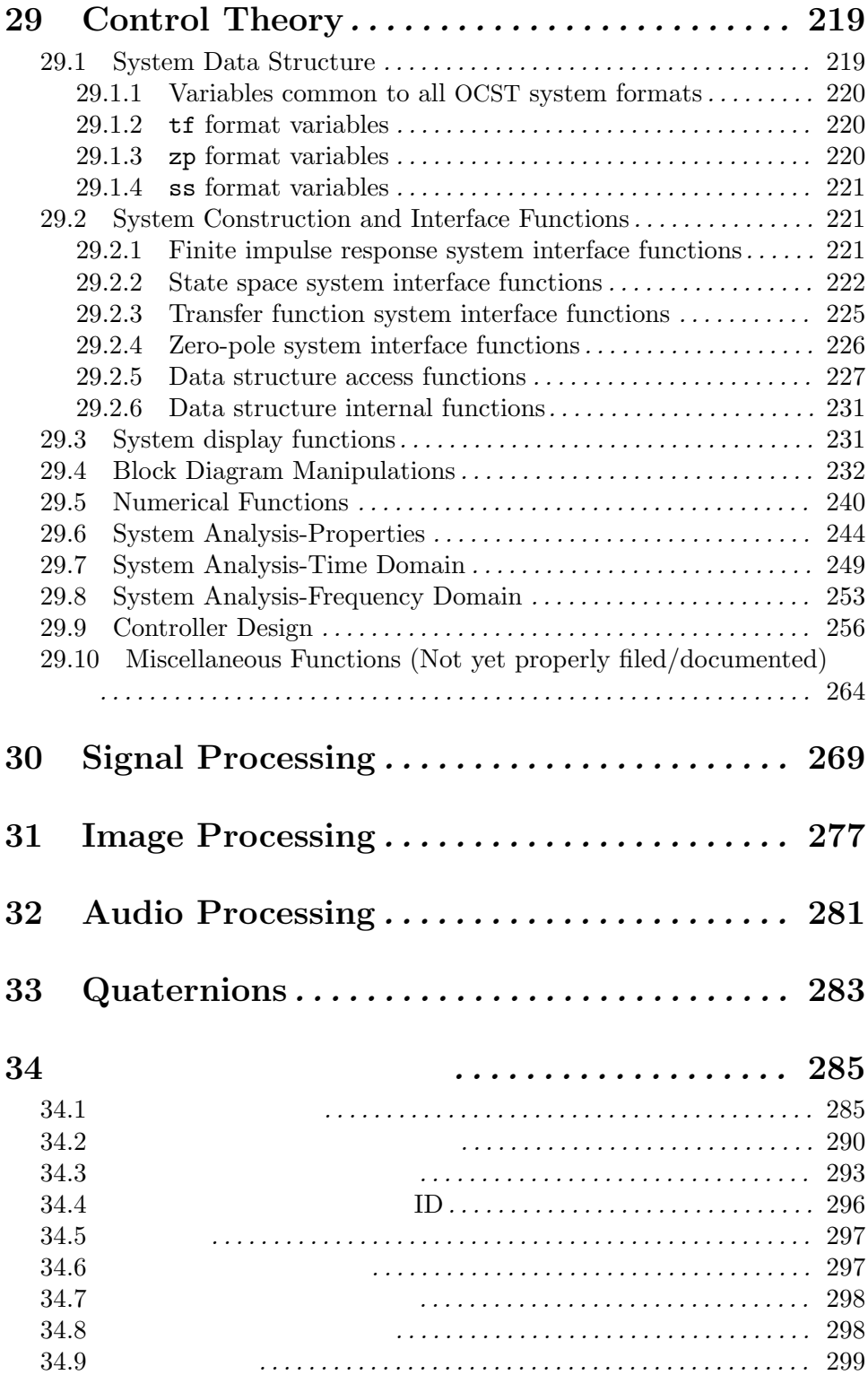

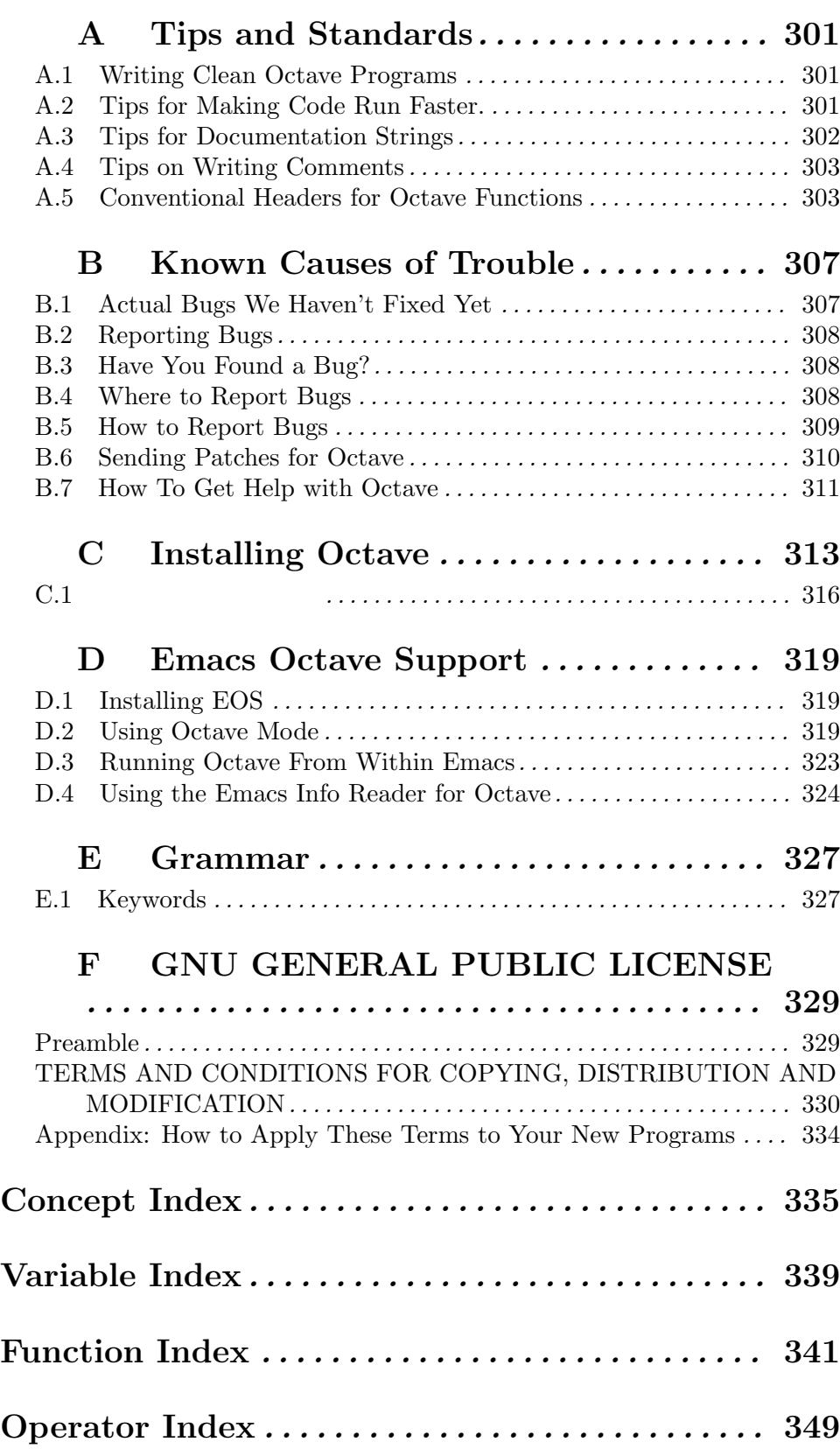

#### Octave  $\alpha$

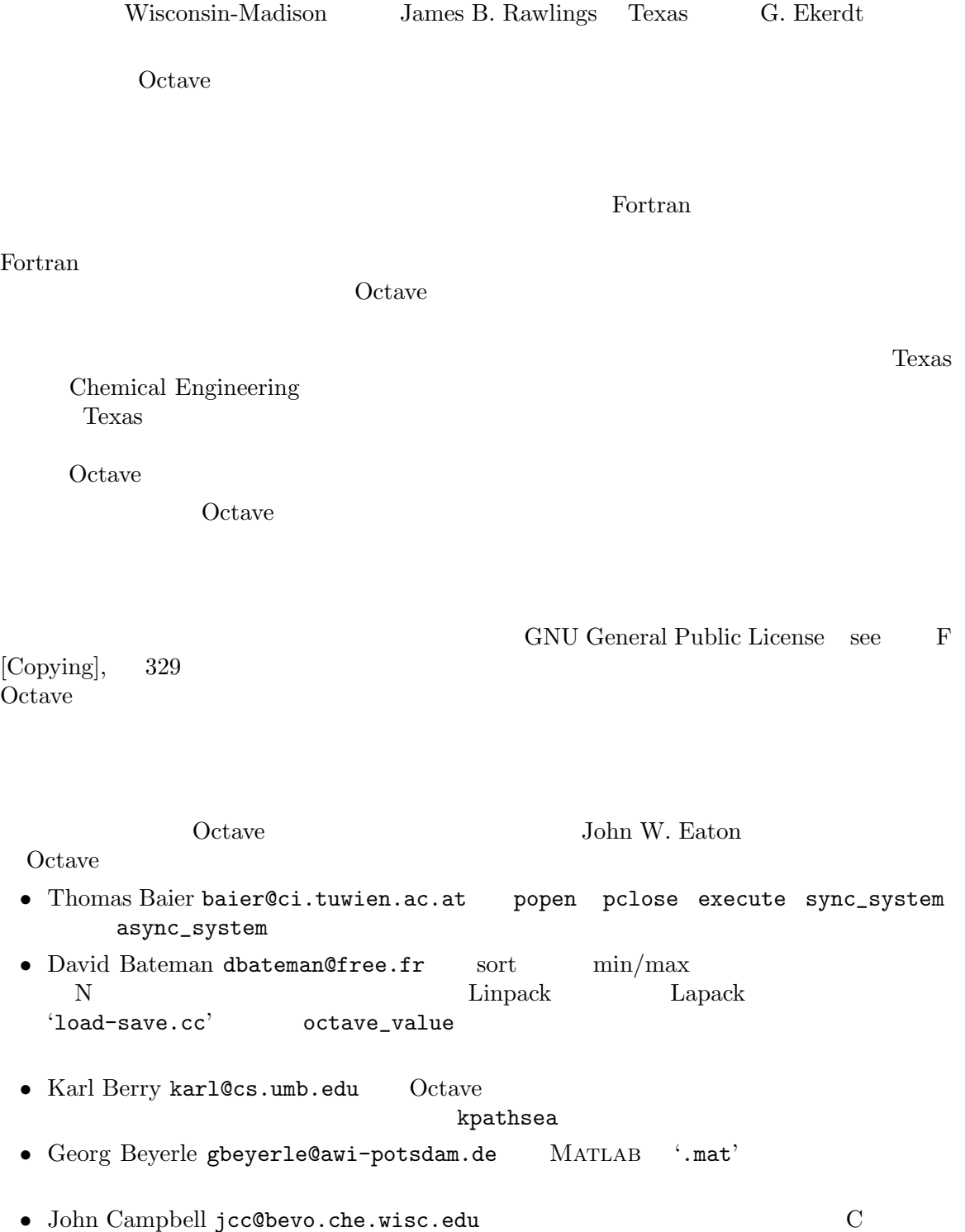

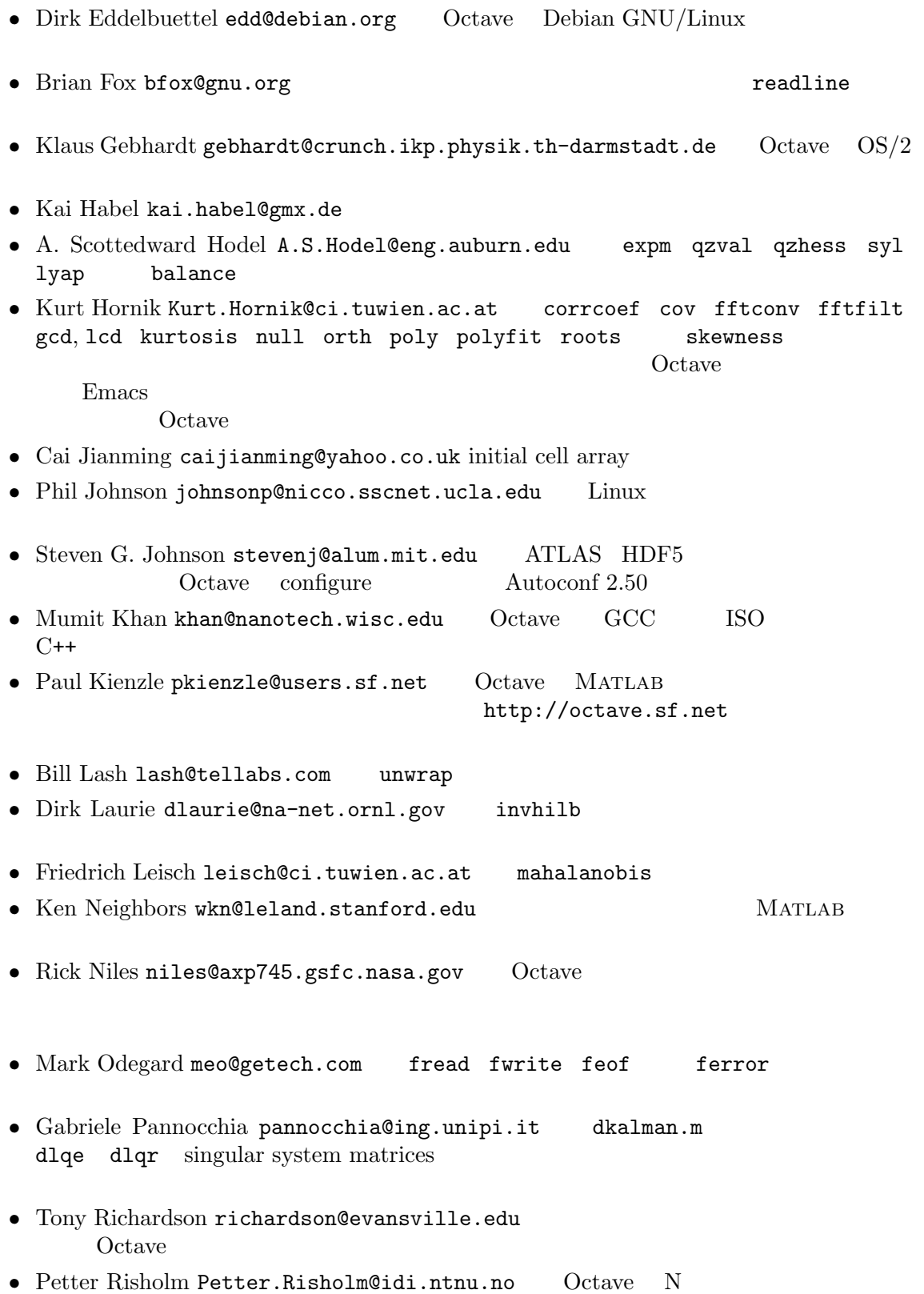

- Ben Sapp bsapp@lanl.gov Texinfo
- R. Bruce Tenison btenison@rstc.cc.al.us hess schur
- Teresa Twaroch twaroch @ci.tuwien.ac.at gls ols
- James R. Van Zandt jrv@vanzandt.mv.com MATLAB 5
- Andreas Weingessel Andreas. Weingessel@ci.tuwien.ac.at lin2mu loadaudio mu2lin playaudio record saveaudio setaudio
- Fook Fah Yap ffy@eng.cam.ac.uk fft ifft

Octave Queen Contract Contract Contract Contract Contract Contract Contract Contract Contract Contract Contract Contract Contract Contract Contract Contract Contract Contract Contract Contract Contract Contract Contract Co

- The National Science Foundation, through grant numbers CTS-0105360, CTS-9708497, CTS-9311420, and CTS-8957123.
- The industrial members of the Texas-Wisconsin Modeling and Control Consortium (TWMCC (http://www.che.utexas.edu/twmcc)).
- The Paul A. Elfers Endowed Chair in Chemical Engineering at the University of Wisconsin-Madison.
- Digital Equipment Corporation, for an equipment grant as part of their External Research Program.
- Sun Microsystems, Inc., for an Academic Equipment grant.
- International Business Machines, Inc., for providing equipment as part of a grant to the University of Texas College of Engineering.
- Texaco Chemical Company, for providing funding to continue the development of this software.
- The University of Texas College of Engineering, for providing a Challenge for Excellence Research Supplement, and for providing an Academic Development Funds grant.
- The State of Texas, for providing funding through the Texas Advanced Technology Program under Grant No. 003658-078.
- Noel Bell, Senior Engineer, Texaco Chemical Company, Austin Texas.
- James B. Rawlings, Professor, University of Wisconsin-Madison, Department of Chemical Engineering.
- Richard Stallman, for writing GNU.

Octave Corresponding Corresponding to the Octave Corresponding of the Seconding Seconding Corresponding to the Seconding Seconding Seconding Seconding Seconding Seconding Seconding Seconding Seconding Seconding Seconding S

GNU <sub>9</sub>

#### $Octave$

Octave 2000 and 2000 and 2000 and 2000 and 3000 and 3000 and 3000 and 3000 and 3000 and 3000 and 3000 and 3000 and 3000 and 3000 and 3000 and 3000 and 3000 and 3000 and 3000 and 3000 and 3000 and 3000 and 3000 and 3000 and

Octave  $\alpha$ 

 $Octave$ 

B [Trouble], 307

 $Octave$ 

Octave free software

**Octave** 

Octave Question and the set of the set of the set of the set of the set of the set of the set of the set of the set of the set of the set of the set of the set of the set of the set of the set of the set of the set of the

Octave GNU General Public License  $F$  [Copying],  $329$ 

Octave Free Software Foundation CD-ROM Free Software Foundation  $\Gamma$ Free Software Foundation Octave

Free Software Foundation 51 Franklin Street, Fifth Floor Boston, MA 02110-1301–1307 USA

Octave URL ftp://ftp.che.wisc.edu/pub/octave http://www.che.wisc.edu/octave

## 1 Octave

GNU Octave

GNU Octave

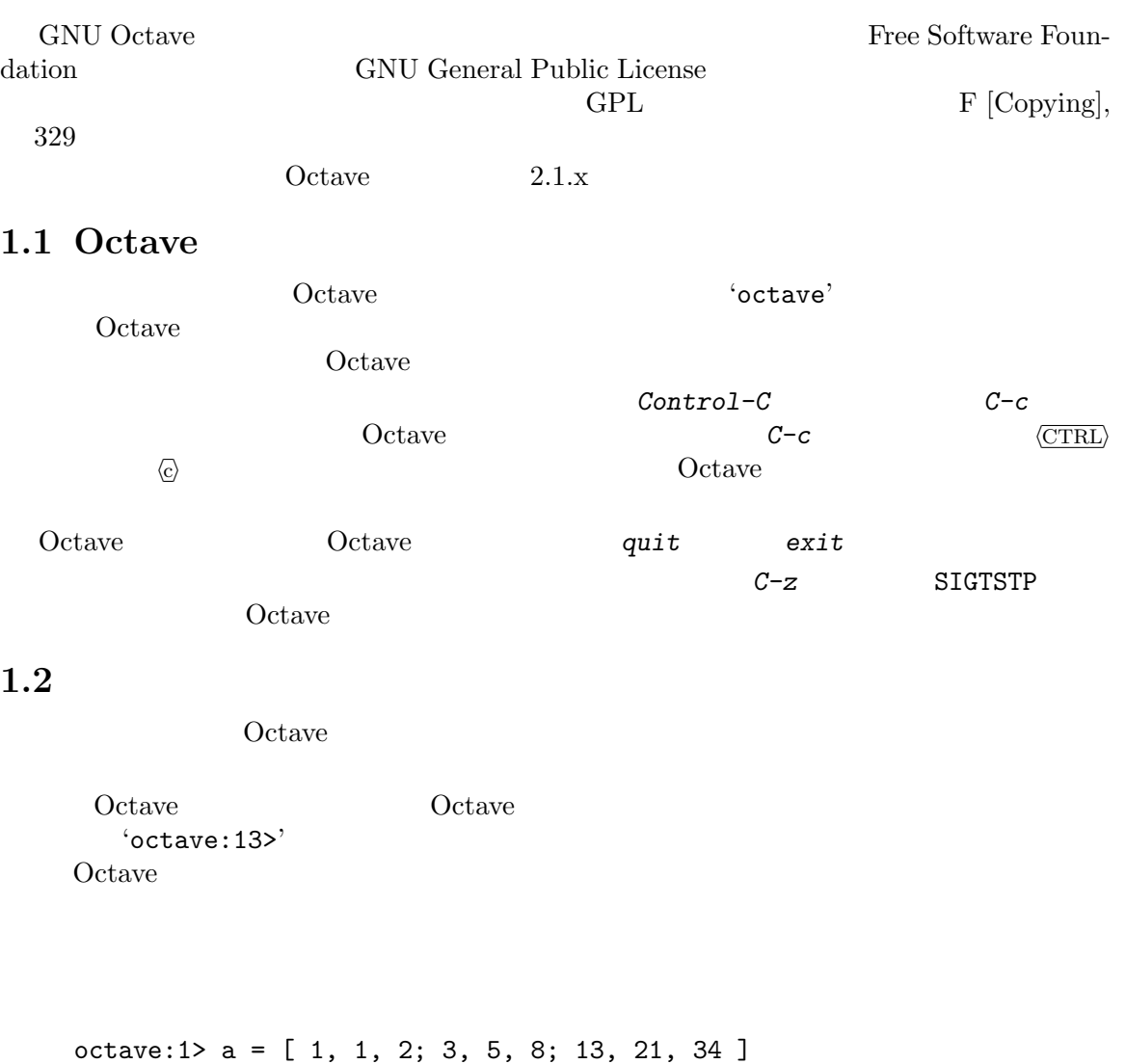

#### Octave  $\alpha$

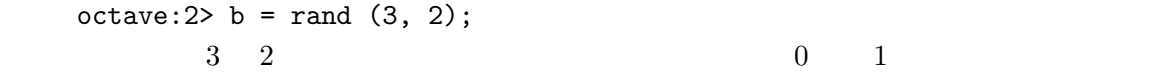

 $\mathbf b$ 

octave:3> b

#### $Octave$  a

```
octave:4> 2 * a
  a \quad boctave:5> a * b
a^T a,
Ta,
octave:6> a' * a
```
 $ax = b$  '\' octave:  $7$ > a \ b  $\mathbf{a}$  $^{-1}$ b,

 $\Omega$ ctave  $\Omega$ 

 $Octave$ 

$$
\frac{dx}{dt} = f(x, t), \qquad x(t = t_0) = x_0
$$
  
Octave

```
octave:8> function xdot = f(x, t)\geq> r = 0.25;> k = 1.4;> a = 1.5;> b = 0.16;
> c = 0.9;> d = 0.8;\, > \,> xdot(1) = r*x(1)*(1 - x(1)/k) - a*x(1)*x(2)/(1 + b*x(1));> xdot(2) = c*a*x(1)*x(2)/(1 + b*x(1)) - d*x(2);>
> endfunction
```
 $x0 = [1; 2];$ 

```
t = linspace (0, 50, 200);
x = 1sode ("f", x0, t);
 1sode Livermore Solver
```
A. C. Hindmarsh, ODEPACK, a Systematized Collection of ODE Solvers, in: Scientific Computing, R. S. Stepleman et al. (Eds.), North-Holland, Amsterdam, 1983, pages 55–64.

```
plot (t, x)
   X Window System Coatve
Octave 2016
  gset term
Octave gnuplot \qquad \qquad \qquad gnuplot \qquad \qquad gnuplot \qquad \qquad\rm plotgset term postscript
  gset output "foo.ps"
  replot
Octave gset
 gnuplot the transformation \mathcal{L}gset term postscript
  gset output "|lpr -Pname_of_your_graphics_printer"
  replot
Octave Emacs vi \sum_{i=1}^{\infty}Emacs \mathbb{R}Control-p
Control-p
C-pC-p \overline{\text{CTRL}} \overline{\text{p}}C-nC-D C-fSection 2.4 [Command
Line Editing], 15
```
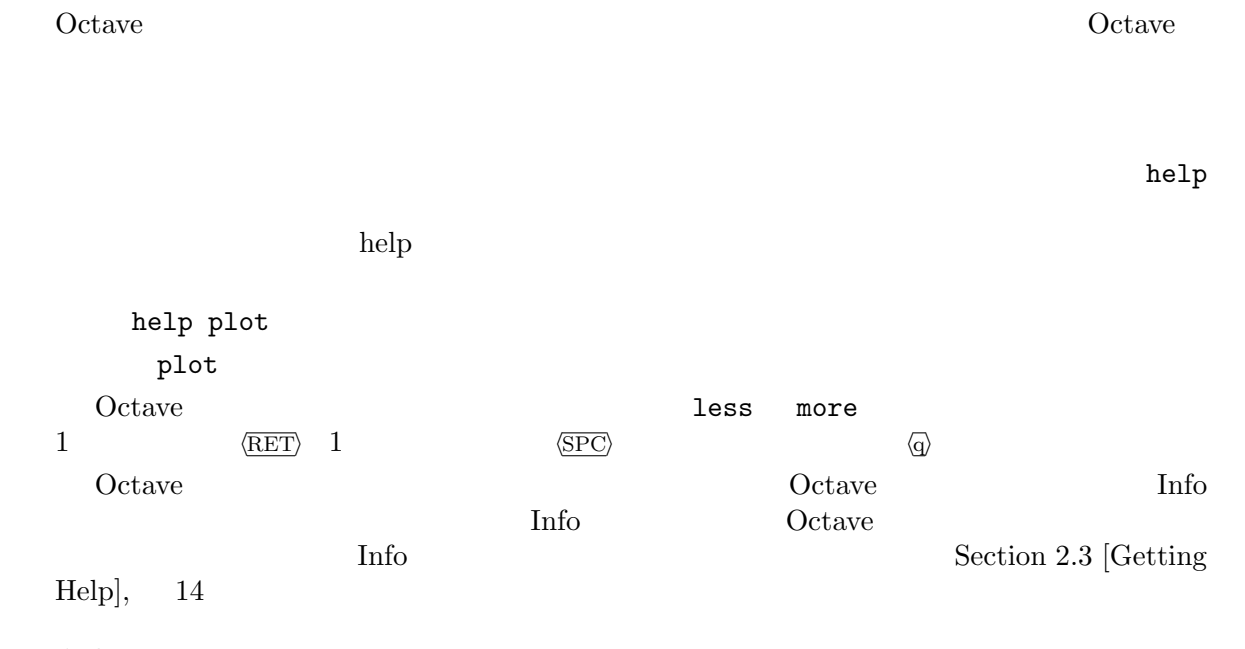

### $1.3$

#### $1.3.1$

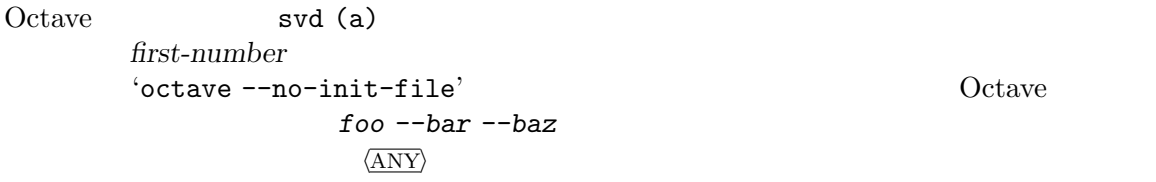

 $\hookrightarrow$ '  $\Rightarrow$ '

#### $1.3.2$

```
sqrt (2)
     \Rightarrow 1.4142
              sqrt (2) 1.4142
[1, 2; 3, 4] == [1, 3; 2, 4]\Rightarrow [ 1, 0; 0, 1 ]
eye (3)
      \Rightarrow 1 0 0
          0 1 0
          0 0 1
```

```
\mathbf{y}=\mathbf{y}rot90 ([1, 2; 3, 4], -1)
   ≡
   rot90 ([1, 2; 3, 4], 3)
   ≡
   rot90 ([1, 2; 3, 4], 7)
```
 $1.3.3$ 

 $\cdot$  4,  $\cdot$ 

```
(1) \Rightarrow '\Rightarrow'
    printf ("foo %s\n", "bar")
         \dashv foo bar
         \Rightarrow 1
```
#### $1.3.4$

```
error:
struct_elements ([1, 2; 3, 4])
error: struct_elements: wrong type argument 'matrix'
```
#### $1.3.5$

 $%$  The

category—function, variable, or whatever—is printed next to the  $\%$  right margin.

 $\rightarrow$  -Secondary (  $\rightarrow$  -Secondary  $\rightarrow$  -Secondary  $\rightarrow$  -Secondary  $\rightarrow$ 

 $1.3.5.1$ 

foo

foo  $(x, y, ...)$  [Function] foo y  $x$   $y$  $19$ foo (1, [3, 5], 3, 9)  $\Rightarrow$  [ 14, 16 ] foo (5)  $\Rightarrow$  14 foo ( $w$ ,  $x$ ,  $y$ ,  $\ldots$ ) ≡  $x - w + y + \ldots$ 

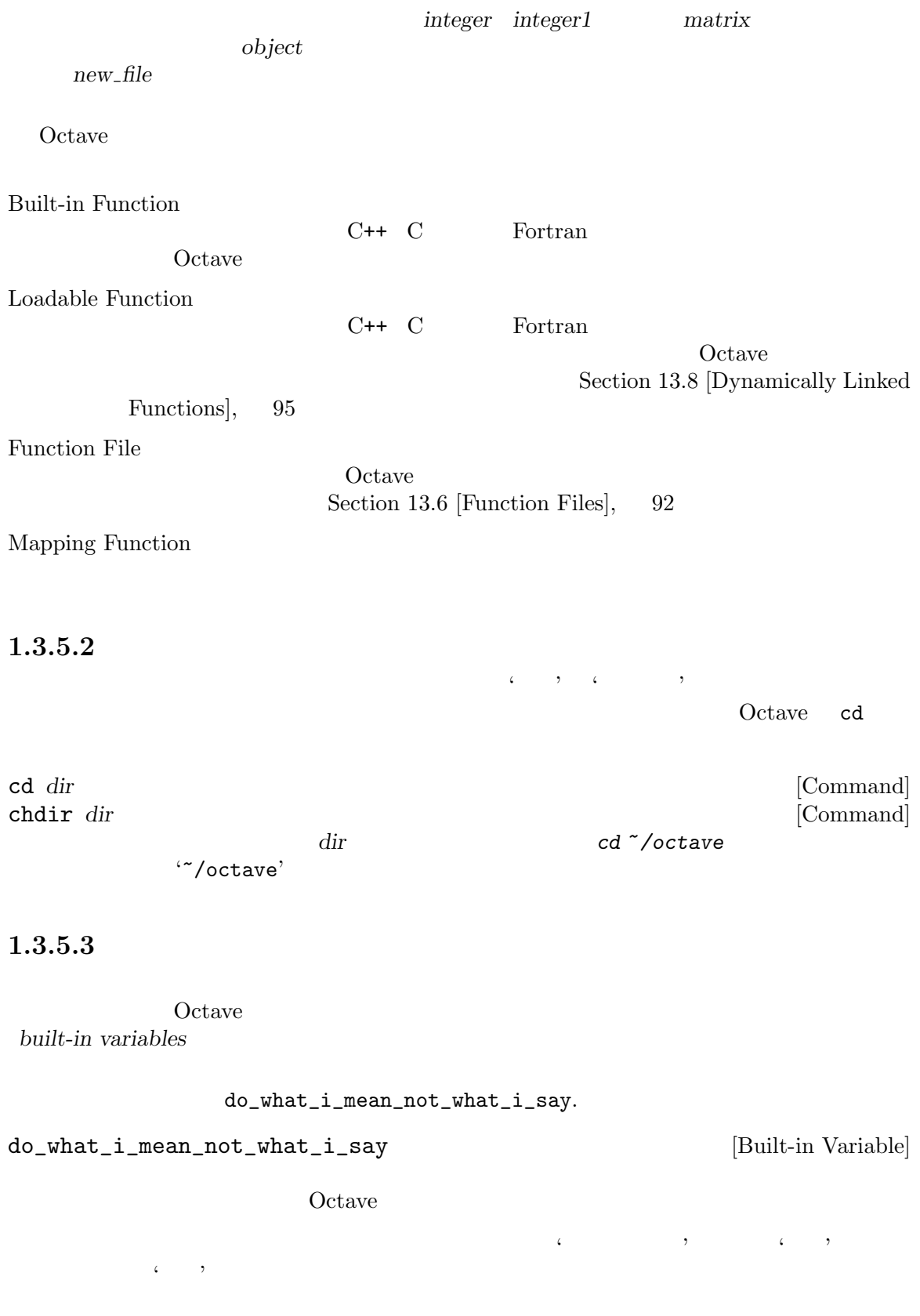

## $2 \angle$

Octave **Octave**  $\overline{O}$ Octave 2018

### $2.1$  Octave

actave' between the contract of  $\alpha$  octave the contract of  $\alpha$  $Octave$ <u>Decamber 20</u>  $\Omega$ ctave  $2.1.1$ Octave  $\alpha$ --debug  $-d$ --echo-commands  $-x$ --exec-path path  $path$ OCTAVE\_EXEC\_PATH EXEC\_PATH --help -h  $-$ ? --info-file filename 使用すべき info ファイルの名前を指定します。コマンドラインで指定した filename OCTAVE\_INFO\_FILE INFO\_FILE --info-program program 使用すべき info プログラムの名前を指定します。コマンドラインで指定した program OCTAVE\_INFO\_PROGRAM

INFO\_PROGRAM

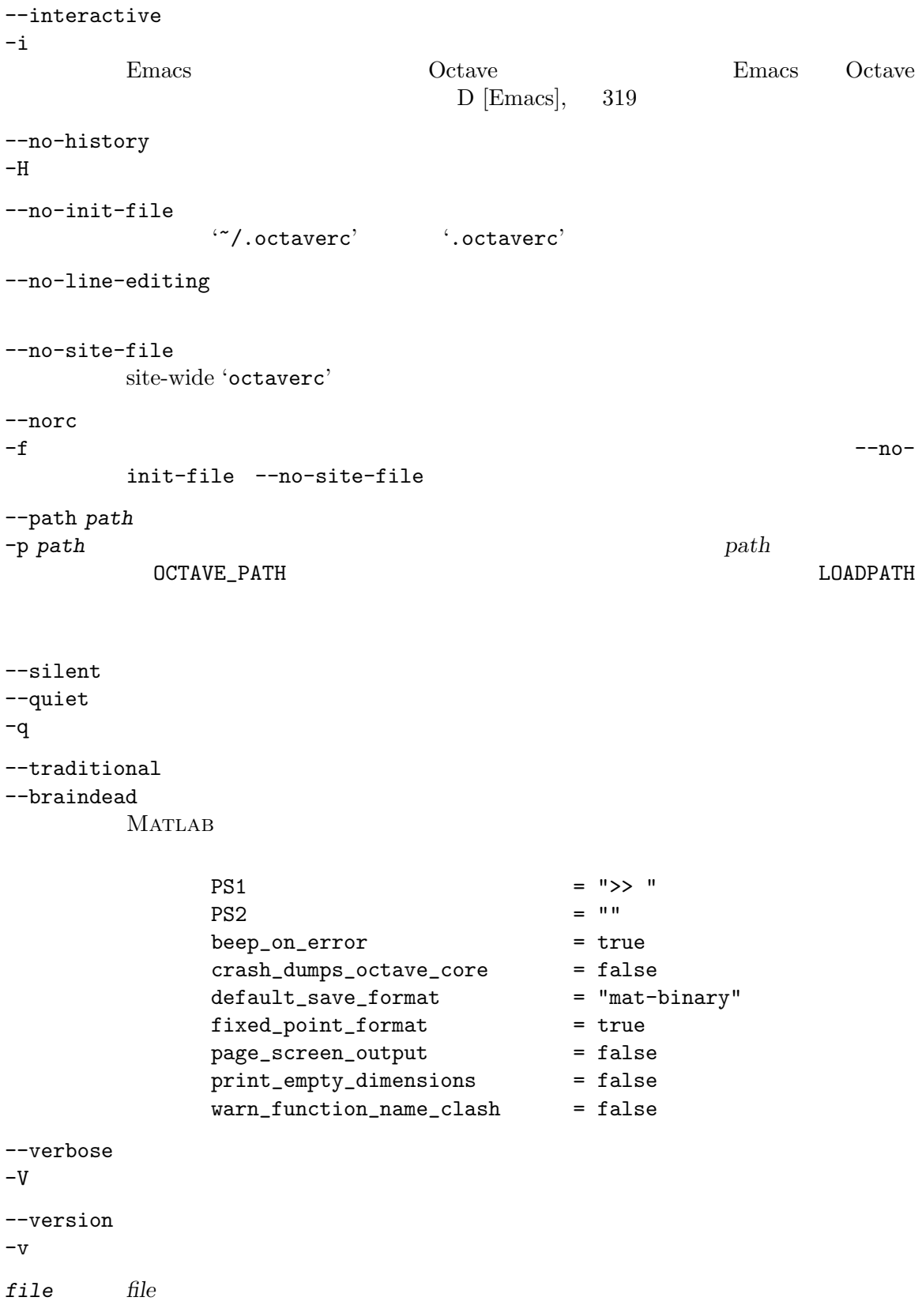

Octave Quarter and the contract of the contract of the contract of the contract of the contract of the contract of the contract of the contract of the contract of the contract of the contract of the contract of the contrac

argv [Built-in Variable] Octave 2000 and 2000 and 2000 and 2000 and 2000 and 2000 and 2000 and 2000 and 2000 and 2000 and 2000 and 2000 and 2000 and 2000 and 2000 and 2000 and 2000 and 2000 and 2000 and 2000 and 2000 and 2000 and 2000 and 2000 and Octave octave --no-line-editing --silent argv --no-line-editing --silent <u>Octave argv</u>  $\begin{array}{lll} {\rm Octave} & {\rm Section\ 2.6\ [Execute} \end{array}$ Octave Programs, 23 program\_invocation\_name [Built-in Variable] program\_name [Built-in Variable] Octave program\_invocation\_name Octave program\_name program\_invocation\_name  $Octave$ '/usr/local/bin/octave' program\_invocation\_ name "/usr/local/bin/octave" program\_name "octave" octave foo.m  $\Omega$  Octave  $\Omega$ Section 2.6 [Executable Octave Programs], 23 Octave 0.000 and 0.000 and 0.000 and 0.000 and 0.000 and 0.000 and 0.000 and 0.000 and 0.000 and 0.000 and 0.000 and 0.000 and 0.000 and 0.000 and 0.000 and 0.000 and 0.000 and 0.000 and 0.000 and 0.000 and 0.000 and 0.000 printf ("%s", program\_name); for  $i = 1$ : nargin printf ("%s", nth (argv, i)); endfor printf ("\n"); Section 10.1 [Index Expressions], 61 Octave Section 13.1 [Defining Functions], 87 nargin  $2.1.2$ Octave extensive product that the contract  $\Omega$ octave-home/share/octave/site/m/startup/octaverc octave-home Octave  $\gamma$ usr/local'  $\gamma$  $Octave$  $Octave$ octave-home/share/octave/version/m/startup/octaverc octave-home Octave

 $\gamma$ usr/local'  $\alpha$ 

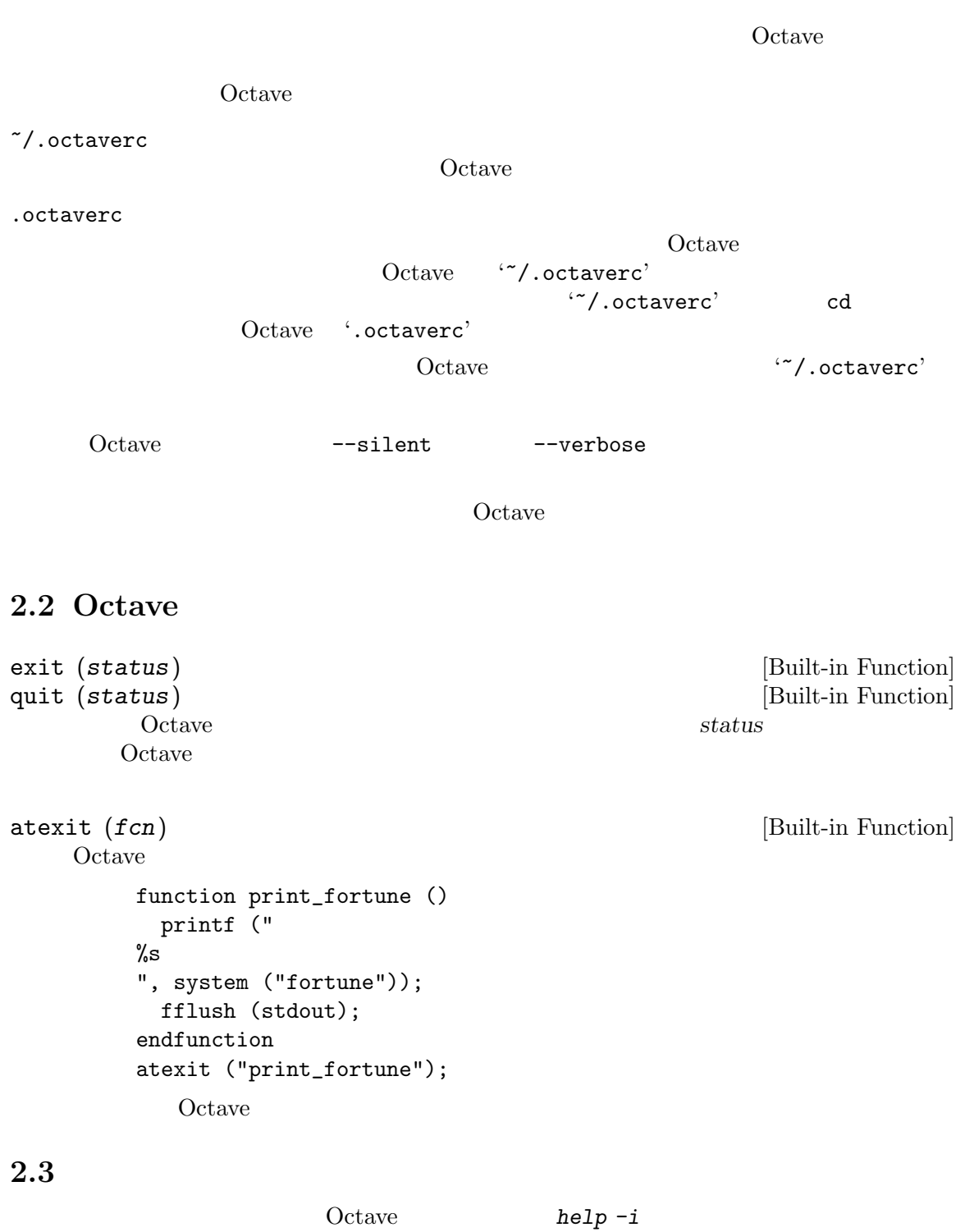

 $he1p$ 

Section 13.6 [Function Files], 92

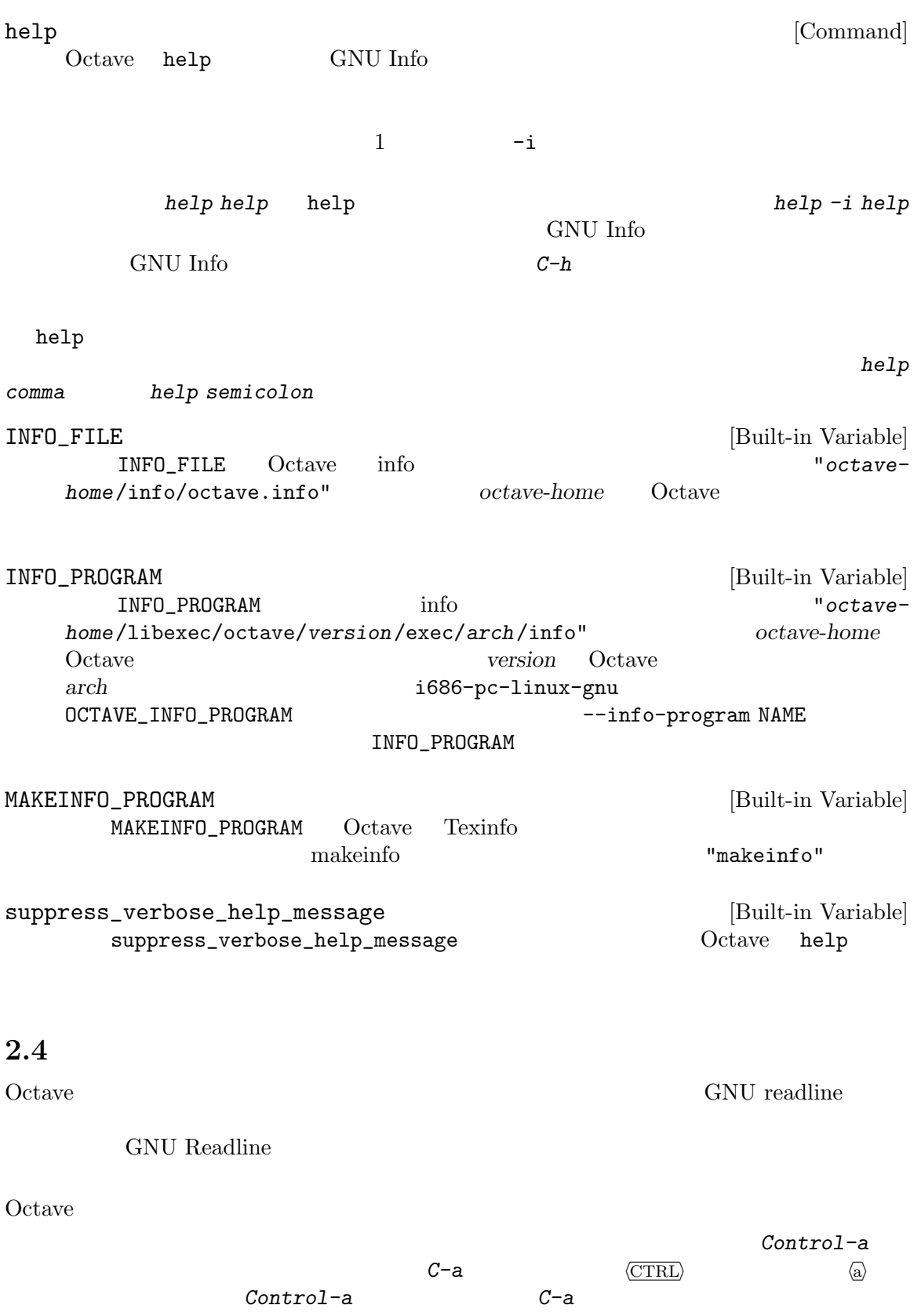

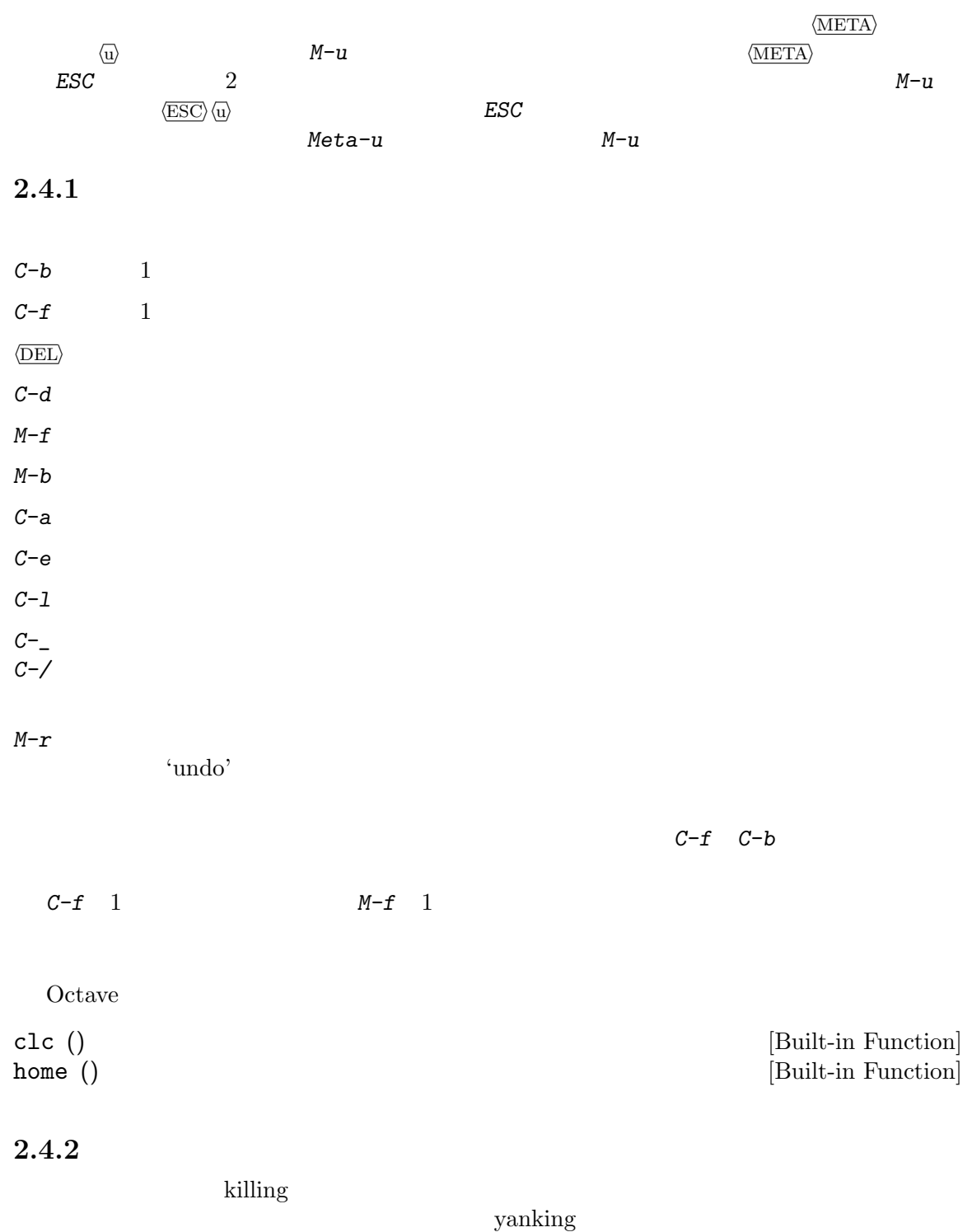

 $C-k$ 

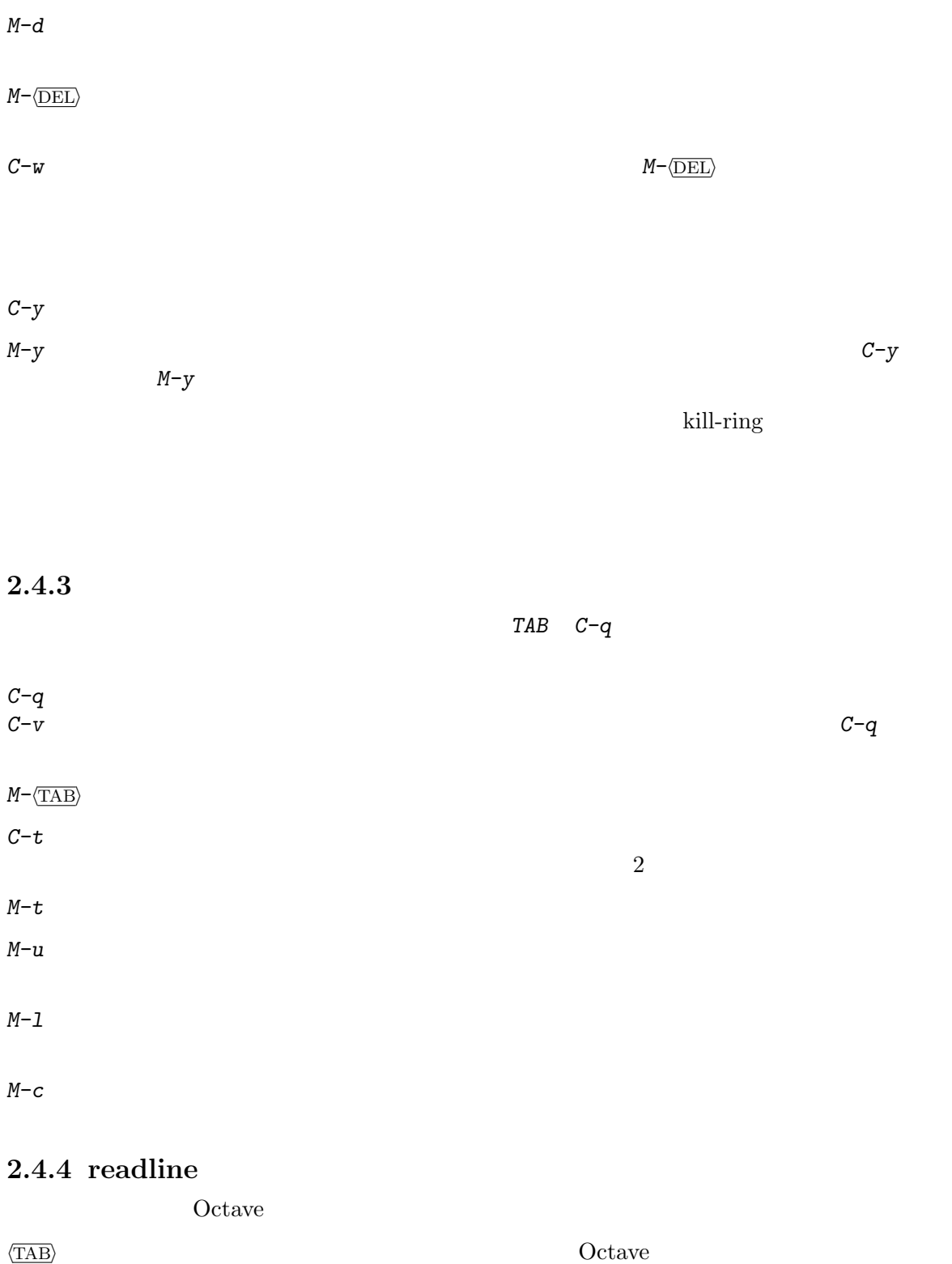

 $M-$ ?

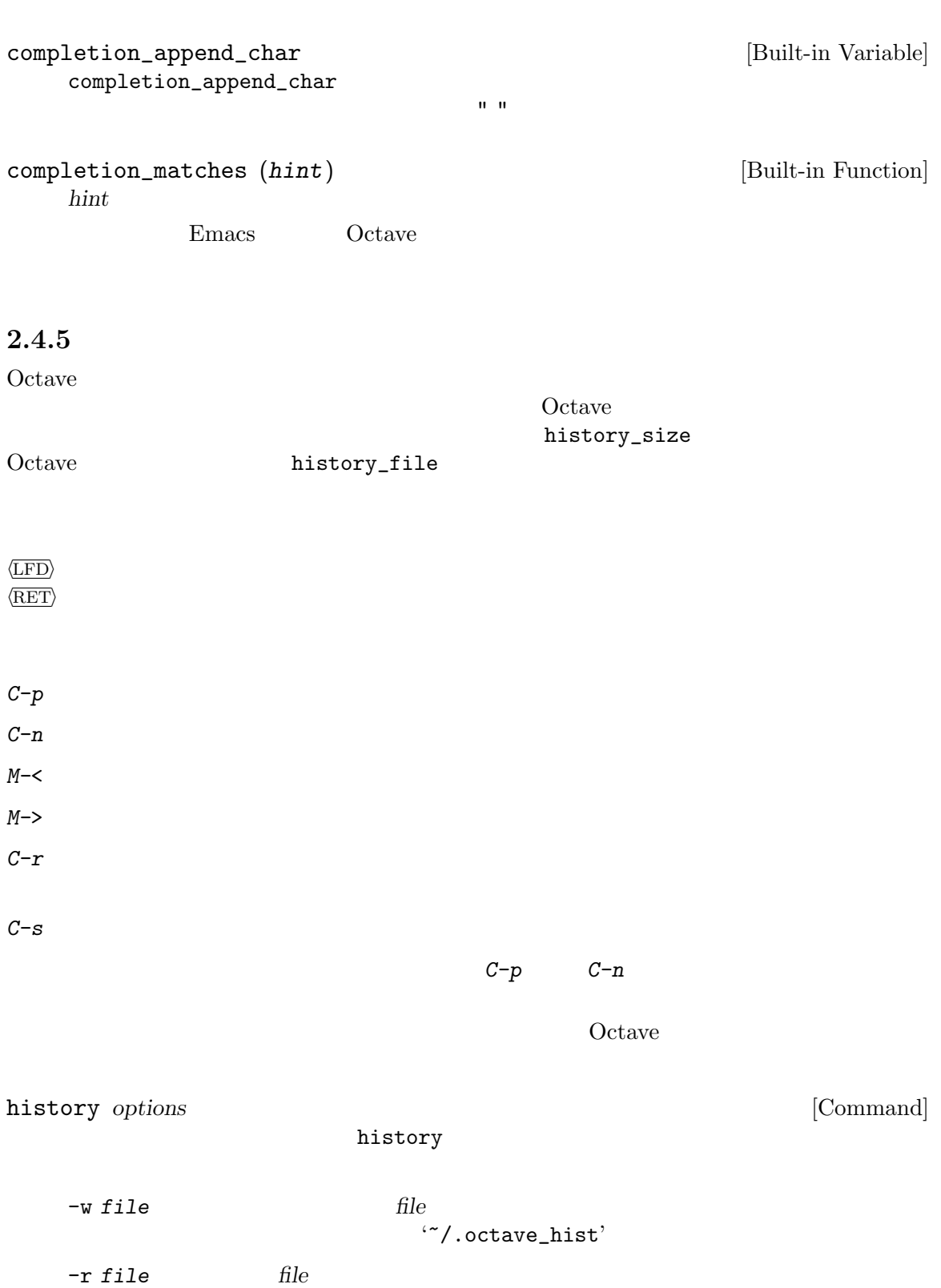

 $n \hspace{2.5cm} n$ 

 $47/.\text{octave\_hist}$ 

-q  $X$  Window System  $5$  history -q 5

edit\_history *options* [Command]

edit\_history EDITOR

**Octave** edit\_history

edit\_history 2 edit\_history 13  $13$ edit\_history 13 169  $13 \hspace{1.5cm} 169$ 

run\_history [first] [last] [Command] edit\_history

#### EDITOR [Built-in Variable] A string naming the editor to use with the edit\_history command. If the environment variable EDITOR is set when Octave starts, its value is used as the default. Otherwise, EDITOR is set to "emacs".

history\_file [Built-in Variable] "<sup>~</sup>/.octave\_hist"
OCTAVE\_HISTFILE history\_size [Built-in Variable]  $1024$ OCTAVE\_HISTSIZE saving\_history [Built-in Variable] saving\_history

history\_file

## $2.4.6$  readline read\_readline\_init\_file (file) [Built-in Function]  $\blacksquare$ readline  $\blacksquare$  file  $\blacksquare$  $\lq\lq\lq\lq\lq\lq\lq\lq$ .inputrc'  $2.4.7$  $\Omega$  Octave  $\forall t$  $\Lambda$ <sup>'</sup>  $\Lambda$  $\sqrt{S'}$  'octave'  $\Lambda$   $\setminus$   $\mathbf{w}$  $\langle \mathcal{M}'\rangle$  $\forall u$  $\Lambda$   $\Lambda$   $\Lambda$  $\Lambda$  +  $\Lambda$  $\lambda^*$   $\lambda^*$ '\!' Contave Comments of the Comments of the Comments of the Comments of the Comments of the Comments of the Comments of the Comments of the Comments of the Comments of the Comments of the Comments of the Comments of the C  $\lambda$  +  $\lambda$  +  $\lambda$  $\mathcal{L}(\mathbf{\$}',\mathbf{\$}')$  $'\nnn'$  8 nnn '\\' PS1 [Built-in Variable] Octave Octave PS1  $" \simeq : \# > "$ octave:13> PS1 = "\\u@\\H> " 'kremvax.kgb.su' 'boris' boris@kremvax> '  $1$ Chapter 5 [Strings],  $35$ PS2 [Built-in Variable] セカンダリプロンプトの文字列である。これは,Octave が,コマンド入力を完了するために  $Octave$  2 PS1 PS2 ">  $\mathbf{u} = \mathbf{v}$

## Chapter 2:  $21$

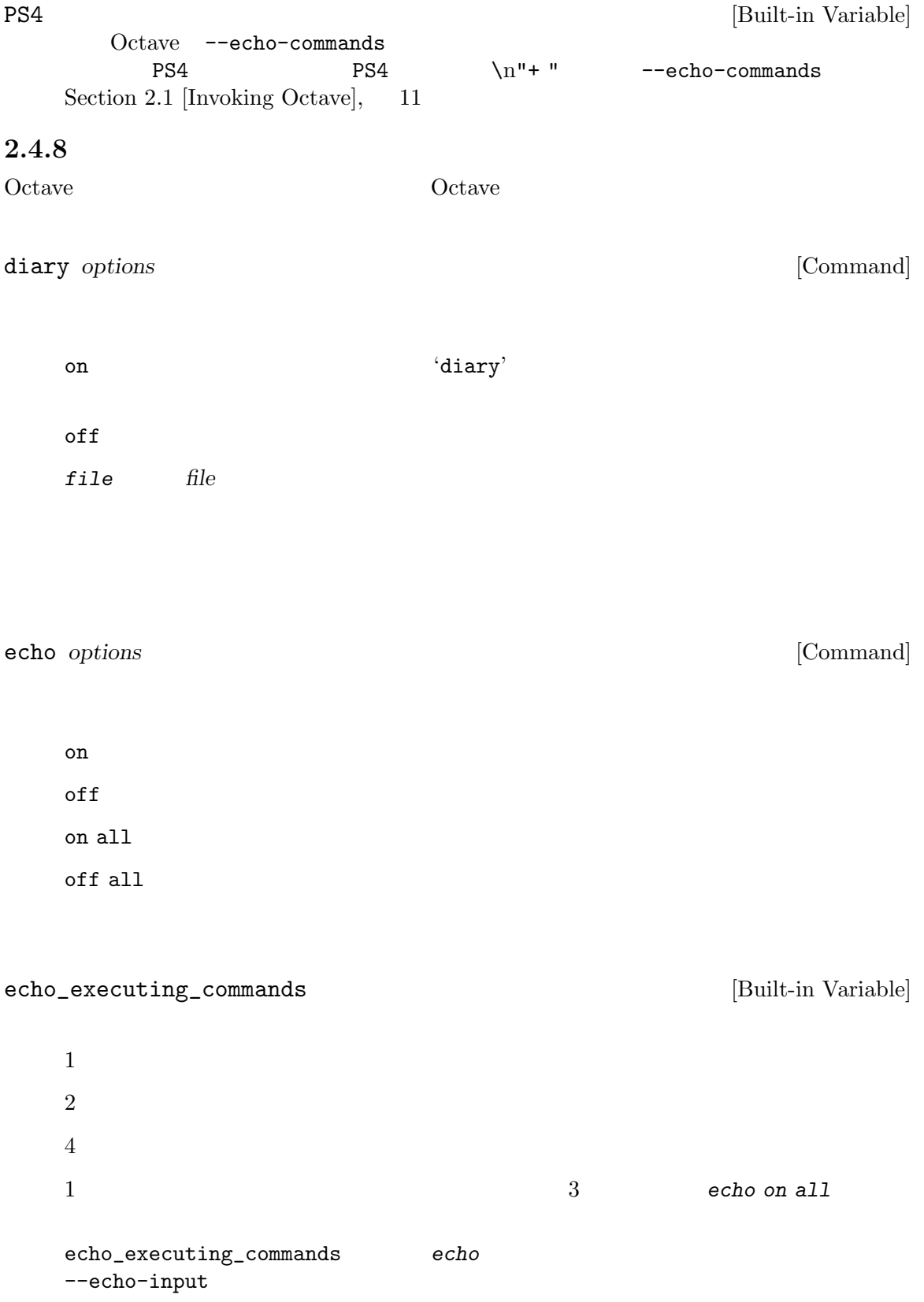

```
2.5 Octave
Octave 2Octave parse error \alphaoctave:13> functon y = f(x) y = x^2; endfunction
Octave
    parse error:
     functon y = f(x) y = x^2; endfunction
             \hat{\phantom{1}}Octave
\langle \cdot \rangle function
                    Octave 'function f'
  Octave 2
y the result of the contracton of the contracton of the contracton of the contracton of the contracton of the contracton of the contracton of the contracton of the contracton of the contracton of the contracton of the cont
runevaluatedoctave:13> f()Octave
    error: 'x' undefined near line 1 column 24
    error: evaluating expression near line 1, column 24
    error: evaluating assignment expression near line 1, column 22
    error: called from 'f'
  \mathbf{x}, and \mathbf{x} and \mathbf{x} and \mathbf{x} and \mathbf{x} and \mathbf{x} and \mathbf{x} and \mathbf{x} and \mathbf{x} and \mathbf{x} and \mathbf{x} and \mathbf{x} and \mathbf{x} and \mathbf{x} and \mathbf{x} and \mathbf{x} and \mathbf{x} and \mathbf{x} and \mathbf2 3{\bf f} for each {\bf f}g \t 1error: called from 'g'
```
#### 2.6 Octave

Octave **a**<sup>4</sup> \* **1**  $\rightarrow$  **2**  $\rightarrow$  **2**  $\rightarrow$  $GNU$   $UNIX$   $^{1}$ thello' octave-interpreter-name Octave #! octave-interpreter-name -qf # a sample Octave program printf ("Hello, world!\n"); chmod hello  $Octave$ octave hello  $'$ #!' **December 10 Octave** Octave 2014  $-{\bf q}$ '~/.octaverc' Octave Section 2.1  $[Invoking Octave], 11$  \*#!' Octave Octave Octave 2019 Octave 2017 **Octave** argv Section 2.1.1 [Command Line Options],  $11$ #! /bin/octave -qf printf ("%s", program\_name); for  $i = 1:nargin$ printf (" %s", argv{i}); endfor printf ("\n"); 2.7 Octave

Octave  $\overset{\circ}{\textbf{H}}$ ,  $\overset{\circ}{\textbf{V}}$ **Octave** *Octave*  $\alpha$  $f$ function  $xdot = f(x, t)$ # usage: f (x, t) # # This function defines the right hand # side functions for a set of nonlinear # differential equations.  $r = 0.25;$ ... endfunction help see Section 2.3 [Getting Help], 14  $\Omega$  Octave  $\begin{array}{ccc} \texttt{f} & \texttt{help f} \end{array}$ usage:  $f(x, t)$ This function defines the right hand side functions for a set of nonlinear

differential equations.

 $Octave$ 

## $3$

Octave 0.

 $C++$  $Octave$  $Octave$ Octave Section 13.8 [Dynamically Linked Functions], 95 Section 3.2 [User-defined Data Types], 26 Octave typeinfo (expr) [Built-in Function]  $\exp$ r expr  $3.1$ Octave Octave 2011  $3.1.1$ Octave 0.  $\text{IEEE}$  $2.2251\times10^{-308} \qquad \qquad 1.7977\times10^{308}$   $2.2204\times10^{-16}$ realmin realmax eps ということによってもない。 Section 10.1 [Index Expressions], 61 Chapter 4 [Numeric Data Types], 29  $3.1.2$ NA [Built-in Variable]  $\text{isna}$   $(x)$  [Mapping Function]  $x \t NA$  1, 0 is\_NA ([13, Inf, NA, NaN])  $\Rightarrow$  [ 0, 0, 1, 0 ] is\_nan\_or\_na (x) [Mapping Function]  $x \t NaN$   $NA$   $1 \t 0$ is\_NAN\_or\_NA ([13, Inf, NA, NaN])  $\Rightarrow$  [ 0, 0, 1, 1 ]

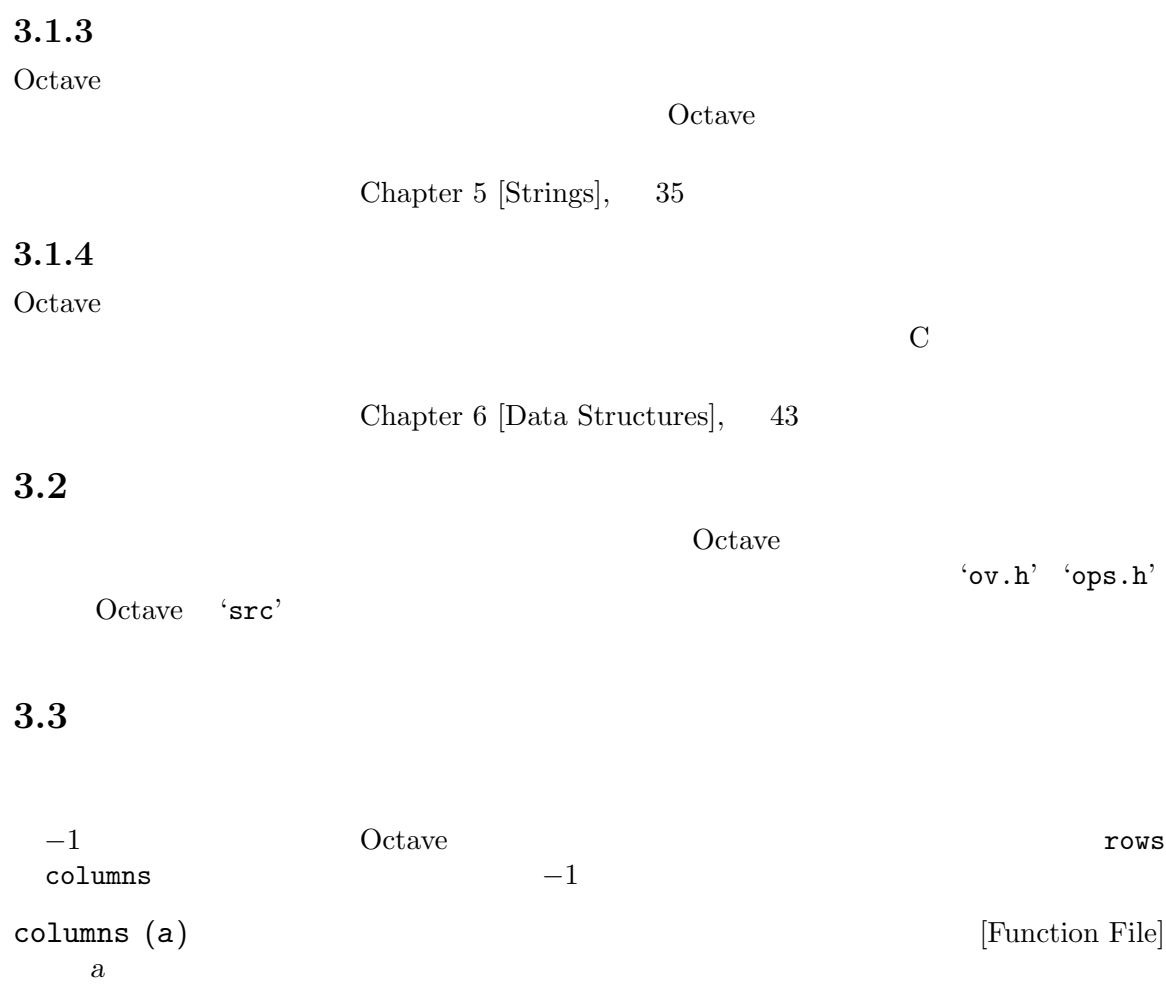

rows (a) [Function File]  $\boldsymbol{a}$ 

length (a) [Built-in Function]  $a$ 

 $\label{eq:1} \text{Matlab}$ 

size  $(a, n)$  [Built-in Function]  $\boldsymbol{a}$ 

 $\overline{2}$ 

 $1$  or  $1$ 

size ([1, 2; 3, 4; 5, 6])  $\Rightarrow$  [ 3, 2 ]  $[nr, nc] = size ([1, 2; 3, 4; 5, 6])$  $\Rightarrow$  nr = 3  $\Rightarrow$  nc = 2
$2$  size size ([1, 2; 3, 4; 5, 6], 2)  $\Rightarrow$  2 isempty (a) [Built-in Function] a  $\frac{1}{2}$  $\overline{0}$ 

 $Chapter 4: 29$ 

 $4\,$ 

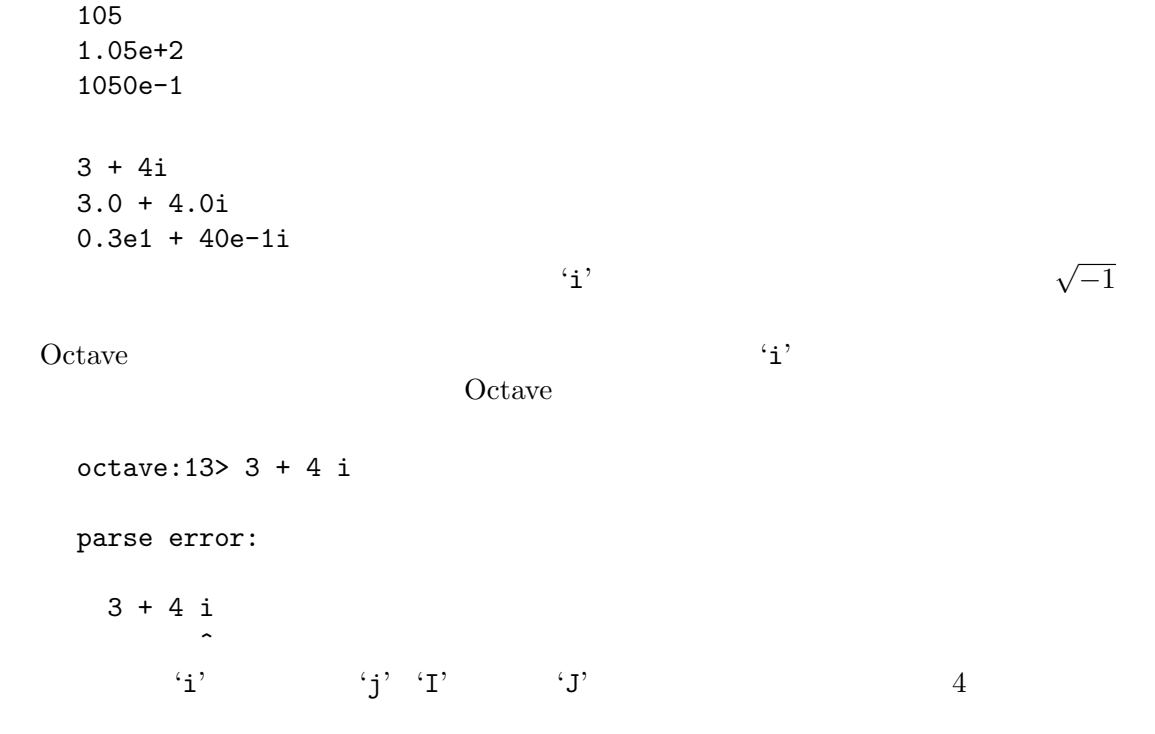

## $4.1$

 $Octave$ 

 $a = [1, 2; 3, 4]$ 

 $a =$  $\begin{bmatrix} 1 & 2 \\ 3 & 4 \end{bmatrix}$ 

[ a, a ] ans = 1 2 1 2 3 4 3 4 30 GNU Octave

```
[ a, 1 ]
  error: number of rows must match near line 13, column 6
13Octavea = [ 1 2 ]3 4 ]
  [ 1 - 1 ]\left(-\right) 0 units \left(1-\right)[ 1 -1 ]
\binom{1}{2} (1, -1 ]
  [ sin (pi) ]
  [ sin, (pi) ]
sin\sin[ (sin (pi)) ]
 \lambda[ 1 a' ]
[1, 1][ 1 a ' ]
  error: unterminated string constant
  [ a 'foo' ]
warn_separator_insert [Built-in Variable]
 Octave\Omega Octave \Omegaoutput_max_field_width [Built-in Variable]
```
 $10$ 

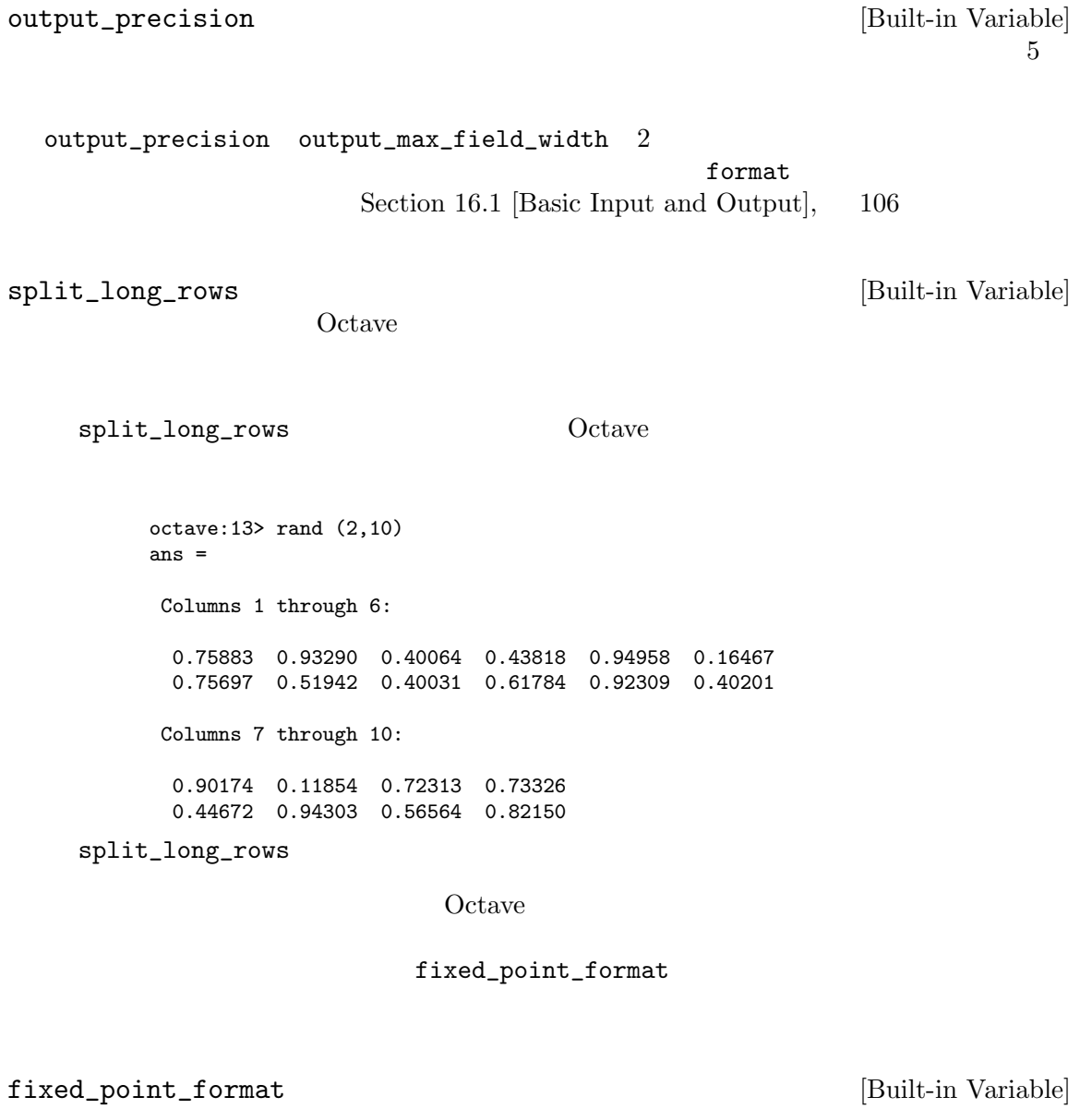

Octave intervals

octave:1> logspace (1, 7, 5)' ans = 1.0e+07 \* 0.00000 0.00003 0.00100 0.03162

one leading digit

#### $1$ fixed\_point\_format fixed\_point\_format  $0$

#### $4.1.1$

Carl de Boor, An Empty Exercise, SIGNUM, Volume 25, pages 2–6, 1990 C. N. Nett and W. M. Haddad, in A System-Theoretic Appropriate Realization of the Empty Matrix Concept, IEEE Transactions on Automatic Control, Volume 38, Number 5, May 1993.  $s \quad m \times n \quad M_{m \times n} \quad m \times n \quad [\]_{m \times n}$ 

> $s \cdot \left[ \left. \right]_{m \times n} \right] = \left[ \left. \right]_{m \times n} \cdot s = \left[ \left. \right]_{m \times n} \right]$  $[\ ]_{m\times n}+[\ ]_{m\times n}=[]_{m\times n}$  $[$   $]_{0 \times m} \cdot M_{m \times n} = [$   $]_{0 \times n}$  $M_{m\times n} \cdot \left[ \begin{array}{c} n\\ n\times 0 \end{array} \right] = \left[ \begin{array}{c} n\\ m\times 0 \end{array} \right]$  $[\ ]_{m\times 0}\cdot[\ ]_{0\times n}=0_{m\times n}$

dimensions

print\_empty\_dimensions [Built-in Variable] print\_empty\_dimensions ' $[1]'$ zeros (3, 0)

ans =  $[] (3x0)$ 

tion 10.6 [Assignment Expressions],  $68$ 

warn\_empty\_list\_elements [Built-in Variable] warn\_empty\_list\_elements

a = [1, [], 3, [], 5]  $0$ 

Octave  $\alpha$ 

4.2

 $[$ []'  $\qquad \qquad \text{print\_empty\_}$ 

 $Sec-$ 

$$
\mathcal{L}_{\mathcal{A}}(x)
$$

 $\langle \cdot \rangle$  $1$ 

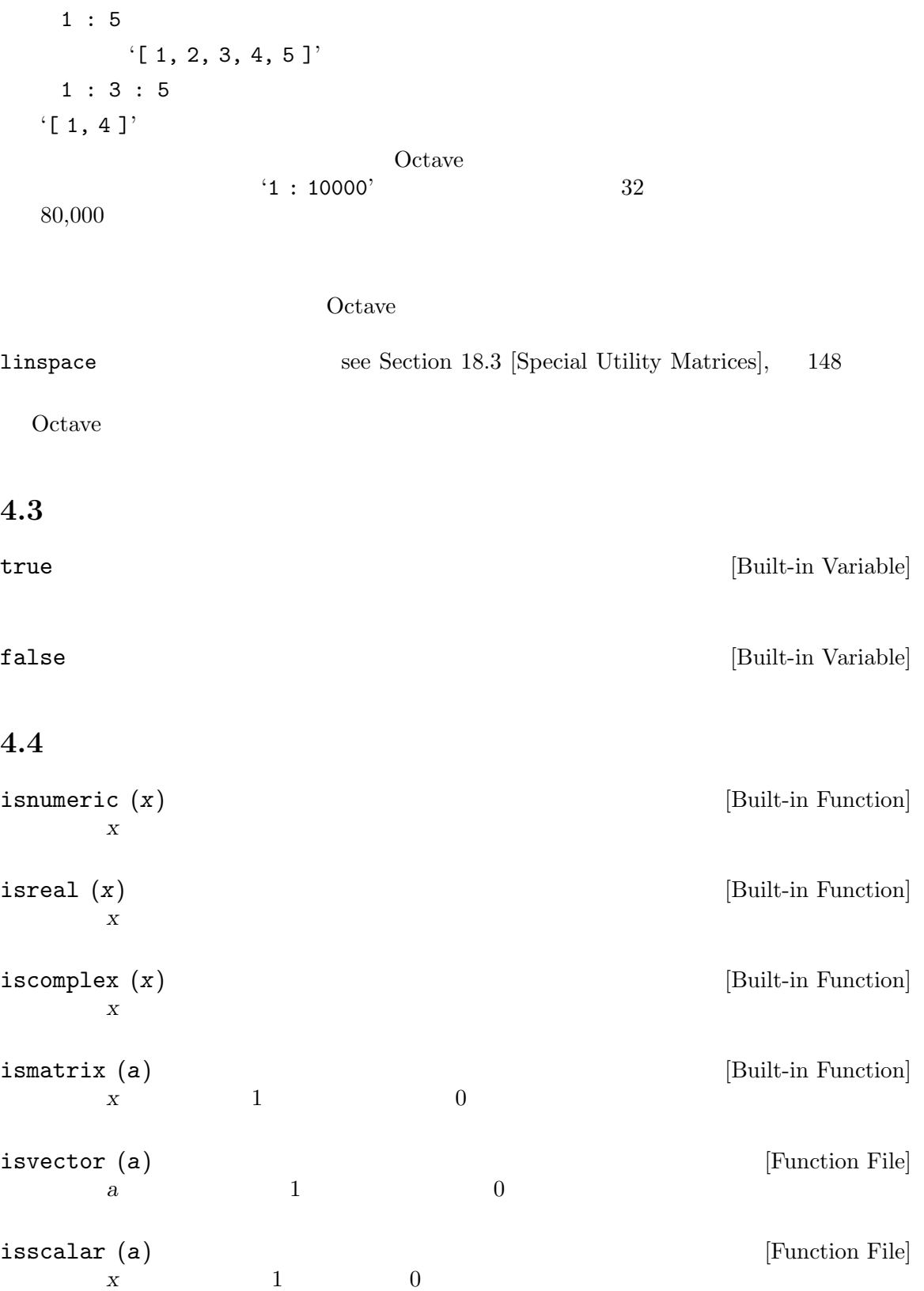

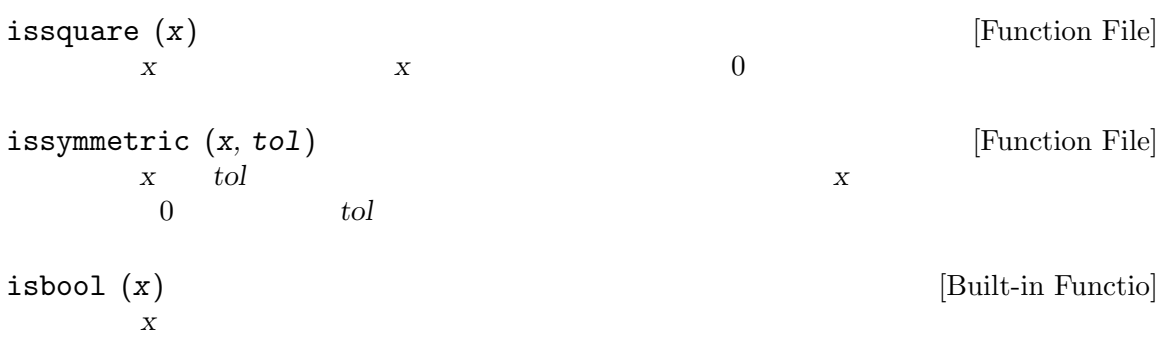

## $5$

"parrot" 'parrot'

```
'parrot' Octave
\mbox{Ops}] , \quad \mbox{ 64} \qquad \qquad Octave \qquad \qquad Octave
Ops, 64 Octave
```
 $\mathcal{L}(\mathcal{C})$ 

 $\mathcal{N}$ 

$$
\begin{array}{ccc}\n\langle \mathfrak{n} \setminus \mathfrak{n} \setminus \mathfrak{n} \setminus \mathfrak{n} \setminus \mathfrak{n} \rangle & \mathfrak{n} \setminus \langle \mathfrak{n} \rangle \\
\langle \mathfrak{n} \setminus \mathfrak{n} \rangle & \langle \mathfrak{n} \rangle \setminus \langle \mathfrak{n} \rangle & \mathfrak{n} \end{array}
$$

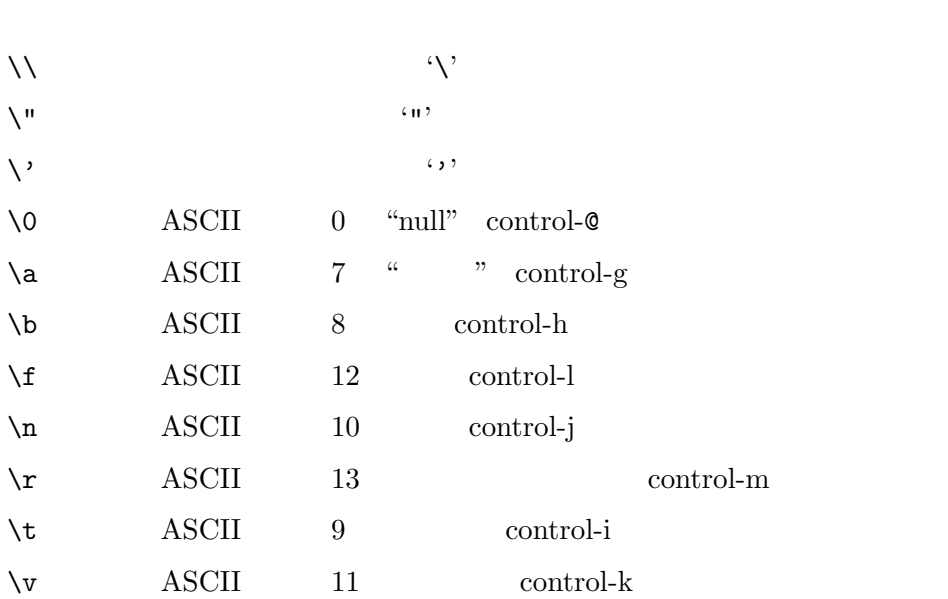

[ "foo" , "bar" , "baz" ] 'foobarbaz' See Chapter 4 [Numeric Data Types], 29.

Octave C

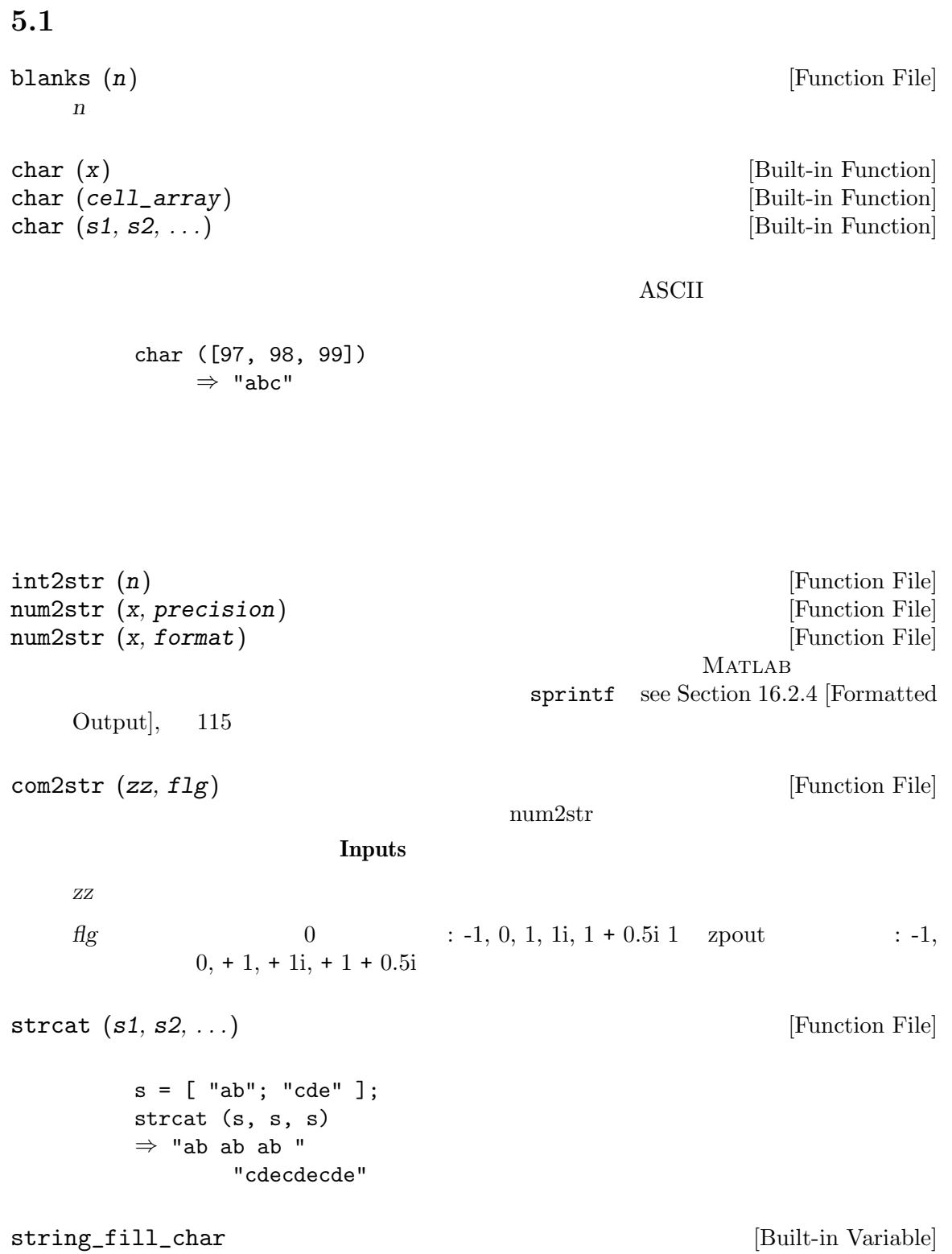

ая политика (1991) и тематика (1991) и тематика (1991) и тематика (1991) и тематика (1991) и тематика (1991) и

```
string_fill_char = "X";
    [ "these"; "are"; "strings" ]
       ⇒ "theseXX"
        "areXXXX"
        "strings"
str2mat (s_1, \ldots, s_n) [Function File]
    s_1, \ldots, s_nМАТLAB Оctave Оctave
     [s_1; \ldots; s_n]ischar (a) [Built-in Function]
  a 1 0
isstr (a) [Function File]
                  ischar
5.2deblank (s) [Function File]
  s anull s deblank
findstr (s, t, overlap) [Function File]
  s t soverlapfindstr ("ababab", "a")
    \Rightarrow [ 1, 3, 5 ]
    findstr ("abababa", "aba", 0)
    ⇒ [ 1, 5 ]
 2index(s, t) [Function File]
  S and t is the system of \overline{0}index ("Teststring", "t")
    ⇒ 4
rindex (s, t) [Function File]
  S and t is the system of \overline{0}
```

```
rindex ("Teststring", "t")
    \Rightarrow 6
split (s, t) [Function File]
  s and tsplit ("Test string", "t")
    ⇒ "Tes "
       " s ""ring"
strcmp (s1, s2) [Function File]
    MATLAB Octave strcmp
  \bf Cstrrep (s, x, y) [Function File]
  S and X or Ystrrep ("This is a test string", "is", "&%$")
    ⇒ "Th&%$ &%$ a test string"
substr (s, beg, len) [Function File]
  s beg len
  \log len s
    substr ("This is a test string", 6, 9)
    ⇒ "is a test"
         AWK s (beg : (beg + len - 1))
5.3hex2dec (s) [Function File]
  s 2 10hex2dec ("1110")
    \Rightarrow 14
  S s SNaNdec2bin (n, len) [Function File]
    10 \qquad n \qquad 2 \qquad 1 \quad 0
```

```
dec2bin (14)
     \Rightarrow "1110"
  n and the set of 12 len
dec2hex (n, len) [Function File]
  n 16dec2hex (2748)
    \Rightarrow "ABC"
  n and the set of 12 番目の引数 len はオプションであり,結果の最小桁数を指定する。
hex2dec (s) [Function File]
  16 \hspace{1.5cm} s \hspace{1.5cm} nhex2dec ("12B")
     ⇒ 299
    hex2dec ("12b")
     ⇒ 299
  S s SNaNdec2base (n, b, len) [Function File]<br>
\begin{array}{ccc} 0 & 0 \\ 0 & 0 \end{array}n b 3dec2base (123, 3)
     \Rightarrow "11120"
  n and the set of 1\begin{array}{ccc} b & & n & \end{array},dec2base (123, "aei")
     ⇒ "eeeia"
  3 \qquad \qquad \text{len}base2dec (s, b) [Function File]
  b s"11120"
     base2dec ("11120", 3)
     \Rightarrow 123
  s s s\text{Na}\text{N}\begin{array}{llllll} b & \qquad \qquad s & \qquad \qquad \, , \, , \end{array}
```

```
base2dec ("yyyzx", "xyz")
    ⇒ 123
strjust (s, ["left"|"right"|"center"]) [Function File]
  S and s Snullstr2num (s) [Function File]
  Stoascii (s) [Mapping Function]
  \,s \, ASCII \,toascii ("ASCII")
      \Rightarrow [ 65, 83, 67, 73, 73 ]
tolower (s) [Mapping Function]
  Stolower ("MiXeD cAsE 123")
      ⇒ "mixed case 123"
toupper (s) [Built-in Function]
  Stoupper ("MiXeD cAsE 123")
      ⇒ "MIXED CASE 123"
do_string_escapes (string) [Built-in Function]
    string
undo_string_escapes (s) [Built-in Function]
  \mathbf{bell}control-g, ASCII 7
    bell = "\a";
```

```
octave:13> undo_string_escapes (bell)
ans = \a
```
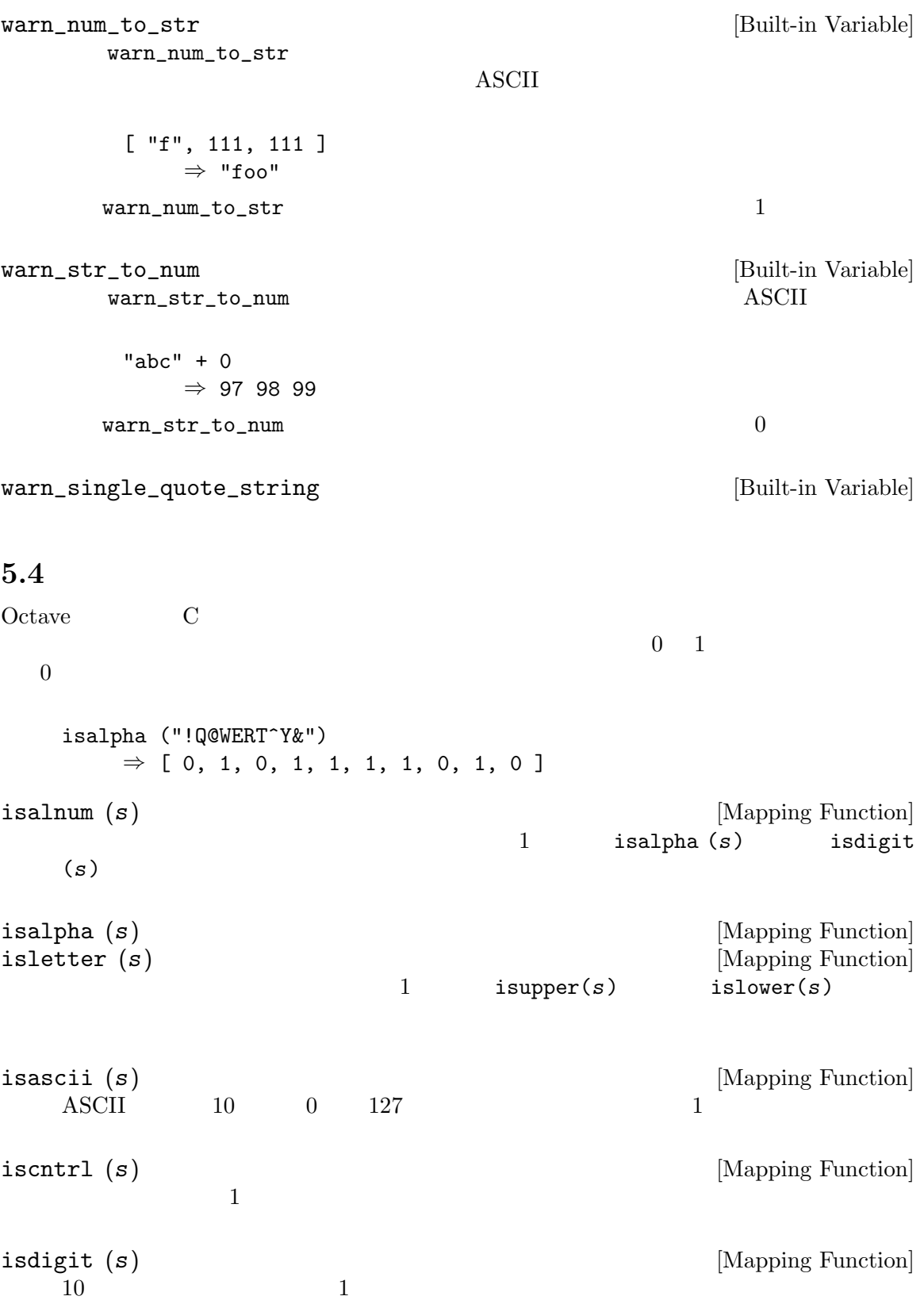

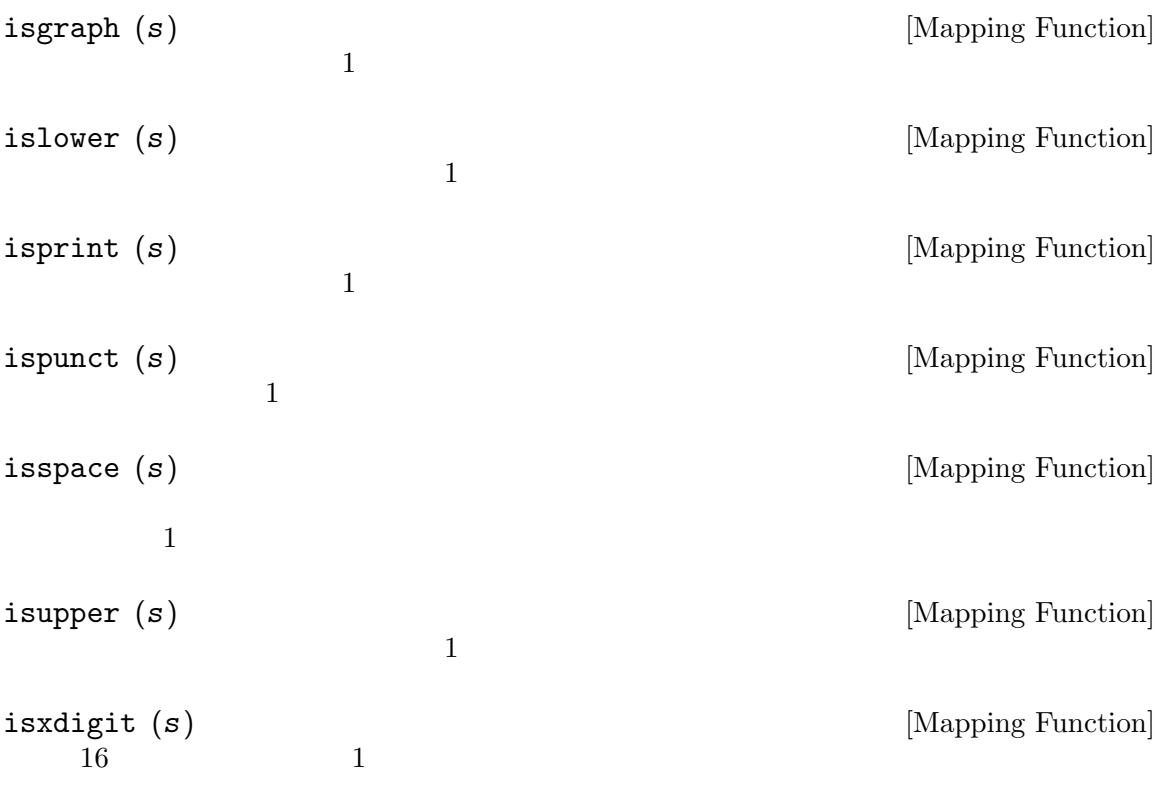

#### $Chapter 6:$  43

### $6\,$

Octave  $\overline{\text{Octave}}$ 

```
ついて C こころ C このき C このき C このき C このき C このき C このき C この章ではない C この章ではない C この章ではない この章ではない C この章ではない この章ではない この章ではない
```
 $3$ 

 $3$  $x.a = 1$ x.b = [1, 2; 3, 4]  $x.c = "string"$ octave:2> x  $x =$ {  $a = 1$  $b =$ 1 2

$$
\begin{array}{c}\n 3 \quad 4 \\
 \text{c = string} \\
 \end{array}
$$

#### Octave

```
octave: 1 > y = xy ={
 a = 1b =1 2
   3 4
c = string
}
```
 $x$  b

```
octave:1 > x.b.d = 3x.b.d = 3octave:2> x.b
   ans =
   {
   d = 3}
   octave:3> x
   x ={
    a = 1b ={
    d = 3}
    c = string
   }
  Octave \alphaoctave: 1 > a.b.c.d.e = 1;octave:2> a
   a ={
    b ={
     c ={
      d: 1x1 struct
     }
    }
   }
struct_levels_to_print [Built-in Variable]
   struct_levels_to_printに値を設定することにより,Octave が,どの深さまで構造体を
   \sim 2
2octave: 1> function y = f(x)> y.re = real (x);
   > y.im = imag (x);
   > endfunction
```
 $f$ 

```
octave: 2> f (rand (2) + rand (2) * I);
   ans =
   {
    im =
     0.26475 0.14828
     0.18436 0.83669
    re =
     0.040239 0.242160
     0.238081 0.402523
   }
   octave:1> [x.u, x.s(2:3,2:3), x.v] = svd([1, 2; 3, 4])x.u =-0.40455 - 0.91451-0.91451 0.40455
   x.s =0.00000 0.00000 0.00000
    0.00000 5.46499 0.00000
    0.00000 0.00000 0.36597
   x \cdot v =-0.57605 0.81742
    -0.81742 -0.57605for \mathfrak{p}_1see Section 12.5 [The for Statement], 80isstruct (expr) [Built-in Function]
    \exp 1
fieldnames (struct) [Built-in Function]
   structfieldnames
isfield (expr, name) [Built-in Function]
    \text{expr} name 12 \left( \frac{1}{2} \right)
```
## 7 コンテナ

## $7.1$

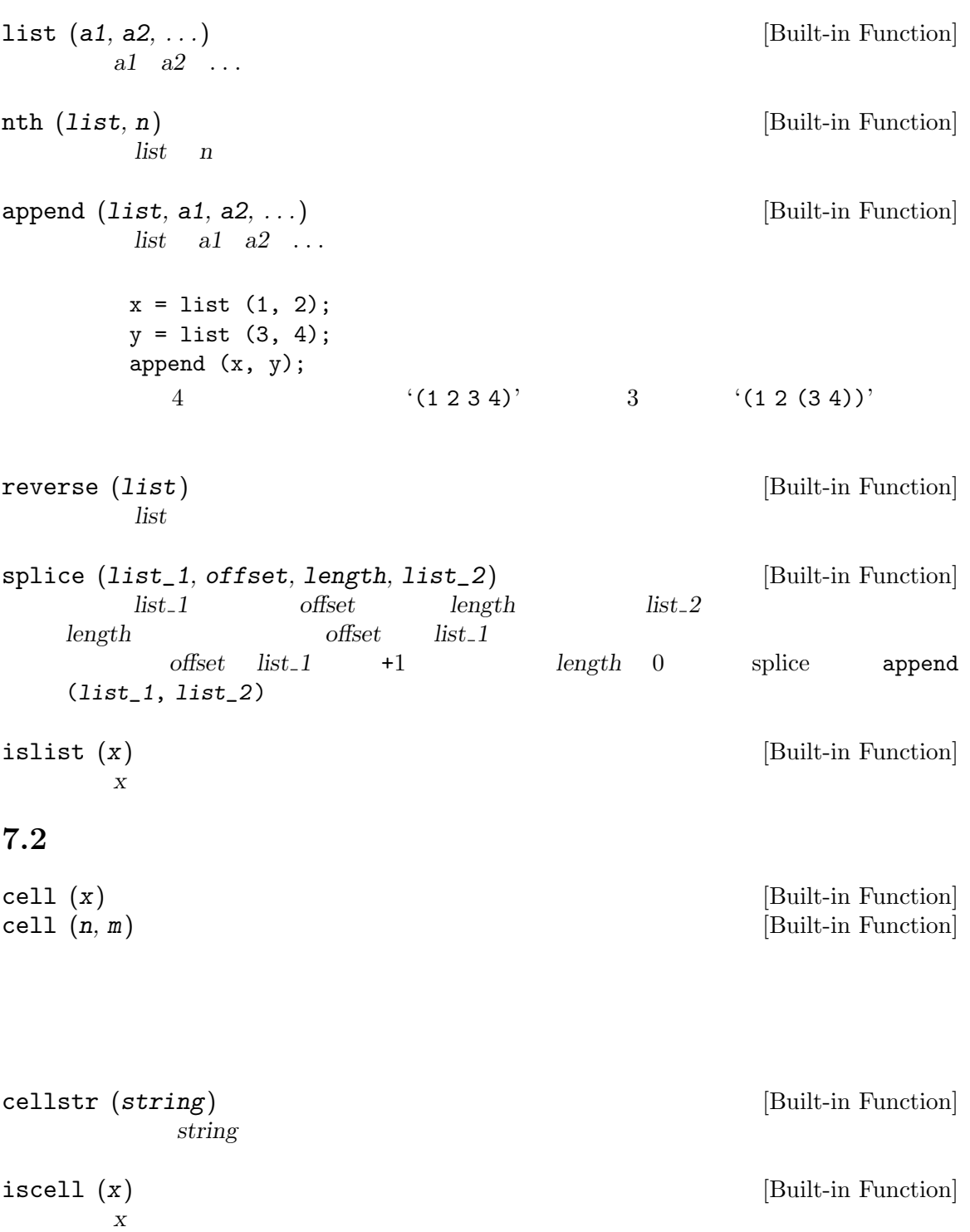

Chapter 8:  $I/O$  49

# 8 I/O

isstream ( x  $X<sub>1</sub>$ 

) [Built-in Function]

9 変数

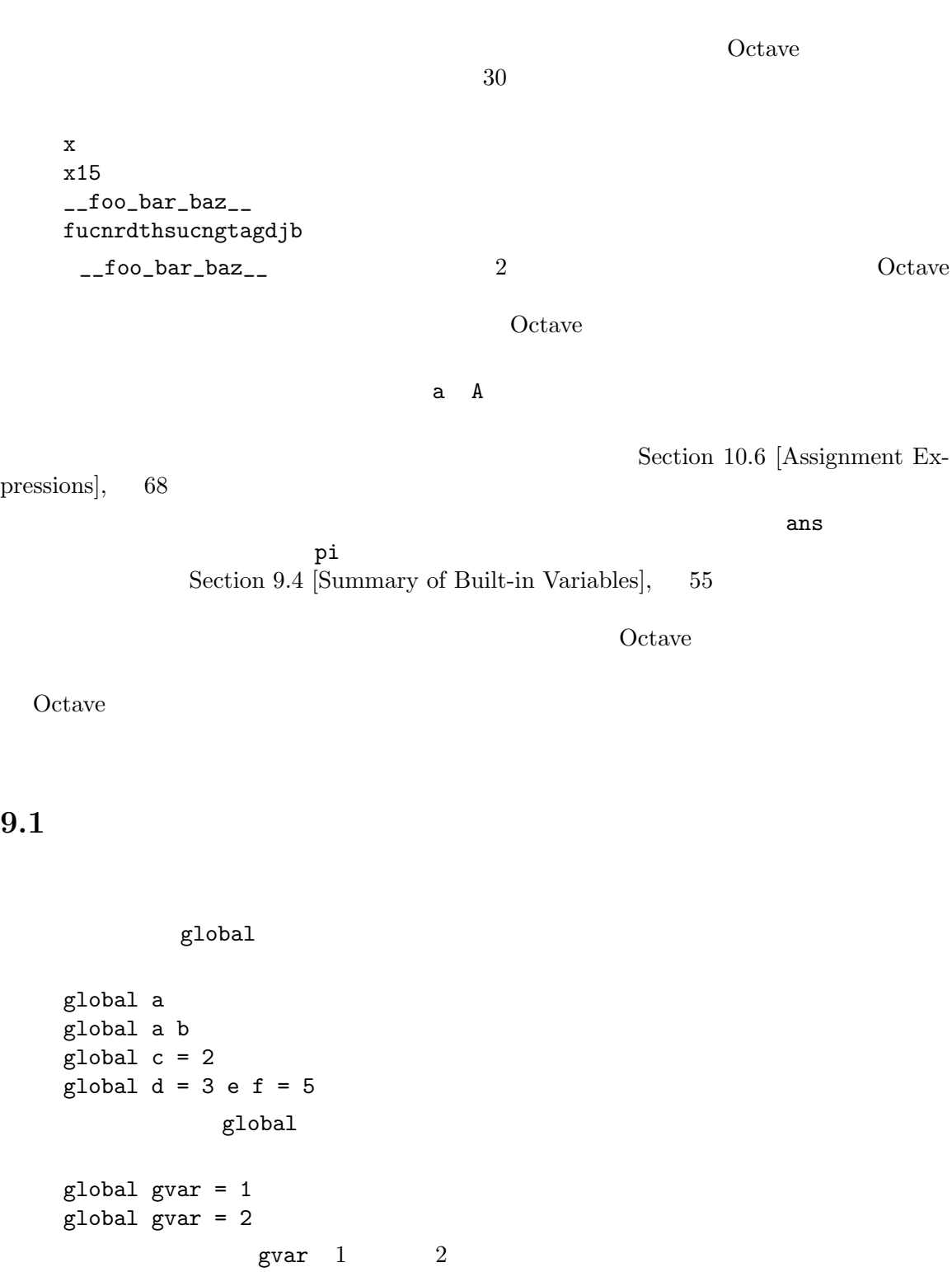

```
global x
   function f ()
    x = 1;
   endfunction
   f ()
       \mathbf x 1 \mathbf x \mathbf xfunction f ()
    global x;
    x = 1;endfunction
   function f (x)
    x = 0endfunction
\mathbf xglobal x = 13f (x)\mathbf x = 0 xo
isglobal (name) [Built-in Function]
   name 1 0
      global x
      isglobal ("x")
        \Rightarrow 1
9.2persistent
  persistent a
```

```
persistent a b
persistent c = 2
persistent d = 3 e f = 5
```
Chapter 9: 53

 $\sim$  C constants  $\sim$  C constants between  $\sim$  Static persistent persistent pvar = 1 persistent pvar = 2 pvar $\qquad \quad \ \ 2$  $9.3$ clear [-x] pattern . . . [Command] ?  $1$  $*$  $[$  list  $]$  list  $]$ !  $\tilde{\phantom{a}}$  list  $\cdot$ [a-zA-Z]' clear foo b\*r  $f$ oo b r **clear**  $\mathtt{clear}$  $\mathfrak f$ oo  $\epsilon$  foo = 2  $\epsilon$  clear foo  $f$ oo  $2$  clear foo  $-x$ who options pattern  $\dots$  [Command] whos options pattern ... [Command]  $\mathbf 1$  . The state distribution of  $\mathbf 1$  and  $\mathbf 2$  and  $\mathbf 3$  and  $\mathbf 4$  and  $\mathbf 4$  and  $\mathbf 4$  and  $\mathbf 4$  and  $\mathbf 4$  and  $\mathbf 4$  and  $\mathbf 4$  and  $\mathbf 4$  and  $\mathbf 4$  and  $\mathbf 4$  and  $\mathbf 4$  and  $\mathbf 4$  and  $\mathbf$  $\texttt{-all}$ -builtins LOADPATH -functions

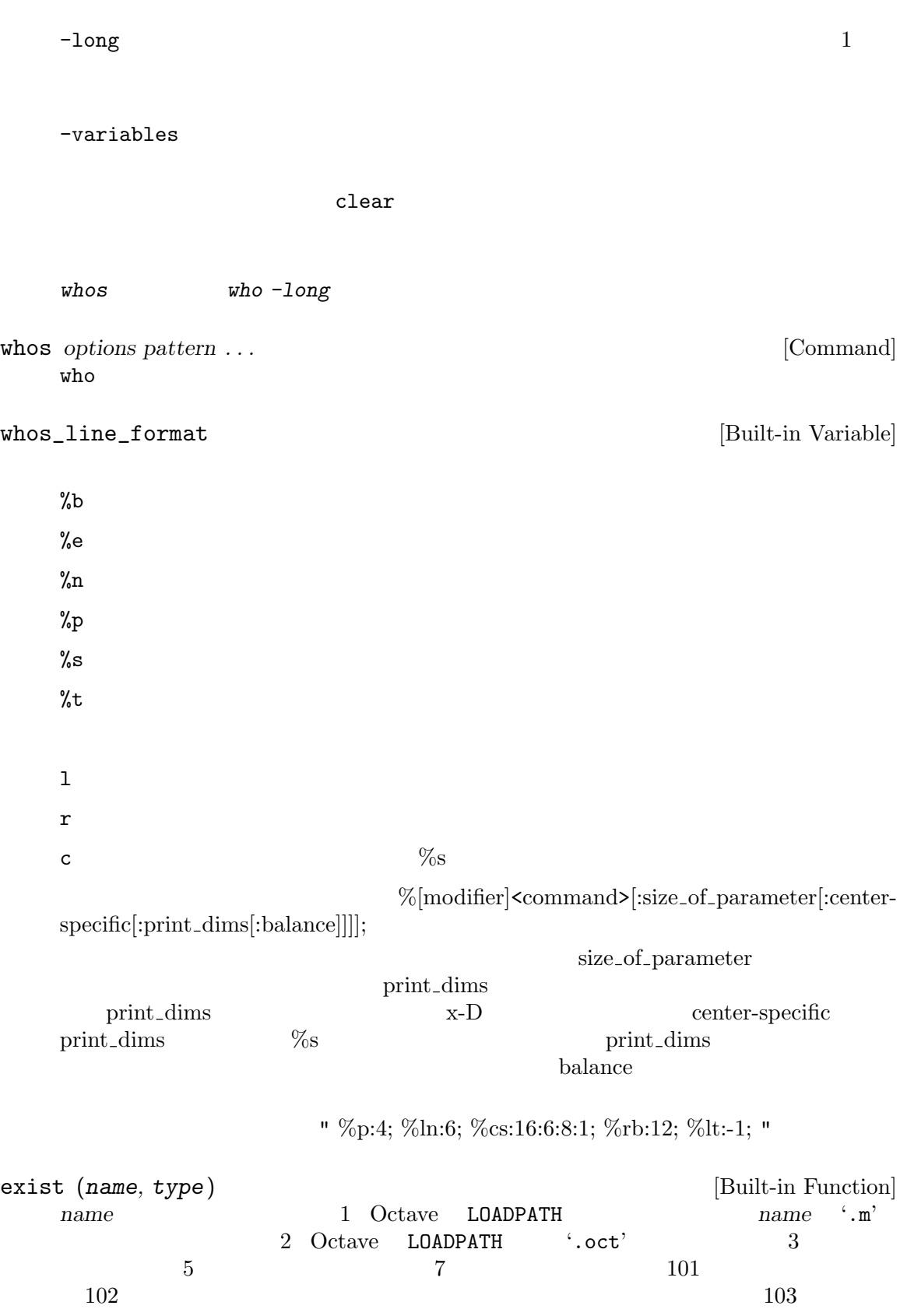

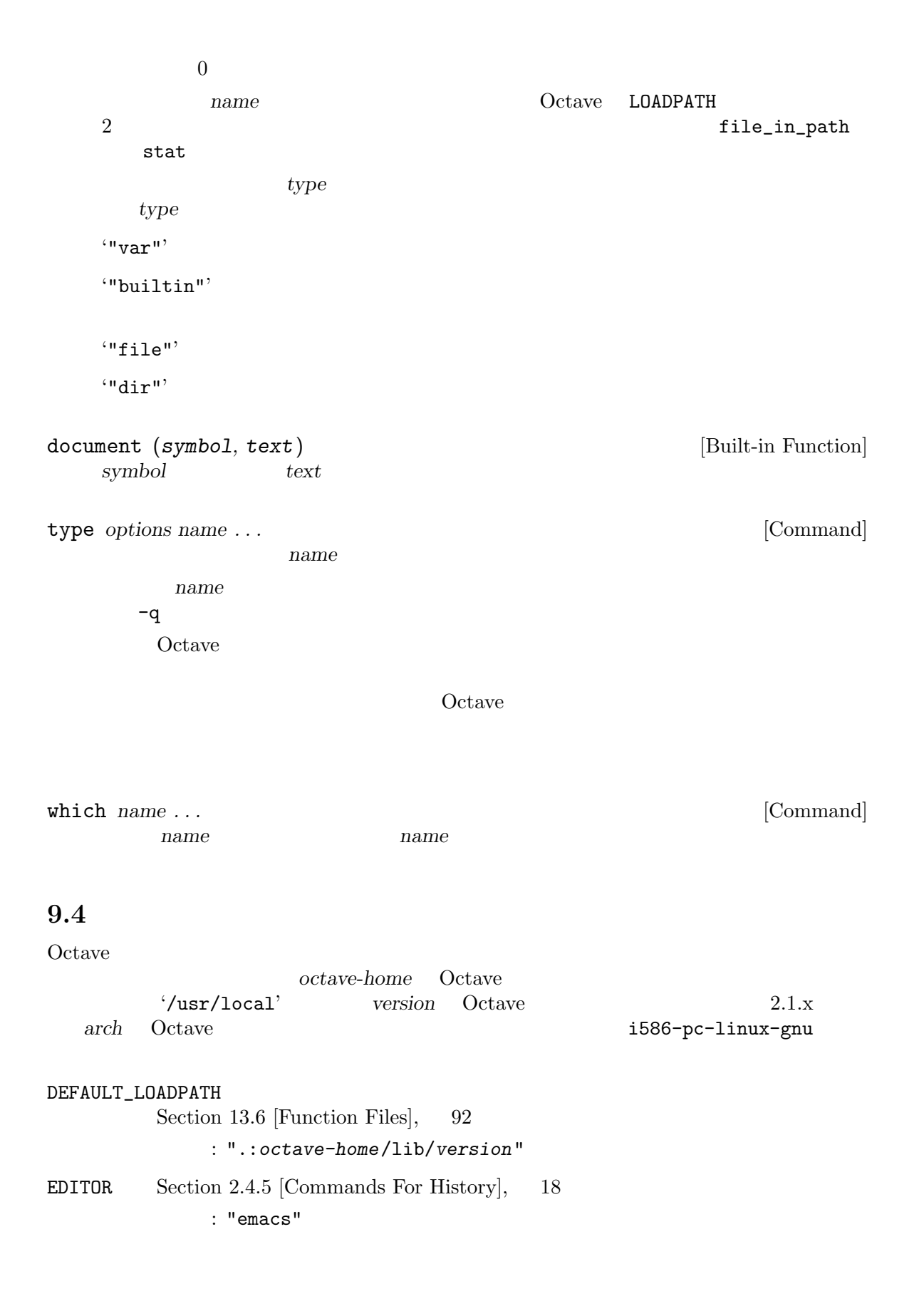

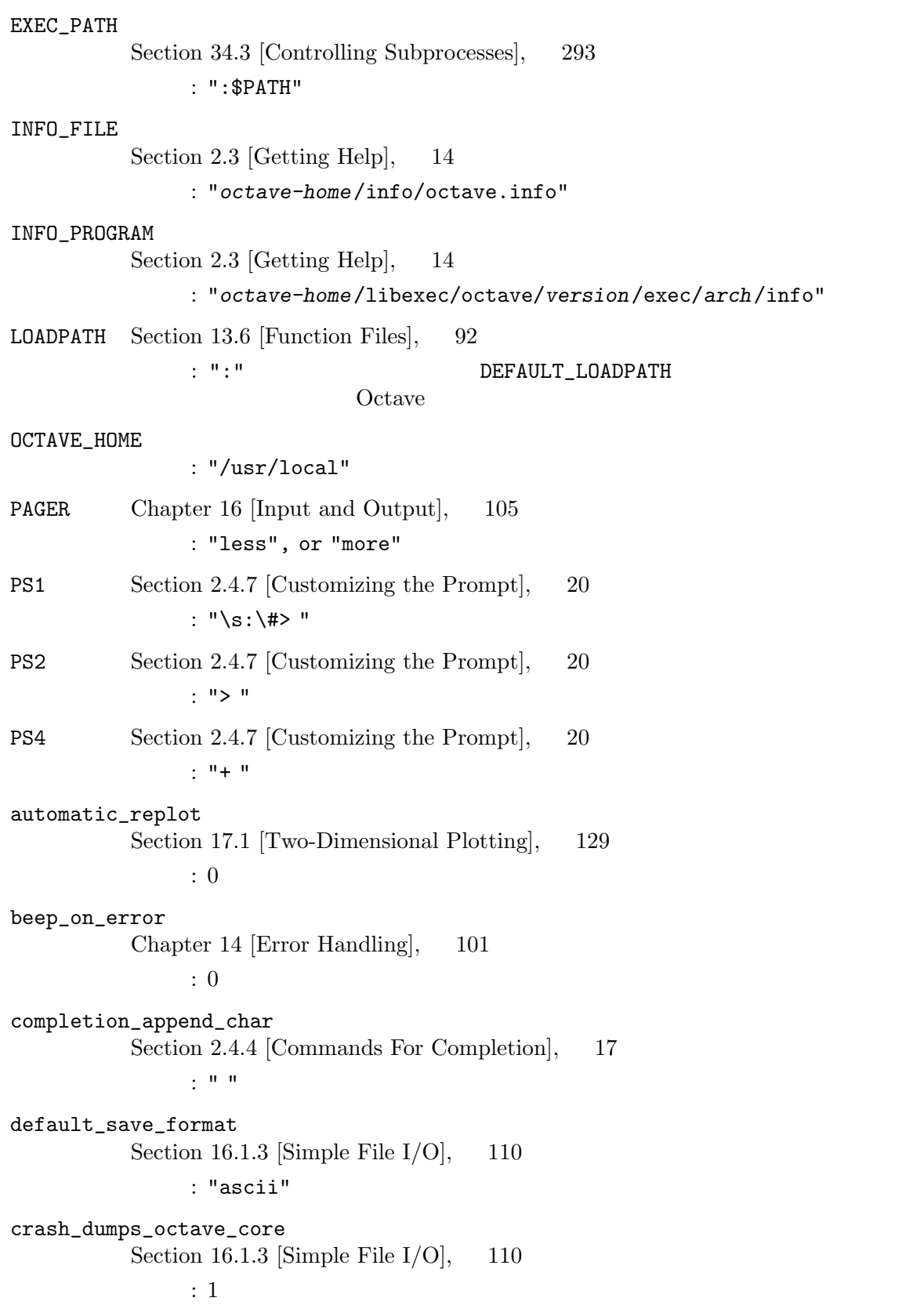

fixed\_point\_format Section 4.1 [Matrices],  $29$ 初期値: 0 gnuplot\_binary Section 17.3 [Three-Dimensional Plotting],  $135$ : "gnuplot" history\_file Section 2.4.5 [Commands For History],  $18$ : "~/.octave\_hist" history\_size Section 2.4.5 [Commands For History],  $18$ 初期値: 1024 ignore\_function\_time\_stamp Section 13.6 [Function Files],  $92$ : "system" max\_recursion\_depth Section 10.2.2 [Recursion],  $64$ 初期値: 256 output\_max\_field\_width Section 4.1 [Matrices],  $29$ 初期値: 10 output\_precision Section 4.1 [Matrices],  $29$ 初期値: 5 page\_screen\_output Chapter 16 [Input and Output],  $105$ 初期値: 1 print\_answer\_id\_name Section 16.1.1 [Terminal Output],  $106$ 初期値: 1 print\_empty\_dimensions Section 4.1.1 [Empty Matrices],  $32$ 初期値: 1 return\_last\_computed\_value Section 13.5 [Returning From a Function],  $91$ 初期値: 0 save\_precision Section 16.1.3 [Simple File  $I/O$ ], 110 初期値: 17

saving\_history Section 2.4.5 [Commands For History],  $18$ 初期値: 1 sighup\_dumps\_octave\_core Section 16.1.3 [Simple File  $I/O$ ], 110  $\therefore$  1 sigterm\_dumps\_octave\_core Section 16.1.3 [Simple File  $I/O$ ], 110 初期値: 1 silent\_functions Section 13.1 [Defining Functions], 87 初期値: 0 split\_long\_rows Section 4.1 [Matrices],  $29$ 初期値: 1 struct\_levels\_to\_print Chapter 6 [Data Structures],  $43$ 初期値: 2 suppress\_verbose\_help\_message Section 2.3 [Getting Help],  $14$ 初期値: 1 warn\_assign\_as\_truth\_value Section 12.1 [The if Statement],  $75$ 初期値: 1 warn\_comma\_in\_global\_decl Section 9.1 [Global Variables], 51 初期値: 1 warn\_divide\_by\_zero Section 10.3 [Arithmetic Ops],  $64$ 初期値: 1 warn\_empty\_list\_elements Section 4.1.1 [Empty Matrices],  $32$ 初期値: 0 warn\_fortran\_indexing Section 10.1 [Index Expressions], 61 初期値: 0 warn\_function\_name\_clash Section 13.6 [Function Files],  $92$ 初期値: 1

warn\_imag\_to\_real Section 18.3 [Special Utility Matrices], 148 初期値: 0 warn\_missing\_semicolon Section 13.1 [Defining Functions], 87 初期値: 0 warn\_neg\_dim\_as\_zero Section 18.3 [Special Utility Matrices], 148 初期値: 0 warn\_num\_to\_str Section 5.3 [String Conversions], 38 初期値: 1 warn\_reload\_forces\_clear Section 13.8 [Dynamically Linked Functions], 95 初期値: 1 warn\_resize\_on\_range\_error Section 10.1 [Index Expressions],  $61$ 初期値: 0 warn\_separator\_insert Section 4.1 [Matrices], 29 初期値: 0 warn\_single\_quote\_string Section 5.3 [String Conversions], 38 初期値: 0 warn\_str\_to\_num Section 5.3 [String Conversions],  $38$ 初期値: 0 warn\_undefined\_return\_values Section 13.2 [Multiple Return Values], 89 初期値: 0 warn\_variable\_switch\_label Section 12.2 [The switch Statement],  $77$ 初期値: 0  $9.5$  $Octave$ 

[Command Line Options], 11. EDITOR Section 2.4.5 [Commands For History],  $18$ : EDITOR

See Section 2.1.1

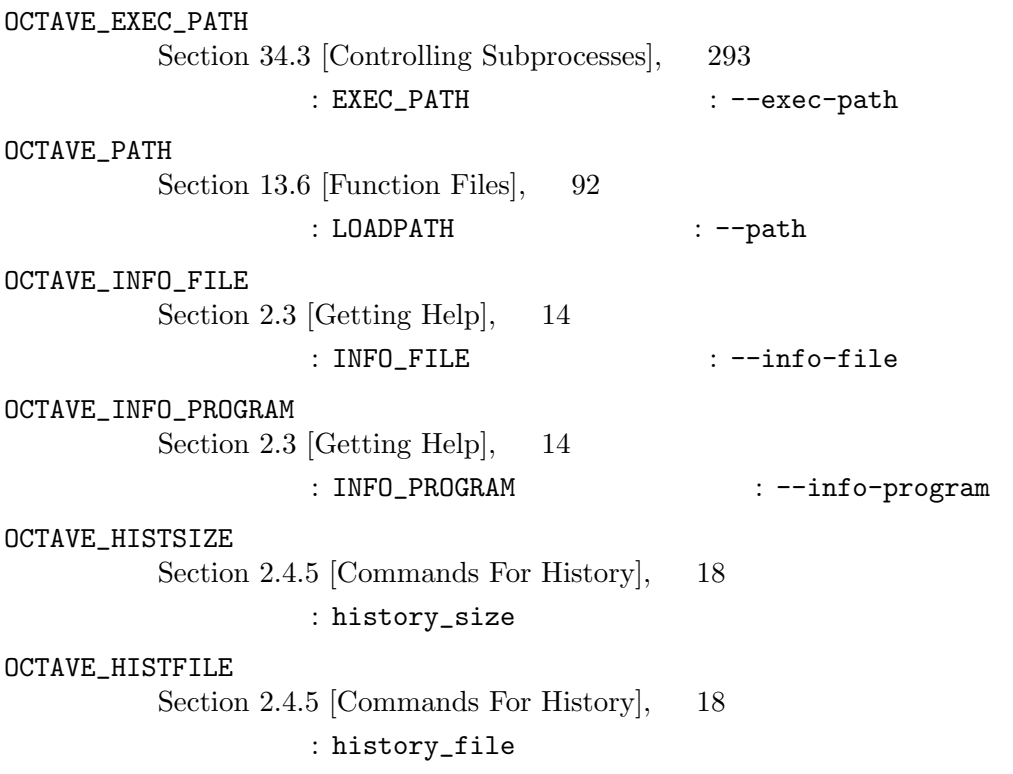

Chapter 10: 61

## 10

Octave Quarter is the Contract of the Second Second Second and Second Second Second Second Second Second Second Second Second Second Second Second Second Second Second Second Second Second Second Second Second Second Secon

Octave 2000, Research 2000, Research 3.2 and 2.2 and 2.2 and 2.2 and 2.2 and 2.2 and 2.2 and 2.2 and 2.2 and 2.2 and 2.2 and 2.2 and 2.2 and 2.2 and 2.2 and 2.2 and 2.2 and 2.2 and 2.2 and 2.2 and 2.2 and 2.2 and 2.2 and 2

### $10.1$

 $\langle \cdot, \cdot \rangle$ 

 $\mathbf{1}$ , which is a set of the lattice dependent of the lattice dependent of the lattice dependent of the lattice dependent of the lattice dependent of the lattice dependent of the lattice dependent of the lattice depend

 $\frac{1}{2}$ warn\_fortran\_

warn\_fortran\_indexing [Built-in Variable]  $\verb|warm_fortran_indexing| 2$  $\overline{\mathrm{O}}$ 

```
a (1, [1, 2])
 a (1, 1:2)
 a (1, :)1a = 13;a ([1, 1, 1, 1])
4 131 2
 a = 13;a ([1, 1], [1, 1, 1])
    13 2 \t3
```
indexing 1

a = [1, 2; 3, 4]

 $1$ 

enes Section 18.3 [Special Utility Matrices], 148

```
warn_resize_on_range_error [Built-in Variable]
    warn_resize_on_range_error
  \overline{0}a = sqrt(1:10);\mathbf a[nr, nc] = size (a);x = zeros (nr, n * nc);for i = 1:nx(:,(i-1)*nc+1:i*nc) = a;endfor
  x = a;
  for i = 1:n-1x = [x, a];endfor
Octave10.2sqrt{\frac{2\pi}{3}}Octave
\operatorname{sqrt}and Scripts], 87
```

```
\mathbf 1 , основно \mathbf 1sqrt(x^2 + y^2) # 1
  ones (n, m) # 2
  rand () #
```
 $sqrt{1}$ 

Chapter 13 [Functions]

sqrt (argument)
## sqrt (argument)

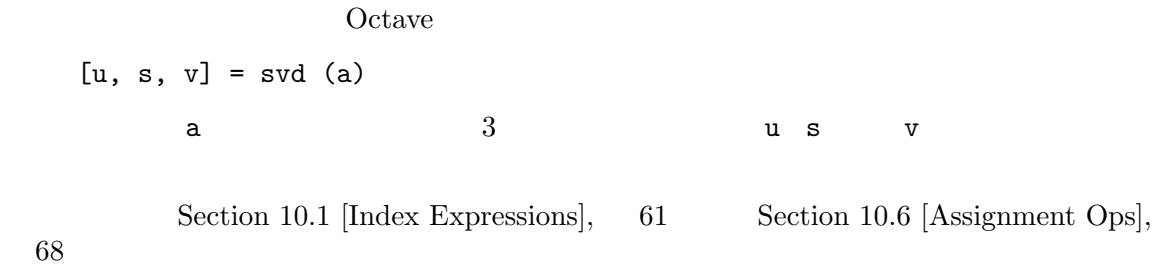

### $10.2.1$

Octave Fortran  $\frac{1}{\sqrt{2\pi}}$ 

function f (x, n) while  $(n-- > 0)$ disp (x); endwhile endfunction  $\begin{array}{ccc} 1 & n & n \end{array}$ 

 $foo = "bar";$ fcn (foo)  $\mathbf f$ oo

 $Octave$ 

```
x = rand(1000);f (x);
     f 2 \t 1000 \t 1000Octave f
```
 $10.2.2$  $\mathbf 1$  $\overline{2}$ function retval = fact (n) if (n > 0) retval =  $n *$  fact  $(n-1)$ ; else  $retval = 1;$ endif endfunction  $\mathbf 1$  is the 1 th three terms of  $\mathbf 1$  is the 1 th three terms of the 1 th three terms of the 1 th three terms of the 1 th  $\verb|max-recursion_depth|$ max\_recursion\_depth [Built-in Variable]  $256$  $10.3$  $x + y$  $x + y$  +  $x - y$  $x - y$  $x * y$  x y  $x \cdot * y$  $x / y$  $1$  Octave  $ODE$  1sode 1sode Fortran 1sode 2.5 and 2.5 and 5.5 and 5.5 and 5.5 and 5.7 and 5.7 and 5.7 and 5.7 and 5.7 and 5.7 and 5.7 and 5.7 and 5.7 and 5.7 and 5.7 and 5.7 and 5.7 and 5.7 and 5.7 and 5.7 and 5.7 and 5.7 and 5.7 and  $\bf 1$ sode

2 nが実際に正の値をとることをチェックした後に,prod (1:n)または gamma (n+1)を使用することがよい

(inverse  $(y') * x')'$  $y'$  $x \cdot / y$  $x \setminus y$ inverse (x) \* y  $\mathbf{x}'$  $x \cdot \lambda y$  y  $x$  $x \uparrow y$ x \*\* y  $X$  y  $X$  y  $X$  y  $X$  y  $X$  y  $X$  $X$  and  $Y$ x  $y$  repeated multiplication  $y$  and  $x$  y and  $y$  $x \cdot y$  $x \cdot * * y$  $-x$  $+x$  $\boldsymbol{x}$  ,  $\boldsymbol{z}$ conj (x.')  $x$ .' Octave the contract of the contract of the contract of the contract of the contract of the contract of the contract of the contract of the contract of the contract of the contract of the contract of the contract of the con 1./m Octave , Octave ,  $\overline{O}$ (1) ./ m  $(1.)$  / m Octave 0. 2012 1999, 2014 warn\_divide\_by\_zero [Built-in Variable]  $varn\_divide\_by\_zero$  0 Octave

 $\begin{array}{c} 0 \end{array}$  1

# $10.4$

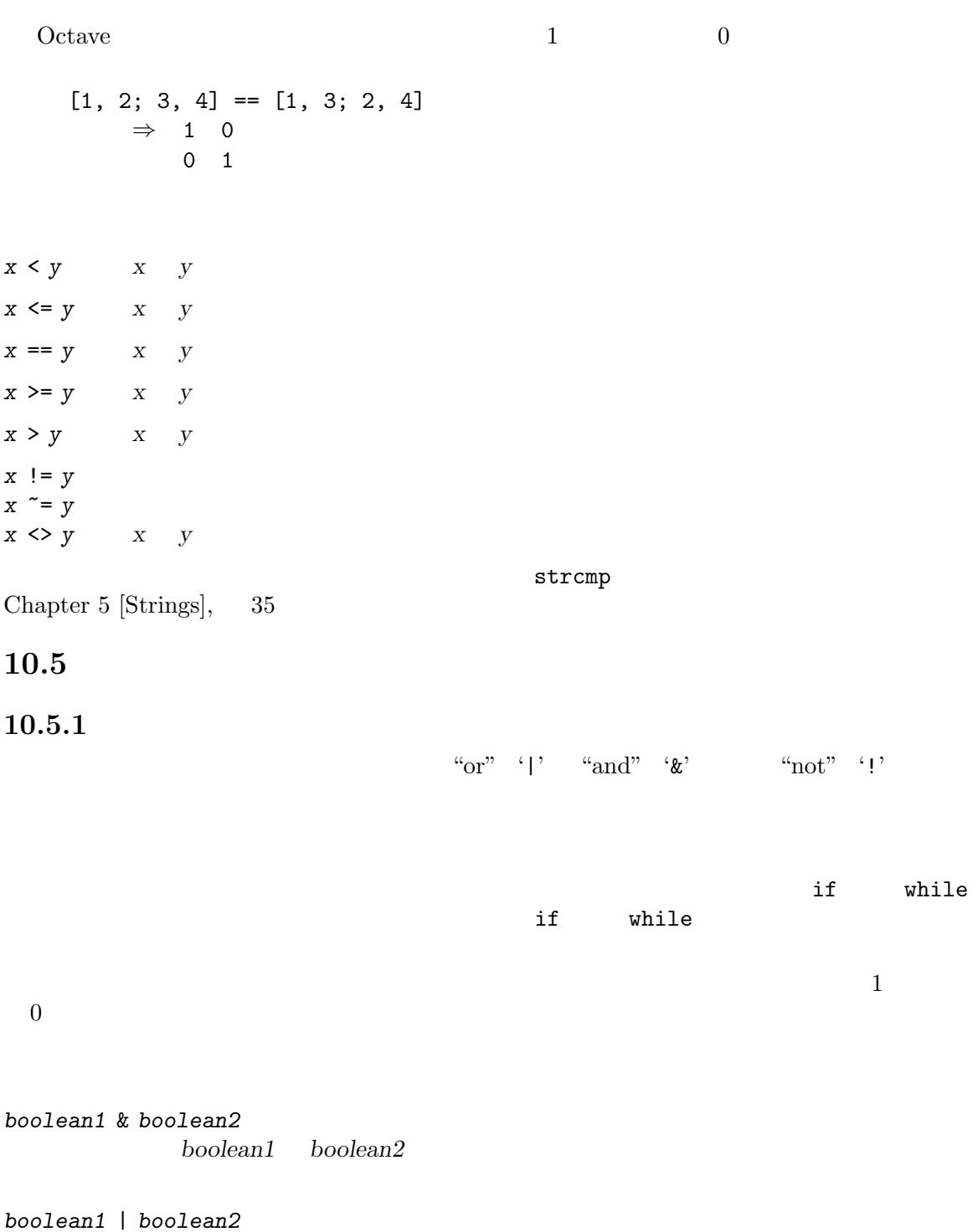

 $boolean1$   $boolean2$ 

! boolean

~ boolean

boolean

## [1, 0; 0, 1] & [1, 0; 2, 3]  $2 \quad 2$

a & b++  $a \qquad b$ 

#### $10.5.2$

 $if \t while \t Octave$ 

Corner Contract Technology (Octave Octave 0.1)

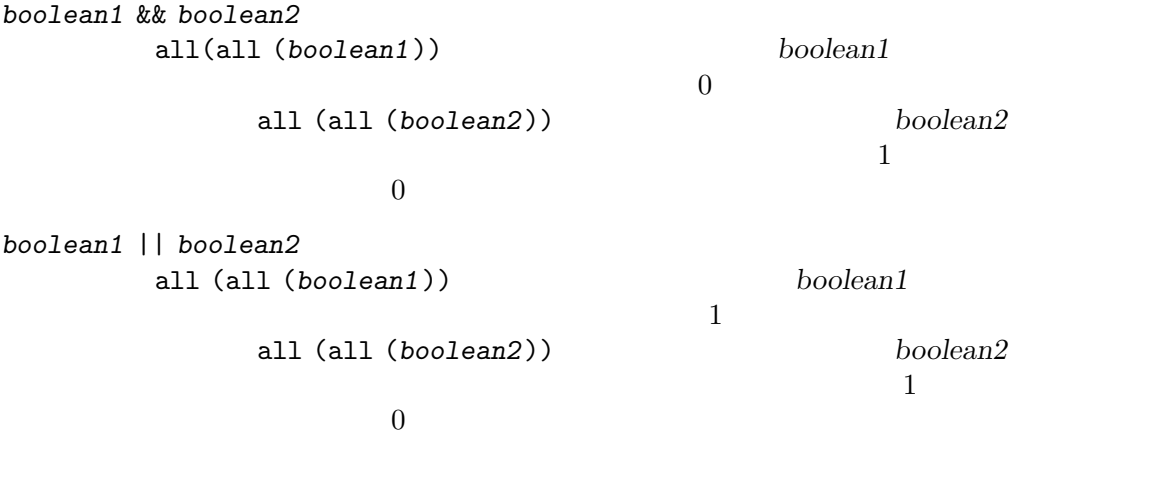

 $boolean1$  boolean2

a && b++ この式は,変数 b の値は,変数 a がゼロでないときにだけインクリメントされます。 function f (a, b, c) if (nargin > 2 && isstr (c)) ...

68 GNU Octave

```
2 if
  function f (a, b, c)
   if (nargin > 2)
    if (isstr (c))
     ...
  function f (a, b, c)
   if (nargin > 2 & isstr (c))
    ...
f \quad 1 \quad 2 Octave
\mathscr{C} 210.6\frac{1}{2}z = 1z = 1 z = z\overline{\mathcal{L}}message "this food is
good"
  thing = "food"
  predicate = "good"
  message = [ "this " , thing , " is " , predicate ]
```
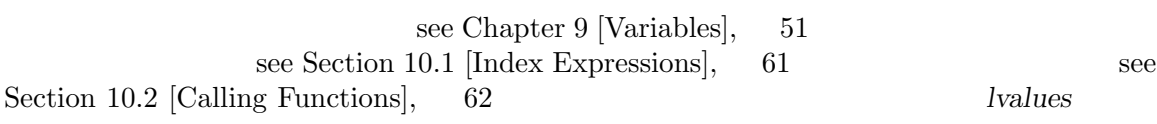

 $\mathfrak c$ 

```
octave: 13 > foo = 1foo = 1octave:13> foo = "bar"
  foo = bar
2 foo
```
 $a \hspace{1.5cm} 2$  $a(:, 2) = 5$ a  $2$  5  $\Gamma$  ([])  $\Gamma$ Section 4.1.1 [Empty Matrices],  $32$ 4 5  $A$ A  $(3, :)=$  []  $A$  3 A  $(:, 1:2:5) = []$  $1$   $2$   $5$  $z = 1$  and  $z = 1$  $x = y = z = 0$  $3 \qquad \qquad 0 \qquad \qquad z = 0 \qquad 0$  $y = z = 0$  0 x  $[a, b, c] = [u, s, v] = svd (a)$  $[u, s, v] = svd$  (a)  $a = u$  $b = s$  $c = v$  $[a, b, c, d] = [u, s, v] = svd (a)$  $d'$  $[a, b] = [u, s, v] = svd (a)$  $[u, s, v] = svd$  (a)  $a = u$  $b = s$  $y \quad 1$  $x \quad 1$   $x \quad 1$ 

print\_rhs\_assign\_val [Built-in Variable]

 $\Omega$ ctave  $\Omega$ 

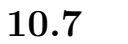

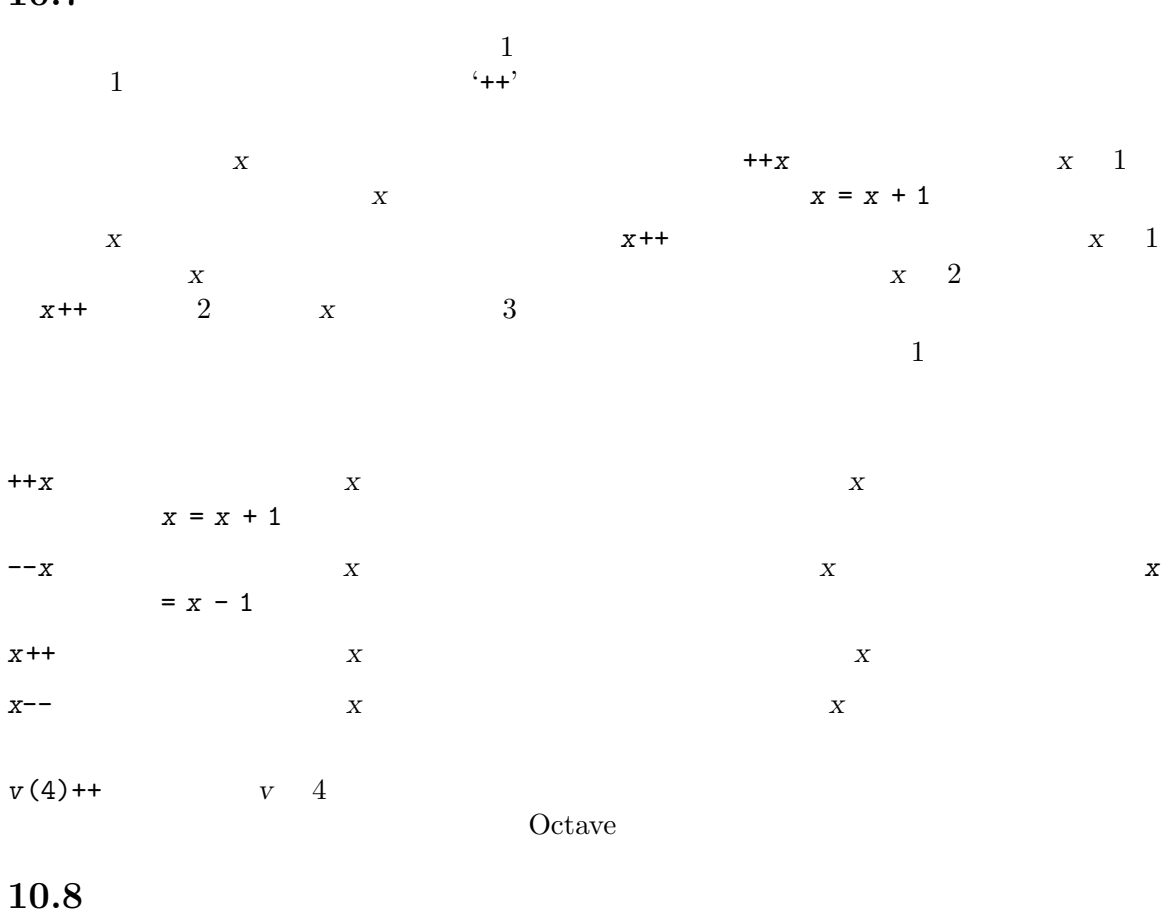

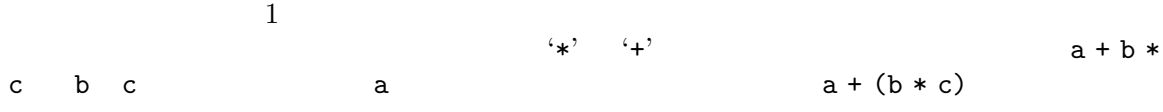

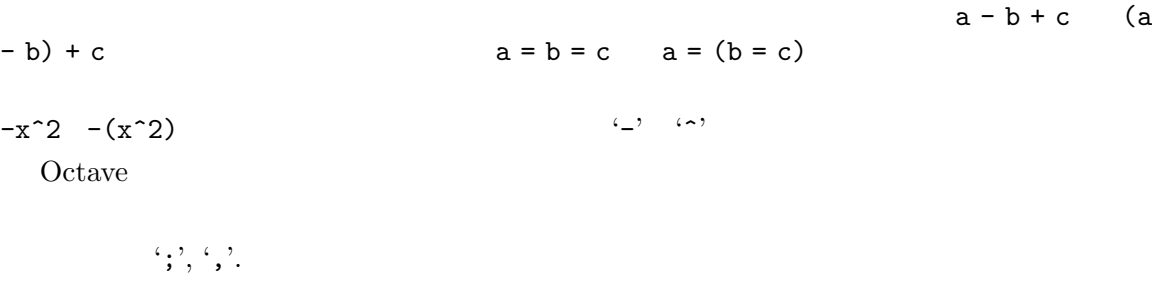

 $\left(=\right)$ .

```
``or' ''and''
                                   '||', '&&'.
``or' ''and''
                                        \cdot|', \cdot \&'.
                                     '<', '<=', '==', '>=', '>', '!=', '~=', '<>'.
                                     \cdot : \cdot(4^{\circ}, 4^{\circ}).
                                     ``*,\allowbreak \left\langle \mathcal{V},\allowbreak \left\langle \mathcal{V},\allowbreak \left\langle \mathcal{N},\right\rangle \right\rangle ,\allowbreak \left\langle \mathcal{N},\left\langle \mathcal{N},\right\rangle \right\rangle ,\allowbreak \ldots, \left\langle \mathcal{N},\left\langle \mathcal{N},\right\rangle \right\rangle ,\allowbreak \ldots, \left\langle \mathcal{N},\left\langle \mathcal{N},\right\rangle ,\left\langle \mathcal{N},\left\langle \mathcal{N},\right\rangle ,\left\langle \mathcal{N},\left\langle \mathcal{N},\right\rangle ,\left\langle \mathcal{N},\right\rangle ,\left\langle \\langle \cdot, \cdot \rangle, \langle \cdot, \cdot \rangle\alpha_{\text{not}}''not'''
                                        '+, '-'', '++', '--', '!', '-.\langle \cdot, \cdot, \cdot, \cdot, \cdot, \cdot, \cdot, \cdot, \cdot, \cdot \rangle
```
## Chapter 11:  $73$

# 11

Octave 0. **Octave** Octave  $\qquad \qquad \text{eval} \qquad \qquad \text{feval}$ eval  $(try, catch)$  [Built-in Function]  $try$  Octave  $Q$  $\emph{catch} \qquad \qquad \emph{try} \qquad \qquad \emph{eval}$ feval (name, ...) [Built-in Function] name  $1$ feval ("acos", -1)  $\Rightarrow$  3.1416  $-1'$  acos feval  $\frac{1}{\sqrt{2\pi}}$ Octave C <sub>S</sub> Extransformation  $\alpha$ EXTERNAL

 ${\tt few all}$ 

 $feval$ 

```
function result = newtroot (fname, x)
# : newtroot (fname, x)
#
# fname: f(x)\begin{array}{ccccccccc} \text{\#} & & \text{x} & & \text{:} \end{array}delta = tol = sqrt (eps);maxit = 200;fx = feval (frame, x);for i = 1: maxit
    if (abs (fx) < tol)
      result = x;
      return;
    else
      fx_new = fewal (frame, x + delta);deriv = (fx_new - fx) / delta;x = x - fx / deriv;fx = fx_new;endif
  endfor
  result = x;
endfunction
```
[Predicates for Numeric Objects], 33 exist Section 9.3 [Status] of Variables],  $53$ 

Section 4.4

Chapter 12:  $75$ 

12

if while  $Octave$ if while  $if$ endif endif if endwhile while  $\lambda$  $\Omega$  Correction of  $\Omega$  $\mathop{\mathrm{end}}$ if while body  $12.1$  if if  $Octave$   $3$ if (condition) then-body endif  $\alpha$  condition then-body  $\alpha$ condition  $if$  $\inf$ if  $2$ if (condition) then-body else else-body endif condition then-body else-body else-body if  $(rem(x, 2) == 0)$ printf ("x is even\n"); else printf ("x is odd\n"); endif  $rem(x, 2) == 0$   $x \quad 2$   $print(x, 2) == 0$  ${\tt printf}$  2 printf 76 GNU Octave

if  $3$ if (condition) then-body elseif (condition) elseif-body else else-body endif elseif and the contract of the state  $\frac{1}{n}$  $body$  else else  $1$  $\mathbf x = \mathbf 2$  $\hbox{printf} \hskip 1.03in 2$  $x \t 3$  2 printf 3 printf if  $(rem(x, 2) == 0)$ printf ("x is even\n"); elseif (rem  $(x, 3) == 0$ ) printf ("x is odd and divisible by 3\n"); else printf ("x is odd\n"); endif elseif **Example 1998** Fortran Theory else if else if  $Octave$  if if if  $(c1)$ body-1 else if (c2) body-2 endif Octave if Contains if Contains and December of Contains and December of Contains and December of Contains and Octave **Octave** end end endif endfor if (c1) body-1 else if (c2) body-2 endif

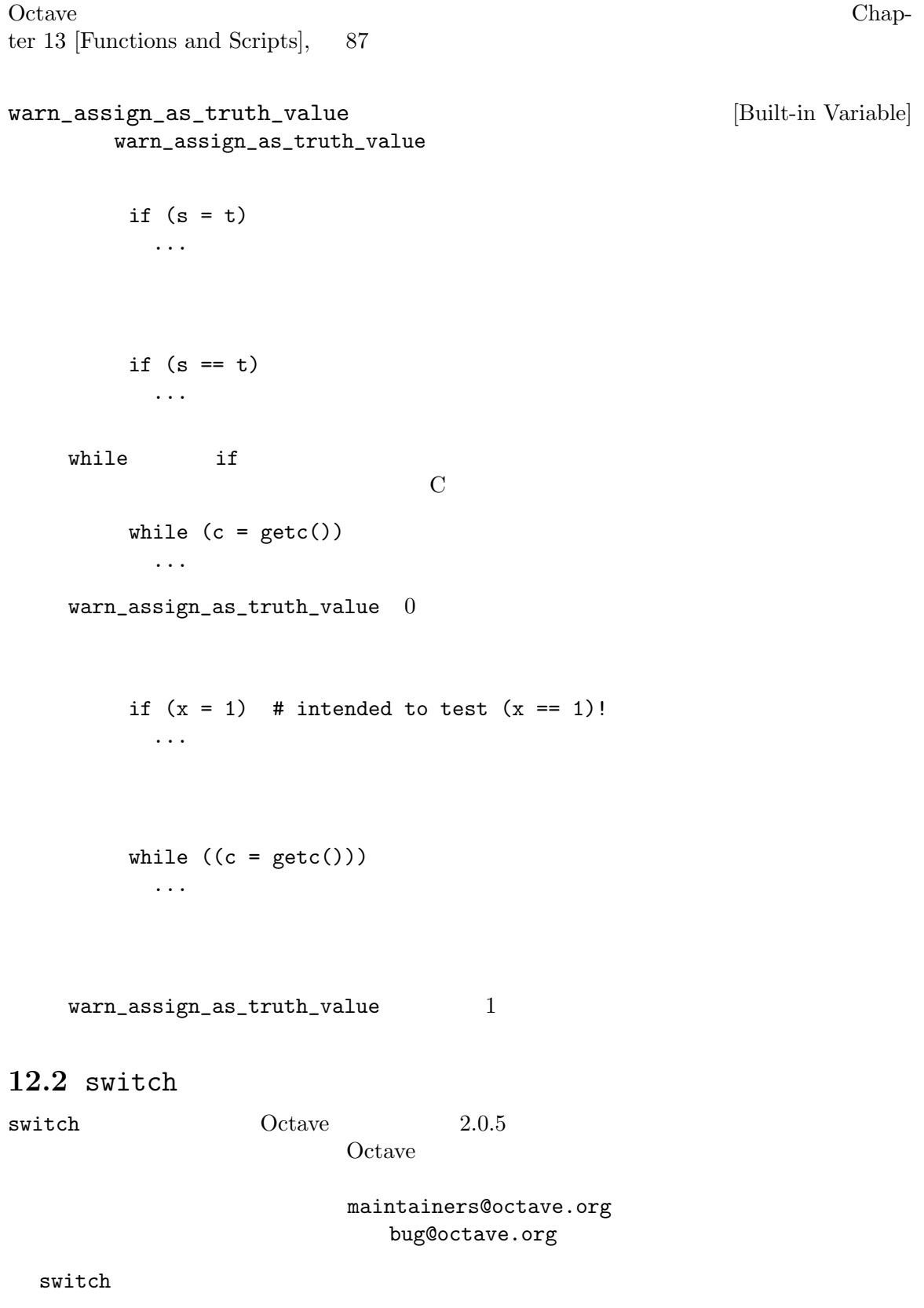

```
switch expression
    case label
     command_list
    case label
     command_list
    ...
    otherwise
     command_list
  endswitch
• Switch case otherwise endswitch
\bullet label
       \label{eq:label} label \qquad \qquad \qquad \text{label} \qquad \qquad \qquad \text{normal-list}1 case label command_list
• otherwise command_list
        end endswitch end
    endswitch
• 場合分けは排他的なので,C 言語の switch ステートメントの場合のような「下に素通りする」
\bullet command_list
     switch (foo)
       case (1) -2...
 \rm Cswitch (foo)
       case (1)
       case (2)
        doit ();
       ...
\bullet if \bullet
```
warn\_variable\_switch\_label [Built-in Variable] If the value of this variable is nonzero, Octave will print a warning if a switch label is not a constant or constant expression

 $12.3$  while

 $while$   $Octave$  $\inf$  $\text{while}$ while while Octave while while (condition) body endwhile ここで,body はループの本体と呼ばれるステートメント(またはそのリスト)であり,condition は, whileステートメントが行う最初のことは,condition をテストすることです。もし condition body body body condition  $body$  example body example  $\alpha$ condition  $10$  fib  $fib = ones (1, 10);$  $i = 3;$ while (i  $\leq 10$ ) fib (i) = fib  $(i-1)$  + fib  $(i-2)$ ; i++; endwhile  $2$  $\mathbf i = 3$  while  $\mathbf i$  $10$  i 3 fib i  $2$  and  $i^{++}$  i  $\mathbf{i}$  11  $\mathbf{j}$ warn\_assign\_as\_truth\_value Section 12.1 [The if Statement],  $75$  $12.4$  do-until do-until  $\n *while*$ if  $d$ <sup>o-until</sup> do-until Octave do-until do body until (condition) body condition  $\alpha$ 

80 GNU Octave

 $10$  fib  $fib = ones (1, 10);$  $i = 2;$ do i++;  $fib (i) = fib (i-1) + fib (i-2);$ until (i ==  $10$ ) warn\_assign\_as\_truth\_value Section 12.1 [The if Statement],  $75$  $12.5$  for for  $\int f(x) dx$ ,  $\int f(x) dx$ for  $var = expression$ body endfor body expression  $var$ expression var Section 12.5.1 [Looping Over Structure Elements], 81 for containing the original original  $\overline{\text{Octave}}$  $var$ expression var  $\alpha$ var var var var var understadende var trædet var understadende var understadende var understadende var understadende var understadende var understadende var understadende var understadende var understadende var understaden  $10$ for the state  $\mathfrak{g}_{\mathcal{A}}$  $fib = ones (1, 10);$ for  $i = 3:10$ fib (i) = fib  $(i-1)$  + fib  $(i-2)$ ; endfor  $3 \t 10$   $3:10$  $\mathbf{R}$  is a internal  $\mathbf{R}$  is a internal system and  $\mathbf{R}$  $\mathbf i$  $\Gamma$  for while  $\Gamma$  $f$ or  $\frac{1}{\sqrt{2\pi}}$ 

#### Chapter 12: 81

#### $12.5.1$

 $\mathop{\text{for}}$ 

```
for [ val, key ] = expression
 body
endfor
```
for expression  $\overline{z}$ key val

```
x.a = 1
x.b = [1, 2; 3, 4]
x.c = "string"for [val, key] = xkey
  val
endfor
      + key = a
      + val = 1
     + key = b
      + val =
      \overline{a}-1 1 2
      -1 3 4
      \overline{a}+ key = c
     + val = string
```
#### struct\_elements

key  $\Box$ 

## $12.6$  break

break for while the method while the Magnus while heak  $\bm{b}$ reak $\bm{b}$ 

```
num = 103;div = 2;while (div*div <= num)
      if (rem (num, div) == 0)break;
     endif
     div++;
    endwhile
    if (rem(num, div) == 0)printf ("Smallest divisor of %d is %d\n", num, div)
    else
     printf ("%d is prime\n", num);
    endif
  \nu while OctaveOctave 2000 and 2000 and 2000 and 2000 and 2000 and 2000 and 2000 and 2000 and 2000 and 2000 and 2000 and 2000
exit exit Qctave exit Qctave
  \n  <b>while</b> <br> <b>condition</b>if break
    num = 103;
    div = 2;while (1)
      if (\text{rem (num, div)} == 0)printf ("Smallest divisor of %d is %d\n", num, div);
       break;
     endif
     div++;
      if (div*div > num)
       printf ("%d is prime\n", num);
       break;
      endif
    endwhile
```
## $12.7$  continue

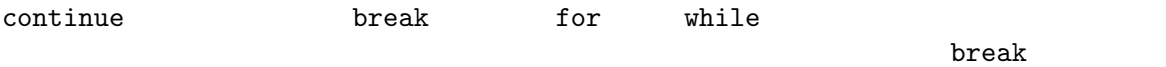

```
# print elements of a vector of random
 # integers that are even.
 # first, create a row vector of 10 random
 # integers with values between 0 and 100:
 vec = round (rand (1, 10) * 100);# print what we're interested in:
 for x = vecif (rem(x, 2) != 0)continue;
   endif
   printf ("%d\nu", x);endfor
vecC
```
continue

```
for x = vecif (rem(x, 2) == 0)printf ("%d\n", x);
 endif
endfor
```
#### 12.8 unwind\_protect

```
Octave Lisp unwind-protect
 unwind_protect
   unwind_protect
    body
   unwind_protect_cleanup
    cleanup
   end_unwind_protect
   body cleanup Octave
cleanup body body eleanup
```
warn\_fortran\_indexing

```
save_warn_fortran_indexing = warn_fortran_indexing;
  unwind_protect
    warn_fortran_indexing = 1;
    elt = a (idx)unwind_protect_cleanup
    warn_fortran_indexing = save_warn_fortran_indexing;
  end_unwind_protect
unwind_protect
       warn_fortran_indexing
```
## $12.9$  try

unwind\_protect Octave try try body catch cleanup end\_try\_catch body cleanup Cotave Octave Octave Contract Teams cleanup body body cleanup contracts and the set of  $\mathcal{V}$ body body the set of  $\mathbb{R}^n$  and  $\mathbb{R}^n$  and  $\mathbb{R}^n$  are the set of  $\mathbb{R}^n$  $cleanup$ lasterr eval (try, catch)  $try \tdot{x}$ 1asterr Chapter 14 [Error Handling],  $101$ Octave try Lisp condition-case  $\Omega$  Octave try-catch Lisp condition-case

## $12.10$

## Octave and  $\alpha$  $Octave$   $\cdots$  $\lambda$  octave  $\lambda$  $x = long\_variable\_name \dots$ + longer\_variable\_name \ - 42  $1$ ,  $2$

```
x = long\_variable\_name \dots # 1
  + longer_variable_name \ \# 2
  -42 #
```

```
if (fine_dining_destination == on_a_boat
    || fine_dining_destination == on_a_train)
 seuss (i, will, not, eat, them, sam, i, am, i,
        will, not, eat, green, eggs, and, ham);
endif
```
# $13$

Octave  $\overline{\text{Octave}}$  $Octave$ 

## $13.1$

 $name$ 

function name body endfunction

body Octave  $\alpha$ 

```
function beep
    printf ("a");
   endfunction
 printf see Chapter 16 [Input and Output], 105 Octave
\sim \lambda" \lambda" \lambda" \sim 7See Chapter 5 [Strings], 35.
```
ついては、<br>ついては、<br>ついてはないことにはなり、<br>ついてはないことには、<br>ついてはないです。

**Octave** 

function name (arg-list) body endfunction  $arg\text{-}list$ 

 $\lambda$ 

function wakeup (message) printf ("\a%s\n", message); endfunction

```
wakeup ("Rise and shine!");
Octave the contract of the same shine!' and shine!'
\mathcal{L} \mathcal{L}
```
 $1$ 

```
function ret-var = name (arg-list)body
endfunction
```
 $ret$ -var

```
arg-list
```
See Section 9.1 [Global Variables],  $51$ .

```
function retval = avg (v)retval = sum (v) / length (v);
    endfunction
  \Delta vg
    function retval = avg (v)if (isvector (v))
       retval = sum (v) / length (v);endif
    endfunction
Octaveerror: 'retval' undefined near line 1 column 10
    error: evaluating index expression near line 7, column 1
if and \mathbf{r} etval \mathbf{r}\rm avgfunction retval = avg (v)retval = 0;if (isvector (v))
       retval = sum (v) / length (v);else
       error ("avg: expecting vector argument");
     endif
    endfunction
Octave Octave and The Second Lines and Reserve in the Second Lines and Reserve in the Second Lines and Reserve in the Second Lines and Reserve in the Second Lines and Reserve in the Second Lines and Reserve in the Second L
Octave nargin
```
 $\text{ret-var}$ 

 $nargin$ 

```
\arg
```

```
function retval = avg (v)retval = 0;if (nargin != 1)usage ("avg (vector)");
 endif
 if (isvector (v))
   retval = sum (v) / length (v);
 else
    error ("avg: expecting vector argument");
 endif
endfunction
```

```
Octave
```
 $\Omega$  of a vertex  $\Omega$  and  $\Omega$  is the  $\Omega$  of a vertex  $\Omega$ 

nargin () [Built-in Function] nargin (fcn\_name) [Built-in Function]  $Octave$  $f_{\rm C11\_name}$  $-1$ silent\_functions [Built-in Variable] silent\_functions  $\overline{0}$ function f ()  $2 + 2$ endfunction  $Octave$  silent\_functions  $'ans = 4'$ warn\_missing\_semicolon [Built-in Variable]  $\overline{0}$ 

## 13.2

Octave 1

function [ret-list] = name (arg-list) body endfunction

```
name arg-list body ret-list ret-list
\mathbb{R}^n\begin{tabular}{ll} ret-list & 1 & \multicolumn{2}{c}{\textbf{function}}\\ \end{tabular}\overline{c}function [max, idx] = vmax (v)
    idx = 1;max = v (idx);for i = 2: length (v)if (v(i) > max)max = v (i);idx = i;endif
    endfor
   endfunction
 \overline{2}nargin Detave nargout
ansnargout
 svd lu nargout
   function [x, y, z] = f()x = 1;z = 2;
   endfunction
   [a, b, c] = f()a = 1b = [](0x0)c = 2warn_undefined_return_values
nargout () [Built-in Function]
nargout (fcn_name) [Built-in Function]
```
 $fcn\_name$ 

f () f  $nargout$  0  $[s, t] = f()$ f nargout 2 nargout

warn\_undefined\_return\_values [Built-in Variable] warn\_undefined\_return\_values  $\mathbb{1}$ 

nargchk (nargin\_min, nargin\_max, n) [Function File] n nargin\_min nargin\_max  $n$ 

### 13.3

#### 13.4

#### $13.5$

 $r$ eturn $\frac{1}{r}$ Octave 2000 and the Octave 2000 and the United States of the United States and States and States and States and States and States and States and States and States and States and States and States and States and States and return  $\begin{array}{ccc} \text{C} & \text{return} & \text{Octave} & \text{return} \end{array}$ tunction  $r$ eturn $\frac{1}{r}$ 

```
function retval = any\_nonzero (v)
 retval = 0;for i = 1: length (v)if (v(i) != 0)retval = 1;return;
   endif
 endfor
 printf ("no nonzero elements found\n");
endfunction
```
break  $\overline{a}$ 

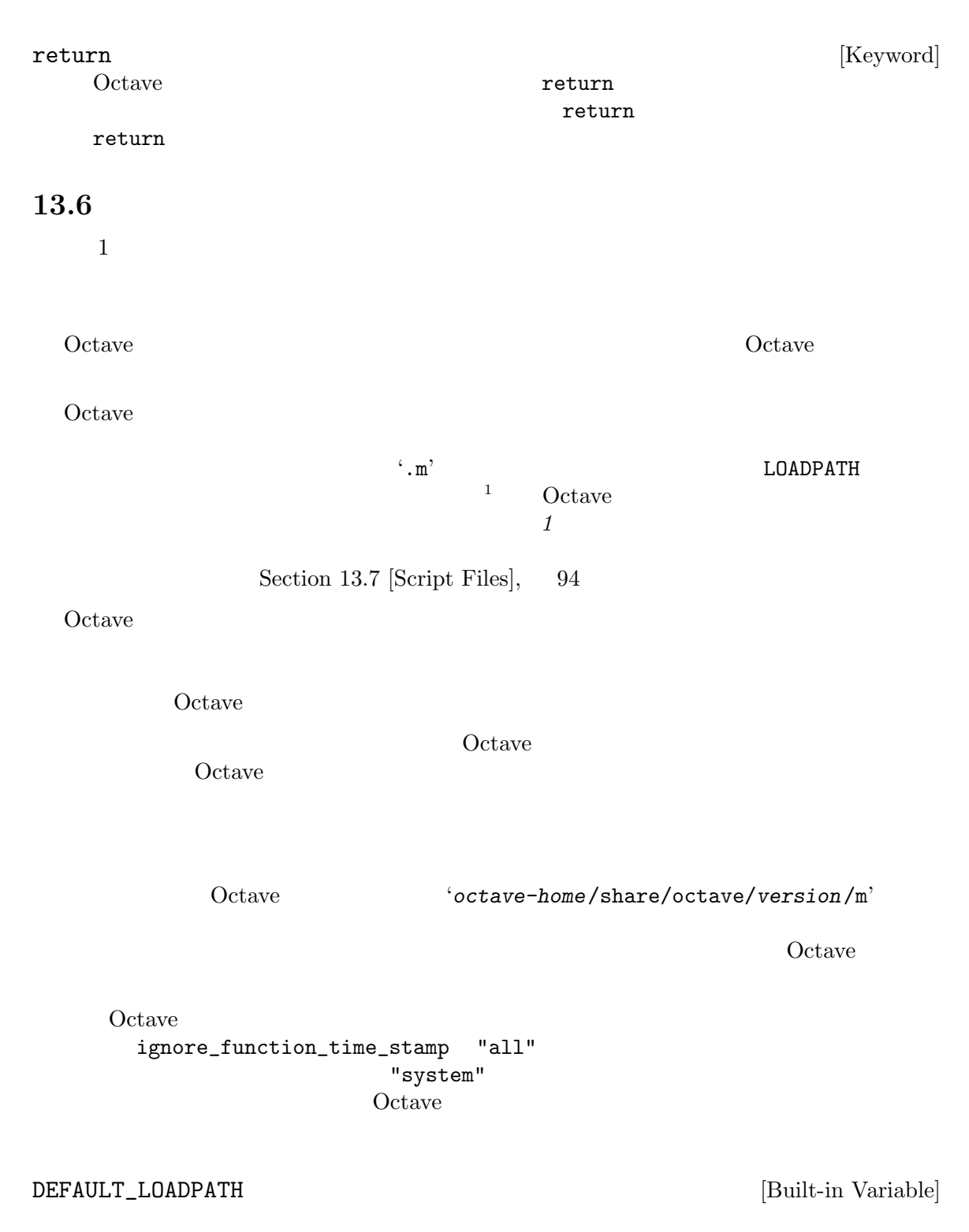

#### **LOADPATH**

 $\frac{1}{1}$   $\cdot$  m<sup>2</sup> MATLAB

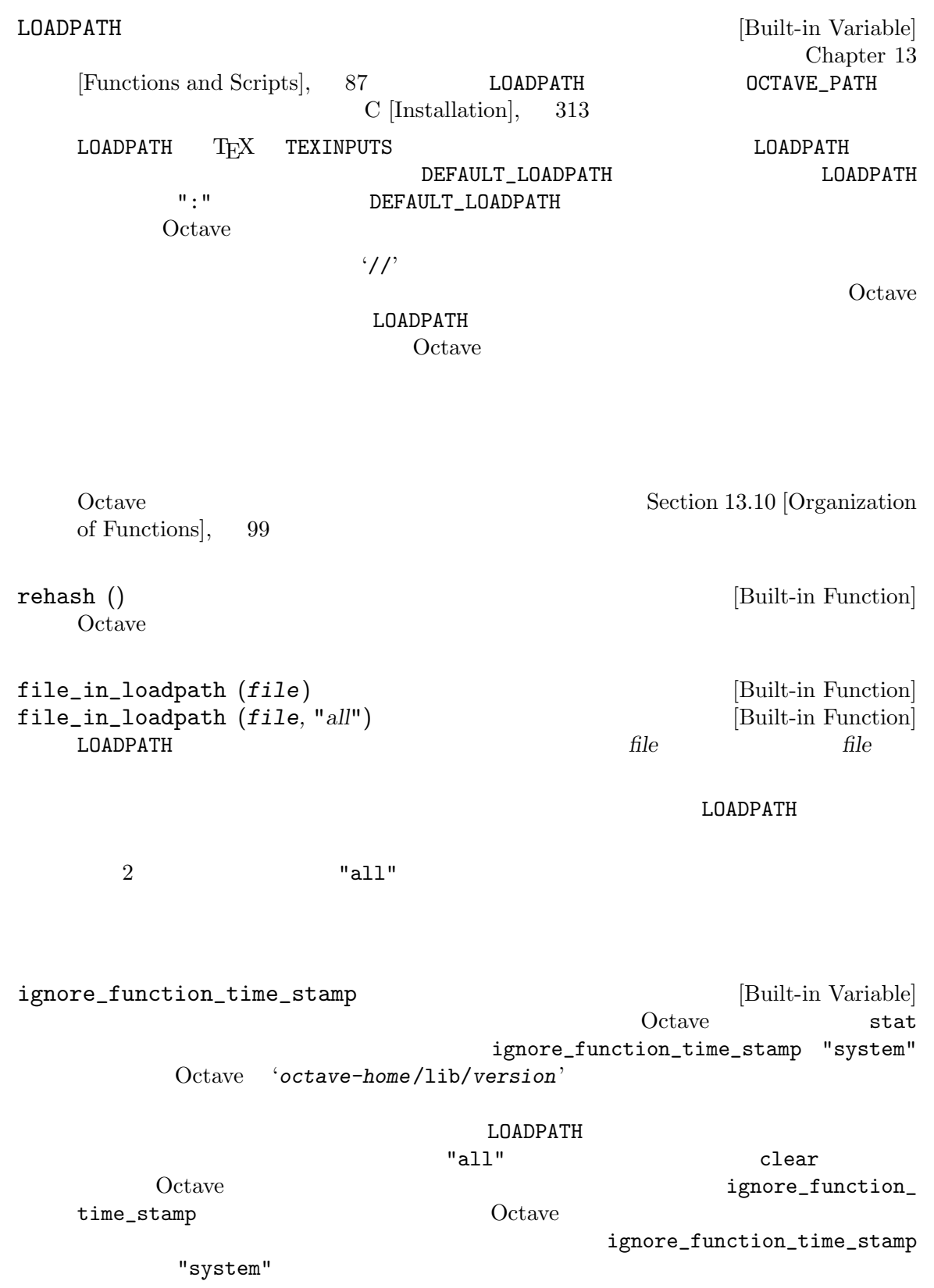

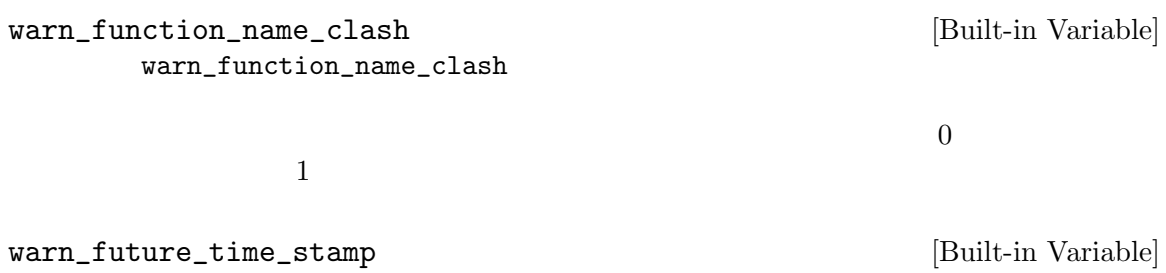

13.7

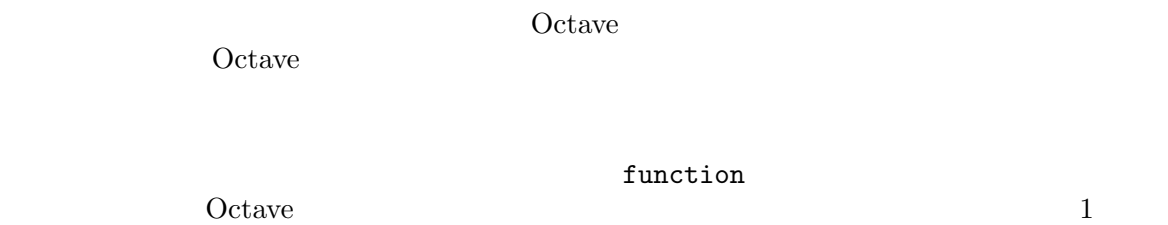

function 1

function # Octave  $\begin{array}{ccc} \text{\#} & \hspace{10mm} & \hspace{10mm} \end{array}$ 1;

 $#$  one : function one () ... Octave Contains Octave Contains of the Octave Contains of the Octave Contains of the Octave Contains of the Octave Contains of the Octave Contains of the Octave Contains of the Octave Contains of the Octave Contains of the

 $\begin{array}{lll} \texttt{LOADPATH} \end{array}$  $\Omega$ ctave  $\Omega$ 

function Octave

Octave Quality and the United States of Lemma and Lemma  $\overline{C}$ Octave

 $\#$  and  $\#$  and  $\#$  and  $\#$  and  $\#$  and  $\#$ 1; function foo () do\_something (); endfunction function do\_something () do\_something\_else (); endfunction foo do\_something Octave Quarter and The Second Second Second Second Second Second Second Second Second Second Second Second Second Second Second Second Second Second Second Second Second Second Second Second Second Second Second Second Sec  $Octave$  $\text{`bar} = 3'$   $\text{Octave}$   $\text{LOADPATH}$   $\text{`bar.m'}$ eval  $("bar = 3");$ bar Octave **Octave** examples the octave of  $\alpha$  $eval$ Octave 'file.m'  $s{ource}$ source (file) [Built-in Function]  $\hat{rho}$  $ifile.m'$ 13.8 Octave C++ Octave C++  $C++$ Octave C++ Octave  $\text{Cov}$  examples/oregonator.cc' Section 23.1 [Ordinary Differential Equations], 177 'oregonator.cc'において定義された関数は,8 つのステートメントのみを含み,対応する M-

Octave 'examples/oregonator.m'

'oregonator.cc' :

```
#include <octave/oct.h>
      DEFUN_DLD (oregonator, args, ,
         "The 'oregonator'.")
      {
         ColumnVector dx (3);
         ColumnVector x (args(0).vector_value ());
         dx(0) = 77.27 * (x(1) - x(0) * x(1) + x(0)- 8.375e-06*pow (x(0), 2));
         dx(1) = (x(2) - x(0) * x(1) - x(1)) / 77.27;dx(2) = 0.161*(x(0) - x(2));return octave_value (dx);
      }
      #include <octave/oct.h>
Octaveし標準 C++あるいは C ライブラリからの他の関数が必要ならばmここで必要なヘッダファイルをイン
        \overline{2}DEFUN_DLD (oregonator, args, ,
         "The 'oregonator'.")
                                        DEFUN_DLD
   'defun-dld.h' 'defun.h' \qquad'defun-int.h' \qquad \qquad'octave/oct.h'
   \begin{minipage}{0.9\linewidth} \begin{tabular}{l} \texttt{DEFUN} \texttt{.} \end{tabular} \end{minipage} \begin{minipage}{0.9\linewidth} \begin{tabular}{l} \texttt{0.} \end{tabular} \end{minipage} \begin{minipage}{0.9\linewidth} \begin{tabular}{l} \texttt{0.} \end{tabular} \end{minipage} \begin{minipage}{0.9\linewidth} \begin{tabular}{l} \texttt{0.} \end{tabular} \end{minipage} \begin{minipage}{0.9\linewidth} \begin{tabular}{l} \texttt{0.} \end{tabular} \end{minipage} \begin{minipage}{0.に関する gcc からの警告を避けるためには,引数リストから省略します。
      ColumnVector dx (3);
      ColumnVector x (args(0).vector_value ());
         \begin{array}{ccc} 1 & \hspace{1.5cm} \text{vector\_value} \end{array}ColumnVector
\rm ODE args
DEFUN_DLD octave_value_list
```
**Construction Solution Section 2** 

 $dx(0) = 77.27 * (x(1) - x(0) * x(1) + x(0)$ - 8.375e-06\*pow (x(0), 2));  $dx(1) = (x(2) - x(0) * x(1) - x(1)) / 77.27;$  $dx(2) = 0.161*(x(0) - x(2));$  $dx$ return octave\_value (dx); octave\_value\_list
 octave\_value octave\_value Octave intervalse of the United States in the United States in the United States in the United States in the U Octave octave\_config\_info ("dld")  $\mathbf 1$ 'mkoctfile oregonator.cc' mkoctfile mkother  $Octave$ トールされているはずです。これを実行することにより,Octave によってロードすることができる 'oregonator.oct'  $\qquad \qquad \qquad$  'oregonator.oct' Octave 2000 and 2000 and 2000 and 2000 and 2000 and 2000 and 2000 and 2000 and 2000 and 2000 and 2000 and 2000 oregonator ([1, 2, 3], 0) Octave ans  $=$ 77.269353 -0.012942 -0.322000 oregonator.m 'oregonator.oct' Linux 133MHz Pentium Octave Section 23.1 [Ordinary Differential Equations, 177 M- $1.4$  $\verb|lsode|$  $M \qquad \qquad \text{Octave} \qquad \qquad 1 \qquad \text{``.oct'}$  $\ddots$ oct' Octave '.oct' warn\_reload\_forces\_clear [Built-in Variable]  $\bf 1$ warn\_reload\_forces\_clear

variables\_can\_hide\_functions [Built-in Variable]

Octave 'src' balance.cc fft2.cc inv.cc qzval.cc chol.cc filter.cc log.cc schur.cc<br>colloc.cc find.cc lsode.cc sort.cc colloc.cc find.cc lsode.cc sort.cc dassl.cc fsolve.cc lu.cc svd.cc det.cc givens.cc minmax.cc syl.cc eig.cc hess.cc pinv.cc expm.cc ifft.cc qr.cc fft.cc ifft2.cc quad.cc DEFUN\_DLD DEFUN\_DLD\_BUILTIN  $2$  DEFUN $\_$ 

DLD\_BUILTIN

<u>Octave</u> 2011

## 13.9

#### 13.9.1

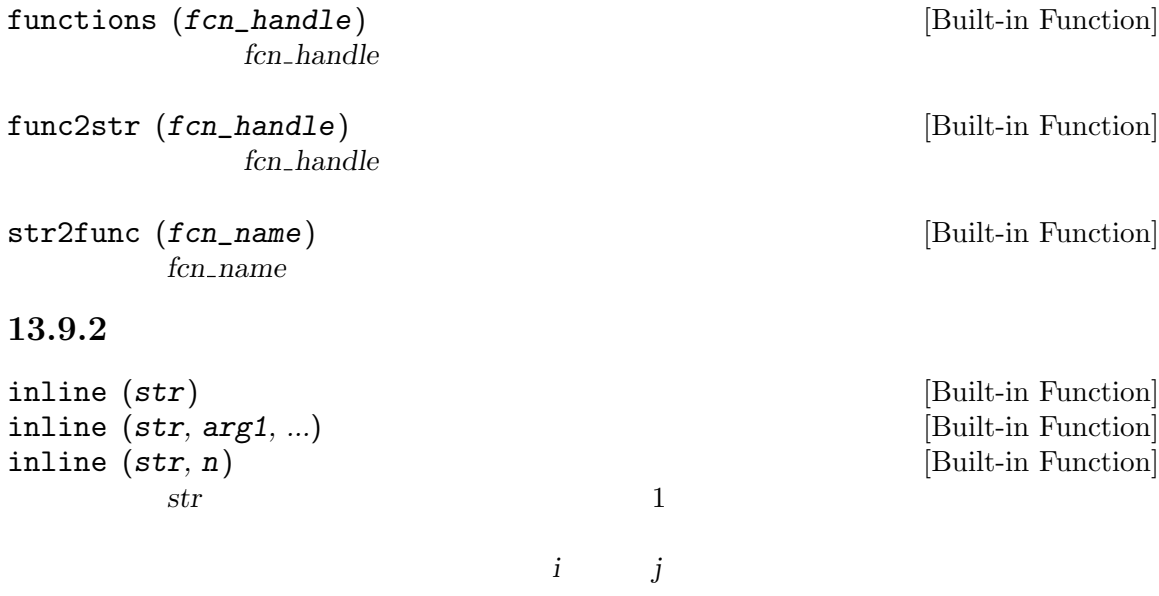
$\overline{2}$ 2 a a  $n$  a  $x''$ , "P1", . . ., "PN" argnames (fun) [Built-in Function]  $\lim$ formula  $(fun)$  [Built-in Function]  $f$ un char  $(f$ un) formula  $(f$ un) argnames (fun) [Built-in Function]  $\star$  /  $\star$ , ./ fun  $13.10$  Octave  $Octave$   $'octave$ home/lib/octave/version/m' 'audio' 'control' automatic control systems 'elfun' 'general' flipud rot90 triu and the state ismatrix nargchk 'image' X Windows System ' $i$ o' 'linear-algebra' 'miscellaneous' 'plot' MATLAB 'polynomial'  $\texttt{`set'}$ 'signal' signal processing applications 'specfun'

'special-matrix'

 $100\,$  GNU Octave  $\,$ 

'startup' Octave

'statistics'

'strings'  $\,$ 'time'

#### $Chapter 14: 101$

## 14

Octave  $\overline{\text{Octave}}$ 

```
error (template, ...) [Built-in Function]
    error printf Section 16.2.4 [Formatted Output],
      115 template'error: ' stderr
     error et de la de la de la de la de la de la de la de la de la de la de la de la de la de la de la de la de la
     Octave 0.000 0.000 0.000 0.000 0.000 0.000 0.000 0.000 0.000 0.000 0.000 0.000 0.000 0.000 0.000 0.000 0.000 0.000 0.000 0.000 0.000 0.000 0.000 0.000 0.000 0.000 0.000 0.000 0.000 0.000 0.000 0.000 0.000 0.000 0.000 0.000
     \Omega Octave
         function f () g () end
         function g () h () end
         function h () nargin == 1 || error ("nargin != 1"); end
     ff ()
         error: nargin != 1
         error: evaluating index expression near line 1, column 30
         error: evaluating binary operator '||' near line 1, column 27
         error: called from 'h'
         error: called from 'g'
         error: called from 'f'
     \Omega Octave
     \Omega Octave
         function h () nargin == 1 || error ("nargin != 1\ln"); end
         f ()
         error: nargin != 1
beep_on_error [Built-in Variable]
        もし beep_on_errorがゼロでないならば,Octave はエラーメッセージを表示する前に端末
     \overline{0}warning (msg) [Built-in Function]
         \alpha<sup>t</sup>warning: '\alphaOctave the set of the set of the set of the set of the set of the set of the set of the set of the set of the set of the set of the set of the set of the set of the set of the set of the set of the set of the set of the se
```
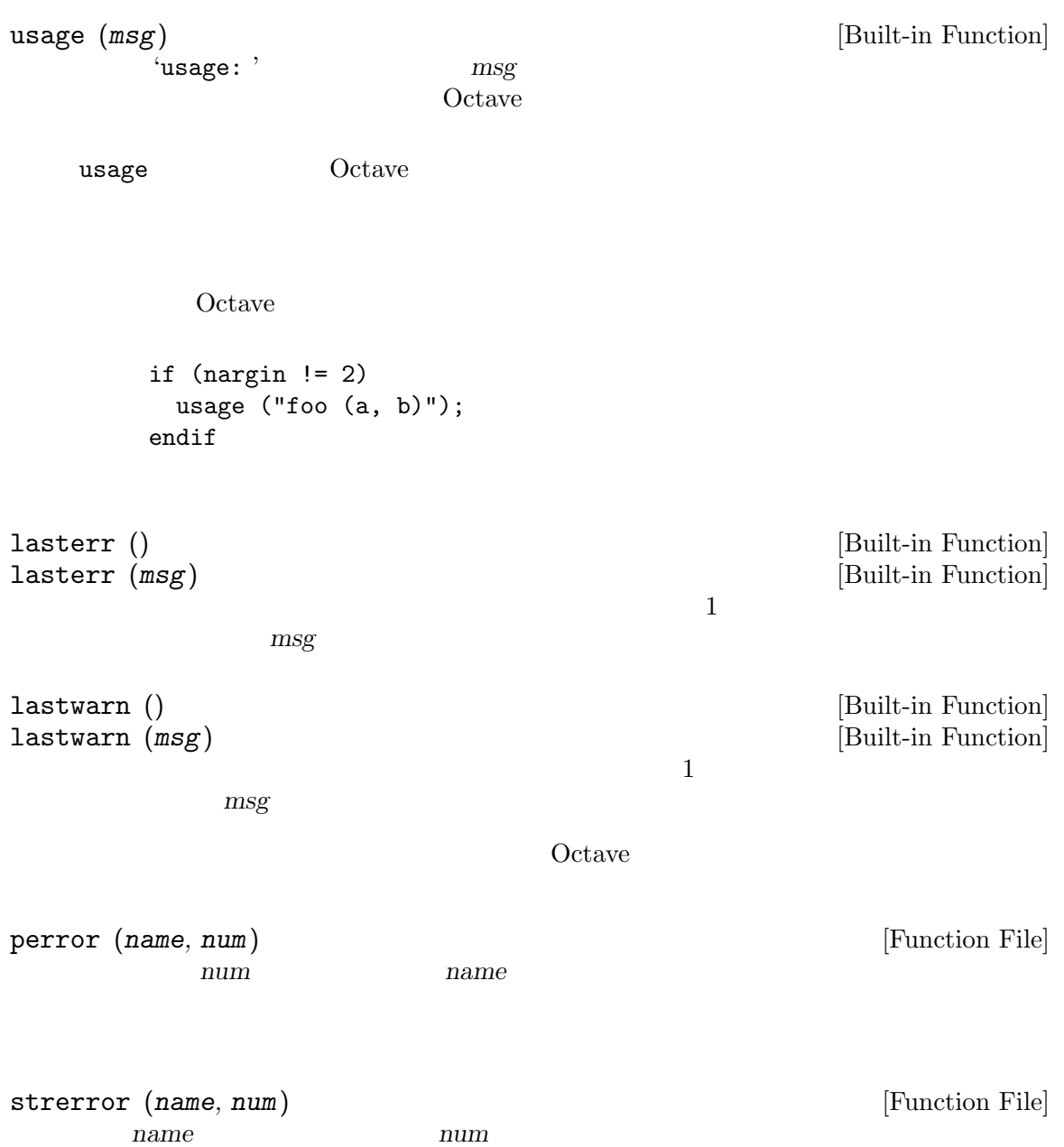

# 15

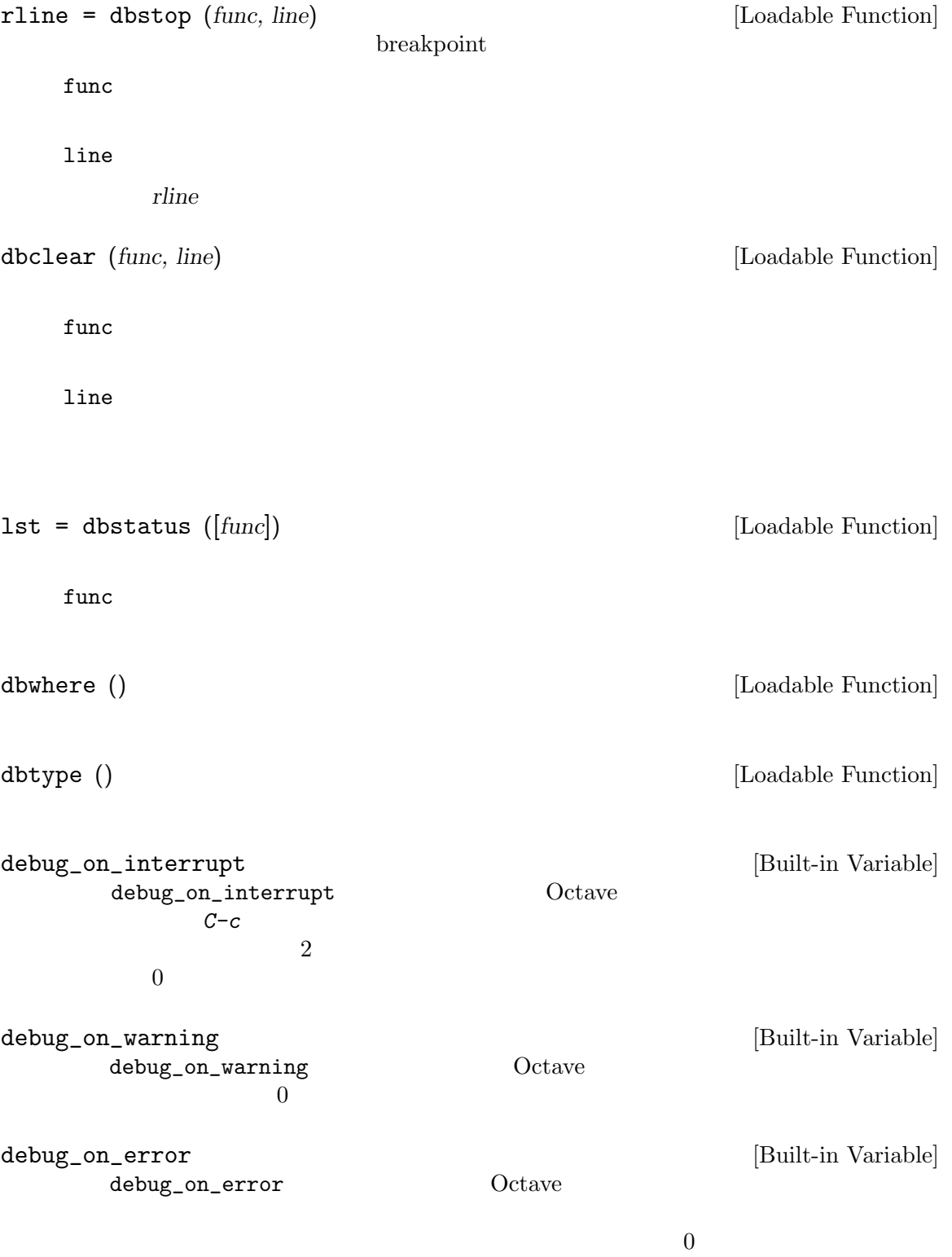

# 16  $2$  and  $1$   $MATLAB$ 2 C i/O  $I/O$  $Octave$  1 less more that  $\sim$  1  $\frac{1}{1}$ ess more  $Octave$ fscanf scanf  $\frac{1}{\sqrt{2}}$  $1$ fflush ,  $\frac{1}{\sqrt{2\pi}}$ **PAGER**  $page\_screen\_output$  0 more [Command] more on [Command] more off [Command] PAGER [Built-in Variable] "less" "more" "pg" C [Installation], 313  $Octave$  1 PAGER page\_screen\_output [Built-in Variable] page\_screen\_output 1  $\mathbf 1$ less —  $C$  [Installation], 313 and 1 or  $\mathbf{1}$  the state  $\mathbf{1}$ page\_output\_immediately  $[But-in\ Variable]$

 $Octave$ 

もし page\_output\_immediatelyの値がゼロでないならば,Octave は,出力が得られると

 $\operatorname{fid}$ 

fflush (fid) [Built-in Function]

 $\mathop{\rm input}$ 

106 GNU Octave

fflush  $0$  OS  $UNIX -1$  $16.1$  $16.1.1$  $Octave$  if the set of the set of the set of the set of the set of the set of the set of the set of the set of the set of the set of the set of the set of the set of the set of the set of the set of the set of the set of the  $\mathbf p$ i $\mathbf p$ i pi  $+$  pi = 3.1416  $\alpha$  ans'  $\mathtt{disp}}$  ${\tt format}$  . Octave disp ans [Built-in Variable]  $3^2 + 4^2$ ans  $25$ fdisp  $(fid, x)$  [Built-in Function] x の値を,ストリーム fid に表示する。例を示す。 fdisp (stdout, "The value of pi is:"), fdisp (stdout, pi)  $\dashv$  the value of pi is:  $-1$  3.1416 fdisp  $\text{disp}(x)$  [Built-in Function]  $X<sub>0</sub>$ disp ("The value of pi is:"), disp (pi)  $\dashv$  the value of pi is:  $-1$  3.1416  $\mathtt{disp}$  $\mathtt{disp}}$ 

format options [Command] disp Octave  $\alpha$ 

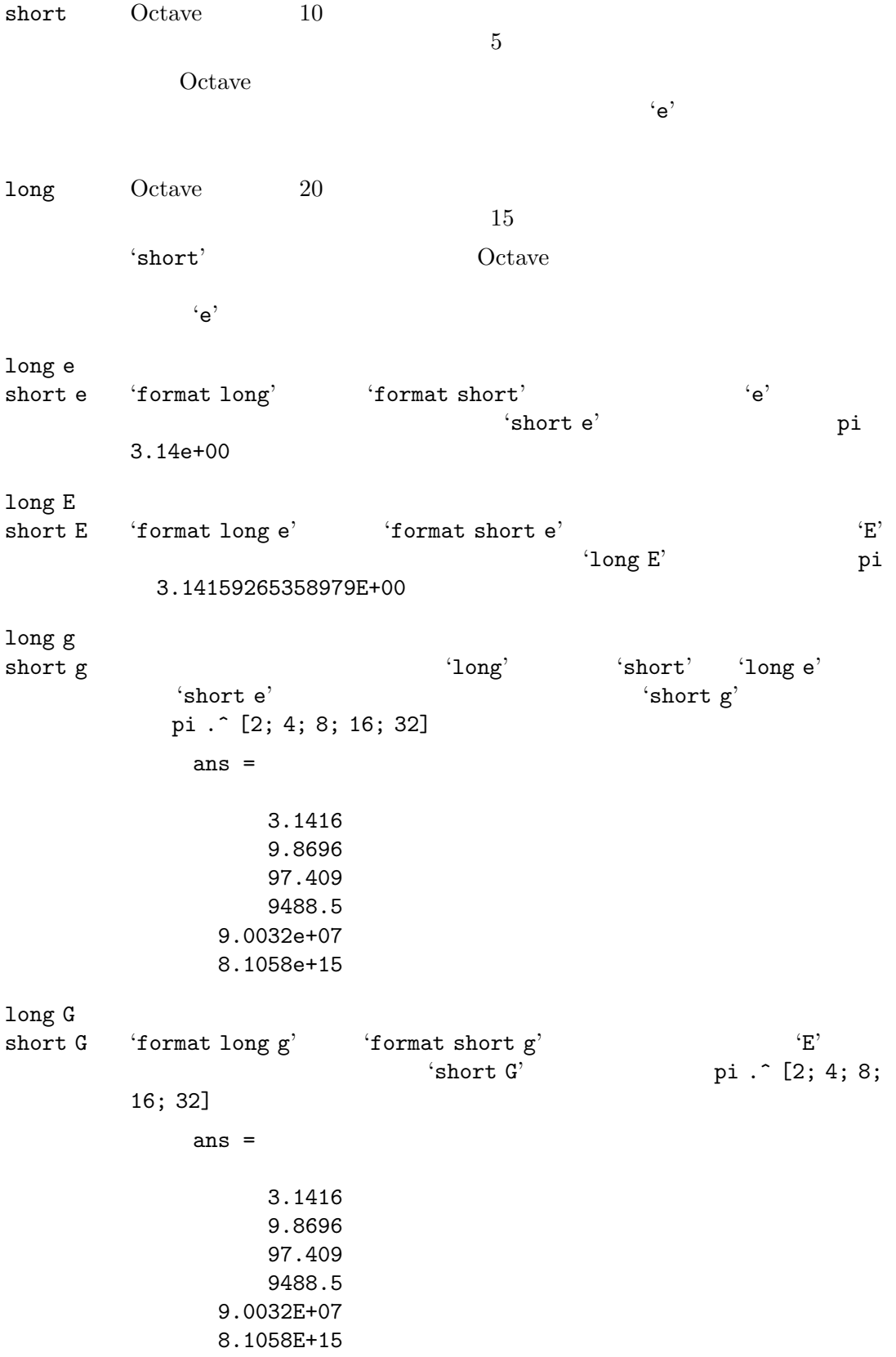

free none contracts of the contracts of the contracts of the contracts of the contracts of the contracts of the contracts of the contracts of the contracts of the contracts of the contracts of the contracts of the contracts of  $(0.60419 + 0.60709i)'$  (0.604194,  $0.607088$ )' bank  $2$ + + chars plus plus chars  $\leftrightarrow$  $\chars$  $3$   $'$  + "+-."'  $[1, 0, -1; -1, 0, 1]$ ans = +.-  $- +$ native-hex  $16$ IEEE 8 pi hex 400921fb54442d18 hex native-hex native-bit  $\sim 2$  pi 01000000000010010010000111111011 01010100010001000010110100011000  $32$   $2$ IEEE 8 bit native-bin compact  $\log$  $\hbox{Octave}$  10  $\hbox{5}$  $\Omega$  Octave  $\Omega$  $\mathbf{e}'$ format

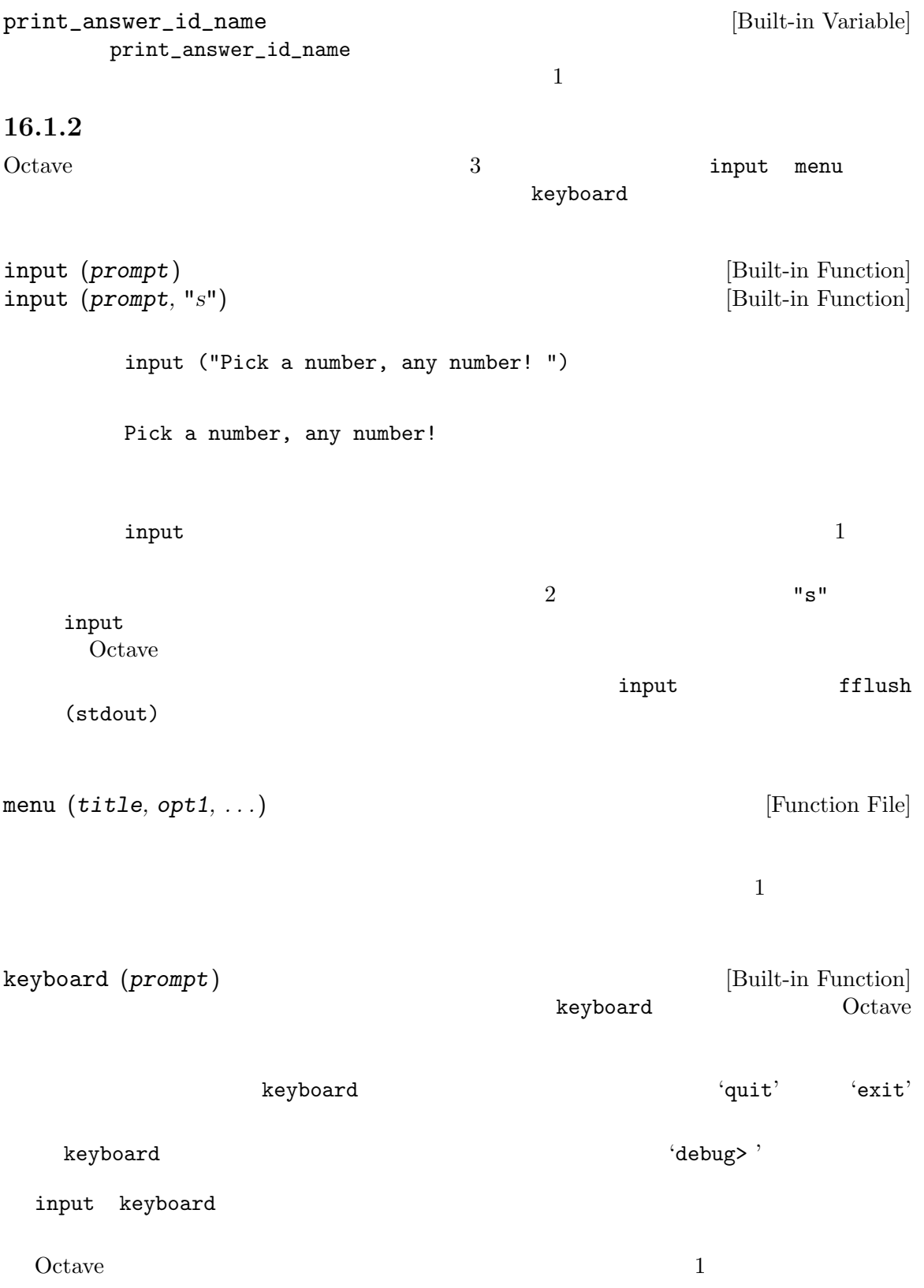

```
kbhit () [Built-in Function]
  \mathbf 1x = kbhit ();
  Xx = kbhit (1);
16.1.3save load
save \simdefault_save_format save_precision
 Octave save load
save options file v1 v2 ... \begin{bmatrix} \text{Common} \\ \text{file} \end{bmatrix} [Command]
       file v1, v2, \ldotsOctavesave \simdefault_save_format
  -ascii Octave
         警告: このオプションの意味は,Matlab との互換性のため,Octave の将来の
                  -text
  -text Octave --binary Octave
  -float-binary
        Octave 0.1
  -mat
  -mat-binary
       MATLAB
  -V4-v4-4
  -mat4-binary
       MATLAB version 4
  -hdf5 HDF5 HDF5 University of Illinois
       National Center for Supercomputing Applications
```
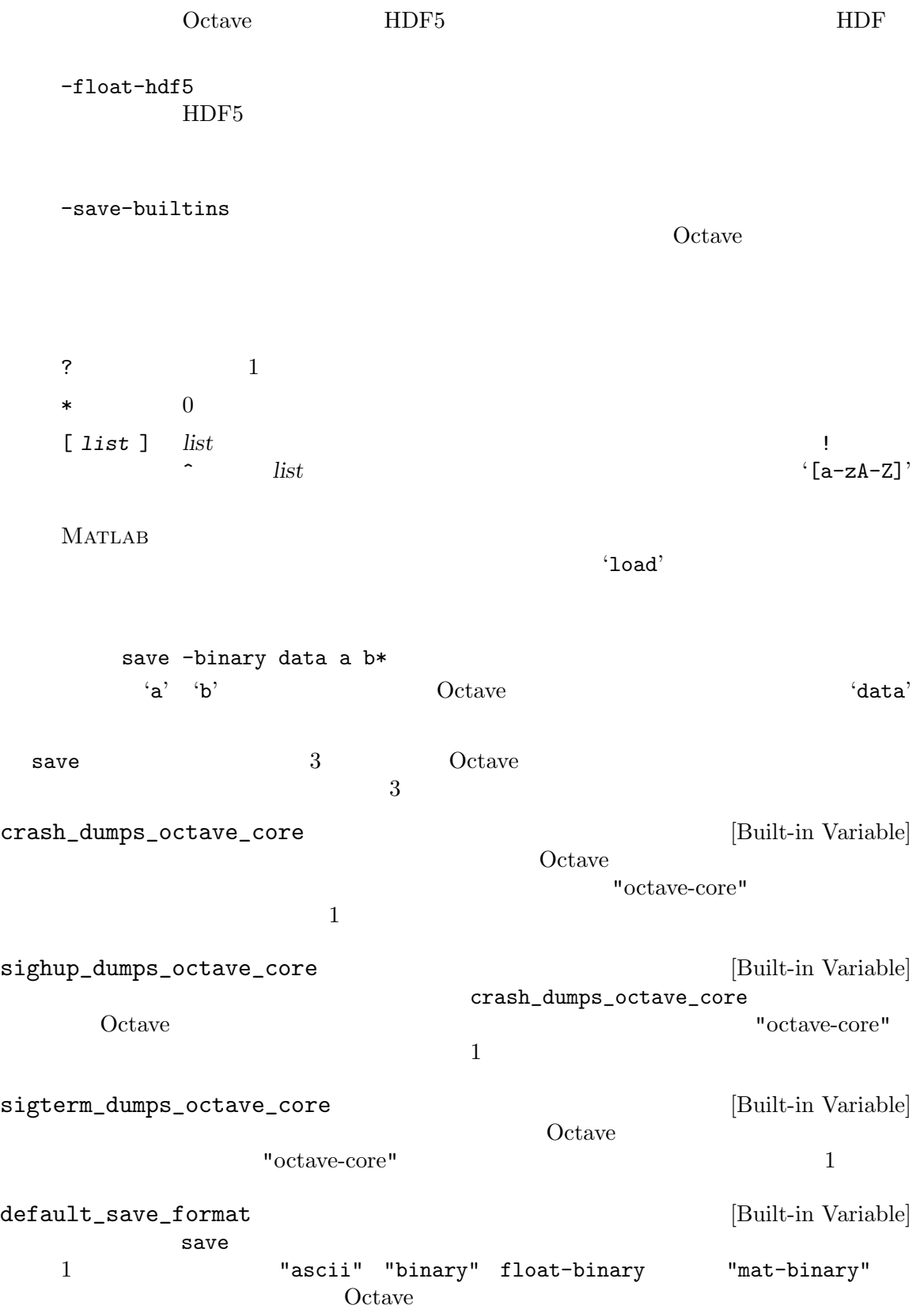

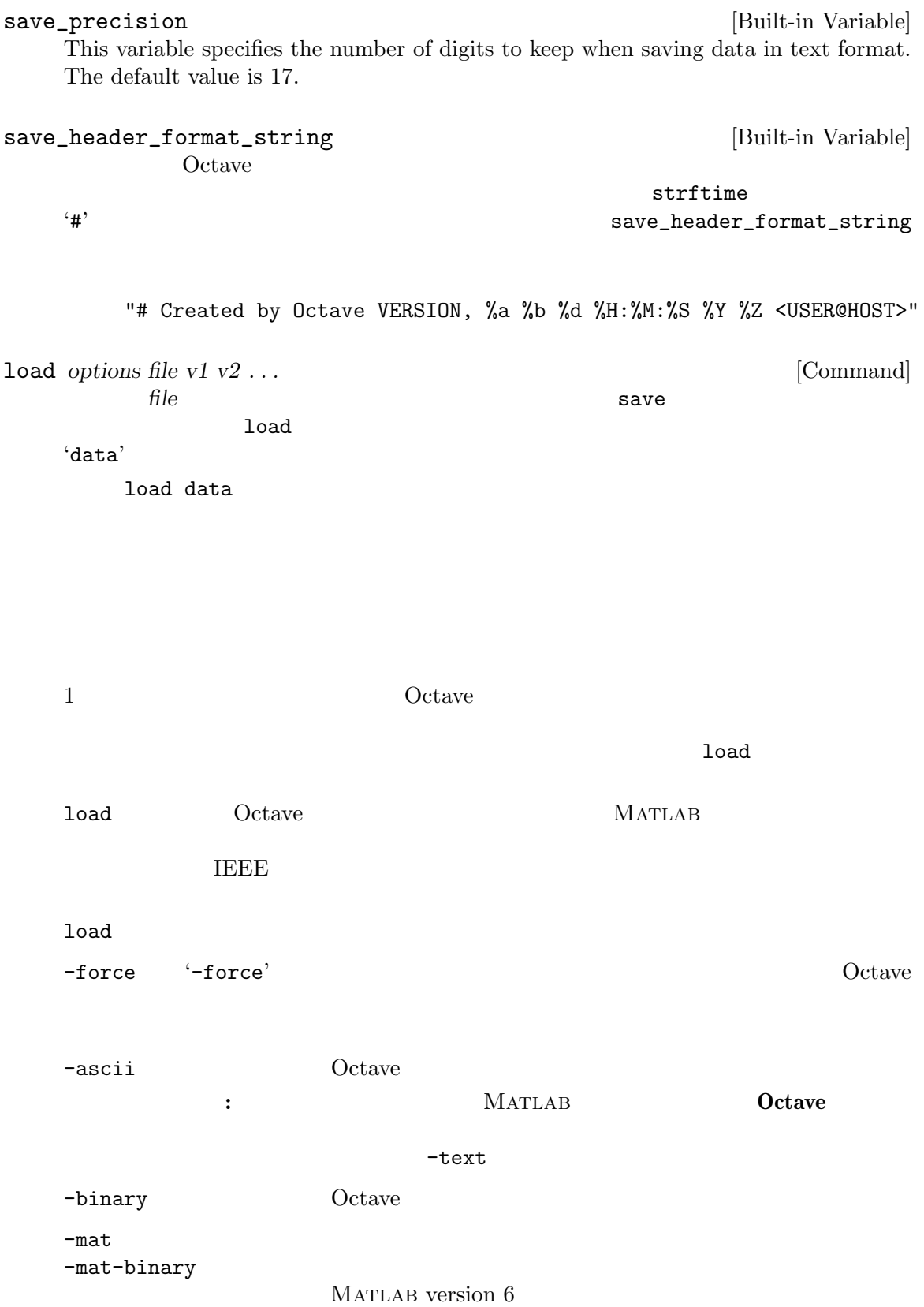

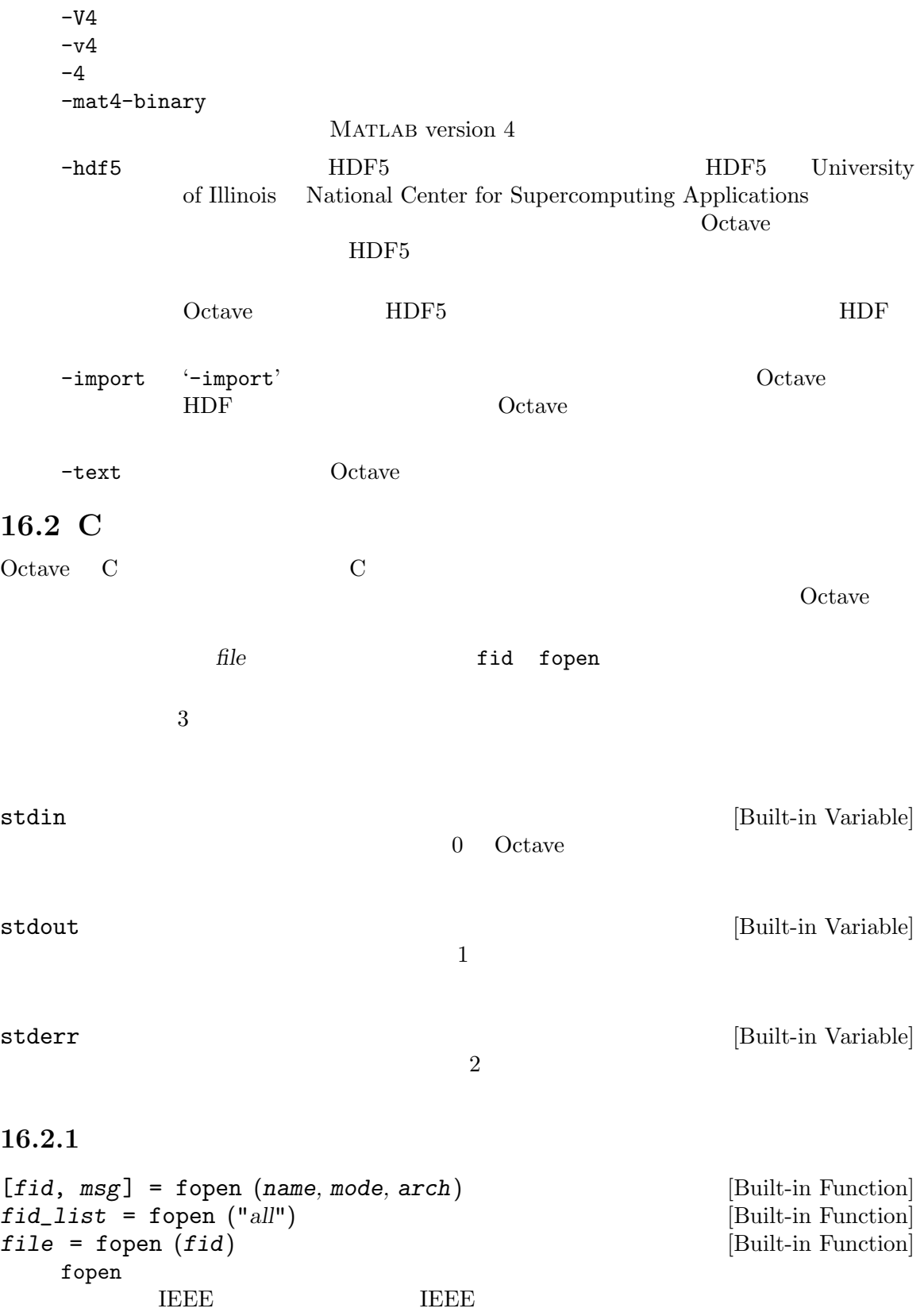

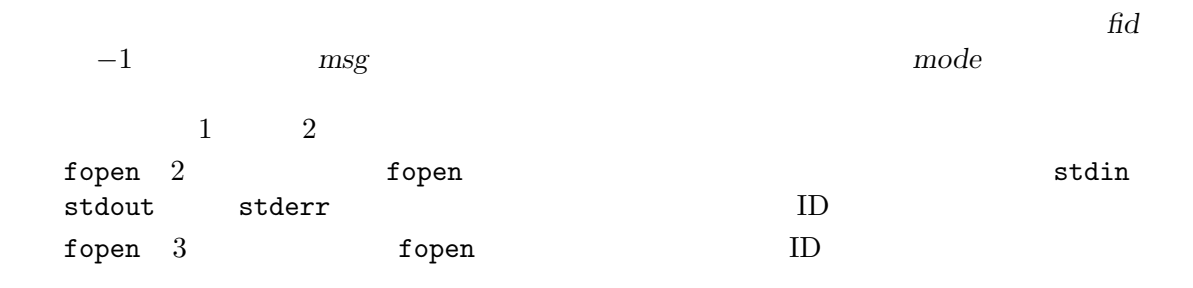

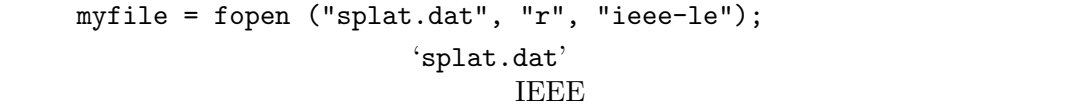

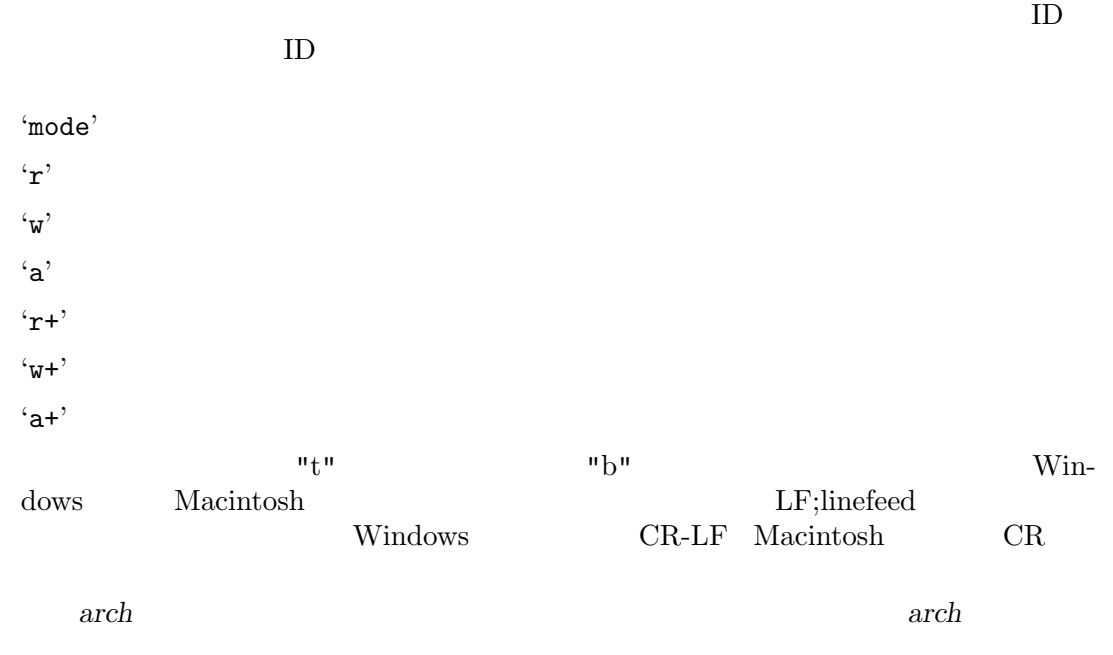

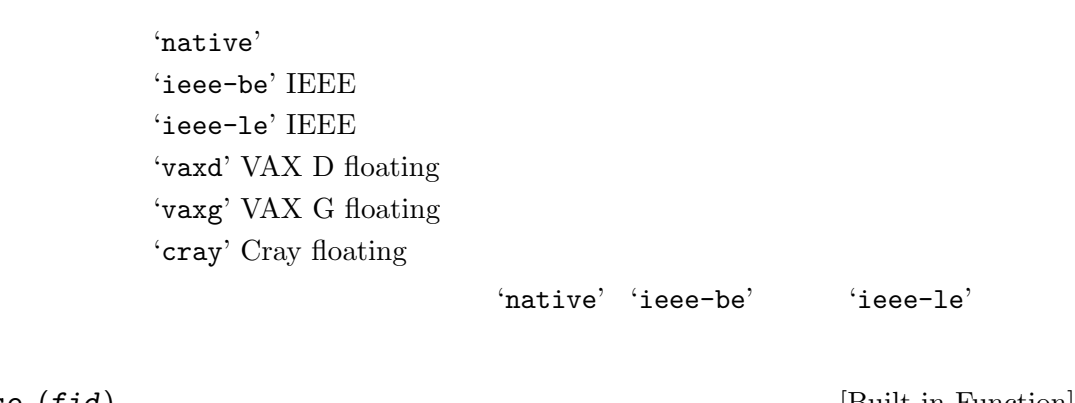

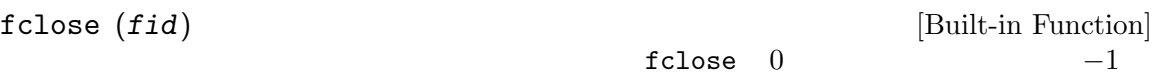

 $Chapter 16: 115$ 

 $16.2.2$ fputs (fid, string) [Built-in Function] 成功すると正の数を,エラーの場合は EOF を返す。 puts (string) [Built-in Function] 成功すると正の数を,エラーの場合は EOF を返す。  $16.2.3$ fgetl (fid, len) [Built-in Function] **THEOF** EOF  $\blacksquare$  $len \hspace{3.3cm} \texttt{fgetl}$ fgetl  $-1$ fgets (fid, len) [Built-in Function] **THEOF** EOF  $\blacksquare$ len fgetl fgetl  $-1$  $16.2.4$ printf  $\mathbf C$ printf (template, ...) [Built-in Function] template stdout fprintf (fid, template, ...) [Built-in Function]  $\begin{array}{ccc} \texttt{stdout} & \texttt{fid} & \texttt{printf} \end{array}$ sprintf (template, ...) [Built-in Function]  $\text{print}$ C 1989 C Detaye sprintf

 ${\tt print}$ 

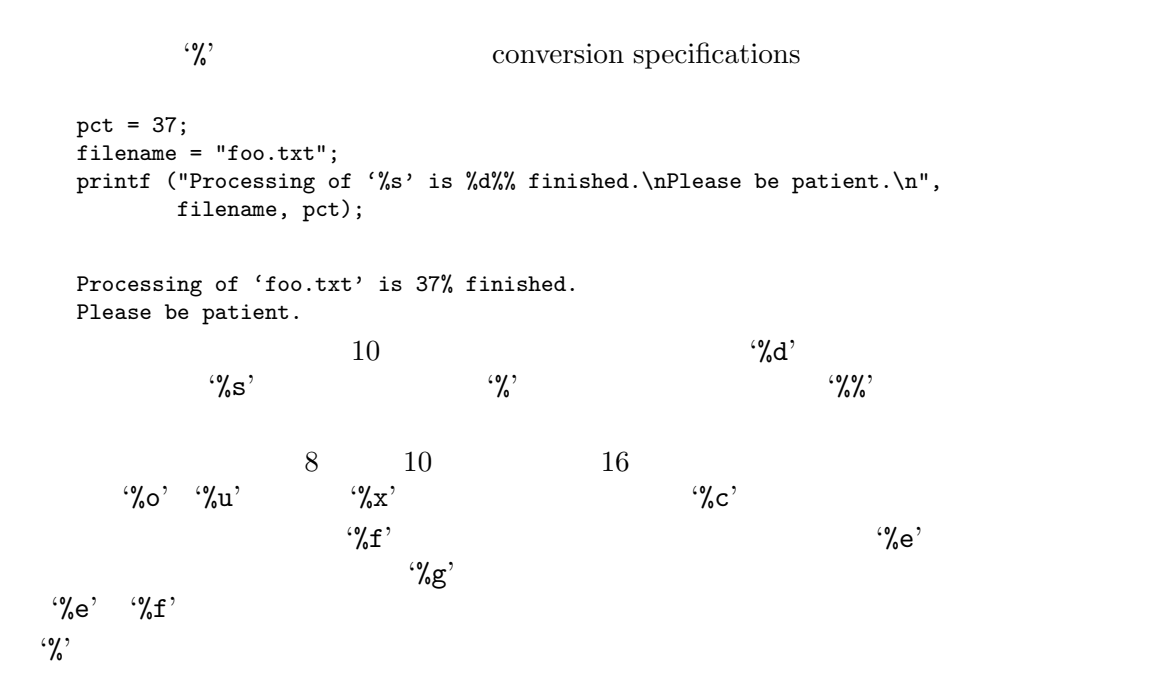

 $Octave$ 

 $\frac{1}{1}$ 

#### $16.2.5$

printf ("%4.2f %10.2e %8.4g\n", hilb (3));  $-1.00$  5.00e-01 0.3333  $-1$  0.50 3.33e-01 0.25  $-1$  0.33 2.50e-01 0.2  $\bf 1$ printf ("%4.2f %10.2e %8.4g\n", [1, 2], [3, 4]);  $-1.00$  2.00e+00 3

 $-4.00$ 

#### $16.2.6$

 $\text{printf}$ 

```
{\tt print}% flags width [ . precision ] type conversion
     % and \begin{bmatrix} . & . \end{bmatrix}\sqrt[4]{-10.8} \, d' \sqrt[4]{-10.8} \, d' \sqrt[4]{-10.8}\mathbf{a}^{\prime} \mathbf{a}^{\prime} \mathbf{b}^{\prime} \mathbf{c}^{\prime} \mathbf{d}^{\prime}10 \hspace{1.5cm} 10 8
```
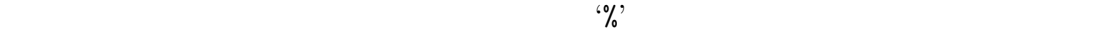

- $\bullet$
- $10$

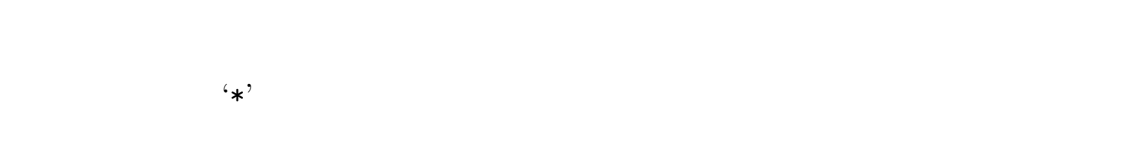

- $\left\{ \frac{1}{2}, \frac{1}{2}, \frac{1}{2$  $\bullet$
- $10 \t{\cdot}$  $A^*$
- $\begin{array}{lll} {\rm Octave} & {\rm printf} & \hspace{1.5cm} {\rm C} \end{array}$ printf • 適用する変換を指定する文字;

## $16.2.7$

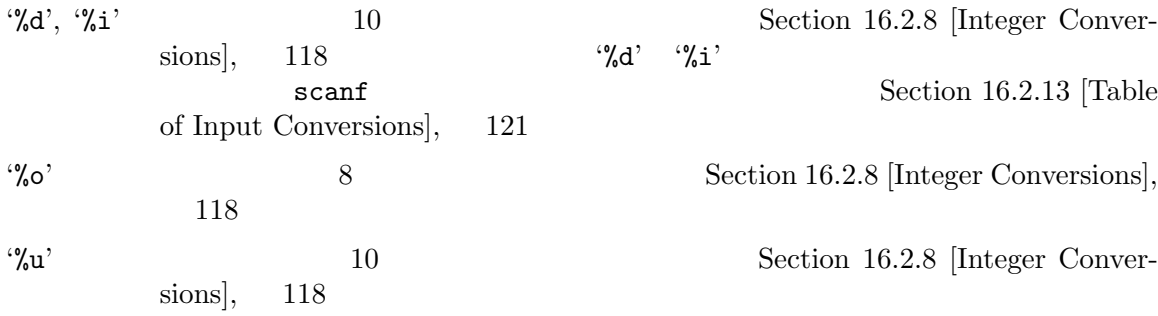

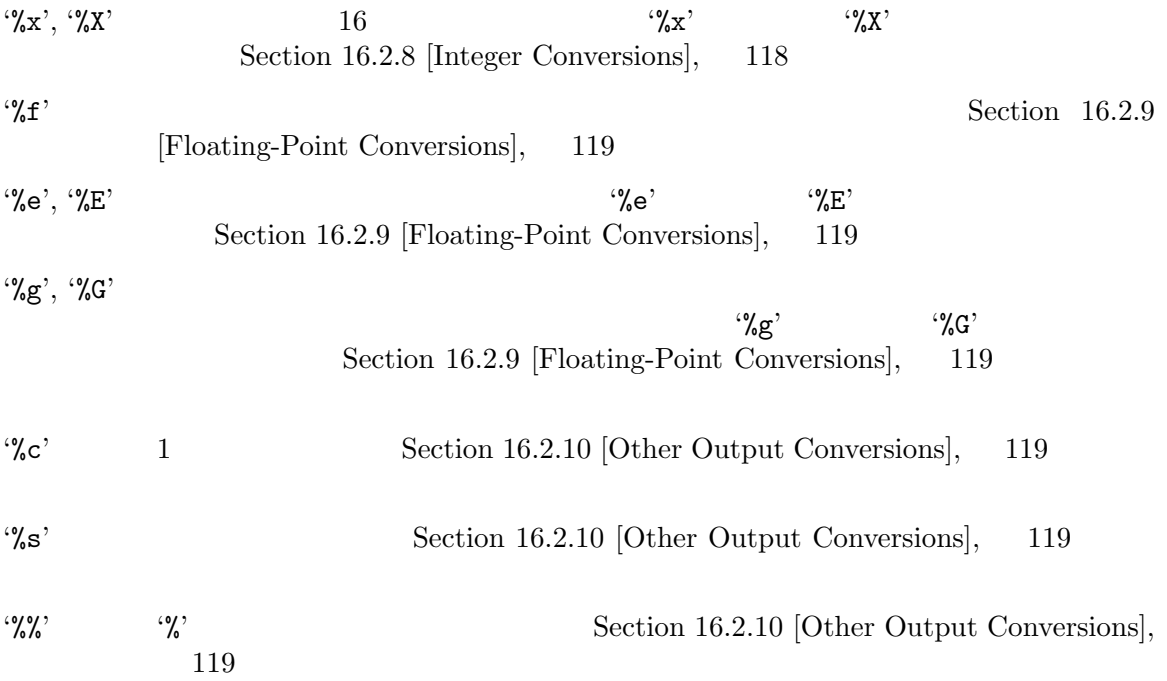

 $16.2.8$ 

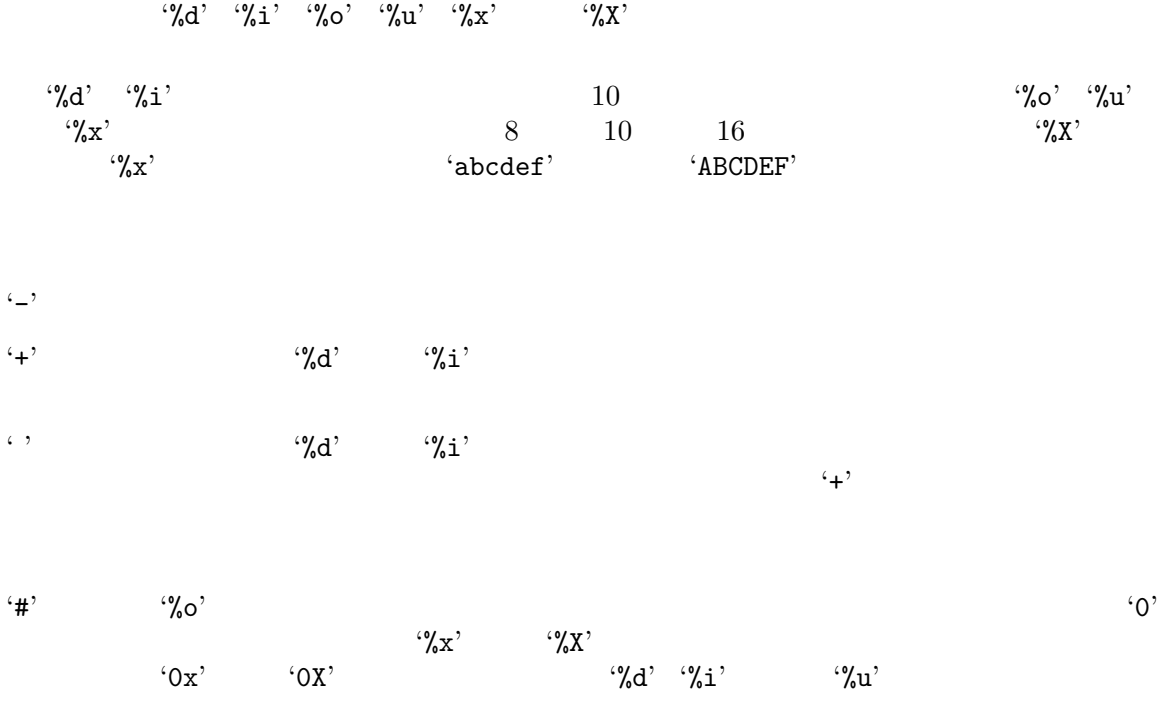

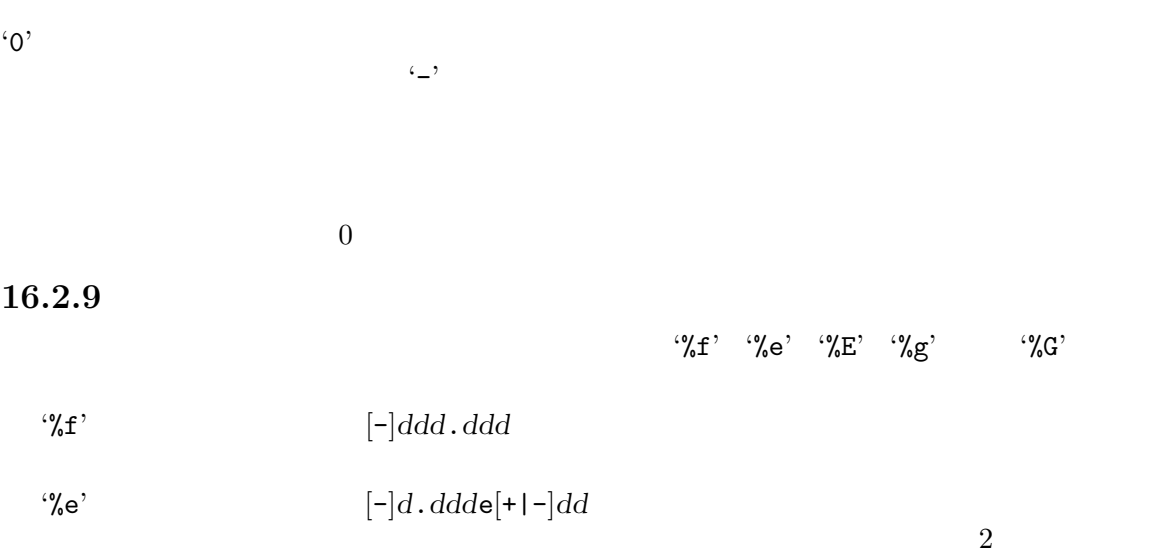

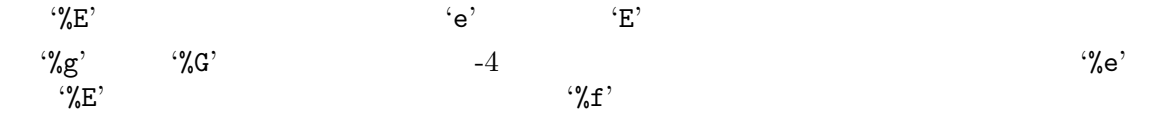

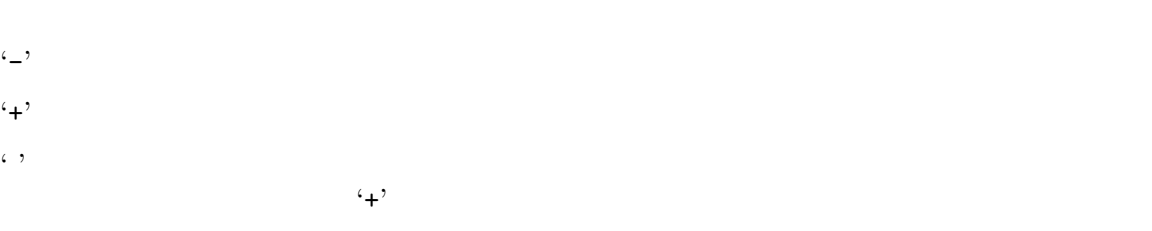

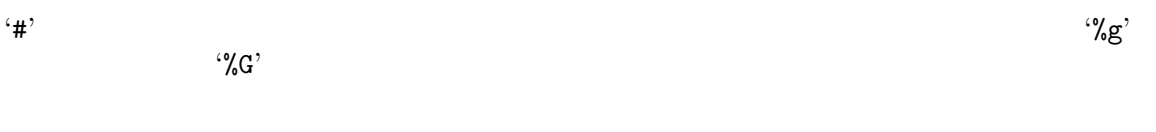

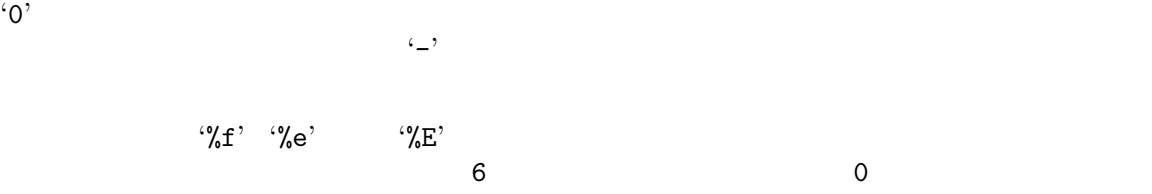

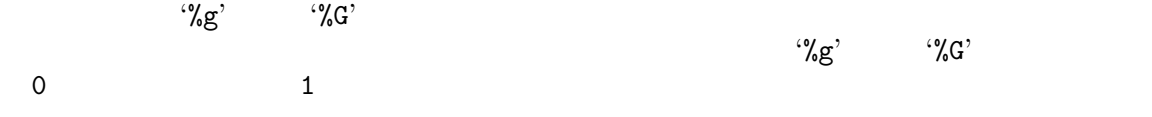

# $16.2.10$

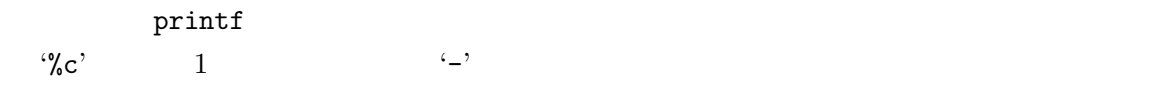

```
printf ("%c%c%c%c", "h", "e", "l", "l", "o");
   'hello'
  \mathcal{C}_{\delta S}\mathrm{null}\text{null} \longleftarrowprintf ("%3s%-6s", "no", "where");
  ' nowhere '
16.2.11\begin{minipage}{0.9\linewidth} \textbf{Octave} & \textbf{Scanf} & \textbf{scanf} & \textbf{sscanf} \end{minipage}\overline{2} , 2 \overline{1} , 2 \overline{1} , 2 \overline{1} , 2 \overline{1} , 2 \overline{1} , 2 \overline{1} , 2 \overline{1} , 2 \overline{1} , 2 \overline{1} , 2 \overline{1} , 2 \overline{1} , 2 \overline{1} , 2 \overline{1} , 2 \overline{1} , 2 \overline{1} , 2 \overline{1} , 2 
\bf C[val, count] = fscanf (fid, template, size) [Built-in Function]
[v1, v2, ..., count] = fscanf (fid, template, "C") [Built-in Function]
   1 b template that fid a val
   size 1
   Inf\mathbf{n}r \mathbf{n}r \mathbf{n}[nr, Inf] nr formation nr nr formation nr nr formation nr nr formation nr nr formation nr nr formation nr nr formation nr nr formation nr nr formation nr nr formation nr nr formation nr nr formation n[nr, nc] nr * nc and n\mathbf{n}r action states \mathbf{n}size Inf
      templatecount
   2 \t\t\t template template tem-
   plate fid fid C Octavecount[val, count] = sscanf (string, template, size) [Built-in Function]
[v1, v2, ..., count] = sscanf (string, template, "C") [Built-in Function]
   {\tt fscanf} fscanf
                                            end-of-file
  \rm{scan}\text{print}{\tt printf}scanfs
```
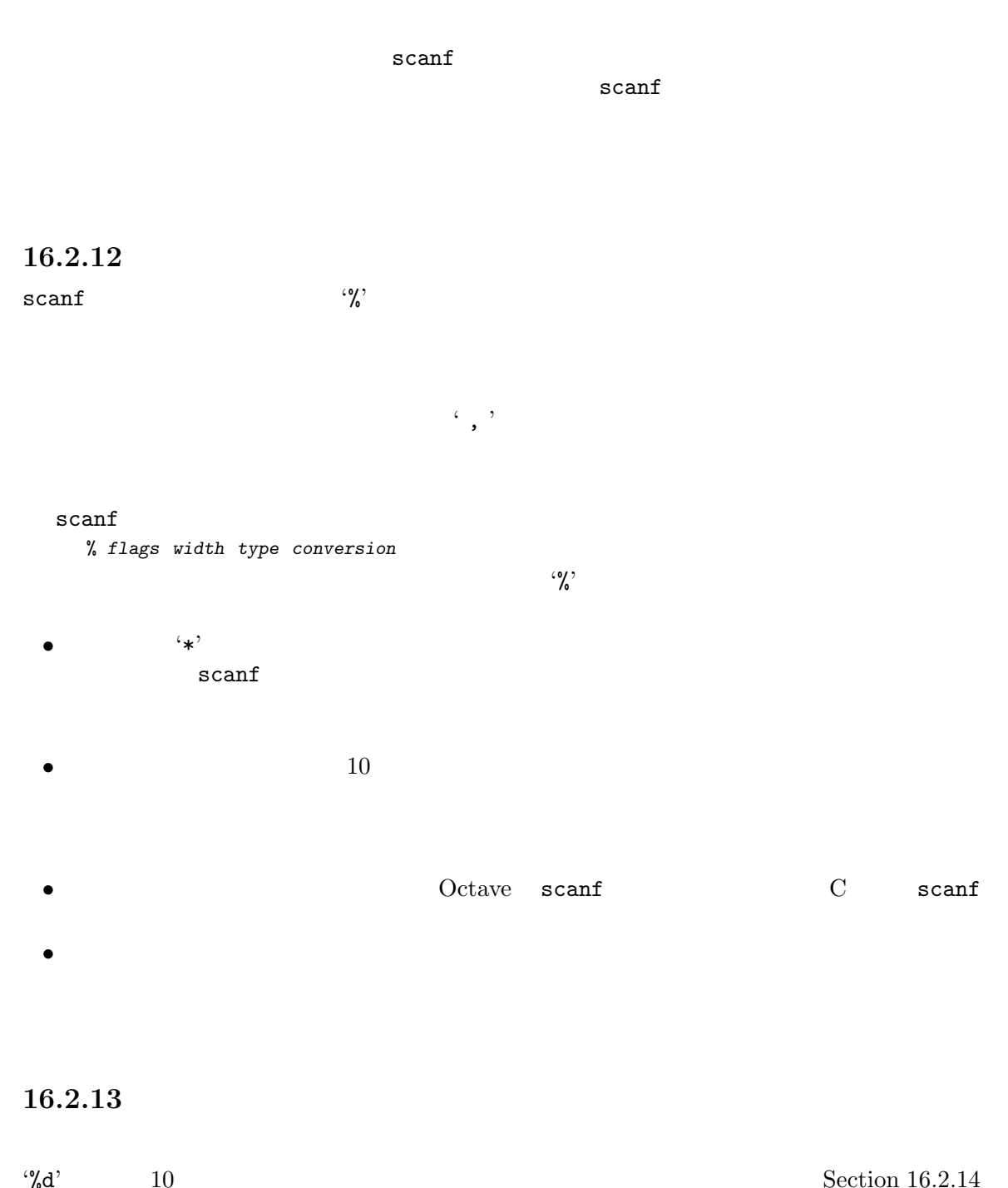

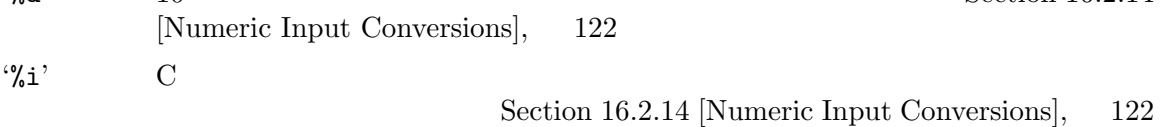

122 GNU Octave

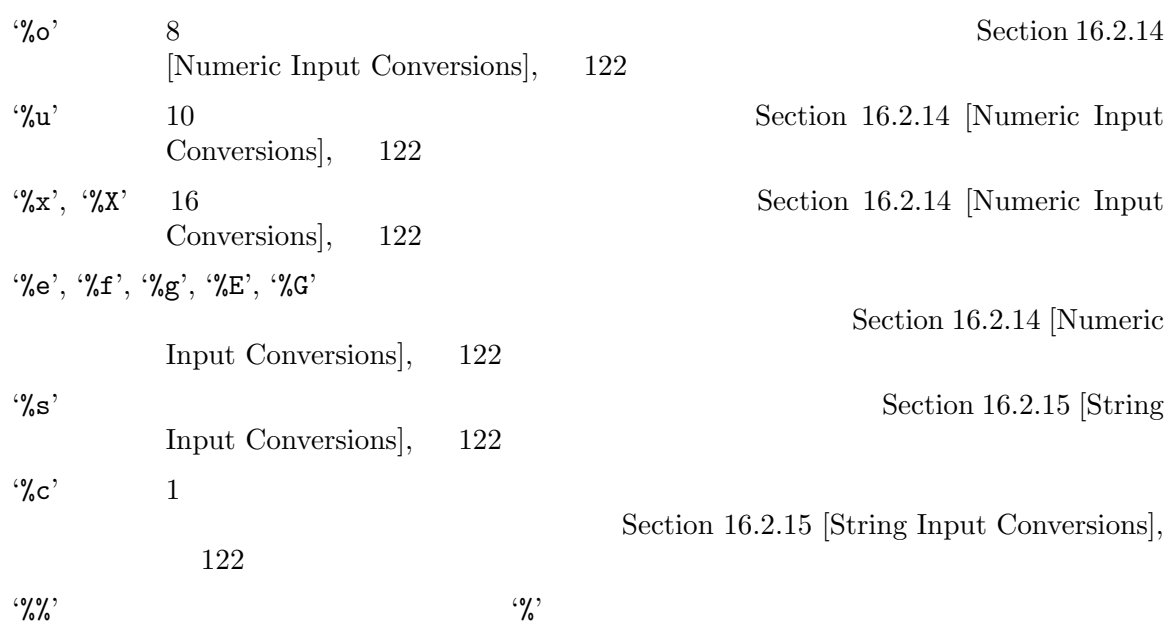

### $16.2.14$

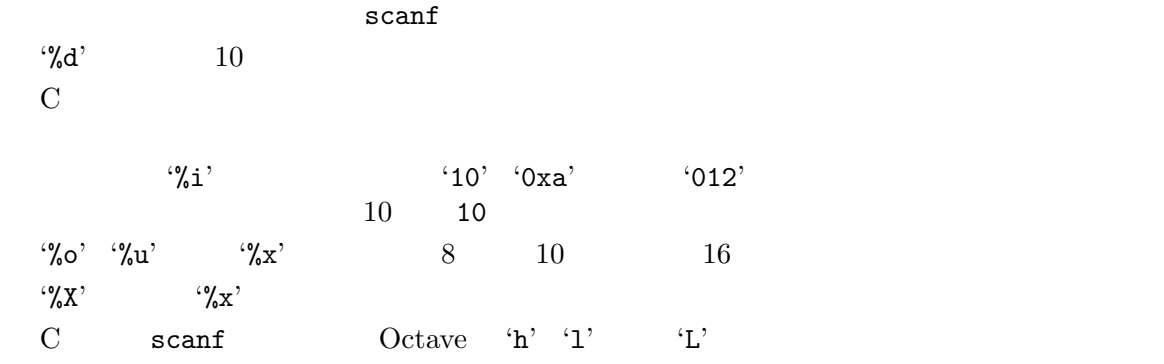

### $16.2.15$

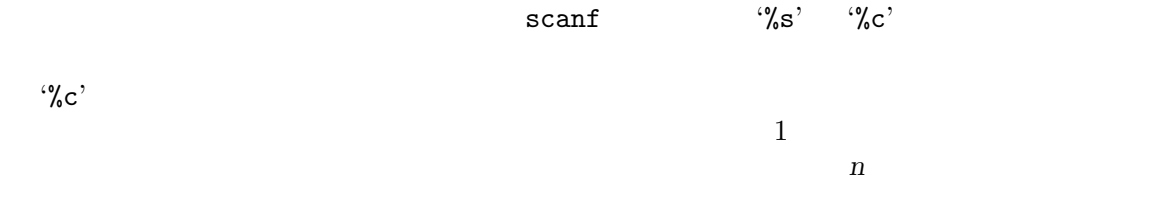

 $\%c'$ 

```
hello, world
   \frac{1}{2}<sup>2</sup> (%10s) \frac{1}{2} hello, wo"
"hello,"
16.2.16Octave fread fwrite
\rm C[val, count] = fread (fid, size, precision, skip, arch) [Built-in Function]
           IDfid precision
   size \t1Inf\mathbf{n}r \mathbf{n}r \mathbf{n}\lceil nr, \, \text{Inf} \rceil and \lceil nr \rceil[nr, nc] nr * nc nr\mathbf{n}r action states \mathbf{n}size Inf
        precision 1"schar"
   "signed char"
   "uchar"
   "unsigned char"
   "int8"
   "integer*1"
         8<sub>5</sub>"int16"
   "integer*2"
         16"int32"
   "integer*4"
         32
   "int64"
   "integer*8"
         64
```

```
"uint8" 8"uint16" 16
"uint32" 32"uint64" 64"single"
"float32"
"real*4" 32"double"
"float64"
"real*8" 64"char"
"char*1""short"
"int"
"long"
"ushort"
"unsigned short"
"uint"
"unsigned int"
"ulong"
"unsigned long"
"float"
             "uchar"
\text{precision} (32*single')<br>32
32skip
   precision \qquad \qquad 32 example 32 fread
          '*TYPE' 'TYPE=>TYPE'
                                       '32*single=>single'
\dot{\text{skip}}\overline{0}fread (f, 10, "3*single=>single", 8)
8 3 3
```
 $\mathop{\rm arch}\nolimits$  $"$ native" "ieee-be" **IEEE** "ieee-le" **IEEE** "vaxd" VAX D floating "vaxg" VAX G floating "cray" Cray floating 'native' 'ieee-be' 'ieee-le'  $val$  count  $count = fwrite (fid, data, precision, skip, arch)$  [Built-in Function] precision and IDfid the IDfid contract is the IDfid contract of  $L$  $data$ Fortran precision skip arch tread  $data$  furite 16.2.17 [fid, name, msg] = mkstemp (template, delete) [Built-in Function]  $\emph{template} \qquad \qquad \text{ID}$ template 6 XXXXXX  $GNU/Linux$  glibc 2.0.7 0600 O\_EXCL delete Octave purge\_tmp\_files  $\begin{minipage}{0.9\linewidth} \begin{tabular}{l} \hline \text{fid} \\ \text{fil} \\ \text{fil} \\ \text{fil} \\ \text{fil} \\ \end{tabular} \end{minipage} \begin{minipage}{0.9\linewidth} \begin{tabular}{l} \hline \text{marg} \\ \text{marg} \\ \text{trig} \\ \end{tabular} \end{minipage}$  $\text{fid}$  −1 name msg  $[fid, msg] = tmpfile()$  [Built-in Function]  $ID$  $"w+b"$ Octave

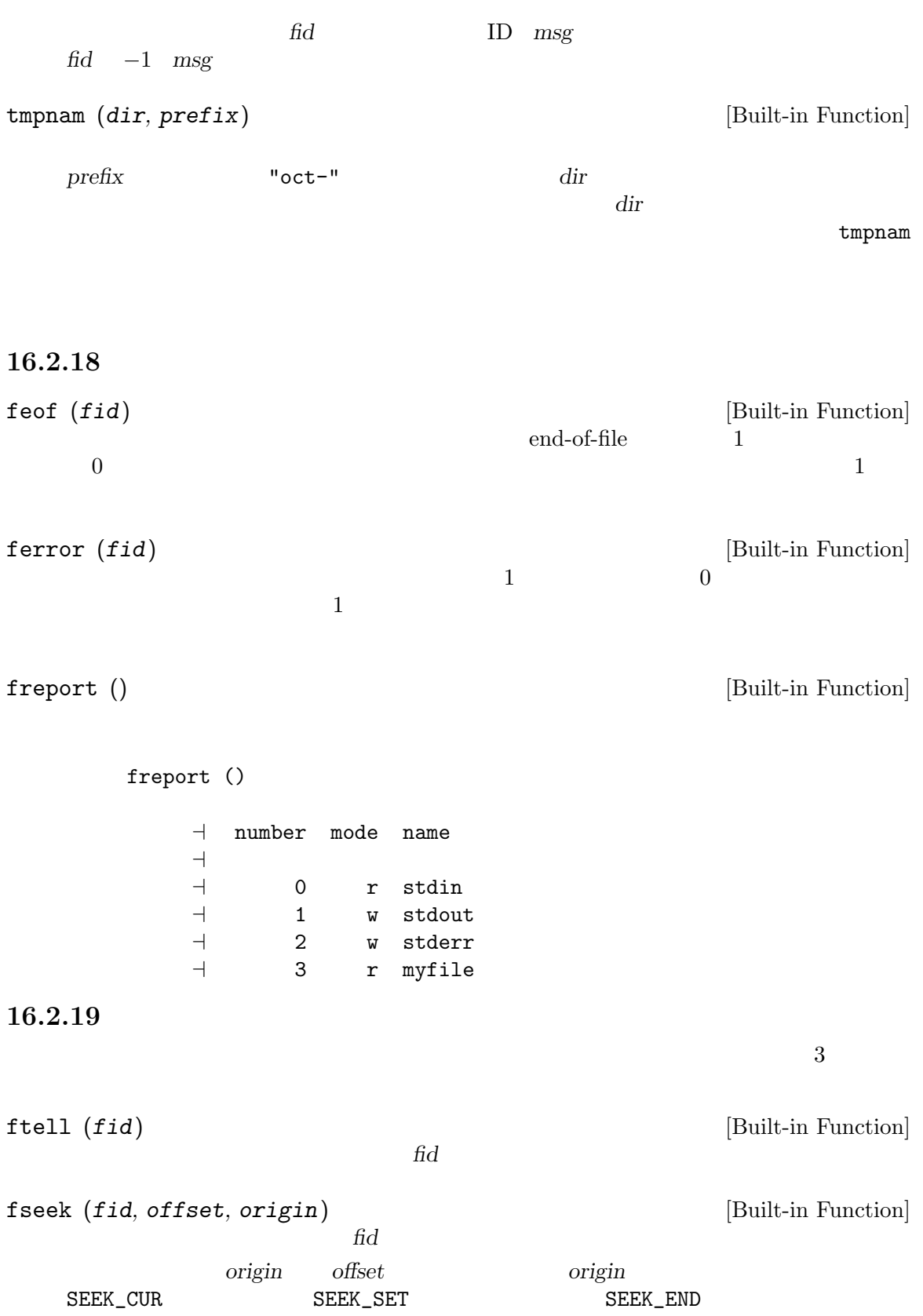

"cof" "bof" "eof" 1 ftell  $\qquad \qquad \text{origin} \quad \text{SEEX\_SET}$  $0$   $-1$ SEEK\_SET [Built-in Variable] SEEK\_CUR [Built-in Variable] SEEK\_END [Built-in Variable] fseek  $3$  $SEEK$ <sub>-</sub> $SET$ SEEK\_CUR SEEK\_END frewind  $(fid)$  [Built-in Function]  $fid$  0  $0$  $-1$  fseek (fid, 0, SEEK\_SET) where marker  $4$ marker = ftell (myfile); frewind (myfile); fourch = fgets (myfile, 4); fseek (myfile, marker, SEEK\_SET);

17

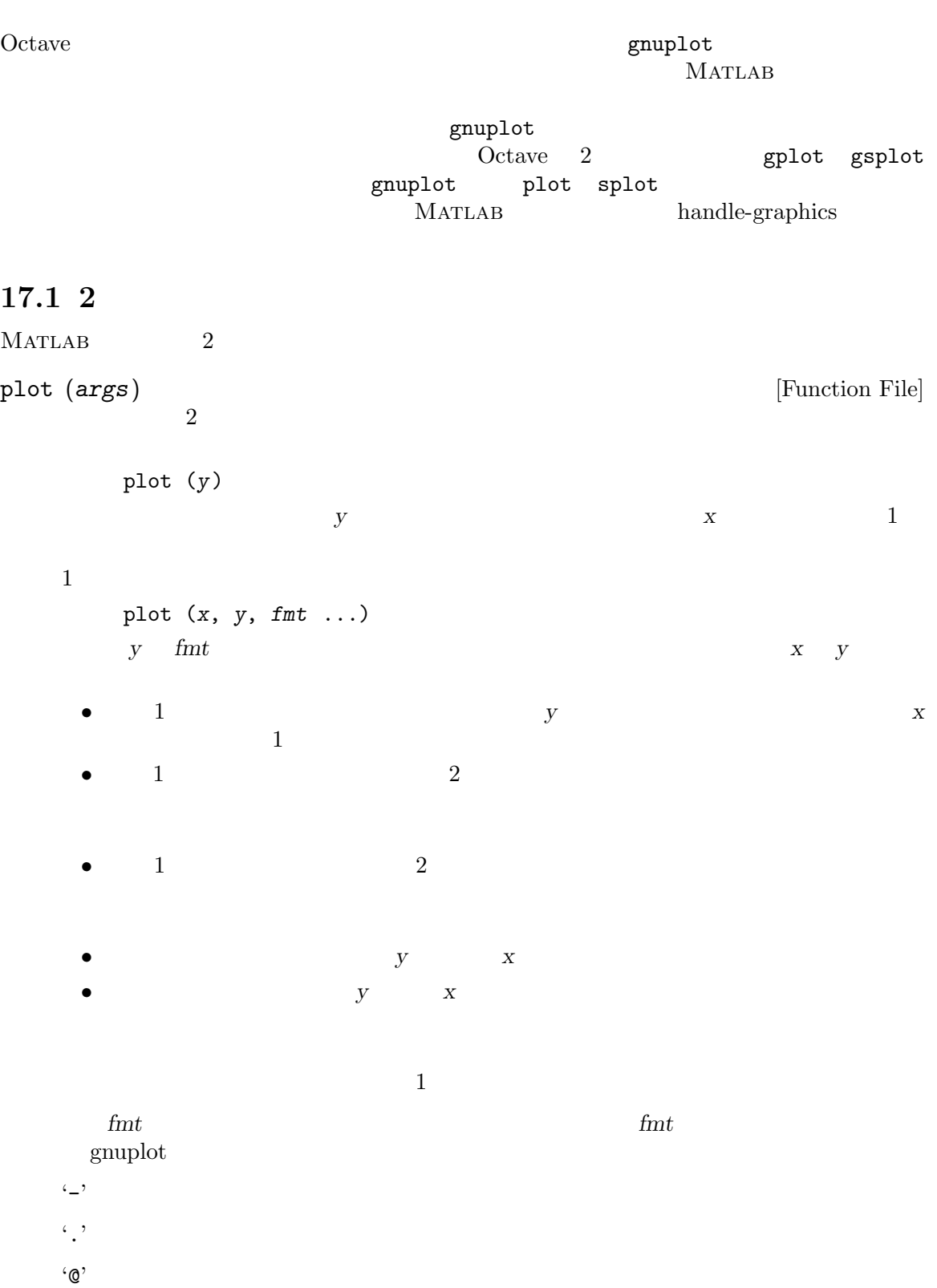

 $\cdot$  -  $\mathbb{Q}$ <sup>2</sup>  $\left(\uparrow\right)$  $\mathbf{L}^{\prime}$  $\mathbf{r}$   $\mathbf{n}$   $\mathbf{n}$   $\mathbf{n}$   $\mathbf{n}$   $\mathbf{0}$  $\mathbf{m}$ ,  $\mathbf{m}$  am  $\mathbf{m}$  am  $\mathbf{m}$  am  $\mathbf{m}$  am  $\mathbf{m}$  am  $\mathbf{m}$  $\alpha$  -  $\alpha$  $c$   $c$  "r" "g" "b" "m" "c" "w" 1 '";title;"' "title"  $4$  $\cdot$ \*' 'o'  $\mathbf{x}'$ Number Gnuplot colors (lines)points style 1 red \* 2 green + 3 blue o 4 magenta x 5 cyan house 6 brown there exists  $\mathbf{f}$ mt  $^{\prime\prime}$ +3;Key Title;" plot (x, y, "@12", x, y2, x, y3, "4", x, y4, "+")  $y$  2 '+' 1  $y2$   $y3$ 4  $y4 + y$ plot (b, "\*")  $\mathbf b$   $\mathbf w^*$  $t = 0:0.1:6.3;$ plot (t, cos(t), "-;cos(t);", t, sin(t), "+3;sin(t);");

hold args [Built-in Function]

Octave 2014

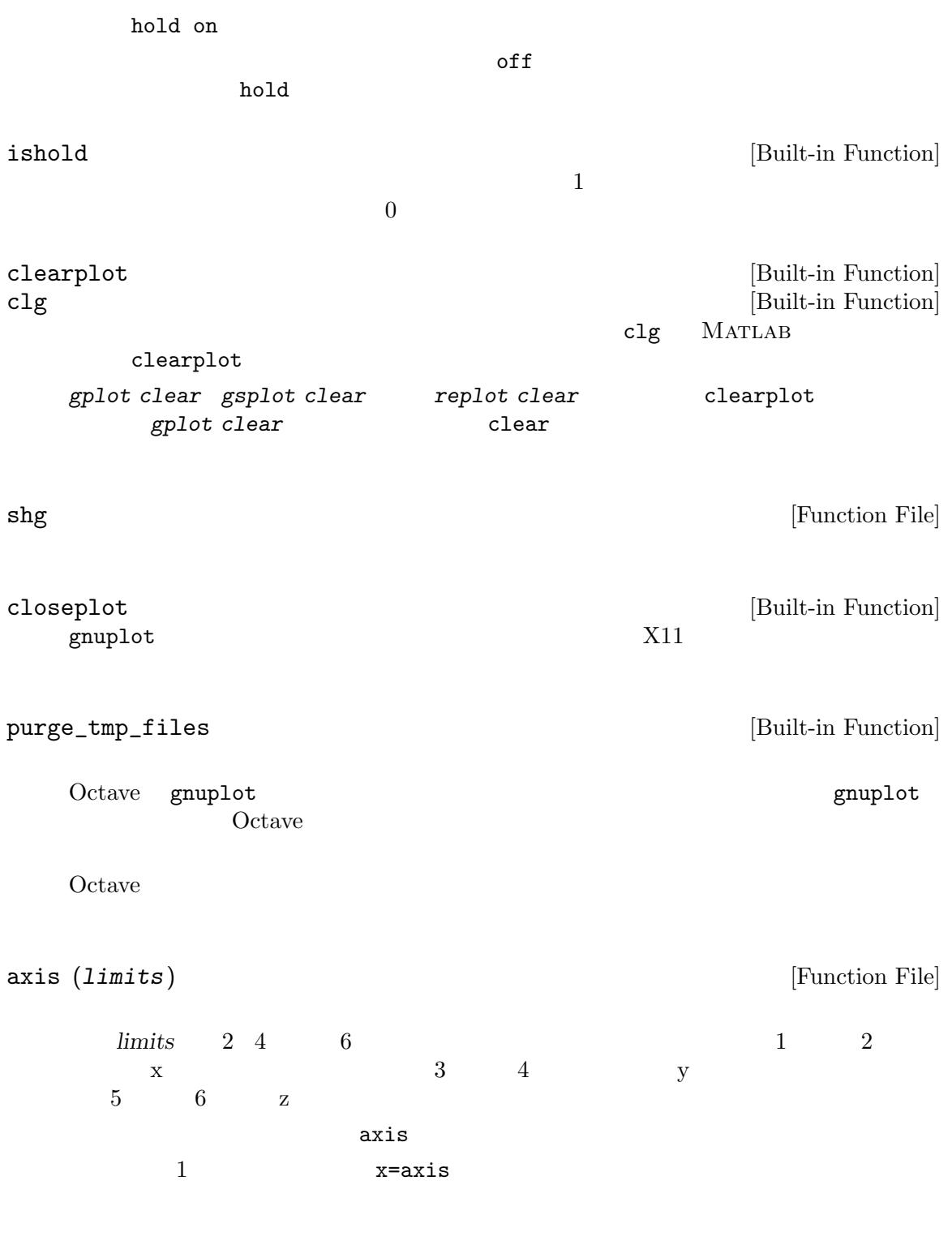

axis ([1, 2, 3, 4], "square");

```
axis ("labely", "tic");
  {\bf y}"square"
  "equal" x y"normal"
  "auto" テーターのデータ周辺であるようになるようになる。<br>"auto"
  "manual"
  "tight"
      "image" "tight" "equal"
  "on" extensive the state \mathbf{r}"off"
  "tic[xyz]"
  "label[xyz]"
  "nolabel"
  "ij" y"xy" y
17.2 2
bar(x, y) [Function File]
  x-y 2
  1 y x2bar (x, y);
    [xb, yb] = bar(x, y);plot (xb, yb);
   2\overline{a}
```
 $\mathbf{contour}$  (z, n) [Function File] contour  $(x, y, z, n)$  [Function File] z  $3$ gnuplot hist  $(y, x, norm)$  [Function File]  $1$  and  $10$  bin  $10$ bin contract bin and the set of the set of the set of the set of the set of the set of the set of the set of the set of the set of the set of the set of the set of the set of the set of the set of the set of the set of the 2 番めの引数にスカラを与えると,bin の数として使用する。  $2 \quad \text{bin}$ the bin control bin control bin  $\mathbf{b}$  $3 \text{norm}$  $bin \theta$  $2$  bar (xx, nn)  $nn$  xx loglog (args) [Function File]  $\frac{1}{2}$  2  $\frac{1}{2}$   $\frac{1}{2}$ plot polar (theta, rho, fmt) [Function File]  $theta$  rho  $\frac{1}{2}$  $3$ semilogx (args) [Function File]  $x \sim 2$  semilogx plot semilogy (args) [Function File] x 軸を対数スケールにして 2 次元プロットをする。semilogy 関数が受け付ける引数の説明は, plot stairs  $(x, y)$  [Function File]  $x-y$  2  $1$  y  $x$  $2$ stairs (x, y);  $[xs, ys] = stairs (x, y);$ plot (xs, ys);  $2\overline{a}$ 

```
errorbar (args) [Function File]
    2errorbar (y, ey)
                                  2 ey y\begin{array}{ccc} & y & \\ & x & \\ & 1 & \\ \end{array}\overline{2}errorbar (x, y, \ldots, fmt \ldots)\begin{array}{ccc} x & y & \text{e}y & \text{ex} & ly & uy \\ \end{array} \qquad \qquad \begin{array}{ccc} 4 \end{array}y x xy \sim xfmt y (y - \mathbf{w})fmt \hspace{2cm} \hspace{2cm} \hspace{2cm} \hspace{2cm} \hspace{2cm} \hspace{2cm} \hspace{2cm} \hspace{2cm} \hspace{2cm} \hspace{2cm} \hspace{2cm} \hspace{2cm} \hspace{2cm} \hspace{2cm} \hspace{2cm} \hspace{2cm} \hspace{2cm} \hspace{2cm} \hspace{2cm} \hspace{2cm} \hspace{2cm} \hspace{2'*' yerrorbars
    '>' xerrorbars
    '~>' xyerrorbars
    '#' boxerrorbars
    '#"' boxerrorbars
    '#">' boxxyerrorbars
    \mathbb{R}^2errorbar(x, y, ex, ">")x-ex x+e x x x x y xerrorbar
       errorbar(x, y1, ey, "", x, y2, ly, uy)
    x y1 y2 2 verrorbar y1 y1 y1y1+ey y2 y2-ly y2+uyerrorbar(x, y, lx, ux, ly, uy, ">>")x x-lx x+ux y-ly y-ly y+uy
      x y xyerrorbar
loglogerr (args) [Function File]
    2loglogerr (x, y, ey, fmt)
         \frac{dy}{dx}, \frac{dy}{dx}, \frac{dy}{dx}, \frac{dy}{dx}X y
```
semilogxerr (args) [Function File]  $2$ semilogxerr (x, y, ey, fmt)  $\epsilon$ y  $\epsilon$  $\boldsymbol{x}$  y semilogyerr (args) [Function File]  $2$ semilogyerr (x, y, ey, fmt)  $\epsilon$ y  $\epsilon$  $\boldsymbol{x}$  y 17.3 3 MATLAB 3 mesh  $(x, y, z)$  [Function File] meshdom  $x$  y  $x$  y  $z$  $x \quad y \quad (x(j), y(i), z(i,j))$  $Z$  x  $Z$   $Y$  $[xx, yy] = meshgrid(x, y)$  [Function File]  $[xx, yy] = \text{meshgrid}(x)$  [Function File] x  $y$  x  $y$  2  $\mathbf{X} \mathbf{X}$  and  $\mathbf{X}$  are not  $\mathbf{X}$  and  $\mathbf{Y}$  are  $\mathbf{Y}$ meshdom  $(x, y)$ <br>  $x$   $y$  [Function File] x  $y$  x  $y$  2 : 2000 MATLAB meshgrid 17.4 grid  $\begin{pmatrix} arg \\ 2 \end{pmatrix}$  [Function File]  $2$  "on"  $\blacksquare$  $"on"$ title (string) [Function File]

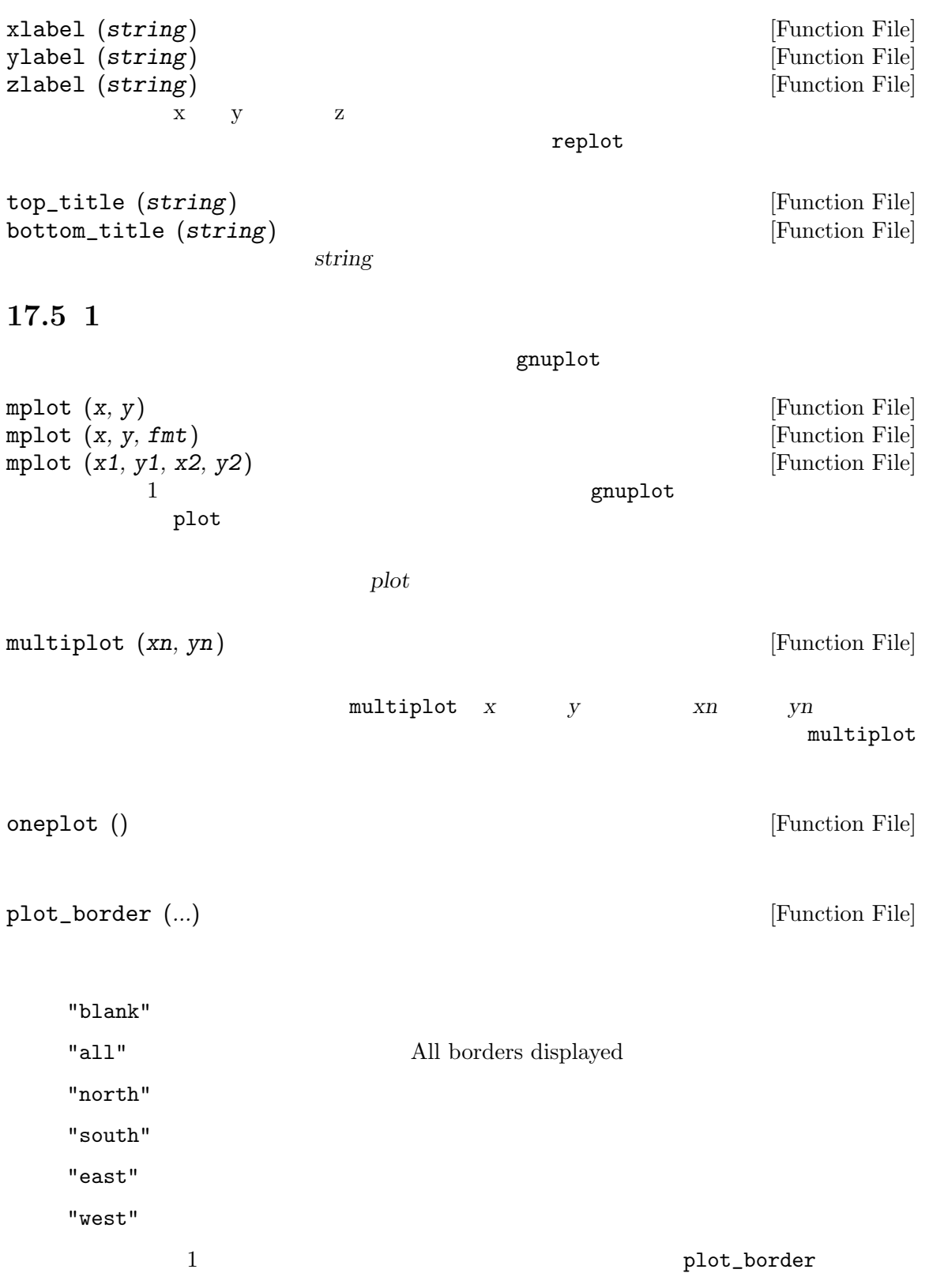

```
subplot (rows, cols, index) [Function File]
subplot (rcn) [Function File]
   gnuplot
      \cosh x rows
    subplotを呼び出す前に,コマンド__gnuplot_set__ size xsize, ysize が使用される
                  \_multiplot\_scale\_\text{1.2}\ \text{1.2} \text{2.3}\ \text{2.3} \text{2.3}\ \text{2.4} \text{2.4}\ \text{2.5} \text{2.5}\ \text{2.5} \text{2.6}\ \text{2.5} \text{2.7}\ \text{2.7}\ \text{2.7}\ \text{2.7}\ \text{2.7}\ \text{2.7}\ \text{2.7}\ \text{2.7}\ \text{2.7}\ \text{2.7}\ \text{2.7}\ \text{2.7}\ \text{2.7}\ \text{2.7}\ \text{2.7}\ \text{2.7}\ \text{2.72 ysize
    rows to the state of the state r_0columns
    index1 a 3 a 1 23 \nabla4\quad 21 \quad \begin{array}{|c|c|c|c|c|} \hline 1 & 2 & 3 & 4 \ \hline \end{array}5 \quad 6 \quad 7 \quad 8subwindow (xn, yn) [Function File]
                   multiplot
            multiplot
17.6
figure (n) [Function File]
    n \hspace{2.5cm} X11g \text{nuplot} n
17.7
gplot ranges expression using title style [{\rm Command}]2\overline{ }ranges using title \qquad style \qquad using title \qquad style
    1ranges
```
[ x\_lo : x\_up ] [ y\_lo : y\_up ]  $y$  (:)  $[1, 2; 3, 4]$ gnuplot  $gplot \t1 \t2$  $1$  y  $y$   $x$ gplot rand (100,1) with linespoints このコマンドは,100 個の乱数値とそれらを繋ぐ直線をプロットする。gplotが列ベクトルをプ  $\mathbf X$ 2 assing a variety of  $\alpha$  $x = (-10:0.1:10)$ ; data =  $[x, sin(x), cos(x)];$ gplot  $[-11:11]$   $[-1.1:1.1]$ data with lines, data using 1:3 with impulses  $2$  data with lines  $-10$  10  $2 \,$  $2$  asing 1:3 data 1  $3$ gsplot ranges expression using title style [Command]  $3 \overline{\phantom{a}}$ ranges using title style  $\qquad$  style  $\qquad$  style  $\qquad$  style  $\qquad$  $1$ ranges [ x\_lo : x\_up ] [ y\_lo : y\_up ] [ z\_lo : z\_up ] y z [:]は,使用すべき標準の限界値を示すものである。これは,普通,全てのデータ点を含むく  $[1, 2; 3, 4]$ 

 $\begin{tabular}{lllllllllll} \bf g}\mbox{number} & & & \bf g\mbox{number} & & \bf g\mbox{number} & \bf g\mbox{number} & \bf g\$  $\text{gsplot}$  x y  $z$  and  $z$  and  $z$  and  $z$  or  $\overline{z}$  and  $\overline{z}$  and  $\overline{z}$  or  $\overline{z}$  and  $\overline{z}$  and  $\overline{z}$  and  $\overline{z}$  and  $\overline{z}$  and  $\overline{z}$  and  $\overline{z}$  and  $\overline{z}$  and  $\overline{z}$  and  $\overline{z}$  and  $\overline{z}$  and  $\overline{z}$  gsplot rand (5, 2)  $\boldsymbol{\mathrm{x}}$  y expecting  $\boldsymbol{\mathrm{y}}$ gset parametric  $\text{gsplot} \quad 3 \qquad \qquad \text{ x } \text{ y } \qquad \text{ z }$  $3$  x y parametric という意味になる。 1 2 2 2 2 5 3 2 8 1 1 3 2 1 6 3 1 9  $1 3 1 2 3 4 3 3 7$ rand (5, 30) gset *options* [Command] gshow options [Command] replot options [Command] gnuplot gset gshow replot  $\begin{minipage}{0.9\linewidth} Octave 2.0 \hspace{35pt} \text{set} \hspace{3mm} \text{set} \hspace{3mm} \text{show} \hspace{35pt} \end{minipage}$  $\begin{array}{ccc} {\rm Octave} & \hspace{1.6cm} {\rm MartLAB} & \hspace{1.6cm} {\rm GUI} \end{array}$ set show gset gshow gset gshow gnuplot gset gshow and the graphot set show  $Octave$  gnuplot  $\mathsf{replot}$ replot gplot gsplot gset term tek40 gset output "/dev/plotter" gset title "sine with lines and cosine with impulses" replot "sin (x) w l"

 $\sin(x)$ 

shg replot gnuplot NaN Inf  $17.8$  gnuplot gnuplot\_binary [Built-in Variable] "gnuplot"  $C$  [Installation],  $313$ gnuplot\_has\_frames [Built-in Variable] **Ovtave gnuplot**  $3.6beta$ configure extension configure configure gnuplot gnuplot\_command\_plot [Built-in Variable] gnuplot\_command\_replot [Built-in Variable] gnuplot\_command\_splot [Built-in Variable] gnuplot\_command\_using  $[But-in\ Variable]$ gnuplot\_command\_with [Built-in Variable] gnuplot\_command\_axes [Built-in Variable] gnuplot\_command\_title [Built-in Variable]

gnuplot\_command\_end [Built-in Variable]

 $g_{\text{m}}$ 

18

 $\Omega$  Octave  $\Omega$ Octave Octave 18.1 any all  $\text{find}$ any  $(x, dim)$  [Built-in Function]  $\Gamma$  $1 \quad 0$ any (eye (2, 4))  $\Rightarrow$  [ 1, 1, 0, 0 ]  $\dim$  dim  $\dim$ any (eye (2, 4), 2)  $\Rightarrow$  [ 1; 1 ] all  $(x, dim)$  [Built-in Function] all any dim  $\dim$ Section 10.4 [Comparison Ops],  $66$  1 0 all (all (rand (5) < 0.9))  $\Rightarrow$  0  $5\quad 5$   $0.9$  $if$  while  $Octave$  all (all (condition))  $\text{xor } (x, y)$  [Mapping Function]  $x$  y  $x$  y  $x$  y  $x$  y  $\boldsymbol{x}$  y is\_duplicate\_entry (x) [Function File]  $X$ 

diff  $(x, k, dim)$  [Function File]  $x \t n$  diff  $(x)$  1 first difference  $: x_2 - x_1, \ldots, x_n - x_{n-1}.$ x diff (x) first non-singleton dimension  $2 \quad \text{diff } (x,k) \quad k$ k  $k$ -th differences  $k$ non-singleton dimension  $\det$ non-singleton dimension  $dim$ k  $k$  size  $(x, dim)$  $\text{isinf } (x)$  [Mapping Function]  $x \qquad \qquad \text{Inf} \qquad \qquad 1 \qquad \qquad 0$ isinf ([13, Inf, NA, NaN])  $\Rightarrow$  [ 0, 1, 0, 0 ] isnan (x) [Mapping Function]  $x \t NaN$  1, 0 isnan ([13, Inf, NA, NaN])  $\Rightarrow$  [ 0, 0, 0, 1 ] finite (x) [Mapping Function]  $\mathbf x$  1 between  $\mathbf y$  1 and 0  $\mathbf y$ finite ([13, Inf, NA, NaN])  $\Rightarrow$  [ 1, 0, 0, 0 ] find (x) [Loadable Function]  $1$ Octave Fortran 1 find (eye (2))  $\Rightarrow$  [ 1; 4 ]  $2$  find  $[i, j] = find (2 * eye (2))$  $\Rightarrow$  i = [ 1; 2 ]  $\Rightarrow$  j = [ 1; 2 ]  $3$  find  $[i, j, v] = find (3 * eye (2))$  $\Rightarrow$  i = [ 1; 2 ]  $\Rightarrow$  j = [ 1; 2 ]  $\Rightarrow$  v = [ 3; 3 ]

 $[err, y1, ...] = common\_size (x1, ...)$  [Function File]  $err$  $y$ i xi  $x$ i  $y$ i  $y$ i  $x$ i  $y$  $\chi$ i  $\chi$ i  $x_i$   $\in$   $\mathbb{R}$  $[errorcode, a, b] = common_size ([1 2; 3 4], 5)$ ⇒ errorcode = 0  $\Rightarrow$  a = [ 1, 2; 3, 4]  $\Rightarrow$  b = [ 5, 5; 5, 5] 18.2 fliplr (x) [Function File]  $X$ fliplr ([1, 2; 3, 4])  $\Rightarrow$  2 1 4 3 fliplr  $2$  N flipdim flipud (x) [Function File]  $X$ flipud ([1, 2; 3, 4]) ⇒ 3 4 1 2 flipud 2 N  $fllipdim$ flipdim (x, dim) [Function File] Return a copy of x flipped about the dimension dim. For example flipdim ([1, 2; 3, 4], 2)  $\Rightarrow$  2 1 4 3  $rot90 (x, n)$  [Function File]  $x \approx 90$  2 90  $1$  and  $n$ rot90 ([1, 2; 3, 4], -1)  $⇒ 3 1$ 4 2  $90$ 

```
rot90 ([1, 2; 3, 4], -1)
     ≡
     rot90 ([1, 2; 3, 4], 3)
     ≡
     rot90 ([1, 2; 3, 4], 7)
                        rot90<sub>2</sub>N rotdim rotdim
rotdim (x, n, plane) [Function File]
  x \approx 90 2 90
  1 3 3plane , 2 2plane 2 non-singleton dimensions
  nrotdim ([1, 2; 3, 4], -1, [1, 2])
     ⇒ 3 1
         4 2
  90rot90 ([1, 2; 3, 4], -1, [1, 2])
     ≡
     rot90 ([1, 2; 3, 4], 3, [1, 2])
     ≡
     rot90 ([1, 2; 3, 4], 7, [1, 2])
cat (dim, array1, array2, ..., arrayN) [Built-in Function]
  N array1 array2 . . . arrayN dim
     A = ones (2, 2);B = zeros (2, 2);cat (2, A, B)
     \Rightarrow ans =
       1 1 0 0
       1 1 0 0
  2 a A B
     [A, B]
  dim N
    dim
```

```
cat (4, ones(2, 2), zeros (2, 2))
      \Rightarrow ans =
        ans(:,:,1,1) =1 1
          1 1
        ans(:,:,1,2) =0 0
          0 0
horzcat (array1, array2, ..., arrayN) [Built-in Function]
   N array1 array2 . . . arrayN 2
vertcat (array1, array2, ..., arrayN) [Built-in Function]
   N \text{array1} \quad \text{array2} \quad \ldots \quad \text{arrayN} \quad \text{1}permute (a, perm) [Built-in Function]
   N \alpha generalized transpose \alpha perm
   1:ndims(a)ipermute (a, iperm) [Built-in Function]
   permute
      ipermute (permute (a, perm), perm)
   \overline{a}reshape (a, m, n, ...) [Function File]
reshape (a, siz) [Function File]
   \mathbf acolumn-major Fortran
      reshape ([1, 2, 3, 4], 2, 2)
          \Rightarrow 1 3
            2 4
   1っこくはしかもだけで、ことはという影子、ことはという影子、ことはことはという影子、
```

```
y = \text{circshift}(x, n) [Function File]
   X and the contract n and xn and xn and xx = [1, 2, 3; 4, 5, 6, 7, 8, 9];circshift (x, 1)
       ⇒ 7, 8, 91, 2, 3
          4, 5, 6
       circshift (x, -2)
       ⇒ 7, 8, 91, 2, 3
          4, 5, 6
       circshift (x, [0,1])
       \Rightarrow 3, 1, 2
          6, 4, 5
         9, 7, 8
y = \text{shiftdim}(x, n) [Function File]
[y, ns] = \text{shiftdim}(x) [Function File]
   \boldsymbol{x} and \boldsymbol{n} is the system of the system in the system in the system in the system in the system in the system in the system in the system in the system in the system in the system in the system in the system in th
   x and nx and singleton dimensions and singleton dimensions \sum_{n=1}^{\infty}x = ones (1, 2, 3);size (shiftdim (x, -1))
       ⇒ [2, 3, 1]size (shiftdim (x, 1))
       \Rightarrow [1, 1, 2, 3]
       [b, ns] =shiftdim (x);
       \Rightarrow b = [1, 1, 1; 1, 1, 1]
       \Rightarrow ns = 1
\text{shift } (x, b) [Function File]
shift (x, b, dim) [Function File]
   \boldsymbol{x} x b
   x \sim x[s, i] = sort(x) [Loadable Function]
[s, i] = sort(x, dim) [Loadable Function]
[s, i] = sort(x, mode) [Loadable Function]
[s, i] = sort (x, dim, mode) [Loadable Function]
   \boldsymbol{x} sort
```

```
sort ([1, 2; 2, 3; 3, 1])
      \Rightarrow 1 1
        2 2
        3 3
  \mathsf{sort}[s, i] = sort ([1, 2; 2, 3; 3, 1])\Rightarrow s = 1 1
         2 2
         3 3
      \Rightarrow i = 1 3
         2 1
         3 2
  dim dim dimnode mode , and m mode , and m mode , and m'ascend' 'descend'
  \mathsf{sort}sort<br>これでは、またしても、部分的には、部分のには、部分のには、部分のには、部分のには、部分のには、部分のには、部分のには、部分のには、部分のには、部分のには、部分の
 sort\qquad \qquad \qquad 1\frac{1}{2}, \frac{1}{2}\,2\,a = [1, 2; 2, 3; 3, 1];
  [s, i] = sort (a (:, 2));a (i, :)
    ⇒ 3 1
      1 2
      2 3
\text{tril} \, (a, k) [Function File]
triu (a, k) [Function File]
  a tril triu 02k t triu tril
  k \text{tril} \text{tril} \text{tril}k1 1
```

```
tril (ones (3), -1)
       ⇒ 0 0 0
              1 0 0
              1 1 0
       tril (ones (3), 1)
       \Rightarrow 1 1 0
              1 1 1
              1 1 1
vec(x) [Function File]
    \mathbf x = \mathbf 1Magnus and Neudecker (1988)
\mathbf{vech} (x) [Function File]
    x 0 1Magnus and Neudecker (1988)
prepad(x, 1, c) [Function File]
postpad (x, 1, c) [Function File]
postpad (x, 1, c, dim) [Function File]
    c \t x \t l \t 3\overline{0}\begin{array}{ccc}\n\text{length} & \text{(x)} > 1 & x\n\end{array}\n\qquad \qquad \text{if} \quad \begin{array}{ccc}\n\text{length} & \text{if } x > 1\n\end{array}\n\qquad \qquad \text{if} \quad \begin{array}{ccc}\n\text{length} & \text{if } x > 1\n\end{array}\n\qquad \qquad \text{if } x > 1\n\end{array}\n\qquad \qquad \text{if } x > 1\n\qquad \qquad \text{if } x > 1\n\qquad \qquad \text{if } x > 1\n\qquad \qquad \text{if }Xdim18.3
eye (x) [Built-in Function]
eye (n, m) [Built-in Function]
eye (\ldots, \text{class}) [Built-in Function]
    1 eye
    \overline{2} and \overline{2}eye (3)
           \Rightarrow 1 0 0
              0 1 0
              0 0 1
```

```
eye (2)
     ≡
     eye (2, 2)
     ≡
     eye (size ([1, 2; 3, 4])
  classval = zeros (n,m, "uint8")MATLAB eye eye and MATLABones (x) [Built-in Function]
ones (n, m) [Built-in Function]
ones (n, m, k, ...) [Built-in Function]
ones (\ldots, class) [Built-in Function]
  その要素が全て 1 であるような行列または N 次元の配列を返す。その引数は,eyeの引数とと
    val_matrix = val * ones (n, m)classval = ones (n,m, "uint8")\mathsf{zeros}\ (x) [\text{Build-in Function}]zeros (n, m) [Built-in Function]
zeros (n, m, k, ...) [Built-in Function]
zeros (\ldots, \text{class}) [Built-in Function]
  0\qquad\qquad\qquad N eye
  classval = zeros (n,m, "uint8")
repmat (A, m, n) [Function File]
repmat (A, [m \; n]) [Function File]
  A and m and n in the m in m in the m in nm \times m\text{rand}(x) [Loadable Function]
rand (n, m) [Loadable Function]
rand ("seed", x) [Loadable Function]
  (0, 1) eye
    rand ("seed", x)
  X
```

```
rand ("seed")
    rand rand
randn (x) [Loadable Function]
\mathbf{randn} (n, m) [Loadable Function]
randn ("seed", x) [Loadable Function]
    eye
        randn ("seed", x)
    Xrandn ("seed")
    rand rand
  rand randn
    rand ("seed", 13);
    randn ("seed", 13);
    u = \text{rand } (100, 1);n = \text{randn} (100, 1);rand ("seed", 13);
    randn ("seed", 13);
    u = zeros (100, 1);
    n = zeros (100, 1);
    for i = 1:100u(i) = rand();
     n(i) = randn();
    end
  rand randn , randn , randn , randn , randn , randn , randn , randn , randn , randn , randn , randn , randn , randn , randn , randn , randn , randn , randn , randn , randn , randn , randn , randn , randn , randn , randn , r
Octave extension of the set of the set of the set of the set of the set of the set of the set of the set of the set of the set of the set of the set of the set of the set of the set of the set of the set of the set of the 
                 rand randn 1
  rand randn RANLIB Fortran 2008 Department of
Biomathematics at The University of Texas, M.D. Anderson Cancer Center, Houston, TX
77030. Barry W. Brown James Lovato 
Fortran
randperm (n) [Function File]
    1 \t ndiag (v, k) [Built-in Function]
    \mathbf v k \mathbf k 2
```
 $k$  super-diagonal

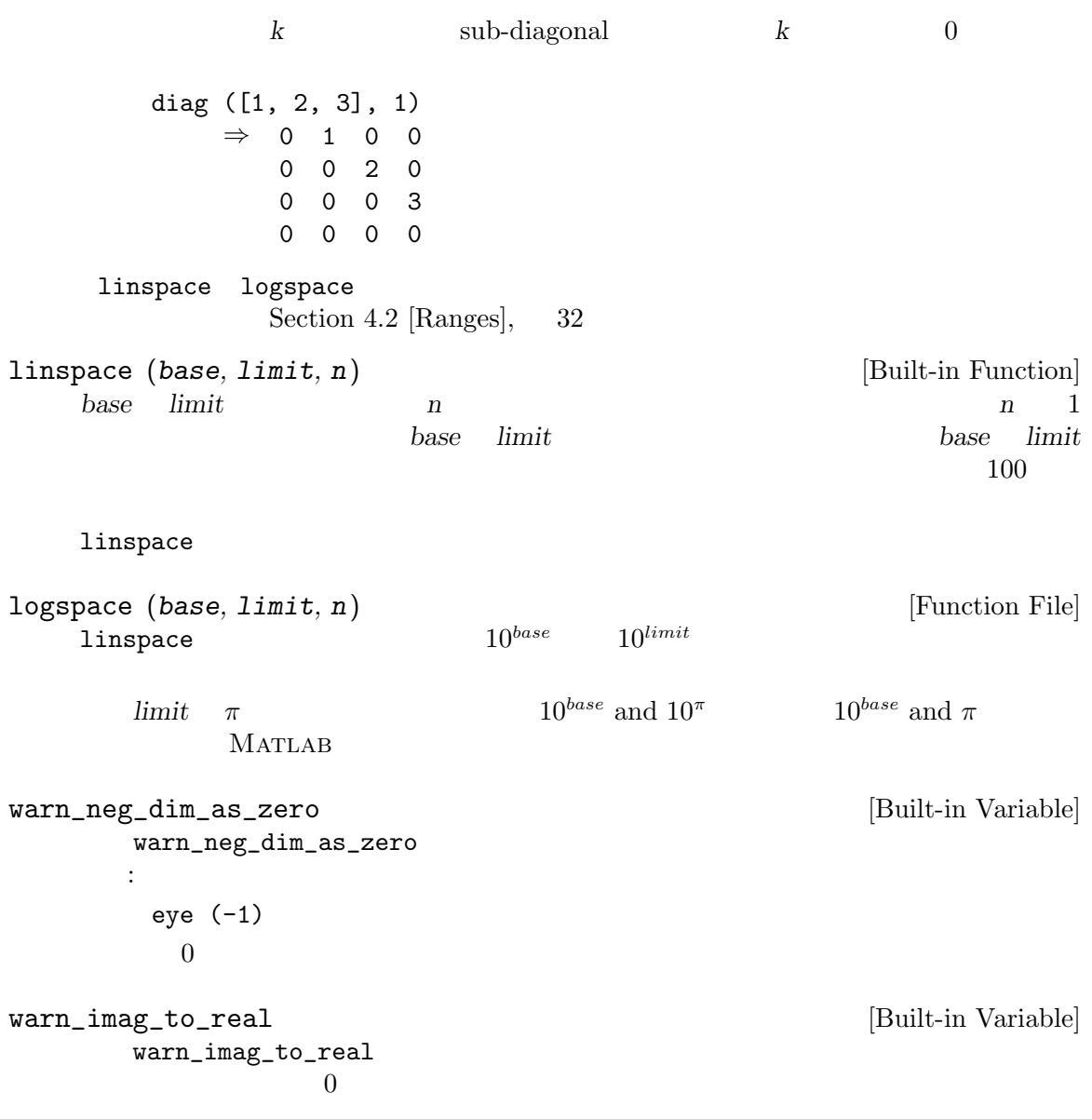

# 18.4

The following functions return famous matrix forms.

hankel  $(c, r)$  [Function File] Return the Hankel matrix constructed given the first column c, and (optionally) the last row r. If the last element of c is not the same as the first element of r, the last element of c is used. If the second argument is omitted, it is assumed to be a vector of zeros with the same size as c.

A Hankel matrix formed from an m-vector  $c$ , and an n-vector  $r$ , has the elements

$$
H(i,j) = \begin{cases} c_{i+j-1}, & i+j-1 \le m; \\ r_{i+j-m}, & \text{otherwise.} \end{cases}
$$

## hilb (n) [Function File]

Return the Hilbert matrix of order n. The  $i, j$  element of a Hilbert matrix is defined as

$$
H(i,j) = \frac{1}{(i+j-1)}
$$

 $\text{inwhile} \quad \text{(n)}$ 

Return the inverse of a Hilbert matrix of order n. This can be computed computed exactly using

$$
A_{ij} = -1^{i+j}(i+j-1)\binom{n+i-1}{n-j}\binom{n+j-1}{n-i}\binom{i+j-2}{i-2}^2
$$

$$
= \frac{p(i)p(j)}{(i+j-1)}
$$

where

$$
p(k) = -1^k \binom{k+n-1}{k-1} \binom{n}{k}
$$

The validity of this formula can easily be checked by expanding the binomial coefficients in both formulas as factorials. It can be derived more directly via the theory of Cauchy matrices: see J. W. Demmel, Applied Numerical Linear Algebra, page 92. Compare this with the numerical calculation of inverse (hilb (n)), which suffers from the ill-conditioning of the Hilbert matrix, and the finite precision of your computer's floating point arithmetic.

### sylvester\_matrix (k) [Function File]

Return the Sylvester matrix of order  $n = 2<sup>k</sup>$ .

### toeplitz  $(c, r)$  [Function File]

Return the Toeplitz matrix constructed given the first column c, and (optionally) the first row r. If the first element of  $c$  is not the same as the first element of  $r$ , the first element of c is used. If the second argument is omitted, the first row is taken to be the same as the first column.

A square Toeplitz matrix has the form:

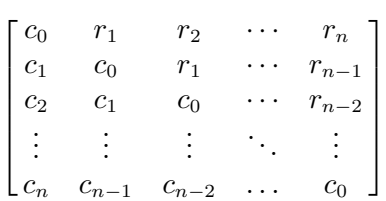

Return the Vandermonde matrix whose next to last column is c.

A Vandermonde matrix has the form:

$$
\begin{bmatrix} c_1^{n-1} & \cdots & c_1^2 & c_1 & 1 \\ c_2^{n-1} & \cdots & c_2^2 & c_2 & 1 \\ \vdots & \ddots & \vdots & \vdots & \vdots \\ c_n^{n-1} & \cdots & c_n^2 & c_n & 1 \end{bmatrix}
$$

vander  $(c)$  [Function File]

19

19.1

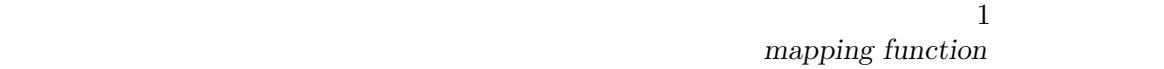

ceil (x) [Mapping Function] x よりも小さくない最小の整数を返す。x が複素数のときは,ceil (real (x)) + ceil (imag  $(x)) * I$ exp (x) [Mapping Function] x Chapter 20 [Linear Algebra],  $165$ fix  $(x)$  [Mapping Function]  $x$   $x$   $x$   $fix$  (real  $(x)$ ) + fix (imag  $(x)$ ) \* I floor (x) [Mapping Function]  $x$   $\qquad$   $x$   $\qquad$   $\qquad$   $\q$  $(\text{imag}(x)) * I$  $g = \text{gcd}(a1, \ldots)$  [Loadable Function]  $[g, v1, \ldots] = \gcd(a1, \ldots)$  [Loadable Function]  $\overline{2}$ gcd ([15, 20])  $\Rightarrow$  5 gcd ([15, 9], [20 18]) ⇒ 5 9  $v1$  $g = v_1a_1 + v_2a_2 + \cdots$ Octave 20 and 20 and 20 and 20 and 20 and 20 and 20 and 20 and 20 and 20 and 20 and 20 and 20 and 20 and 20 and 20 and 20 and 20 and 20 and 20 and 20 and 20 and 20 and 20 and 20 and 20 and 20 and 20 and 20 and 20 and 20 an

 $v1$   $v1, \ldots$ 

 $lcm(x, \ldots)$  [Mapping Function]  $X$  $lcm$  (a1,  $\dots$ , ak) lcm ([a1, ..., ak]). log (x) [Mapping Function] x Chapter 20 [Linear Algebra],  $165$  $log10(x)$  [Mapping Function]  $x \qquad \qquad 10$ log2 (x) [Mapping Function]  $[f, e] = \log(2(x))$  [Mapping Function] x  $2 \t\t 2 \t\t 1/2 \leq |f| < 1$  $x = f \cdot 2^e$  $f$  e max  $(x, y, dim)$  [Mapping Function]  $[w, iw] = \max(x)$  [Mapping Function]  $dim$  $2$  $max (max (x))$  $X$ max (2:5, pi) ⇒ 3.1416 3.1416 4.0000 5.0000  $2:5$  pi  $1$  and  $2$  on  $\max$  $[x, ix] = max ([1, 3, 5, 2, 5])$  $\Rightarrow$  x = 5  $ix = 3$ min  $(x, y, dim)$  [Mapping Function]  $[w, iw] = min(x)$  [Mapping Function]  $dim$  $2$  $min (min (x))$  $X$ 

min (2:5, pi)  $⇒$  2.0000 3.0000 3.1416 3.1416  $2:5$  pi  $1$  and  $2$  on  $\min$  $[x, ix] = min ([1, 3, 0, 2, 5])$  $\Rightarrow$  x = 0  $ix = 3$  $mod(x, y)$  [Mapping Function]  $x - y$  .\* floor  $(x / y)$  $mod (-1, 3)$  2  $-1$ rem  $(-1, 3)$  -1  $\mod(x, 0)$  x  $nextpow2(x)$  [Function File]  $x \sim 2$  $2^n \geq |x|.$  $\boldsymbol{n}$  $x \neq x$  nextpow2 (length  $(x)$ )  $pow2(x)$  [Mapping Function] pow2  $(f, e)$  [Mapping Function]<br>  $\begin{array}{ccc} & x & 2^x & 2 \end{array}$  $1$  x 2  $\mathbf x$  2  $f \cdot 2^e$ . を計算する。 rem  $(x, y)$  [Mapping Function]  $x / y$  $x - y$  .\* fix  $(x / y)$ round (x) [Mapping Function] x に最も近い整数を返す。x が複素数のときには,round (real (x)) + round (imag (x))  $\ast$  I sign (x) [Mapping Function] signum function  $sign(x) =$  $\overline{a}$  $\sqrt{ }$  $\mathcal{L}$  $1, \, x > 0;$  $0, \, x = 0;$  $-1, \quad x < 0.$  $x \cdot /$  abs  $(x)$ 

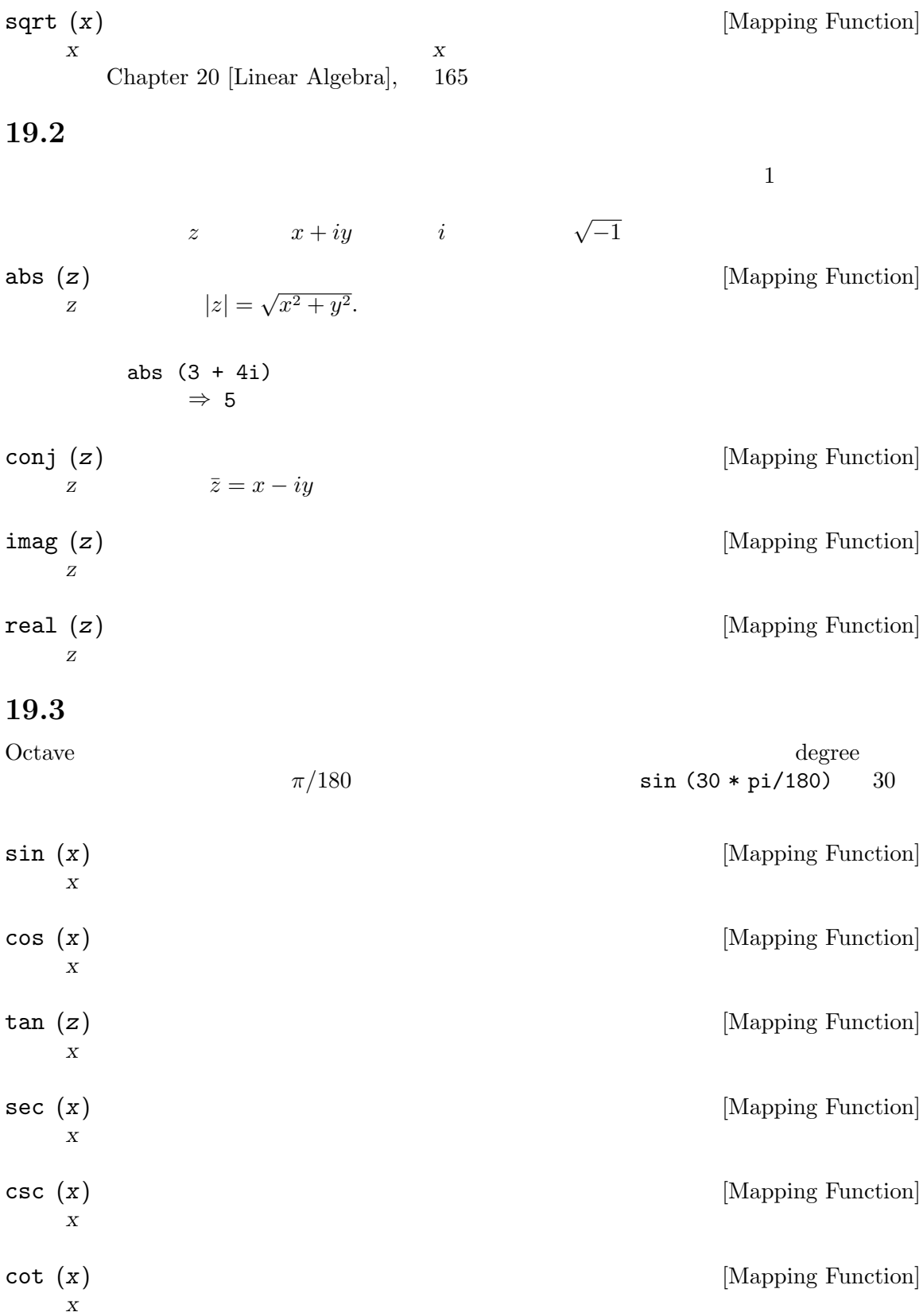

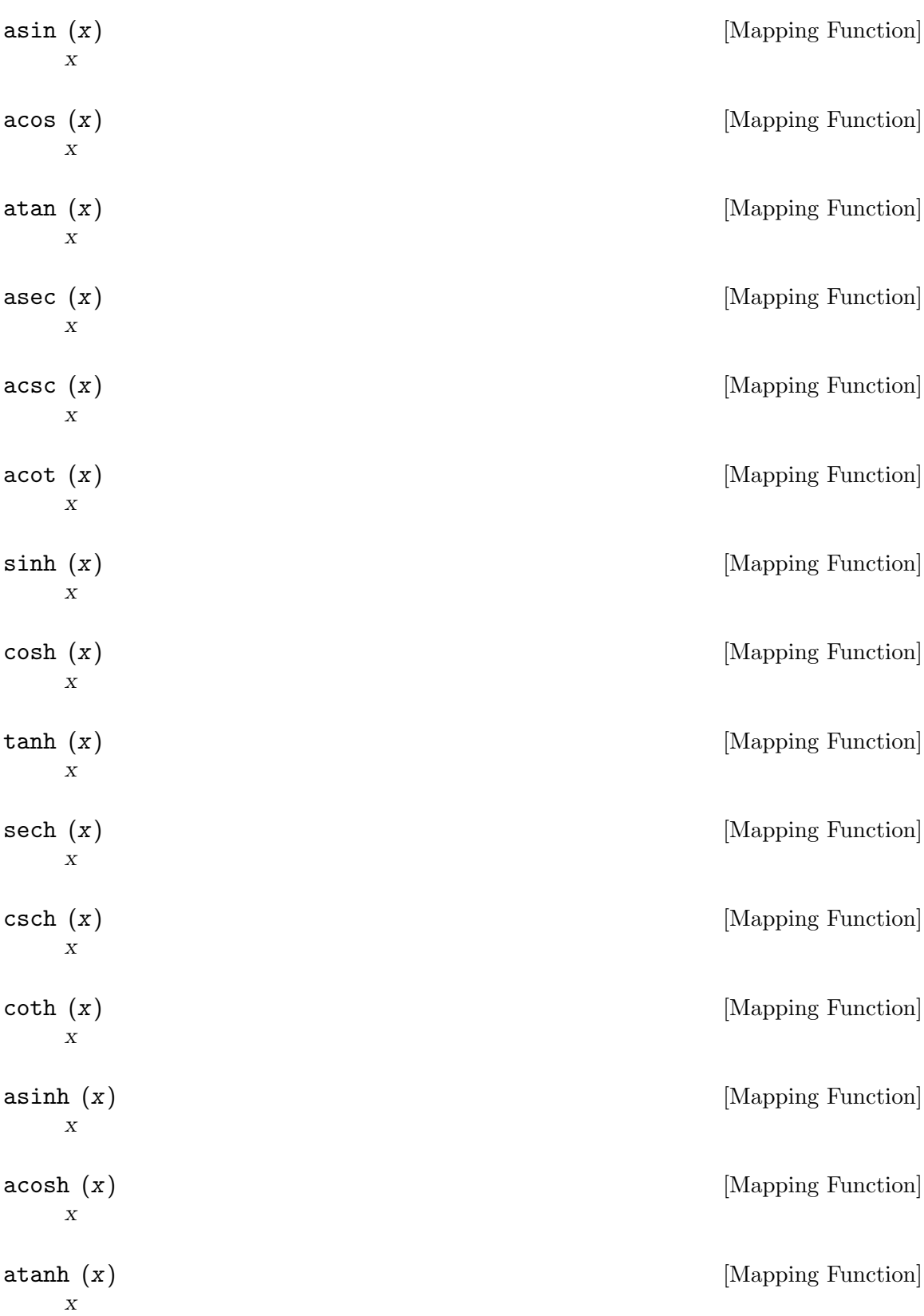

asech (x) [Mapping Function]  $X$ acsch (x) [Mapping Function]  $X$ acoth (x) [Mapping Function]  $X$  $1$ sin ([1, 2; 3, 4])  $⇒$  0.84147 0.90930  $0.14112 - 0.75680$ atan2 (y, x)  $\begin{array}{cc} x & y \end{array}$  [Mapping Function]  $x$  y /  $x$  $-\pi$   $\pi$ 

# $19.4$

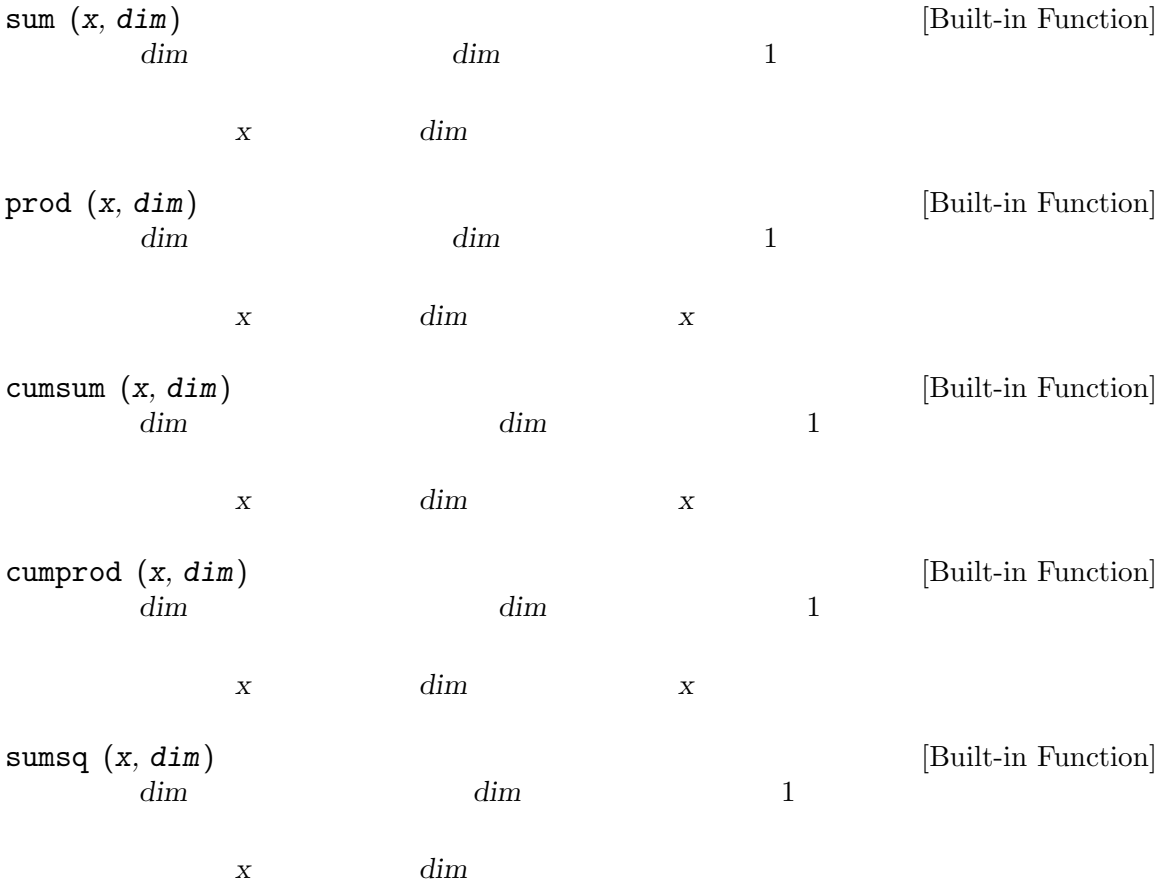

```
sum (x \cdot * conj(x), dim)
```
 $\boldsymbol{x}$  conj

# 19.5

```
[j, ierr] = \text{bessel} \text{ (alpha, x, opt)} [Loadable Function]
[y, ierr] = bessely (alpha, x, opt) [Loadable Function]
[i, ierr] = besseli (alpha, x, opt) [Loadable Function]
[k, ierr] = \text{besselk} (\text{alpha}, x, opt) [Loadable Function]
[h, ierr] = \text{besselh} (\text{alpha}, k, x, opt) [Loadable Function]
          Bessel Hankel
   besselj 1 Bessel
   bessely 2 Bessel
   besseli 1 Bessel
   besse1k 2 Bessel
   besselh 1 k=1 2 k=2 Hankel
      opt k = 1 exp (-I * x) k = 2 exp (I * x)alpha alpha x x x alpha
               alpha   x length (x)
     \text{length} \left( \text{alpha} \right) alpha x \text{alpha}\alpha alpha \alphaierr extension ierr and the set of the set of the set of the set of the set of the set of the set of the set o
    \overline{0}.
    1. NaN
    2. Inf
    3. argument reduction
    4. argument reduction
    5. - NaN
[a, ierr] = airy (k, z, opt) [Loadable Function]
     1 2 \text{Airy}K Function Scale factor (if a third argument is supplied)
        --- -------- ----------------------
         0 Ai (Z) exp ((2/3) * Z * sqrt (Z))
         1 dAi(Z)/dZ exp ((2/3) * Z * sqrt (Z))
         2 Bi (Z) exp (-abs (real ((2/3) * Z *sqrt (Z))))
         3 dBi(Z)/dZ exp (-abs (real ((2/3) * Z *sqrt (Z))))
       airy (z) airy (0, z)
```
 $Z$ ierr extension ierr extension is a state of the state state and the state state  $i$  $\overline{0}$ .  $1.$  NaN  $2.$  Inf 3. argument reduction 4. argument reduction  $5.$   $-$  NaN

beta  $(a, b)$  [Mapping Function]

$$
B(a,b) = \frac{\Gamma(a)\Gamma(b)}{\Gamma(a+b)}.
$$

0

 $t^{(a-z)}(1-t)^{(b-1)}dt.$ 

betainc  $(x, a, b)$  [Mapping Function]

n k !<br>} =  $n(n-1)(n-2)\cdots(n-k+1)$ k!

bincoeff (5, 2) ⇒ 10

 $1 - \text{erf}(z)$ 

 $\mathrm{erf}(z) = \frac{2}{\sqrt{\pi}}$  $\overline{r}$ 0  $e^{-t^2}dt$ 

erfc (z) [Mapping Function]

erfinv (z) [Mapping Function]

$$
f_{\rm{max}}
$$

$$
erf(z) \qquad \qquad \text{[Mapping Function]}
$$

$$
\beta(x, a, b) = B(a, b)^{-1} \int^x
$$

$$
\begin{array}{cccc}\nx & & & a & b & & & & x \\
a & b & & & & & & & x\n\end{array}
$$

$$
\binom{n}{k} = \frac{n(n-1)(n-2)\cdots(n-k+1)}{k!}
$$

bincoeff 
$$
(n, k)
$$
   
  $n$   $k$    
 [Mapping Function]

Chapter 19: the state of the state of the state of the state of the state of the state of the state of the state of the state of the state of the state of the state of the state of the state of the state of the state of th

gamma (z) [Mapping Function]

 $\Gamma(z) = \int_{0}^{\infty}$ 0  $t^{z-1}e^{-t}dt$ .

gammainc  $(x, a)$  [Mapping Function]

 $\gamma(x,a) =$  $\overline{r}$ 0  $e^{-t}t^{a-1}dt$  $\Gamma(a)$ 

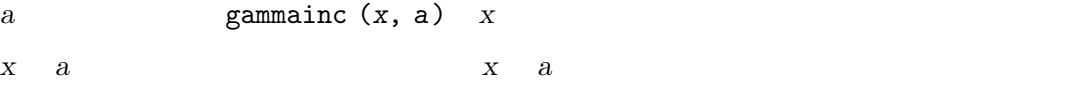

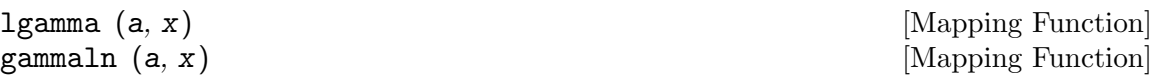

cross (x, y, dim) [Function File] 3 x y cross product cross ([1,1,0], [0,1,1])  $\Rightarrow$  [ 1; -1; 1 ] x y 3 cross product  $dim$   $dim$  cross product

 $\n **commutation_matrix** ( $m, n$ )\n **[Function File]**$ commutation matrix  $K_{m,n}$   $m \times n$   $A$   $K_{m,n}$ .  $vec(A) = vec(A^T)$  $mn \times mn$  $m$  and  $K_{m,m}$ 

Magnus and Neudecker (1988)

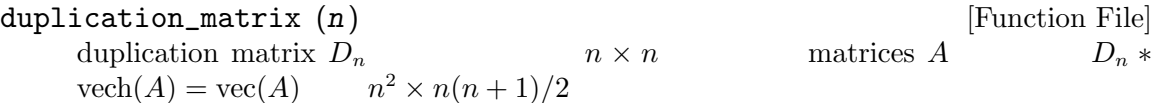

Magnus and Neudecker (1988)

## 19.6

- [theta,  $r$ ] = cart2pol  $(x, y)$  [Function File] [theta,  $r$ ,  $z$ ] = cart2pol  $(x, y, z)$  [Function File] Transform cartesian to polar or cylindrical coordinates. x, y (and z) must be of same shape. theta describes the angle relative to the  $x$  - axis.  $r$  is the distance to the  $z$  axis (0, 0, z).
- $[x, y] = pol2cart$  (theta, r) [Function File]  $[x, y, z] = \text{pol2cart}(\text{theta}, r, z)$  [Function File] Transform polar or cylindrical to cartesian coordinates. theta, r (and z) must be of same shape. theta describes the angle relative to the x - axis. r is the distance to the  $z - axis (0, 0, z).$
- [theta, phi,  $r$ ] = cart2sph  $(x, y, z)$  [Function File] Transform cartesian to spherical coordinates. x, y and z must be of same shape. theta describes the angle relative to the  $x - axis$ . phi is the angle relative to the  $xy$ plane.  $r$  is the distance to the origin  $(0, 0, 0)$ .
- $[x, y, z] = sph2cart$  (theta, phi, r) [Function File] Transform spherical to cartesian coordinates. x, y and z must be of same shape. theta describes the angle relative to the x-axis. phi is the angle relative to the xy-plane. r is the distance to the origin (0, 0, 0).

## $19.7$

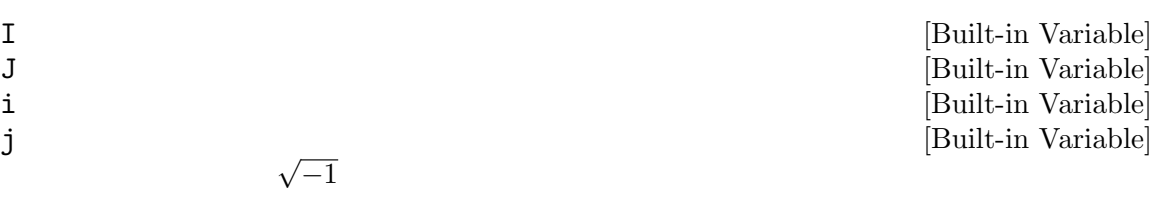

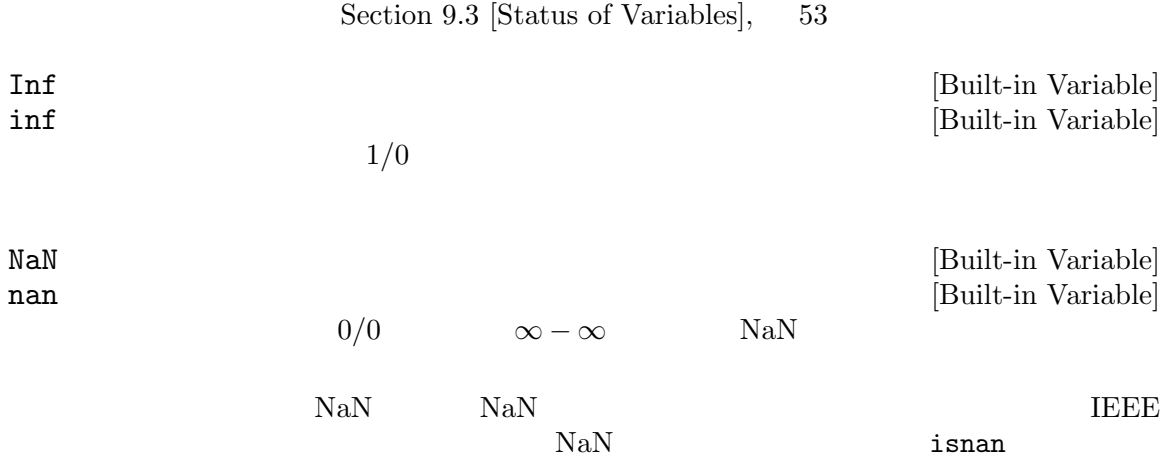

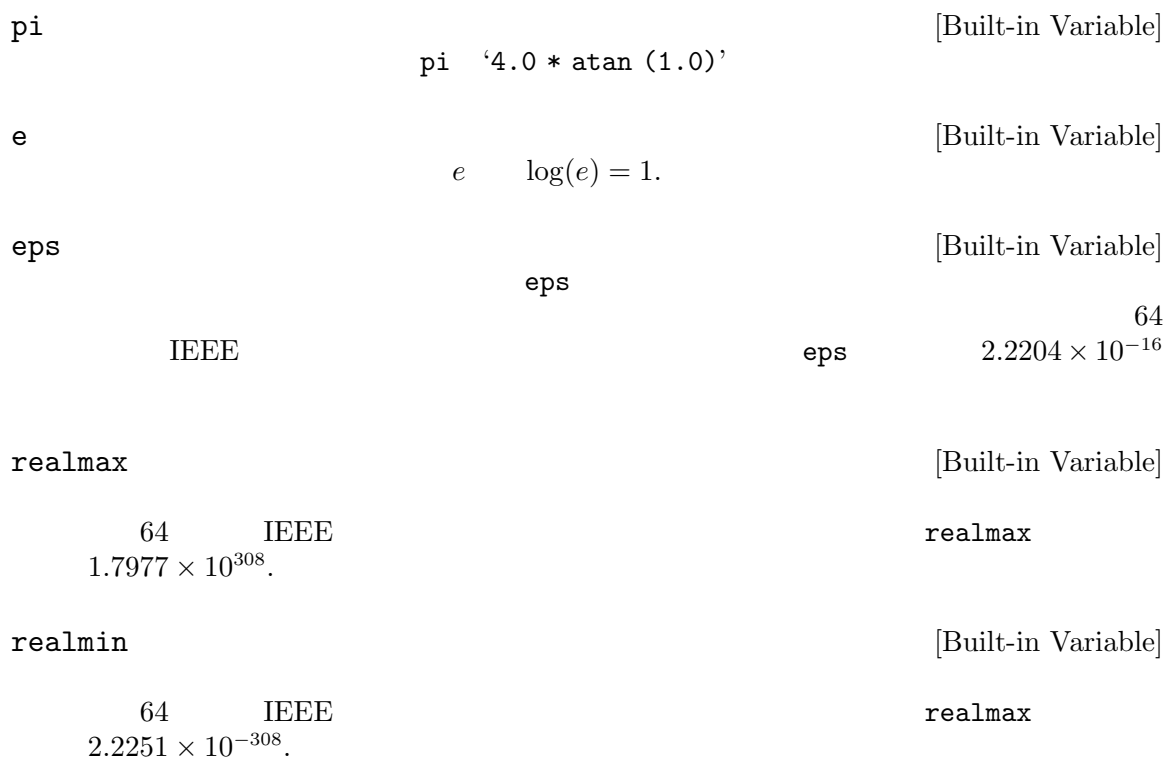

# $20\,$

 $Octave$ 

Golub and Van Loan, Matrix Computations, 2nd Ed., Johns Hopkins, 1989, and in Lapack Users' Guide, SIAM, 1992.

# $20.1$

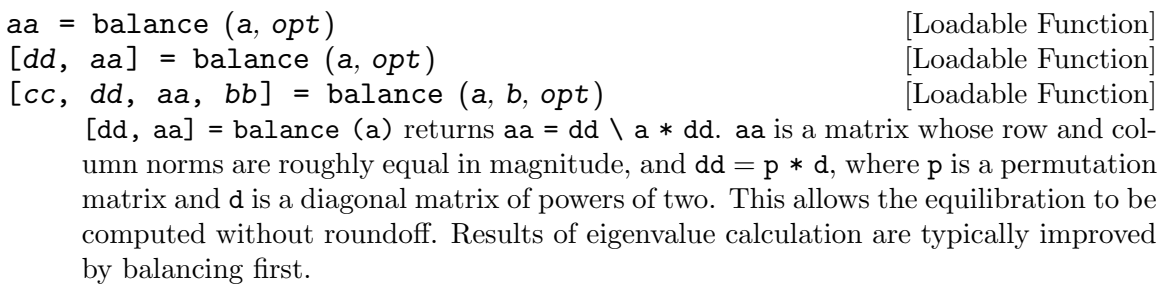

[cc, dd, aa, bb] = balance (a, b) returns  $aa = cc*a*dd$  and  $bb = cc*b*dd$ ), where aa and bb have non-zero elements of approximately the same magnitude and cc and dd are permuted diagonal matrices as in dd for the algebraic eigenvalue problem.

The eigenvalue balancing option opt is selected as follows:

- "N", "n" No balancing; arguments copied, transformation(s) set to identity.
- $\mathbb{P}^n$ ,  $\mathbb{P}^n$  Permute argument(s) to isolate eigenvalues where possible.
- "S", "s" Scale to improve accuracy of computed eigenvalues.
- "B", "b" Permute and scale, in that order. Rows/columns of a (and b) that are isolated by permutation are not scaled. This is the default behavior.

Algebraic eigenvalue balancing uses standard Lapack routines.

Generalized eigenvalue problem balancing uses Ward's algorithm (SIAM Journal on Scientific and Statistical Computing, 1981).

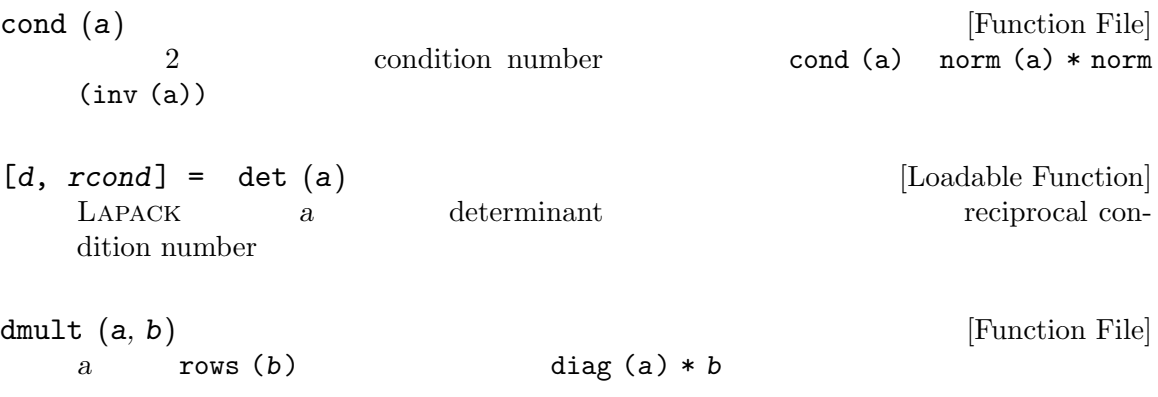

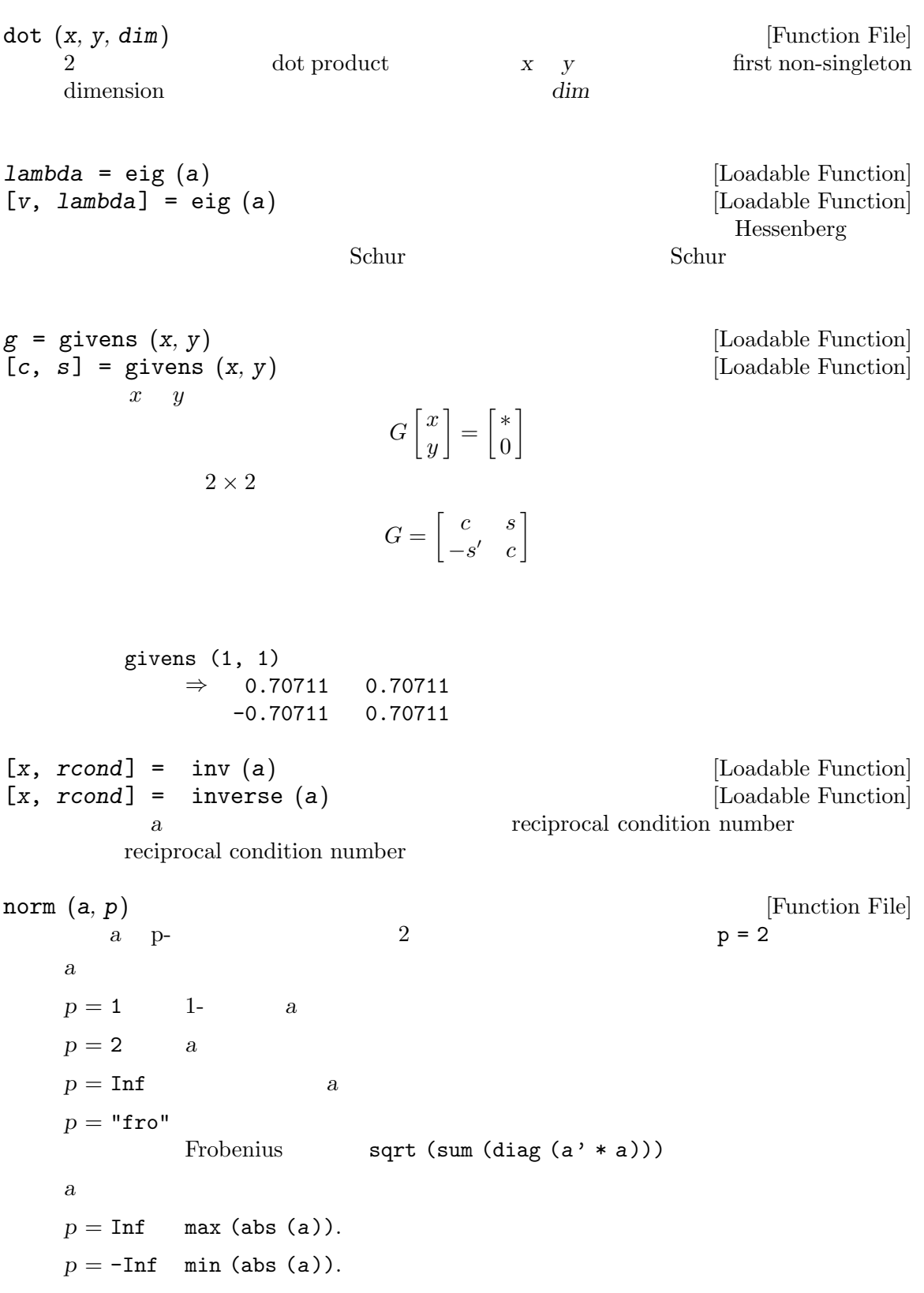

a p- $(\text{sum (abs (a) .^ p)) ^ (1/p)}$ 

```
null (a, tol) [Function File]
  a mull space
   a tol \alphamax (size (a)) * max (svd (a)) * eps
orth (a, tol) [Function File]
  a range space
  range space \qquad \qquad a \qquad \qquad \qquad tol \qquad \qquad tolmax (size (a)) * max (svd (a)) * eps
pinv (x, tol) [Loadable Function]
   x tol t2tol = max (size (x)) * sigma_max (x) * eps,
     signa_max (x) xrank (a, tol) [Function File]
   a and \mathbf{r} and \mathbf{r}a 2tol = max (size (a)) * sigma(1) * eps;
     eps sigma(1) a
trace (a) [Function File]
  a sum (diag (a))20.2chol (a) [Loadable Function]
            a Cholesky R^T R = Ah = \text{hess}(\text{a}) [Loadable Function]
[p, h] = \text{hess}(a) [Loadable Function]
    a Hessenberg
     Hessenberg
             Golub, Nash, and Van Loan, IEEE Transactions on Automatic
  Control, 1979 Hessenberg
                  A = PHP^TP unitary matrix H upper Hessenberg H_{i,j} =0, \forall i \geq j+1
```
 $[1, u, p] = \text{lu} (a)$  [Loadable Function]  $\begin{array}{ccc} \text{Lapack} & \hspace{1.5cm} a & \text{LU} \end{array}$ p permuted  $a = [1, 2; 3, 4]$  $[1, u, p] = lu (a)$ returns  $1 =$ 1.00000 0.00000 0.33333 1.00000  $u =$ 3.00000 4.00000 0.00000 0.66667  $p =$ 0 1 1 0  $[q, r, p] = qr (a)$  [Loadable Function]  $L$ APACK a QR  $a$  QR p permuted  $a = [1, 2; 3, 4]$  $[q, r] = qr (a)$ returns  $q =$  $-0.31623 - 0.94868$ -0.94868 0.31623 r =  $-3.16228 -4.42719$  $0.00000 -0.63246$  $\mathbf{q}\mathbf{r}$  $\min_{x} \|Ax - b\|_2$  $(A \text{ tall thin})$   $QR = A$  $Q$  and  $R$ permuted QR  $[q, r, p] = qr(a)$  r  $QR$   $a = [1, 2; 3, 4]$ 

```
[q, r, p] = qr(a)returns
    q =-0.44721 - 0.89443-0.89443 0.44721
    r =
      -4.47214 -3.130500.00000 0.44721
    p =0 1
       1 0
permuted qr [q, r, p] = qr (a) span (a)
```
lambda = qz (a, b) [Loadable Function]

Generalized eigenvalue problem  $Ax = sBx$ , QZ decomposition. There are three ways to call this function:

1. lambda =  $qz(A,B)$ 

Computes the generalized eigenvalues  $\lambda$  of  $(A - sB)$ .

2.  $[AA, BB, Q, Z, V, W, lambda] = qz(A, B)$ Computes qz decomposition, generalized eigenvectors, and generalized eigenvalues of  $(A - sB)$ 

$$
AV = BV \operatorname{diag}(\lambda)
$$

$$
W^{T} A = \operatorname{diag}(\lambda) W^{T} B
$$

$$
AA = Q^{T} AZ, BB = Q^{T} BZ
$$

with  $Q$  and  $Z$  orthogonal (unitary)=  $I$ 

3.  $[AA, BB, Z\{$ ,  $lambda\}$ ] = qz $(A, B, opt)$ 

As in form [2], but allows ordering of generalized eigenpairs for (e.g.) solution of discrete time algebraic Riccati equations. Form 3 is not available for complex matrices, and does not compute the generalized eigenvectors V, W, nor the orthogonal matrix Q.

- opt for ordering eigenvalues of the GEP pencil. The leading block of the revised pencil contains all eigenvalues that satisfy:
	- " $N''$  = unordered (default)
	- "S"  $=$  small: leading block has all  $|lambda| \leq 1$
	- "B"  $=$  big: leading block has all  $|lambda \rangle = 1$
	- $"$ -" = negative real part: leading block has all eigenvalues in the open left half-plant

 $"$ +" = nonnegative real part: leading block has all eigenvalues in the closed right half-plane

Note: qz performs permutation balancing, but not scaling (see balance). Order of output arguments was selected for compatibility with MATLAB See also: balance, dare, eig, schur

```
[a, bb, q, z] = qzhess (a, b) [Function File]
    Compute the Hessenberg-triangular decomposition of the matrix pencil (a, b), re-
    turning aa = q * a * z, bb = q * b * z, with q and z orthogonal. For example,
```

```
[a, bb, q, z] = qzhess ([1, 2, 3, 4], [5, 6, 7, 8])\Rightarrow aa = [-3.02244, -4.41741; 0.92998, 0.69749]
\Rightarrow bb = [ -8.60233, -9.99730; 0.00000, -0.23250 ]
\Rightarrow q = [ -0.58124, -0.81373; -0.81373, 0.58124 ]
\Rightarrow z = [ 1, 0; 0, 1]
```
The Hessenberg-triangular decomposition is the first step in Moler and Stewart's QZ decomposition algorithm.

Algorithm taken from Golub and Van Loan, Matrix Computations, 2nd edition.

 $[u, s] = schur (a, opt)$  [Loadable Function]

 $s = s$ chur (a) [Loadable Function]

The Schur decomposition is used to compute eigenvalues of a square matrix, and has applications in the solution of algebraic Riccati equations in control (see are and dare). schur always returns  $S = U^T A U$  where U is a unitary matrix  $(U^T U)$  is identity) and S is upper triangular. The eigenvalues of  $A$  (and  $S$ ) are the diagonal elements of  $S$  If the matrix  $\tilde{A}$  is real, then the real Schur decomposition is computed, in which the matrix  $U$  is orthogonal and  $S$  is block upper triangular with blocks of size at most  $2 \times 2$  along the diagonal. The diagonal elements of S (or the eigenvalues of the  $2 \times 2$  blocks, when appropriate) are the eigenvalues of A and S.

The eigenvalues are optionally ordered along the diagonal according to the value of opt. opt = "a" indicates that all eigenvalues with negative real parts should be moved to the leading block of S (used in are),  $opt = "d"$  indicates that all eigenvalues with magnitude less than one should be moved to the leading block of  $S$  (used in dare), and opt = "u", the default, indicates that no ordering of eigenvalues should occur. The leading k columns of U always span the A-invariant subspace corresponding to the  $k$  leading eigenvalues of  $S$ .

$$
s = svd (a)
$$
 [Loadable Function]  
[ $u, s, v$ ] = svd (a)  
[Loadable Function]

Compute the singular value decomposition of a

 $A = U\Sigma V^H$ 

The function svd normally returns the vector of singular values. If asked for three return values, it computes  $U, S$ , and  $V$ . For example,
```
svd (hilb (3))
returns
    ans =
      1.4083189
      0.1223271
      0.0026873
and
     [u, s, v] = svd (hilb (3))returns
    u =-0.82704 0.54745 0.12766
      -0.45986 -0.52829 -0.71375-0.32330 -0.64901 0.68867s =1.40832 0.00000 0.00000
      0.00000 0.12233 0.00000
      0.00000 0.00000 0.00269
    v =-0.82704 0.54745 0.12766
      -0.45986 -0.52829 -0.71375-0.32330 -0.64901 0.68867
```
If given a second argument, svd returns an economy-sized decomposition, eliminating the unnecessary rows or columns of u or v.

```
[\text{hoursv}, \text{beta}, \text{zer}] = \text{。} \quad (\text{x}, \text{i}, \text{z}) [Function File]
      Computes householder reflection vector housv to reflect x to be jth column of identity,
     i.e., (I - \beta) - beta*housv*housv*)x = e(j) inputs x: vector j: index into vector z: the shold
      for zero (usually should be the number 0) outputs: (see Golub and Van Loan) beta: If
      beta = 0, then no reflection need be applied (zer set to 0) housv: householder vector
```

```
[u, h, nu] = krylov (a, v, k, eps1, pflg); [Function File]
     construct orthogonal basis U of block Krylov subspace; [v a^*v a^2^*v ... a^*(k+1)*v];
     method used: householder reflections to guard against loss of orthogonality eps1:
     threshhold for 0 (default: 1e-12) pflg: flag to use row pivoting (improves numerical
     behavior) 0 [default]: no pivoting; prints a warning message if trivial null space is
     corrupted 1 : pivoting performed
```
outputs: u: orthogonal basis of block krylov subspace h: Hessenberg matrix; if v is a vector then a  $u = u$  h otherwise h is meaningless nu: dimension of span of krylov subspace (based on eps1) if b is a vector and  $k > m-1$ , krylov returns  $h = the$ Hessenberg decompostion of a.

Reference: Hodel and Misra, "Partial Pivoting in the Computation of Krylov Subspaces", to be submitted to Linear Algebra and its Applications

#### $20.3$

expm (a) [Loadable Function]

Return the exponential of a matrix, defined as the infinite Taylor series

$$
\exp(A) = I + A + \frac{A^2}{2!} + \frac{A^3}{3!} + \cdots
$$

The Taylor series is not the way to compute the matrix exponential; see Moler and Van Loan, Nineteen Dubious Ways to Compute the Exponential of a Matrix, SIAM Review, 1978. This routine uses Ward's diagonal Padé approximation method with three step preconditioning (SIAM Journal on Numerical Analysis, 1977). Diagonal Padé approximations are rational polynomials of matrices  $D_q(a)^{-1}N_q(a)$  whose Taylor series matches the first  $2q + 1$  terms of the Taylor series above; direct evaluation of the Taylor series (with the same preconditioning steps) may be desirable in lieu of the Padé approximation when  $D_q(a)$  is ill-conditioned.

logm (a) [Function File] Compute the matrix logarithm of the square matrix a. Note that this is currently implemented in terms of an eigenvalue expansion and needs to be improved to be more robust.

$$
[result, error\_estimate] = \text{sqrt} (a)
$$

[Loadable Function]

Compute the matrix square root of the square matrix a.

Ref: Nicholas J. Higham. A new sqrtm for MATLAB. Numerical Analysis Report No. 336, Manchester Centre for Computational Mathematics, Manchester, England, January 1999.

kron (a, b) [Function File]

2 Kronecker  $x = [a(i, j) b]$ kron (1:4, ones (3, 1))  $\Rightarrow$  1 2 3 4 1 2 3 4 1 2 3 4

 $x = sy1$  (a, b, c) [Loadable Function] Solve the Sylvester equation

 $AX + XB + C = 0$ 

using standard Lapack subroutines. For example,

syl ([1, 2; 3, 4], [5, 6; 7, 8], [9, 10; 11, 12])  $\Rightarrow$  [ -0.50000, -0.66667; -0.66667, -0.50000 ]

## 21 Nonlinear Equations

Octave can solve sets of nonlinear equations of the form

$$
f(x) = 0
$$

using the function fsolve, which is based on the Minpack subroutine hybrd.

 $[x, \text{ info}, \text{ msg}] = \text{fsolve}(fcn, x0)$  [Loadable Function] Given fcn, the name of a function of the form  $f(x)$  and an initial starting point  $x0$ , fsolve solves the set of equations such that  $f(x) == 0$ .

If fcn is a two-element string array, the first element names the function  $f$  described above, and the second element names a function of the form  $j(x)$  to compute the Jacobian matrix with elements

$$
J = \frac{\partial f_i}{\partial x_j}
$$

You can use the function fsolve\_options to set optional parameters for fsolve.

fsolve\_options (opt, val) [Loadable Function] When called with two arguments, this function allows you set options parameters for the function fsolve. Given one argument, fsolve\_options returns the value of the corresponding option. If no arguments are supplied, the names of all the available options and their current values are displayed.

Options include

"tolerance"

Nonnegative relative tolerance.

Here is a complete example. To solve the set of equations

$$
-2x^{2} + 3xy + 4\sin(y) - 6 = 0
$$
  

$$
3x^{2} - 2xy^{2} + 3\cos(x) + 4 = 0
$$

you first need to write a function to compute the value of the given function. For example:

```
function y = f(x)y(1) = -2*x(1)^2 + 3*x(1)*x(2) + 4*sin(x(2)) - 6;y(2) = 3*x(1)^2 - 2*x(1)*x(2)^2 + 3*cos(x(1)) + 4;endfunction
```
Then, call fsolve with a specified initial condition to find the roots of the system of equations. For example, given the function f defined above,

 $[x, info] = fsolve ('f", [1; 2])$ 

results in the solution

```
x =0.57983
  2.54621
```
info = 1

A value of info = 1 indicates that the solution has converged.

The function perror may be used to print English messages corresponding to the numeric error codes. For example,

perror ("fsolve", 1)  $\dashv$  solution converged to requested tolerance

## 22 Quadrature

### 22.1 Functions of One Variable

[v, ier, nfun, err] = quad  $(f, a, b, tol, sing)$  [Loadable Function] Integrate a nonlinear function of one variable using Quadpack. The first argument is the name of the function, the function handle or the inline function to call to compute the value of the integrand. It must have the form

 $y = f(x)$ 

where y and x are scalars.

The second and third arguments are limits of integration. Either or both may be infinite.

The optional argument tol is a vector that specifies the desired accuracy of the result. The first element of the vector is the desired absolute tolerance, and the second element is the desired relative tolerance. To choose a relative test only, set the absolute tolerance to zero. To choose an absolute test only, set the relative tolerance to zero.

The optional argument sing is a vector of values at which the integrand is known to be singular.

The result of the integration is returned in v and ier contains an integer error code (0 indicates a successful integration). The value of nfun indicates how many function evaluations were required, and err contains an estimate of the error in the solution.

You can use the function quad\_options to set optional parameters for quad.

#### quad\_options (opt, val) [Loadable Function]

When called with two arguments, this function allows you set options parameters for the function quad. Given one argument, quad\_options returns the value of the corresponding option. If no arguments are supplied, the names of all the available options and their current values are displayed.

Options include

"absolute tolerance"

Absolute tolerance; may be zero for pure relative error test.

#### "relative tolerance"

Nonnegative relative tolerance. If the absolute tolerance is zero, the relative tolerance must be greater than or equal to max (50\*eps, 0.5e-28).

Here is an example of using quad to integrate the function

$$
f(x) = x \sin(1/x) \sqrt{|1-x|}
$$

from  $x = 0$  to  $x = 3$ .

This is a fairly difficult integration (plot the function over the range of integration to see why).

The first step is to define the function:

```
function y = f(x)y = x * sin (1 / x) * sqrt (abs (1 - x));endfunction
```
Note the use of the 'dot' forms of the operators. This is not necessary for the call to quad, but it makes it much easier to generate a set of points for plotting (because it makes it possible to call the function with a vector argument to produce a vector result).

Then we simply call quad:

```
[v, ier, nfun, err] = quad ('f'', 0, 3)\Rightarrow 1.9819
       \Rightarrow 1
       \Rightarrow 5061
       \Rightarrow 1.1522e-07
```
Although quad returns a nonzero value for ier, the result is reasonably accurate (to see why, examine what happens to the result if you move the lower bound to 0.1, then 0.01, then 0.001, etc.).

### 22.2 Orthogonal Collocation

 $[r, \text{ amat}, \text{bmt}, q] = \text{colloc} (n, "left", "right")$  [Loadable Function] Compute derivative and integral weight matrices for orthogonal collocation using the subroutines given in J. Villadsen and M. L. Michelsen, Solution of Differential Equation Models by Polynomial Approximation.

Here is an example of using colloc to generate weight matrices for solving the second order differential equation  $u' - \alpha u'' = 0$  with the boundary conditions  $u(0) = 0$  and  $u(1) = 1$ .

First, we can generate the weight matrices for n points (including the endpoints of the interval), and incorporate the boundary conditions in the right hand side (for a specific value of  $\alpha$ ).

 $n = 7;$ alpha =  $0.1$ ;  $[r, a, b] =$  colloc  $(n-2, "left", "right");$  $at = a(2:n-1, 2:n-1);$ bt =  $b(2:n-1,2:n-1)$ ; rhs = alpha \*  $b(2:n-1,n) - a(2:n-1,n);$ 

Then the solution at the roots r is

 $u = [ 0; (at - alpha * bt) \setminus rhs; 1]$ ⇒ [ 0.00; 0.004; 0.01 0.00; 0.12; 0.62; 1.00 ]

## 23 Differential Equations

Octave has two built-in functions for solving differential equations. Both are based on reliable ODE solvers written in Fortran.

### 23.1 Ordinary Differential Equations

The function lsode can be used to solve ODEs of the form

$$
\frac{dx}{dt} = f(x, t)
$$

using Hindmarsh's ODE solver LSODE.

[x, istate, msg] lsode  $(fcn, x_0, t, t_ccrit)$  [Loadable Function] Solve the set of differential equations

$$
\frac{dx}{dt} = f(x, t)
$$

with

$$
x(t_0)=x_0
$$

The solution is returned in the matrix x, with each row corresponding to an element of the vector t. The first element of t should be  $t_0$  and should correspond to the initial state of the system  $x_0$ , so that the first row of the output is  $x_0$ .

The first argument, fcn, is a string that names the function to call to compute the vector of right hand sides for the set of equations. The function must have the form

$$
xdot = f(x, t)
$$

in which xdot and x are vectors and t is a scalar.

If fcn is a two-element string array, the first element names the function  $f$  described above, and the second element names a function to compute the Jacobian of f. The Jacobian function must have the form

$$
jac = j(x, t)
$$

in which jac is the matrix of partial derivatives

$$
J = \frac{\partial f_i}{\partial x_j} = \begin{bmatrix} \frac{\partial f_1}{\partial x_1} & \frac{\partial f_1}{\partial x_2} & \cdots & \frac{\partial f_1}{\partial x_N} \\ \frac{\partial f_2}{\partial x_1} & \frac{\partial f_2}{\partial x_2} & \cdots & \frac{\partial f_2}{\partial x_N} \\ \vdots & \vdots & \ddots & \vdots \\ \frac{\partial f_3}{\partial x_1} & \frac{\partial f_3}{\partial x_2} & \cdots & \frac{\partial f_3}{\partial x_N} \end{bmatrix}
$$

The second and third arguments specify the initial state of the system,  $x_0$ , and the initial value of the independent variable  $t_0$ .

The fourth argument is optional, and may be used to specify a set of times that the ODE solver should not integrate past. It is useful for avoiding difficulties with singularities and points where there is a discontinuity in the derivative.

After a successful computation, the value of istate will be 2 (consistent with the Fortran version of LSODE).

If the computation is not successful, istate will be something other than 2 and msg will contain additional information.

You can use the function lsode\_options to set optional parameters for lsode.

#### lsode\_options (*opt*, *val*) [Loadable Function]

When called with two arguments, this function allows you set options parameters for the function lsode. Given one argument, lsode\_options returns the value of the corresponding option. If no arguments are supplied, the names of all the available options and their current values are displayed.

Options include

#### "absolute tolerance"

Absolute tolerance. May be either vector or scalar. If a vector, it must match the dimension of the state vector.

#### "relative tolerance"

Relative tolerance parameter. Unlike the absolute tolerance, this parameter may only be a scalar.

The local error test applied at each integration step is

```
abs (local error in x(i)) \le rtol * abs (y(i)) + \text{atol}(i)
```
#### "integration method"

A string specifing the method of integration to use to solve the ODE system. Valid values are

"adams"

"non-stiff"

No Jacobian used (even if it is available).

"bdf"

"stiff" Use stiff backward differentiation formula (BDF) method. If a function to compute the Jacobian is not supplied, lsode will compute a finite difference approximation of the Jacobian matrix.

#### "initial step size"

The step size to be attempted on the first step (default is determined automatically).

"maximum order"

Restrict the maximum order of the solution method. If using the Adams method, this option must be between 1 and 12. Otherwise, it must be between 1 and 5, inclusive.

#### "maximum step size"

Setting the maximum stepsize will avoid passing over very large regions (default is not specified).

#### "minimum step size"

The minimum absolute step size allowed (default is 0).

#### "step limit"

Maximum number of steps allowed (default is 100000).

Here is an example of solving a set of three differential equations using lsode. Given the function

```
function xdot = f(x, t)xdot = zeros (3,1);xdot(1) = 77.27 * (x(2) - x(1) * x(2) + x(1) \setminus- 8.375e-06*x(1)^2;
  xdot(2) = (x(3) - x(1) * x(2) - x(2)) / 77.27;xdot(3) = 0.161*(x(1) - x(3));
```
endfunction

and the initial condition  $x0 = [4; 1.1; 4]$ , the set of equations can be integrated using the command

```
t = linspace (0, 500, 1000);
```

```
y = lsode('f", x0, t);
```
If you try this, you will see that the value of the result changes dramatically between  $t$  $= 0$  and 5, and again around  $t = 305$ . A more efficient set of output points might be

```
t = [0, \text{logspace} (-1, \text{log10}(303), 150), \setminuslogspace (log10(304), log10(500), 150)];
```
See Alan C. Hindmarsh, ODEPACK, A Systematized Collection of ODE Solvers, in Scientific Computing, R. S. Stepleman, editor, (1983) for more information about the inner workings of lsode.

### 23.2 Differential-Algebraic Equations

The function daspk can be used to solve DAEs of the form

 $0 = f(\dot{x}, x, t), \qquad x(t = 0) = x_0, \dot{x}(t = 0) = \dot{x}_0$ 

using Petzold's DAE solver Daspk.

[x, xdot, istate, msg] = daspk  $(fcn, x_0, xdot_0, t,$  [Loadable Function]  $t_c$ rit)

Solve the set of differential-algebraic equations

$$
0 = f(x, \dot{x}, t)
$$

with

$$
x(t_0) = x_0, \dot{x}(t_0) = \dot{x}_0
$$

The solution is returned in the matrices x and xdot, with each row in the result matrices corresponding to one of the elements in the vector  $t$ . The first element of  $t$ should be  $t_0$  and correspond to the initial state of the system  $x_0$  and its derivative  $xdot 0$ , so that the first row of the output x is  $x_0$  and the first row of the output  $xdot$  is  $xdot_0$ .

The first argument, fcn, is a string that names the function to call to compute the vector of residuals for the set of equations. It must have the form

 $res = f(x, xdot, t)$ 

in which x, xdot, and res are vectors, and t is a scalar.

If fcn is a two-element string array, the first element names the function  $f$  described above, and the second element names a function to compute the modified Jacobian

$$
J = \frac{\partial f}{\partial x} + c \frac{\partial f}{\partial \dot{x}}
$$

The modified Jacobian function must have the form

 $jac = j(x, xdot, t, c)$ 

The second and third arguments to daspk specify the initial condition of the states and their derivatives, and the fourth argument specifies a vector of output times at which the solution is desired, including the time corresponding to the initial condition.

The set of initial states and derivatives are not strictly required to be consistent. If they are not consistent, you must use the daspk\_options function to provide additional information so that daspk can compute a consistent starting point.

The fifth argument is optional, and may be used to specify a set of times that the DAE solver should not integrate past. It is useful for avoiding difficulties with singularities and points where there is a discontinuity in the derivative.

After a successful computation, the value of istate will be greater than zero (consistent with the Fortran version of Daspk).

If the computation is not successful, the value of *istate* will be less than zero and msg will contain additional information.

You can use the function daspk\_options to set optional parameters for daspk.

```
daspk_options (opt, val) [Loadable Function]
```
When called with two arguments, this function allows you set options parameters for the function daspk. Given one argument, daspk\_options returns the value of the corresponding option. If no arguments are supplied, the names of all the available options and their current values are displayed.

Options include

"absolute tolerance"

Absolute tolerance. May be either vector or scalar. If a vector, it must match the dimension of the state vector, and the relative tolerance must also be a vector of the same length.

#### "relative tolerance"

Relative tolerance. May be either vector or scalar. If a vector, it must match the dimension of the state vector, and the absolute tolerance must also be a vector of the same length.

The local error test applied at each integration step is

abs  $(\text{local error in } x(i))$  $\le$  rtol(i)  $*$  abs  $(Y(i)) + acti(i)$  "compute consistent initial condition"

Denoting the differential variables in the state vector by 'Y\_d' and the algebraic variables by 'Y\_a', ddaspk can solve one of two initialization problems:

- 1. Given  $Y_d$ , calculate  $Y_d$  and  $Y_d$
- 2. Given Y', calculate Y.

In either case, initial values for the given components are input, and initial guesses for the unknown components must also be provided as input. Set this option to 1 to solve the first problem, or 2 to solve the second (the default default is 0, so you must provide a set of initial conditions that are consistent).

If this option is set to a nonzero value, you must also set the "algebraic variables" option to declare which variables in the problem are algebraic.

#### "use initial condition heuristics"

Set to a nonzero value to use the initial condition heuristics options described below.

#### "initial condition heuristics"

A vector of the following parameters that can be used to control the initial condition calculation.

- MXNIT Maximum number of Newton iterations (default is 5).
- MXNJ Maximum number of Jacobian evaluations (default is 6).
- MXNH Maximum number of values of the artificial stepsize parameter to be tried if the "compute consistent initial condition" option has been set to 1 (default is 5). Note that the maximum number of Newton iterations allowed in all is MXNIT\*MXNJ\*MXNH if the "compute consistent initial condition" option has been set to 1
- LSOFF Set to a nonzero value to disable the linesearch algorithm (default is 0).

and MXNIT\*MXNJ if it is set to 2.

- STPTOL Minimum scaled step in linesearch algorithm (default is  $eps^*(2/3)$ ).
- EPINIT Swing factor in the Newton iteration convergence test. The test is applied to the residual vector, premultiplied by the approximate Jacobian. For convergence, the weighted RMS norm of this vector (scaled by the error weights) must be less than EPINIT\*EPCON, where EPCON =  $0.33$  is the analogous test constant used in the time steps. The default is EPINIT  $= 0.01$ .

#### "print initial condition info"

Set this option to a nonzero value to display detailed information about the initial condition calculation (default is 0).

#### "exclude algebraic variables from error test"

Set to a nonzero value to exclude algebraic variables from the error test. You must also set the "algebraic variables" option to declare which variables in the problem are algebraic (default is 0).

#### "algebraic variables"

A vector of the same length as the state vector. A nonzero element indicates that the corresponding element of the state vector is an algebraic variable (i.e., its derivative does not appear explicitly in the equation set. This option is required by the compute consistent initial condition" and "exclude algebraic variables from error test" options.

#### "enforce inequality constraints"

Set to one of the following values to enforce the inequality constraints specified by the "inequality constraint types" option (default is 0).

- 1. To have constraint checking only in the initial condition calculation.
- 2. To enforce constraint checking during the integration.
- 3. To enforce both options 1 and 2.

#### "inequality constraint types"

A vector of the same length as the state specifying the type of inequality constraint. Each element of the vector corresponds to an element of the state and should be assigned one of the following codes

- -2 Less than zero.
- -1 Less than or equal to zero.
- 0 Not constrained.
- 1 Greater than or equal to zero.
- 2 Greater than zero.

This option only has an effect if the "enforce inequality constraints" option is nonzero.

#### "initial step size"

Differential-algebraic problems may occaisionally suffer from severe scaling difficulties on the first step. If you know a great deal about the scaling of your problem, you can help to alleviate this problem by specifying an initial stepsize (default is computed automatically).

#### "maximum order"

Restrict the maximum order of the solution method. This option must be between 1 and 5, inclusive (default is 5).

#### "maximum step size"

Setting the maximum stepsize will avoid passing over very large regions (default is not specified).

Octave also includes Dassl, an earlier version of Daspk, and dasrt, which can be used to solve DAEs with constraints (stopping conditions).

[x, xdot, t\_out, istat, msg] = dasrt  $(fcn [, g], x_0,$  [Loadable Function]  $xdot_0, t$   $, t_ccrit)$ 

Solve the set of differential-algebraic equations

$$
0 = f(x, \dot{x}, t)
$$

with

$$
x(t_0) = x_0, \dot{x}(t_0) = \dot{x}_0
$$

with functional stopping criteria (root solving).

The solution is returned in the matrices x and xdot, with each row in the result matrices corresponding to one of the elements in the vector t-out. The first element of t should be  $t_0$  and correspond to the initial state of the system  $x_0$  and its derivative  $xdot 0$ , so that the first row of the output x is  $x_0$  and the first row of the output  $xdot$  is  $xdot_0.$ 

The vector  $t$  provides an upper limit on the length of the integration. If the stopping condition is met, the vector  $t_$ out will be shorter than  $t_$ , and the final element of  $t_$ out will be the point at which the stopping condition was met, and may not correspond to any element of the vector t.

The first argument, fcn, is a string that names the function to call to compute the vector of residuals for the set of equations. It must have the form

$$
res = f(x, xdot, t)
$$

in which x, xdot, and res are vectors, and t is a scalar.

If fcn is a two-element string array, the first element names the function  $f$  described above, and the second element names a function to compute the modified Jacobian

$$
J = \frac{\partial f}{\partial x} + c \frac{\partial f}{\partial \dot{x}}
$$

The modified Jacobian function must have the form

$$
jac = j(x, xdot, t, c)
$$

The optional second argument names a function that defines the constraint functions whose roots are desired during the integration. This function must have the form

 $g_out = g(x, t)$ 

and return a vector of the constraint function values. If the value of any of the constraint functions changes sign, Dasrt will attempt to stop the integration at the point of the sign change.

If the name of the constraint function is omitted, dasrt solves the same problem as daspk or dassl.

Note that because of numerical errors in the constraint functions due to roundoff and integration error, DASRT may return false roots, or return the same root at two or more nearly equal values of T. If such false roots are suspected, the user should consider smaller error tolerances or higher precision in the evaluation of the constraint functions.

If a root of some constraint function defines the end of the problem, the input to DASRT should nevertheless allow integration to a point slightly past that root, so that DASRT can locate the root by interpolation.

The third and fourth arguments to dasrt specify the initial condition of the states and their derivatives, and the fourth argument specifies a vector of output times at which the solution is desired, including the time corresponding to the initial condition.

The set of initial states and derivatives are not strictly required to be consistent. In practice, however, Dassl is not very good at determining a consistent set for you, so it is best if you ensure that the initial values result in the function evaluating to zero.

The sixth argument is optional, and may be used to specify a set of times that the DAE solver should not integrate past. It is useful for avoiding difficulties with singularities and points where there is a discontinuity in the derivative.

After a successful computation, the value of istate will be greater than zero (consistent with the Fortran version of DASSL).

If the computation is not successful, the value of istate will be less than zero and msg will contain additional information.

You can use the function dasrt\_options to set optional parameters for dasrt.

#### dasrt\_options (*opt*, *val*) [Loadable Function]

When called with two arguments, this function allows you set options parameters for the function dasrt. Given one argument, dasrt\_options returns the value of the corresponding option. If no arguments are supplied, the names of all the available options and their current values are displayed.

Options include

#### "absolute tolerance"

Absolute tolerance. May be either vector or scalar. If a vector, it must match the dimension of the state vector, and the relative tolerance must also be a vector of the same length.

#### "relative tolerance"

Relative tolerance. May be either vector or scalar. If a vector, it must match the dimension of the state vector, and the absolute tolerance must also be a vector of the same length.

The local error test applied at each integration step is

abs (local error in  $x(i)$ ) <= rtol(i) \* abs  $(Y(i)) + ab[i]$ 

#### "initial step size"

Differential-algebraic problems may occaisionally suffer from severe scaling difficulties on the first step. If you know a great deal about the scaling of your problem, you can help to alleviate this problem by specifying an initial stepsize.

#### "maximum order"

Restrict the maximum order of the solution method. This option must be between 1 and 5, inclusive.

"maximum step size"

Setting the maximum stepsize will avoid passing over very large regions.

"step limit"

Maximum number of integration steps to attempt on a single call to the underlying Fortran code.

See K. E. Brenan, et al., Numerical Solution of Initial-Value Problems in Differential-Algebraic Equations, North-Holland (1989) for more information about the implementation of Dassl.

## **24**

### 24.1 Linear Programming

### 24.2 Quadratic Programming

### 24.3 Nonlinear Programming

### $24.4$

 $[\text{beta}, v, r] = \text{gls} (y, x, o)$  [Function File]  $y = xb + e$   $\bar{e} = 0$   $cov(vec(e)) = (s^2) o$  $y \quad t \times p \qquad x \quad t \times k \qquad b \quad k \times p \qquad e \quad t \times p$  $o$   $tp \times tp$  $y \ x$  beta v  $r$  $beta$  beta b GLS v  $s^2$ GLS r GLS  $r = y - xbeta$ [beta, sigma,  $r$ ] = ols  $(y, x)$  [Function File]  $\therefore$  y = xb + e  $\overline{e} = 0$ cov(vec(e)) = kron (s, I) であり,ここで y t × p の行列,x t × k の行列,b k × p  $e$   $t \times p$  $y \quad x$ y x  $beta v$  r beta b  $OLS$  beta = pinv  $(x) * y$  pinv  $(x) x$  $sigma$  sigma s  $OLS$  : sigma =  $(y-x*beta)'$ \* (y-x\*beta) /  $(t-{\rm rank}(x))$ r OLS  $r = y - x * beta$ 

25

Octave Cortacon しょうしょう しょうしょう しんしゅうしょう しんしゅうしょう

bug@octave.org

### $25.1$

mean  $(x, dim, opt)$  [Function File]  $X$  x  $X$  $mean(x) = \bar{x} = \frac{1}{\sqrt{2}}$ N  $\frac{N}{\sqrt{N}}$  $i=1$  $\dot{x_i}$  $\boldsymbol{X}$  $opt$  $"a"$  $"g"$  $"h"$  $\dim$  dim  $\dim$  $dim$  opt median  $(x)$  [Function File]  $X$  and  $X$ . median(x) =  $\begin{cases} x([N/2]), & N \text{ odd}; \\ (N/2), & N \text{ even} \end{cases}$  $(x(N/2) + x(N/2 + 1))/2$ , N even.  $\boldsymbol{X}$ std (x) [Function File] std (x, opt) [Function File] std (x, opt, dim) [Function File]  $X$  and  $X$ std $(x) = \sigma(x) = \sqrt{\frac{\sum_{i=1}^{N}(x_i - \bar{x})}{n}}$  $N-1$  $X$  $\delta$  $0: \t N-1$ 1: N  $\hskip10mm 2$  $3$  dim

cov  $(x, y)$  [Function File]<br>  $\begin{array}{ccc}\nx & y \\
x & i & y\n\end{array}$  cov  $(x, y)$   $(i, j)$ <br>
1  $\begin{array}{cc} x & y \end{array}$  cov  $(x, y)$   $(i, j)$  $\boldsymbol{x}$  i  $\boldsymbol{y}$  j and  $\boldsymbol{y}$  i and  $\boldsymbol{y}$  $correct(x, x)$  $\begin{array}{ccc} \texttt{correct}(x, y) & \texttt{[Function File]} \\ x & y & \\ x & i & y. \end{array}$  $\begin{array}{ccccc} x & y & \text{correct (}x, y) & (i, j) \end{array}$  $x$  i  $y$  j  $1$  $corrocref  $(x, x)$$ kurtosis (x, dim) [Function File]  $\mathbf x$  N  $\mathbf x$  x kurtosis $(x) = \frac{1}{N\sigma(x)^4}$  $\frac{N}{\sqrt{N}}$  $i=1$  $(x_i - \bar{x})^4 - 3$ x first non-singleton dimension  $dim$ mahalanobis  $(x, y)$  [Function File]  $x \quad y$  Dskewness  $(x, dim)$  [Function File]  $x \qquad n \qquad x$ skewness $(x) = \frac{1}{N\sigma(x)^3}$  $\frac{N}{\sqrt{N}}$  $i=1$  $(x_i-\bar{x})^3$ x first non-singleton dimension  $dim$  $values (x)$  [Function File]  $var(x)$  [Function File]  $X$  and  $X$  $\delta_{\text{opt}}$  $0: \t N-1$ 1: N  $2$  $3$  dim

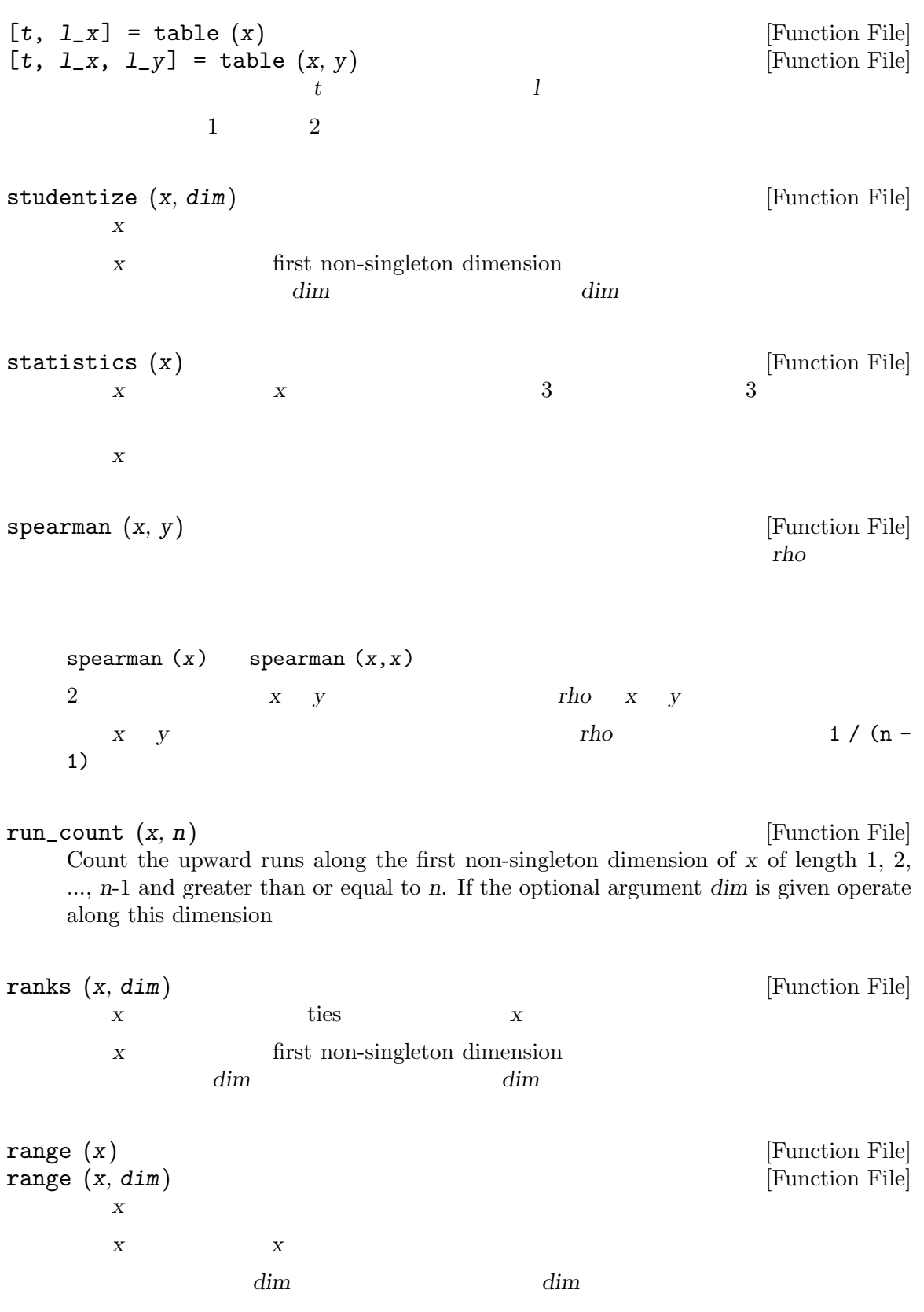

 $[q, s] = qqplot (x, dist, params)$  [Function File] QQ-plot  $params$  dist  $CDF$  F, G  $n$  $X \tQQ\n-plot \t s(i) = (x \t i)$  $q(if) = G((i - 0.5)/n)$  $\mathbf F$  $dist$  params dist params dist  $\frac{1}{2}$  $[2,4]$  x 0.47  $\alpha$ qqplot (x, "uniform", 2, 4) probit (p) [Function File]  $p \hspace{2.5cm} p$  $[p, y] = ppplot (x, dist, params)$  [Function File] PP-plot  $\alpha$  params dist CDF F  $n$  x  $PP-plot$   $y(i) = F$  x i  $p(i) = (i - 0.5)/n$  F  $dist$  params dist params dist  $\frac{1}{2}$  $[2,4]$  x ppplot (x, "uniform", 2, 4) moment  $(x, p, opt, dim)$  [Function File]  $\boldsymbol{x}$  x  $\boldsymbol{p}$  $\boldsymbol{x}$  and  $\boldsymbol{p}$  $opt \qquad \qquad \text{opt}$ "c" "a"  $\qquad \qquad \text{and/or}$ moment (x, 3, "ac")  $x \quad 3$  $\dim$  dim  $\dim$ meansq  $(x)$  [Function File] meansq  $(x, dim)$  [Function File]  $dim$  $logit(p)$  [Function File] p  $p \tlog (p / (1-p))$ 

kendall  $(x, y)$  [Function File]  $tau$ kendall  $(x)$  kendall  $(x,x)$ a  $2$   $x \quad y$   $tau \quad x \quad y$  $x \quad y$  distinct entries  $\tau = \frac{1}{\sqrt{2\pi}}$  $n(n-1)$  $\overline{\phantom{a}}$  $_{i,j}$  $sign(q_i - q_j)sign(r_i - r_j)$ in which the  $q_i$  and  $r_i$  and  $x$  y ori  $x$  $\boldsymbol{x}$  y  $\boldsymbol{y}$  tau  $\boldsymbol{0}$  $(2 * (2n+5)) / (9 * n * (n-1))$ iqr  $(x, dim)$  [Function File]  $\boldsymbol{\mathsf{x}}$  interquartile range and  $\boldsymbol{1}$ 四分位数と第 3 四分位数の差を返す。  $x \quad x$  first non singleton dimension  $dim$ cut (x, breaks) [Function File]  $breaks$  breaks length ( $breaks$ ) - 1  $X$  , and  $X$  $1$  heaks NaN  $cor(x, y)$  [Function File] cor  $(x, y)$   $(i, j)$   $x$  i  $y$  j  $cor(x)$  cor  $(x, x)$ cloglog (x) [Function File]  $x$  complementary log-log  $- log (- log (x))$ center (x) [Function File] center  $(x, dim)$  [Function File]  $\boldsymbol{X}$  and  $\boldsymbol{X}$  $dim$ 

# 25.2 [pval, f, df\_b, df\_w] = anova  $(y, g)$  [Function File]  $ANOVA$  and  $k$  $1\qquad k$  g  $1$  y  $y$  g  $y$  $ANOVA$  $f$  df b df w F f the contraction of the contraction of the contraction of the contraction of the contraction of the contraction of the contraction of the contraction of the contraction of the contraction of the contraction of the contrac [ $pval$ ,  $chisq$ ,  $df$ ] =  $bart_t, x_1, \ldots$  [Function File]  $\verb|x1 x2 ... xk | k > 1 | \hspace{3.5cm} \text{Bartlett}$  $\chi$  chisq df p- chisq 1 CDF pval  $p-$ [pval, chisq, df] = chisquare\_test\_homogeneity  $(x, y, c)$  [Function File] 2  $x y$   $x y$  $c$  $\text{chisq}$   $\text{d}f = \text{length}(\text{c})$  $\begin{array}{lllll} {\rm chisq} & \hspace{1.5cm} 1 & \hspace{1.5cm} {\rm CDF} & \hspace{1.5cm} {\rm pval} \end{array}$  $p-$ [ $pval$ ,  $chisq$ ,  $df$ ] =  $chisquare_test_index$  (x) [Function File]  $\boldsymbol{x}$  chisq  $df$  $chisq$  1 CDF pval  $p$ cor\_test  $(x, y, alt, method)$  [Function File] 2  $x \quad y$  $alt$   $"! ="$   $"<<"$  $">'$ ,",  $\qquad$   $0$   $"$   $'$ ,  $\qquad$   $0$

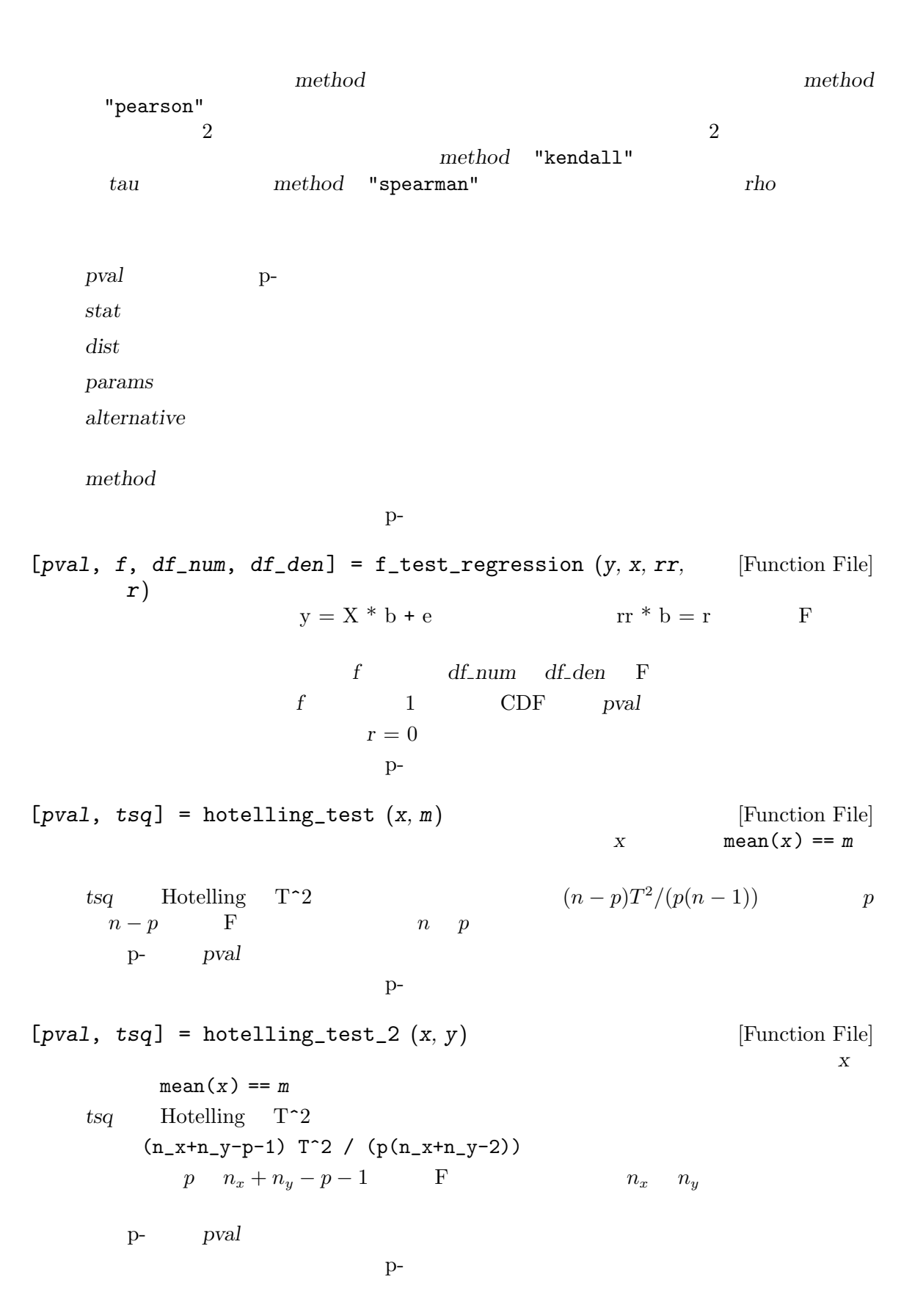

 $[pval, ks] = kolmogorov_sminov_test (x, dist, params,$  [Function File] alt) x dist dist  $x = x$  $F$  G and dist CDF  $F$  $F == G$  $\alpha$  params dist  $\alpha$  $[2,4]$ kolmogorov\_smirnov\_test(x, "uniform", 2, 4)  $\hat{a}$ lt  $\hat{b}$  $"! =" \t">>" \t\t F! = G$  $ks$  Kolmogorov-Smirnov  $alt$  ">"  $F$ > G を考慮する。同様に,"<"について,片側対立仮説 F < G を考慮する。この場合,検定統 ks Kolmogorov-Smirnov p- pval  $p-$ [ $pval, ks, d$ ] = kolmogorov\_smirnov\_test\_2  $(x, y, alt)$  [Function File]  $\begin{array}{ccc} x & y & z \end{array}$  $S$ mirnov F G dist  $CDF$   $F$  == G  $\hat{a}$ lt  $\hat{b}$  $"! =" \t">>" \t\t F! = G$ ks Kolmogorov-Smirnov alt ">" F > G を考慮する。同様に,"<"について,片側対立仮説 F < G を考慮する。この場合,検定統 ks Kolmogorov-Smirnov p- pval 3 a d  $\geq$  2  $p-$ [ $pval, k, df$ ] = kruskal\_wallis\_test  $(x1, ...)$  [Function File] Kruskal-Wallis1  $k > 1$  x1 . . . xk  $k$  df = k - 1 k the contract of the contract of the contract of the contract of the contract of the contract of the contract of the contract of the contract of the contract of the contract of the contract of the contract of the contract  $p$ manova  $(y, g)$  [Function File]  $k$  $p$  $y$  expecting to the system of  $g$  $1\qquad k$ LR Wilks' Lambda p $[pval, chisq, df] = mcenemar_test (x)$  [Function File] x McNemar  $chisq$   $df$ k the contract of the contract of the contract of the contract of the contract of the contract of the contract of the contract of the contract of the contract of the contract of the contract of the contract of the contract  $p [pval, z] = prop_test_2 (x1, n1, x2, n2, alt)$  [Function File] x1 n1 1  $x2$  n2 2  $p1$  p2  $Z$  $\hat{a}$ lt  $\hat{b}$ "!="または"<>"ならば,帰無仮説は,両側対立仮説 p1!=p2 に対して検定される。alt ">"  $p1 > p2$  " $\lt"$  p1 $\lt p2$ p- pval  $p-$ [ $pval, chisq$ ] =  $run\_test (x)$  [Function File] x  $x$  upward runs  $6$  x p- pval  $p [pval, b, n] = sign_test (x, y, alt)$  [Function File] 2  $x \quad y$  PROB  $(x > y) ==$  PROB  $(x < y) == 1/2$  $b$   $n = \text{sum} (x!)$ y)  $p = 1/2$  $\hat{a}$ lt  $\hat{b}$ "!=" "<>"  $PROB(x < y) = 1/2$ alt ">" PROB  $(x > y) > 1/2$  x y " $lt$ "
PROB  $(x > y) < 1/2$  x y p- pval  $p [pval, t, df] = t_test (x, m, alt)$  [Function File]  $x \qquad \qquad \text{mean}(x) \ = m \quad t$  $t = \text{length}(x) - 1$  $\hat{a}$ "!=" "<>"  $\text{mean}(x) = m$ <br>alt ">"  $\text{mean}(x) > m$ mean  $(x) > m$ mean  $(x) < m$ 

```
p- pval
    p-[pval, t, df] = t_test_2 (x, y, alt) [Function File]
    \boldsymbol{x} y
    2 t- t-contract the df
    \hat{a}'' :='' '' < >'' mean (x) ' = m<br>
'' + m < m<br>
mean (x) > m mean (x) '' + malt ">" \qquad \qquad mean (x) > mmean (x) < mp- pval
    p-[pval, t, df] = t_test_regression (y, x, rr, r, alt) [Function File]
                  y = x * b + e rr * b = r t
    t and the transfer density of tr 0
    \hat{a}lt \hat{b}\begin{array}{lll}\n\text{""}{\text{""}} & \text{""}{\text{""}} & \text">" rr * b > r "<" rr* b \lt rp- pval
    p-[pval, z] = u_test (x, y, alt)<br>
\text{PROR}(x > v) == 1/2 == \text{PROB}(x < y)PROB (x > y) == 1/2 == PROB (x < y)Mann-Whitney U \alphaWilcoxon
    \hat{a}lt \hat{b}"!=" "<>" PROB (x > y)!= 1/2
       alt ">" PROB(x > y) > 1/2 "<"
               PROB (x > y) < 1/2p- pval
    p-[pval, f, df_num, df_den] = var_test (x, y, alt) [Function File]
      \begin{array}{cccccccccc} 2 & & & x & y \\ \hline \end{array}df_{num} df_{den} F
    \hat{a}lt \hat{b}"!=" "<\rangle" " ">= "x " ">= "x (y)alt ">" var(x) > var(y) "<"
          var(x) < var(y)
```
p- pval  $p [pval, t, df] = wellch_test (x, y, alt)$  [Function File]  $2 \times y$ ついて,平均が等しいという帰無仮説の Welch の検定を実行する。帰無仮説の下では,検定統 t  $df$  t  $\hat{a}$  $\begin{array}{lll} \mathsf{``l = "} & \mathsf{``<> "} \\ \mathsf{all} & \mathsf{``>> "} \\ \mathsf{all} & \mathsf{``>> "} \\ \end{array} \quad \begin{array}{lll} \mathsf{mean} \ (x) \ \mathsf{&\mathsf{=}}\ m \\ \mathsf{mean} \ (x) \ \mathsf{&\mathsf{m} \ (\mathsf{a})} \end{array}$ mean  $(x) > m$  "<" mean  $(x) < m$ p- pval  $p [pval, z] = \text{wilcoxon\_test} (x, y, alt)$  [Function File] 2  $x \quad y$  PROB  $(x > y) = 1/2$  Wilcoxon  $Z$ Wilcoxon  $\hat{a}$ lt  $\hat{b}$ "!=" "<>"<br>alt ">" PROB  $(x > y)$ != 1/2 "<" PROB  $(x > y) > 1/2$ PROB  $(x > y) < 1/2$ p- pval  $p [pval, z] = z_test (x, m, v, alt)$  [Function File] 未知の平均と既知の分散 v をもつ正規分布からのサンプル x について,帰無仮説が mean (x)  $\epsilon = m$   $Z$ - $\hat{a}$  $" !="$   $" <>"$  mean (x)  $! = m$ alt ">"  $\qquad \qquad \text{mean}(x) > m$  "<" mean  $(x) < m$ p- pval  $p-$ [ $pval, z$ ] =  $z_t = z_t + 2$  (x, y, v<sub>-</sub>x, v<sub>-y</sub>, alt) [Function File]  $v_x = v_y$  v  $v_y = v_y$  v  $v_x = v_y$  v  $v_x = v_y$  x  $v_y = v_x$  $Z$ - $Z$  $\hat{a}$ "!=" "<>"  $\text{mean}(x) = m$ <br>alt ">"  $\text{mean}(x) > m$ mean  $(x) > m$  "<" mean  $(x) < m$ p- pval  $p-$ 

### $25.3$

```
[theta, beta, dev, dl, d2l, p] = logistic_regression (y, [Functio File]
    x, print, theta, beta)
  k y gamma_i (x) xy i [theta, beta] = logistic_regression (y, x)logit (gamma_i (x)) = theta_i - beta' * x, i = 1, ..., k-1
        k round (y) k 2
  y \quad 2 and x \quad xy theta = logistic_regression (y) baseline logit odds
    [theta, beta, dev, dl, d2l, gamma]
      = logistic_regression (y, x, print, theta, beta)
  {\bf y}\text{print} 1
  \text{print} 2
                theta beta theta beta
  dev 2
     dl d2l theta beta 1 2
  p \quad x \quad y25.4
beta_cdf (x, a, b) [Function File]
  x a b x CDF
           PROB (beta (a, b) \leq x)
beta\_inv(x, a, b) [Function File]
  x a b x CDF
beta\_pdf(x, a, b) [Function File]
  x a b x PDF
```
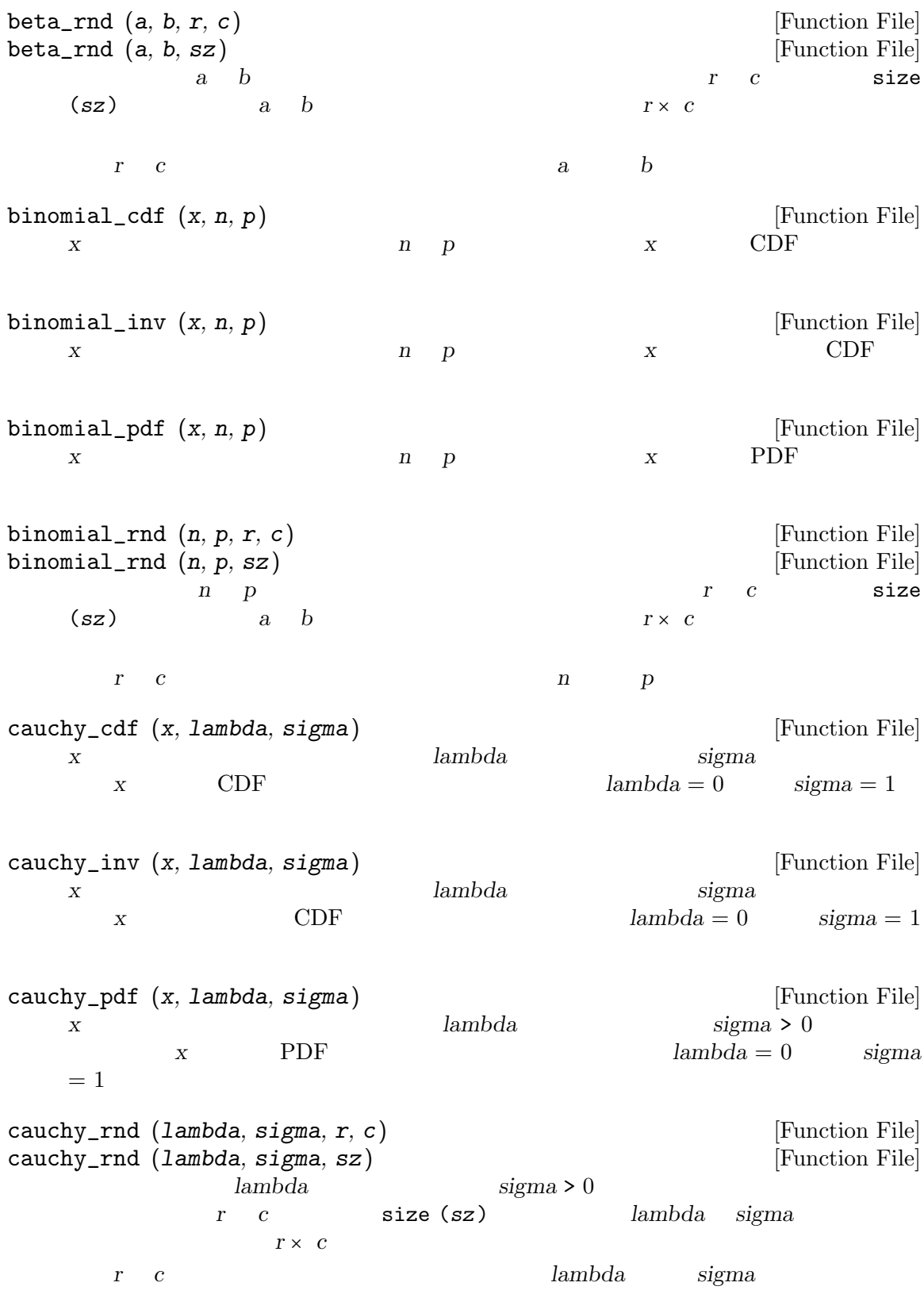

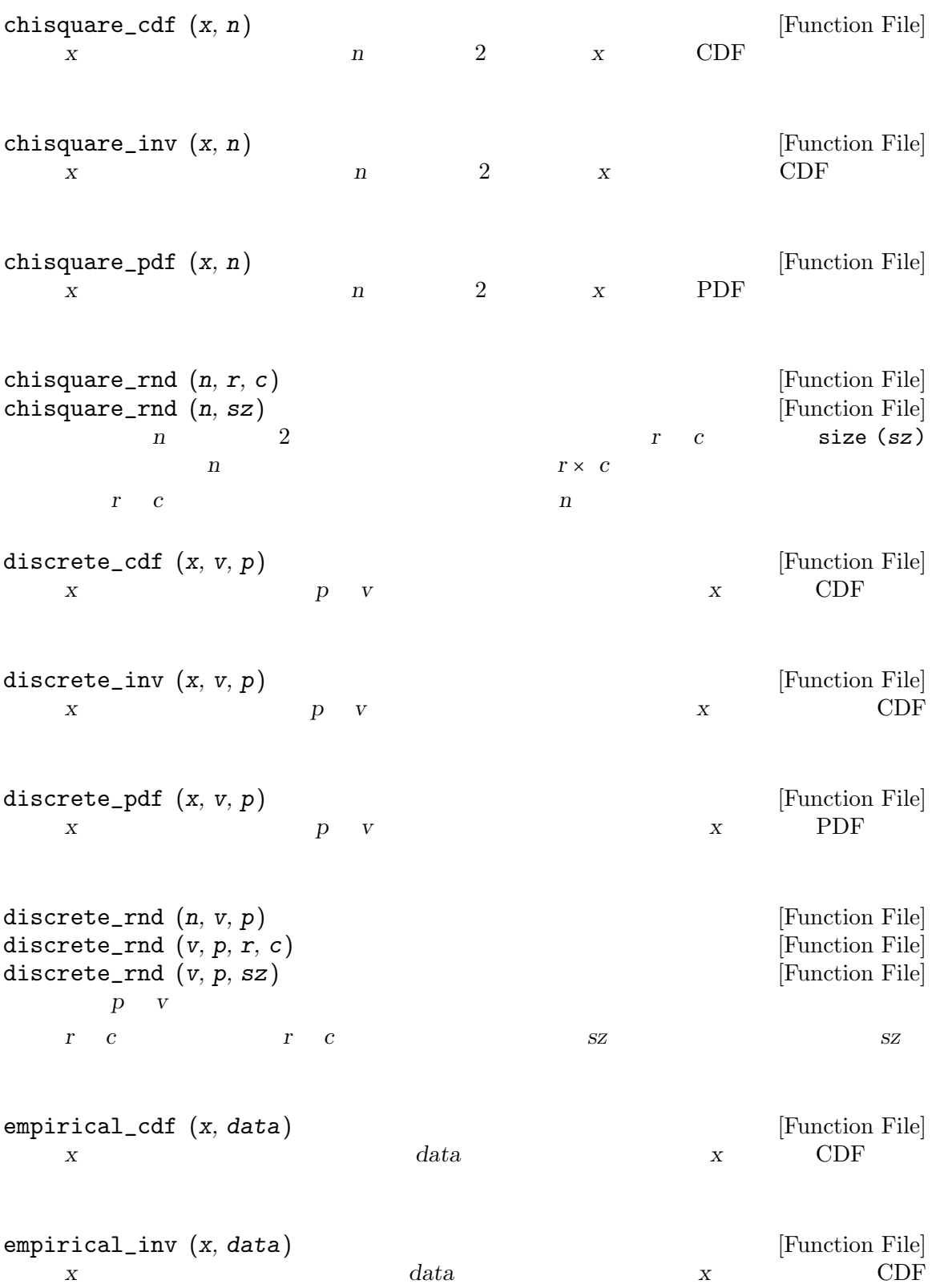

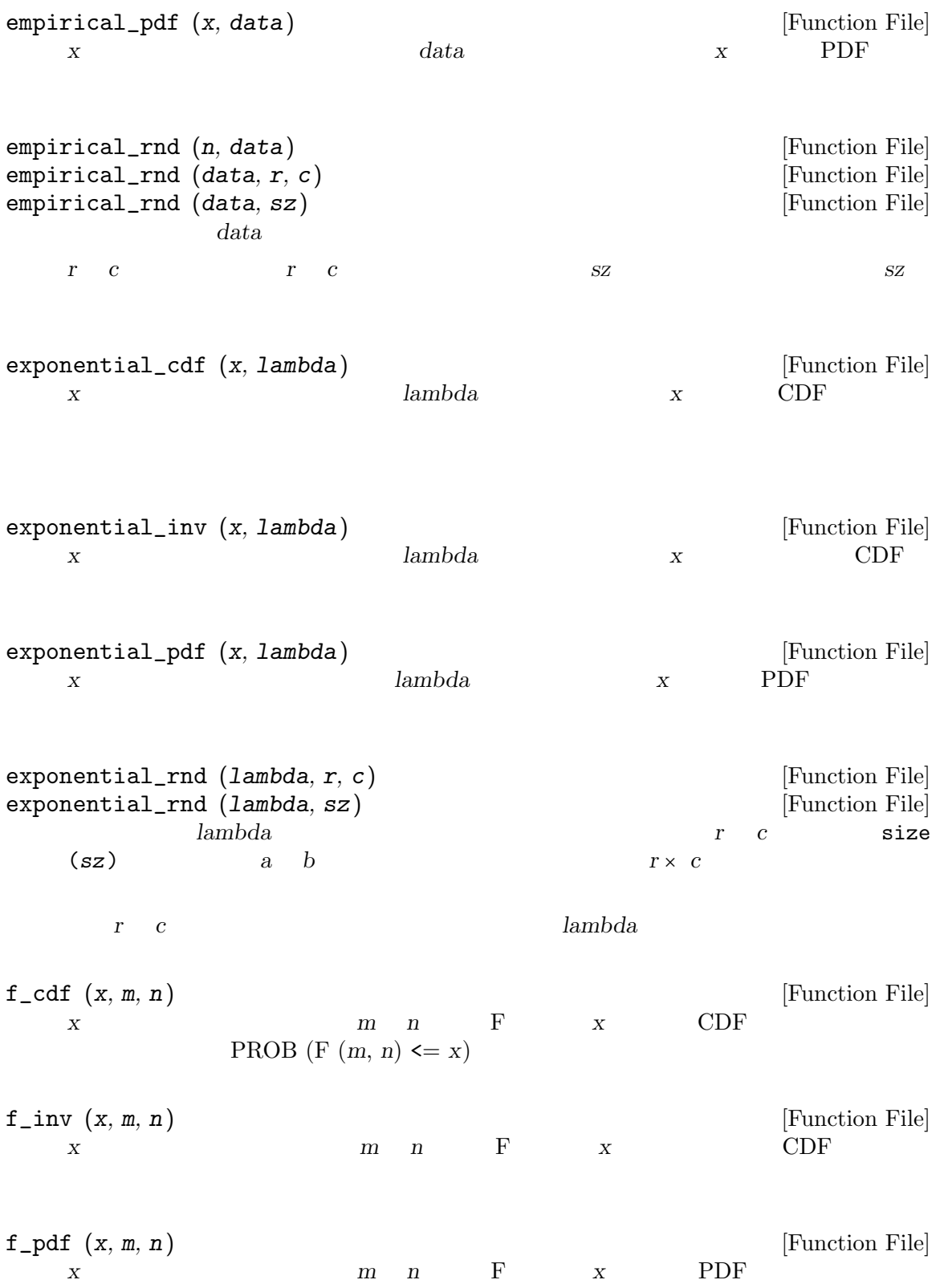

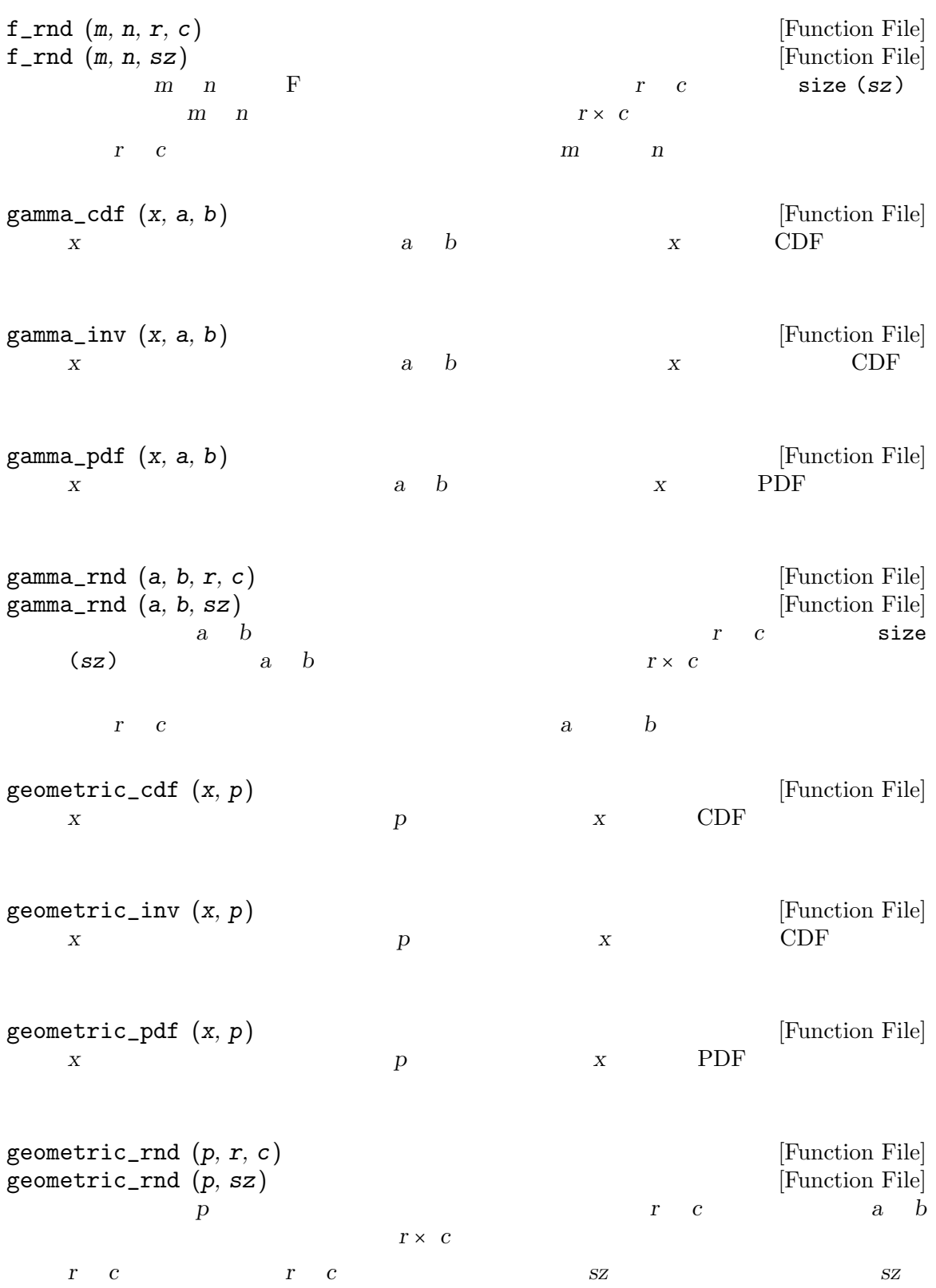

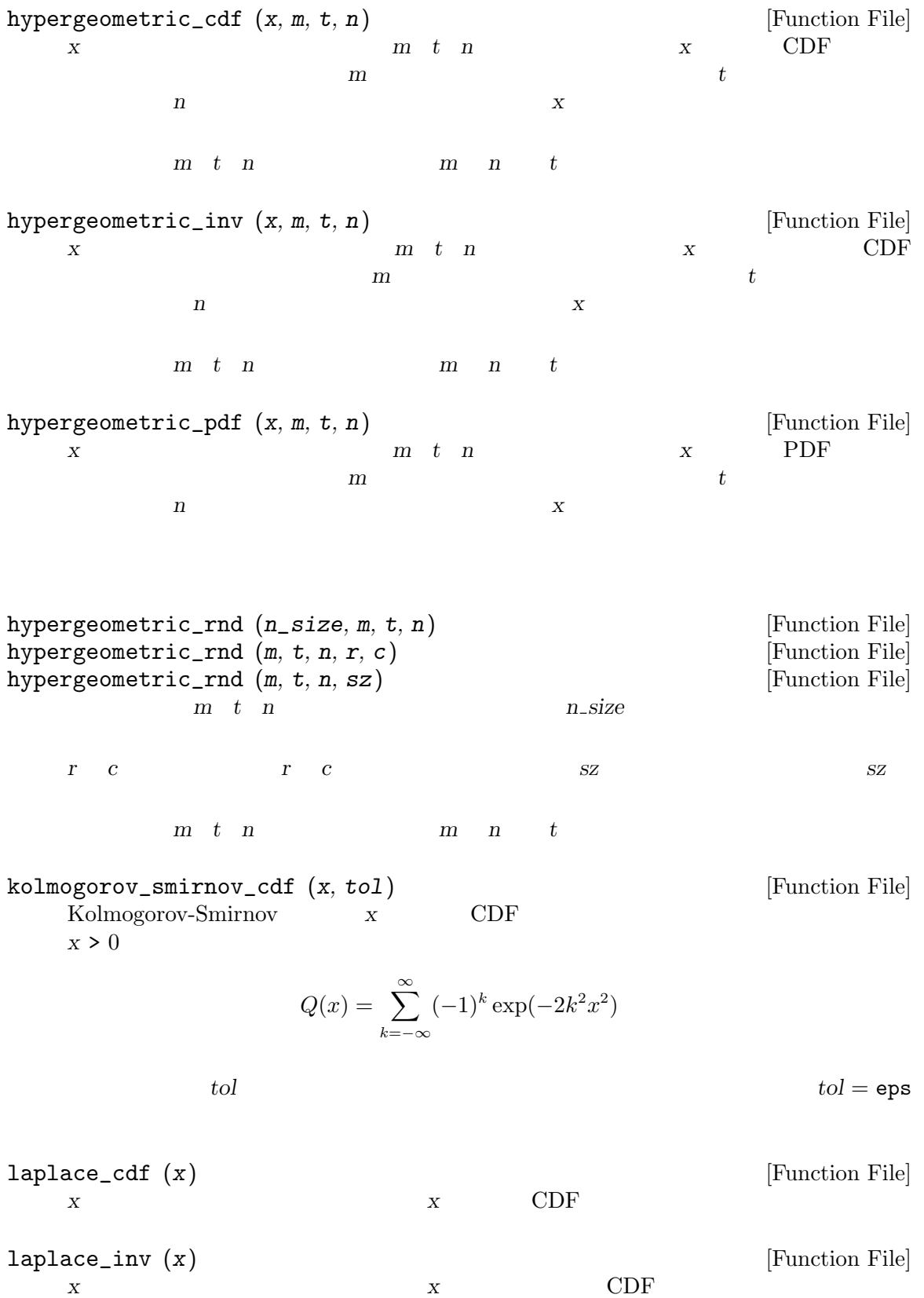

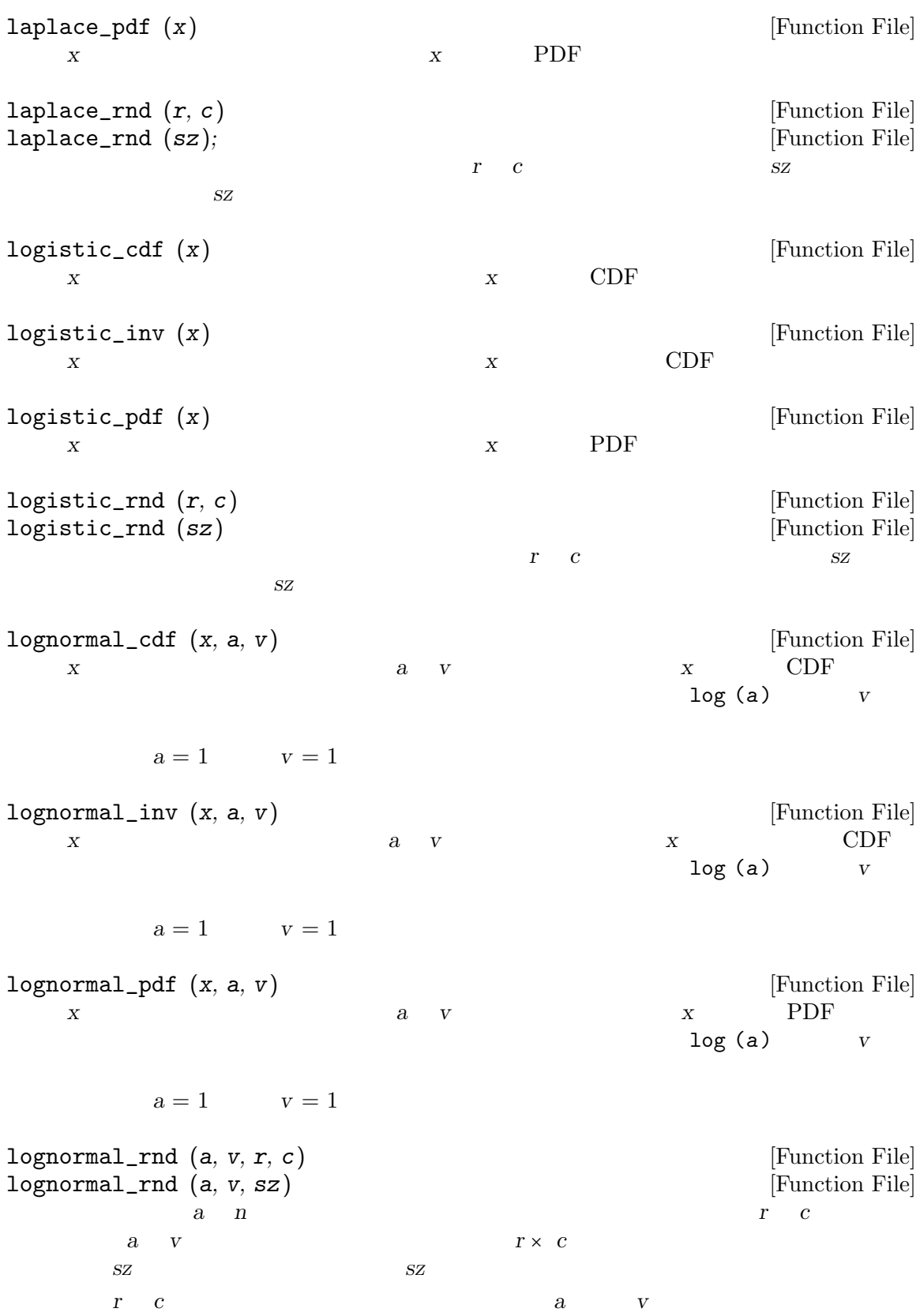
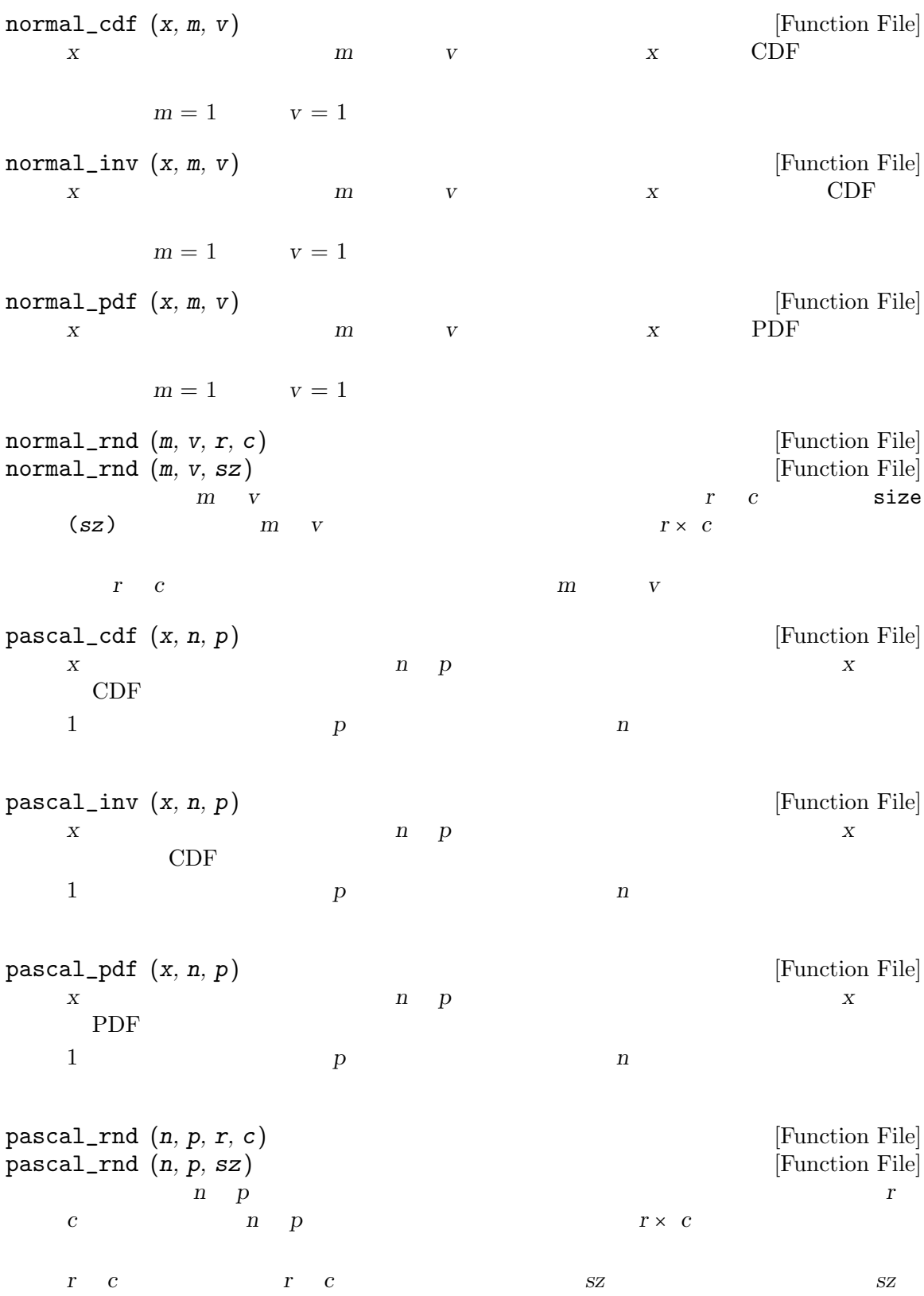

208 GNU Octave

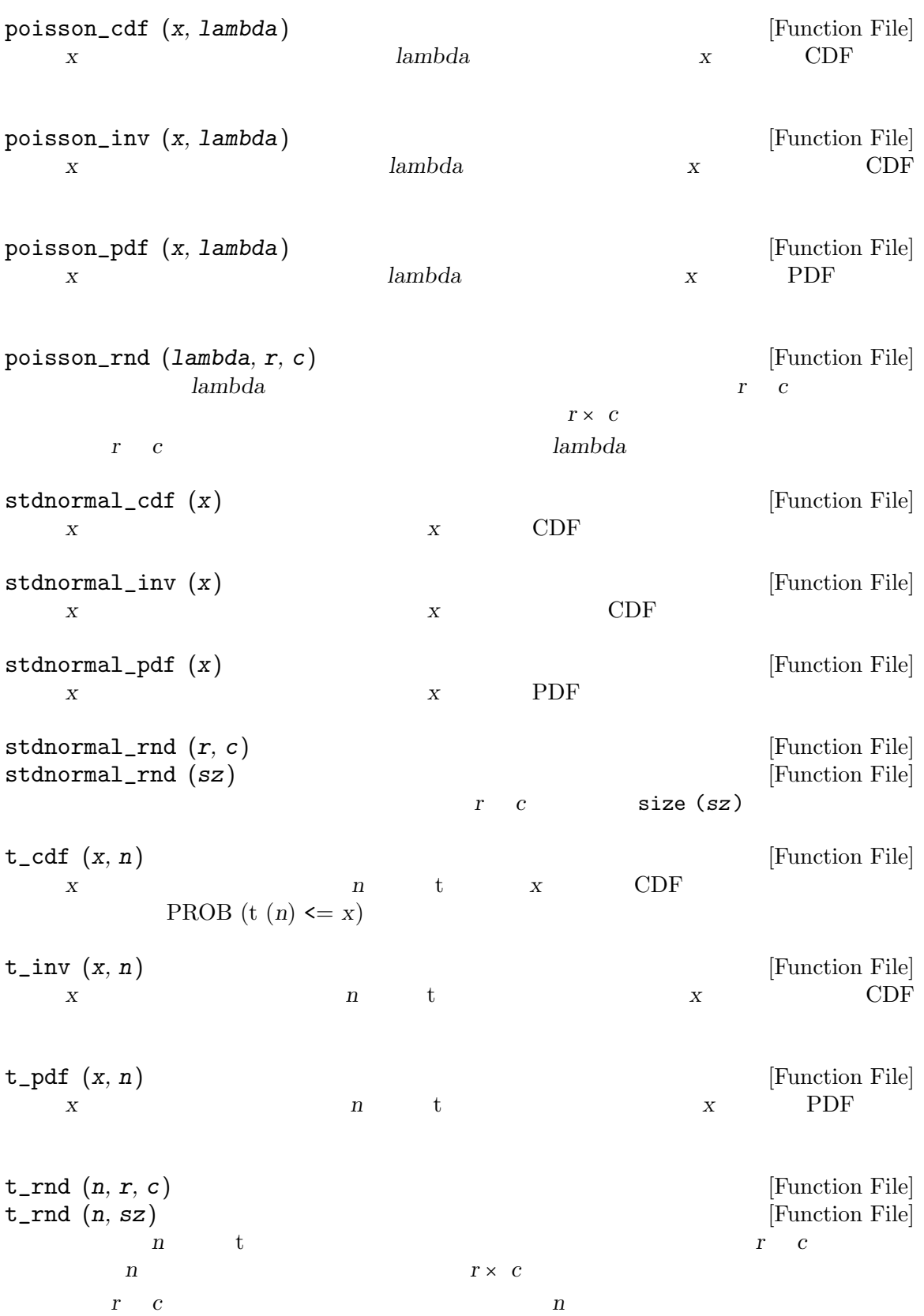

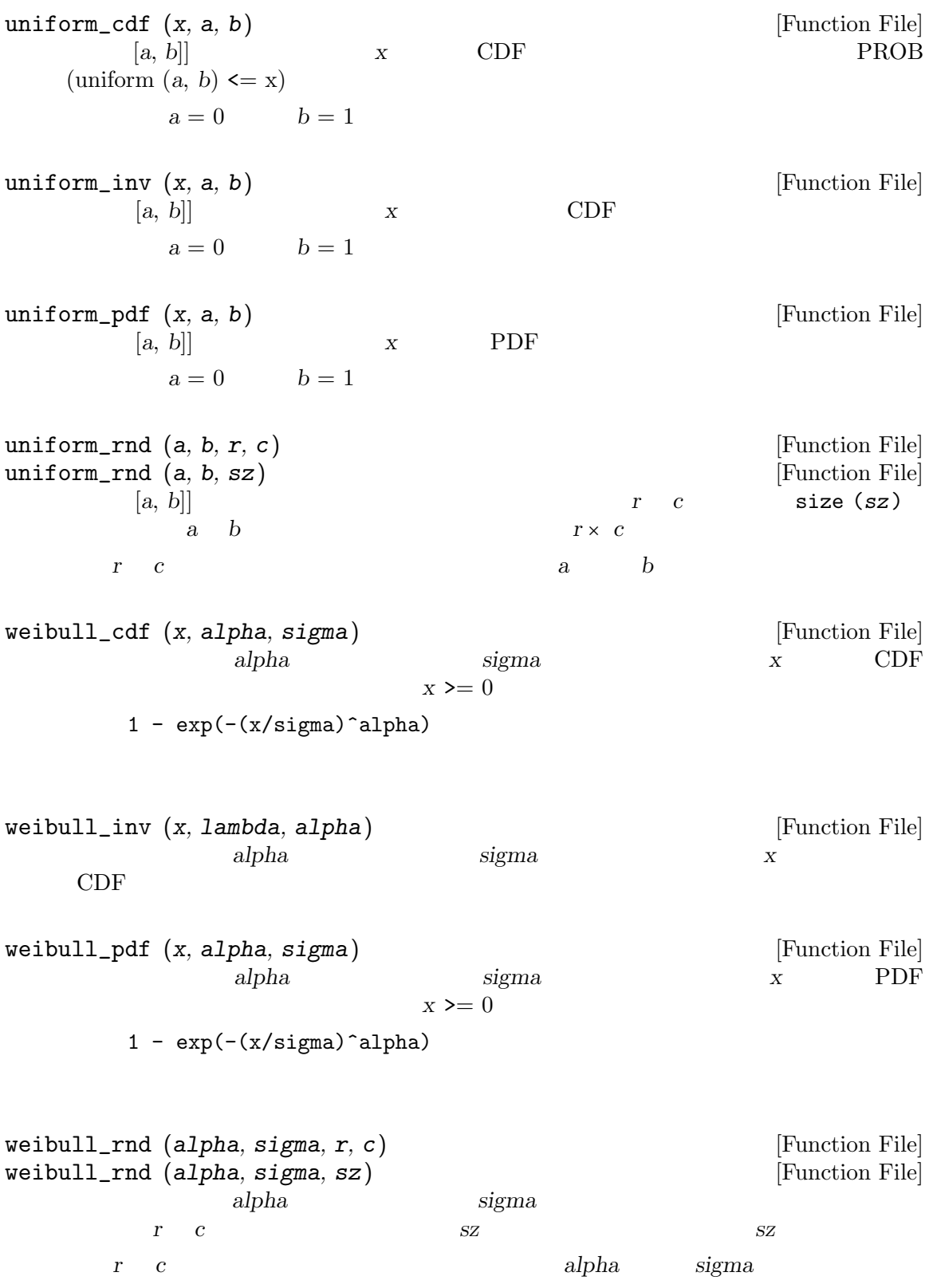

wiener\_rnd  $(t, d, n)$ <br>
[6, t]  $d$  Wiener Process  $d$  $[0, t]$  d Wiener Process d d = 1 を使用する。返される行列の 1 列めには時間を含み,残りの列には Wiener process  $n \t 1$ summand  $n = 1000$ 

# 26 Financial Functions

#### $f \vee (r, n, p, 1, \text{method})$  [Function File]

Return the future value at the end of period  $n$  of an investment which consists of  $n$ payments of p in each period, assuming an interest rate r.

The optional argument l may be used to specify an additional lump-sum payment. The optional argument method may be used ot specify whether the payments are made at the end ("e", default) or at the beginning ("b") of each period.

Note that the rate r is specified as a fraction (i.e., 0.05, not 5 percent).

 $fvl (r, n, 1)$  [Function File]

Return the future value at the end of n periods of an initial lump sum investment l, given a per-period interest rate r.

Note that the rate r is specified as a fraction (i.e., 0.05, not 5 percent).

 $\text{irr } (p, i)$  [Function File]

Return the internal rate of return of a series of payments p from an initial investment i (i.e., the solution of npv  $(r, p) = i$ . If the second argument is omitted, a value of 0 is used.

#### nper  $(r, p, a, 1, method)$  [Function File]

Return the number of regular payments of p necessary to amortize a loan of amount a and interest r.

The optional argument l may be used to specify an additional lump-sum payment of l made at the end of the amortization time.

The optional argument method may be used to specify whether payments are made at the end ("e", default) or at the beginning (" $b$ ") of each period.

Note that the rate r is specified as a fraction (i.e., 0.05, not 5 percent).

npv  $(r, p, i)$  [Function File] Returns the net present value of a series of irregular (i.e., not necessarily identical) payments p which occur at the ends of n consecutive periods.  $r$  specifies the oneperiod interest rates and can either be a scalar (constant rates) or a vector of the same length as p.

The optional argument *i* may be used to specify an initial investment.

Note that the rate r is specified as a fraction (i.e.,  $0.05$ , not 5 percent).

pmt  $(r, n, a, 1, \text{ method})$  [Function File]

Return the amount of periodic payment necessary to amortize a loan of amount a with interest rate r in *n* periods.

The optional argument l may be used to specify a terminal lump-sum payment.

The optional argument method may be used to specify whether payments are made at the end ("e", default) or at the beginning (" $b$ ") of each period.

### pv  $(r, n, p, 1, \text{method})$  [Function File]

Returns the present value of an investment that will pay off p for n consecutive periods, assuming an interest r.

The optional argument l may be used to specify an additional lump-sum payment made at the end of n periods.

The optional argument method may be used to specify whether payments are made at the end ("e", default) or at the beginning ("b") of each period.

Note that the rate r is specified as a fraction (i.e., 0.05, not 5 percent).

#### pvl  $(r, n, p)$  [Function File]

Return the present value of an investment that will pay off p in one lump sum at the end of n periods, given the interest rate r.

Note that the rate r is specified as a fraction (i.e., 0.05, not 5 percent).

### rate  $(n, p, v, 1, method)$  [Function File]

Return the rate of return on an investment of present value  $\nu$  which pays  $p$  in  $n$ consecutive periods.

The optional argument l may be used to specify an additional lump-sum payment made at the end of n periods.

The optional string argument method may be used to specify whether payments are made at the end ("e", default) or at the beginning ("b") of each period.

vol  $(x, m, n)$  [Function File]

Return the volatility of each column of the input matrix x. The number of data sets per period is given by  $m$  (e.g. the number of data per year if you want to compute the volatility per year). The optional parameter n gives the number of past periods used for computation, if it is omitted, a value of 1 is used. If  $t$  is the number of rows of x, vol returns the volatility from  $n*m$  to t.

# 27 Sets

Octave has a limited set of functions for managing sets of data, where a set is defined as a collection unique elements.

create\_set  $(x)$  [Function File] Return a row vector containing the unique values in x, sorted in ascending order. For example, create\_set ([ 1, 2; 3, 4; 4, 2 ])  $\Rightarrow$  [ 1, 2, 3, 4 ] union  $(x, y)$  [Function File] Return the set of elements that are in either of the sets x and y. For example, union ([ 1, 2, 4 ], [ 2, 3, 5 ])  $\Rightarrow$  [ 1, 2, 3, 4, 5 ]  $\text{intersection } (x, y)$  [Function File] Return the set of elements that are in both sets x and y. For example, intersection ([ 1, 2, 3 ], [ 2, 3, 5 ])  $\Rightarrow$  [ 2, 3 ]  $complement(x, y)$  [Function File] Return the elements of set y that are not in set x. For example, complement ([ 1, 2, 3 ], [ 2, 3, 5 ])  $\Rightarrow$  5

# 28 Polynomial Manipulations

In Octave, a polynomial is represented by its coefficients (arranged in descending order). For example, a vector of length  $N+1$  corresponds to the following polynomial of order N

$$
p(x) = c_1 x^N + \dots + c_N x + c_{N+1}.
$$

 $compan (c)$  [Function File]

Compute the companion matrix corresponding to polynomial coefficient vector c. The companion matrix is

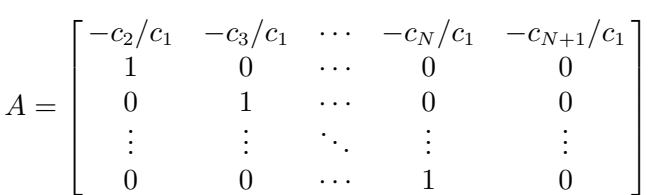

The eigenvalues of the companion matrix are equal to the roots of the polynomial.

#### conv (a, b) [Function File]

Convolve two vectors.

 $y = conv(a, b)$  returns a vector of length equal to length  $(a) + length(b) - 1$ . If a and b are polynomial coefficient vectors, conv returns the coefficients of the product polynomial.

#### $deconv(y, a)$  [Function File]

Deconvolve two vectors.

[b, r] = deconv (y, a) solves for b and r such that  $y = conv(a, b) + r$ .

If y and a are polynomial coefficient vectors, b will contain the coefficients of the polynomial quotient and r will be a remander polynomial of lowest order.

### poly (a) [Function File]

If a is a square  $N$ -by- $N$  matrix, poly (a) is the row vector of the coefficients of det  $(z \ast eye(N) - a)$ , the characteristic polynomial of a. If x is a vector, poly  $(x)$  is a vector of coefficients of the polynomial whose roots are the elements of x.

#### polyderiv (c) [Function File]

Return the coefficients of the derivative of the polynomial whose coefficients are given by vector c.

#### $[p, s] = polyfit(x, y, n)$  [Function File]

Return the coefficients of a polynomial  $p(x)$  of degree n that minimizes

$$
\sum_{i=1}^N (p(x_i) - y_i)^2
$$

.

to best fit the data in the least squares sense.

The polynomial coefficients are returned in a row vector.

If two output arguments are requested, the second is a structure containing the following fields:

- R The Cholesky factor of the Vandermonde matrix used to compute the polynomial coefficients.
- X The Vandermonde matrix used to compute the polynomial coefficients.
- df The degrees of freedom.
- normr The norm of the residuals.
- yf The values of the polynomial for each value of x.

#### polyinteg (c) [Function File]

Return the coefficients of the integral of the polynomial whose coefficients are represented by the vector c.

The constant of integration is set to zero.

#### polyreduce (c) [Function File]

Reduces a polynomial coefficient vector to a minimum number of terms by stripping off any leading zeros.

#### polyval  $(c, x)$  [Function File]

Evaluate a polynomial.

polyval (c, x) will evaluate the polynomial at the specified value of x.

If x is a vector or matrix, the polynomial is evaluated at each of the elements of x.

#### polyvalm  $(c, x)$  [Function File]

Evaluate a polynomial in the matrix sense.

polyvalm  $(c, x)$  will evaluate the polynomial in the matrix sense, i.e. matrix multiplication is used instead of element by element multiplication as is used in polyval. The argument x must be a square matrix.

#### residue (b, a, tol) [Function File]

If b and a are vectors of polynomial coefficients, then residue calculates the partial fraction expansion corresponding to the ratio of the two polynomials.

The function residue returns r, p, k, and e, where the vector r contains the residue terms, p contains the pole values, k contains the coefficients of a direct polynomial term (if it exists) and e is a vector containing the powers of the denominators in the partial fraction terms.

Assuming b and a represent polynomials  $P(s)$  and  $Q(s)$  we have:

$$
\frac{P(s)}{Q(s)} = \sum_{m=1}^{M} \frac{r_m}{(s - p_m)_m^e} + \sum_{i=1}^{N} k_i s^{N-i}.
$$

where M is the number of poles (the length of the r, p, and e vectors) and N is the length of the k vector.

The argument tol is optional, and if not specified, a default value of 0.001 is assumed. The tolerance value is used to determine whether poles with small imaginary components are declared real. It is also used to determine if two poles are distinct. If the ratio of the imaginary part of a pole to the real part is less than tol, the imaginary part is discarded. If two poles are farther apart than tol they are distinct. For example,

 $b = [1, 1, 1]$ ;  $a = [1, -5, 8, -4];$  $[r, p, k, e] =$  residue  $(b, a);$  $\Rightarrow$  r = [-2, 7, 3]  $\Rightarrow$  p = [2, 2, 1]  $\Rightarrow$  k = [](0x0)  $\Rightarrow$  e = [1, 2, 1]

which implies the following partial fraction expansion

$$
\frac{s^2+s+1}{s^3-5s^2+8s-4} = \frac{-2}{s-2} + \frac{7}{(s-2)^2} + \frac{3}{s-1}
$$

roots (v) [Function File]

For a vector  $v$  with  $N$  components, return the roots of the polynomial

$$
v_1z^{N-1}+\cdots+v_{N-1}z+v_N.
$$

polyout  $(c, x)$  [Function File]

Write formatted polynomial

$$
c(x) = c_1 x^n + \ldots + c_n x + c_{n+1}
$$

and return it as a string or write it to the screen (if nargout is zero). x defaults to the string "s".

# 29 Control Theory

The Octave Control Systems Toolbox (OCST) was initially developed by Dr. A. Scottedward Hodel a.s.hodel@eng.auburn.edu with the assistance of his students

- R. Bruce Tenison btenison@dibbs.net,
- David C. Clem,
- John E. Ingram John.Ingram@sea.siemans.com, and
- Kristi McGowan.

This development was supported in part by NASA's Marshall Space Flight Center as part of an in-house CACSD environment. Additional important contributions were made by Dr. Kai Mueller mueller@ifr.ing.tu-bs.de and Jose Daniel Munoz Frias (place.m).

An on-line menu-driven tutorial is available via DEMOcontrol; beginning OCST users should start with this program.

DEMOcontrol [Function File]

Octave Control Systems Toolbox demo/tutorial program. The demo allows the user to select among several categories of OCST function:

octave:1> DEMOcontrol O C T A V E C O N T R O L S Y S T E M S T O O L B O X Octave Controls System Toolbox Demo

- [ 1] System representation
- [ 2] Block diagram manipulations
- [ 3] Frequency response functions
- [ 4] State space analysis functions
- [ 5] Root locus functions
- [ 6] LQG/H2/Hinfinity functions
- [ 7] End

Command examples are interactively run for users to observe the use of OCST functions.

# 29.1 System Data Structure

The OCST stores all dynamic systems in a single data structure format that can represent continuous systems, discrete-systems, and mixed (hybrid) systems in state-space form, and can also represent purely continuous/discrete systems in either transfer function or polezero form. In order to provide more flexibility in treatment of discrete/hybrid systems, the OCST also keeps a record of which system outputs are sampled.

Octave structures are accessed with a syntax much like that used by the C programming language. For consistency in use of the data structure used in the OCST, it is recommended that the system structure access m-files be used (see Section 29.2 [sysinterface], 221). Some elements of the data structure are absent depending on the internal system representation(s) used. More than one system representation can be used for SISO systems; the OCST m-files ensure that all representations used are consistent with one another.

sysrepdemo [Function File]

Tutorial for the use of the system data structure functions.

# 29.1.1 Variables common to all OCST system formats

The data structure elements (and variable types) common to all system representations are listed below; examples of the initialization and use of the system data structures are given in subsequent sections and in the online demo DEMOcontrol.

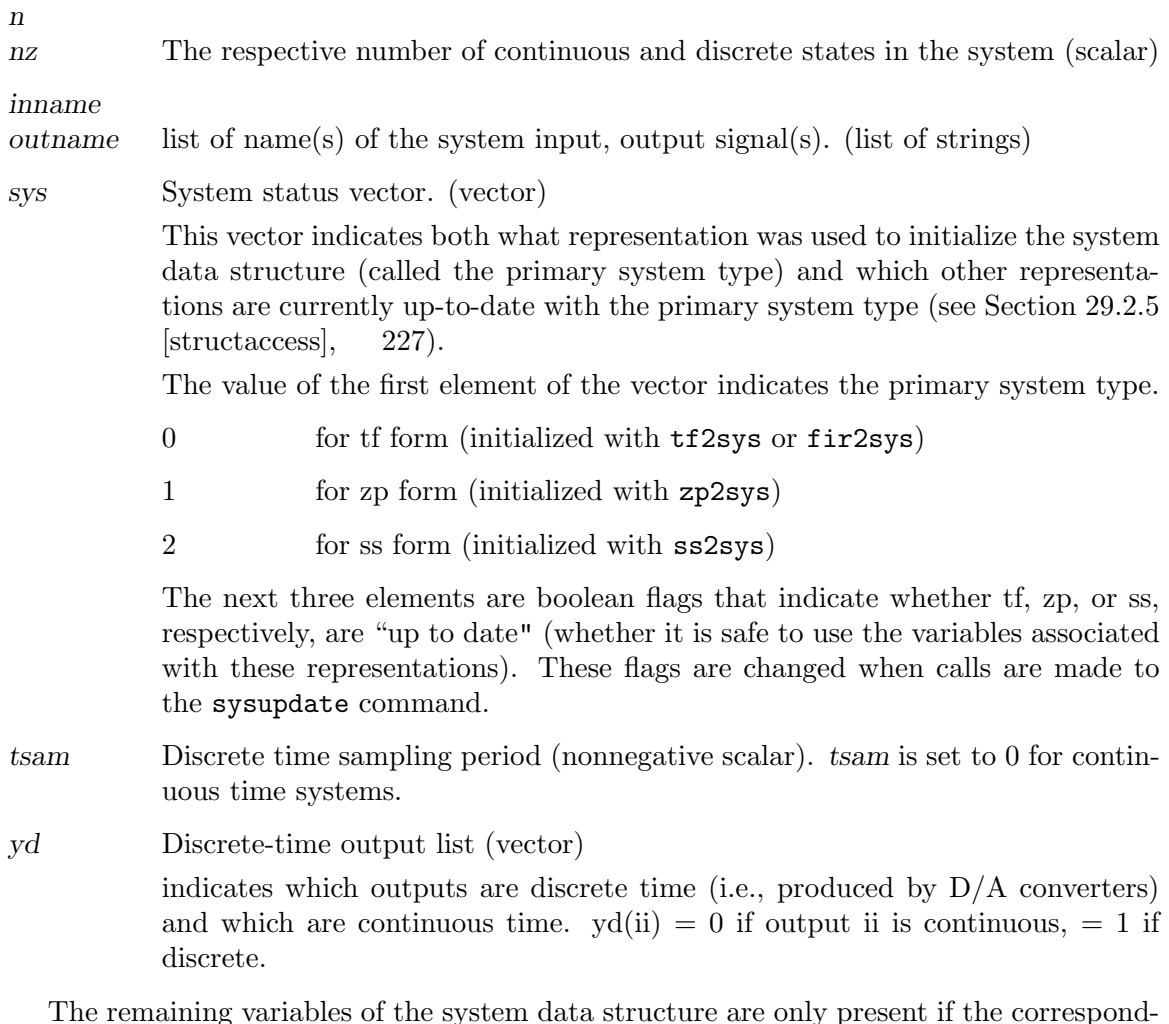

The remaining variables of the system data structure are only present if the corresponding entry of the sys vector is true  $(=1)$ .

# 29.1.2 tf format variables

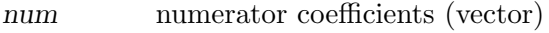

den denominator coefficients (vector)

# 29.1.3 zp format variables

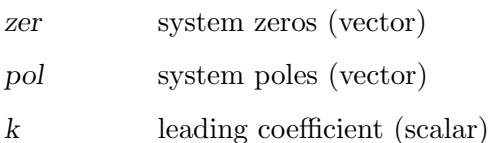

# 29.1.4 ss format variables

a b c

d The usual state-space matrices. If a system has both continuous and discrete states, they are sorted so that continuous states come first, then discrete states Note some functions (e.g., bode, hinfsyn) will not accept systems with both discrete and continuous states/outputs

stname names of system states (list of strings)

# 29.2 System Construction and Interface Functions

Construction and manipulations of the OCST system data structure (see Section 29.1 [sysstruct], 219) requires attention to many details in order to ensure that data structure contents remain consistent. Users are strongly encouraged to use the system interface functions in this section. Functions for the formatted display in of system data structures are given in Section 29.3 [sysdisp], 231.

# 29.2.1 Finite impulse response system interface functions

```
fir2sys (num, tsam, inname, outname) [Function File]
     construct a system data structure from FIR description
     Inputs
     num vector of coefficients [c_0, c_1, \ldots, c_n] of the SISO FIR transfer function
                       C(z) = c_0 + c_1 z^{-1} + c_2 z^{-2} + \ldots + c_n z^{-n}tsam sampling time (default: 1)
     inname name of input signal; may be a string or a list with a single entry.
     outname name of output signal; may be a string or a list with a single entry.
     Output
     sys system data structure
     Example
           octave:1> sys = fir2sys([1 -1 2 4], 0.342, \
           > "A/D input","filter output");
           octave:2> sysout(sys)
           Input(s)
                   1: A/D input
           Output(s):
                    1: filter output (discrete)
           Sampling interval: 0.342
```
transfer function form:  $1*z^3 - 1*z^2 + 2*z^1 + 4$ -------------------------  $1*z^3 + 0*z^2 + 0*z^1 + 0$ 

 $[c, tsam, input, output] = sys2fir (sys)$  [Function File] Extract FIR data from system data structure; see fir2sys for parameter descriptions.

# 29.2.2 State space system interface functions

ss (a, b, c, d, tsam, n, nz, stname, inname, outname, outlist) [Function File] Create system structure from state-space data. May be continous, discrete, or mixed (sampled data)

```
Inputs
```
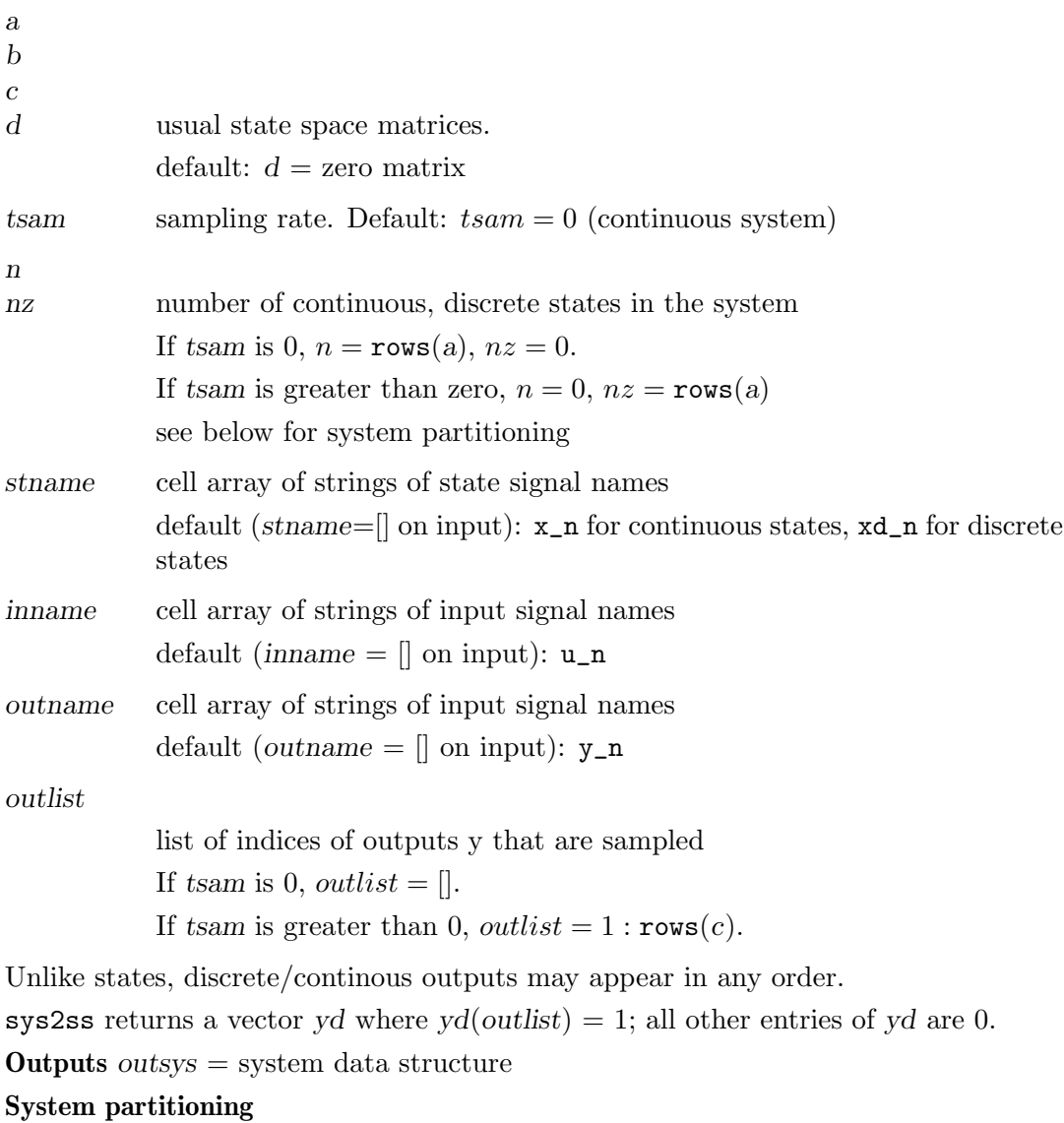

Suppose for simplicity that outlist specified that the first several outputs were continuous and the remaining outputs were discrete. Then the system is partitioned as

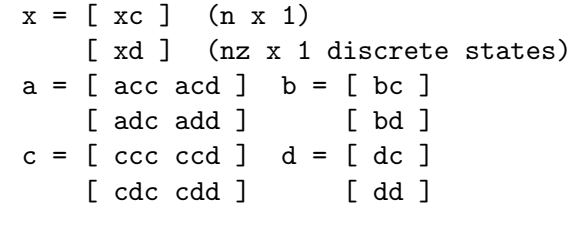

$$
(\text{cdc} = \text{c}(\text{outlist}, 1:n), \text{ etc.})
$$

with dynamic equations:

$$
\frac{d}{dt}x_c(t) = a_{cc}x_c(t) + a_{cd}x_d(k * t_{sam}) + bc * u(t)
$$
\n
$$
x_d((k+1) * t_{sam}) = a_{dc}x_c(kt_{sam}) + a_{dd}x_d(kt_{sam}) + b_du(kt_{sam})
$$
\n
$$
y_c(t) = c_{cc}x_c(t) + c_{cd}x_d(kt_{sam}) + d_cu(t)
$$
\n
$$
y_d(kt_{sam}) = c_{dc}x_c(kt_{sam}) + c_{dd}x_d(kt_{sam}) + d_du(kt_{sam})
$$

Signal partitions

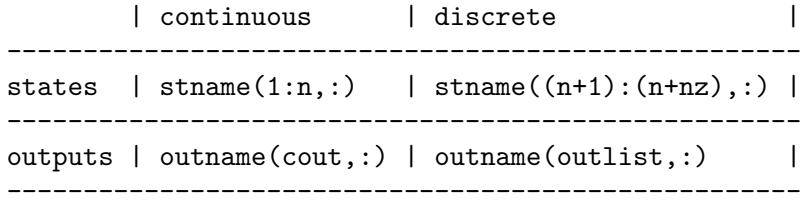

where *cout* is the list of in  $1:rows(p)$  that are not contained in outlist. (Discrete/continuous outputs may be entered in any order desired by the user.)

### Example

```
octave: 1 > a = [1 2 3; 4 5 6; 7 8 10];octave: 2> b = [0 0 ; 0 1 ; 1 0];octave: 3> c = eye (3);
octave: 4 > sys = ss (a, b, c, [], 0, 3, 0, {"volts", "amps", "joules"});
octave:5> sysout(sys);
Input(s)
        1: u_1
        2: u_2
Output(s):
        1: y_12: y_2
        3: y_3
state-space form:
3 continuous states, 0 discrete states
```

```
State(s):
       1: volts
       2: amps
       3: joules
A matrix: 3 x 3
  1 2 3
  4 5 6
  7 8 10
B matrix: 3 x 2
 0 0
 0 1
 1 0
C matrix: 3 x 3
 1 0 0
 0 1 0
 0 0 1
D matrix: 3 x 3
 0 0
 0 0
 0 0
```
Notice that the D matrix is constructed by default to the correct dimensions. Default input and output signals names were assigned since none were given.

[a, b, c, d, tsam, n, nz, stname, inname, outname, yd] [Function File]  $=$  sys2ss  $(sys)$ 

Extract state space representation from system data structure.

Input

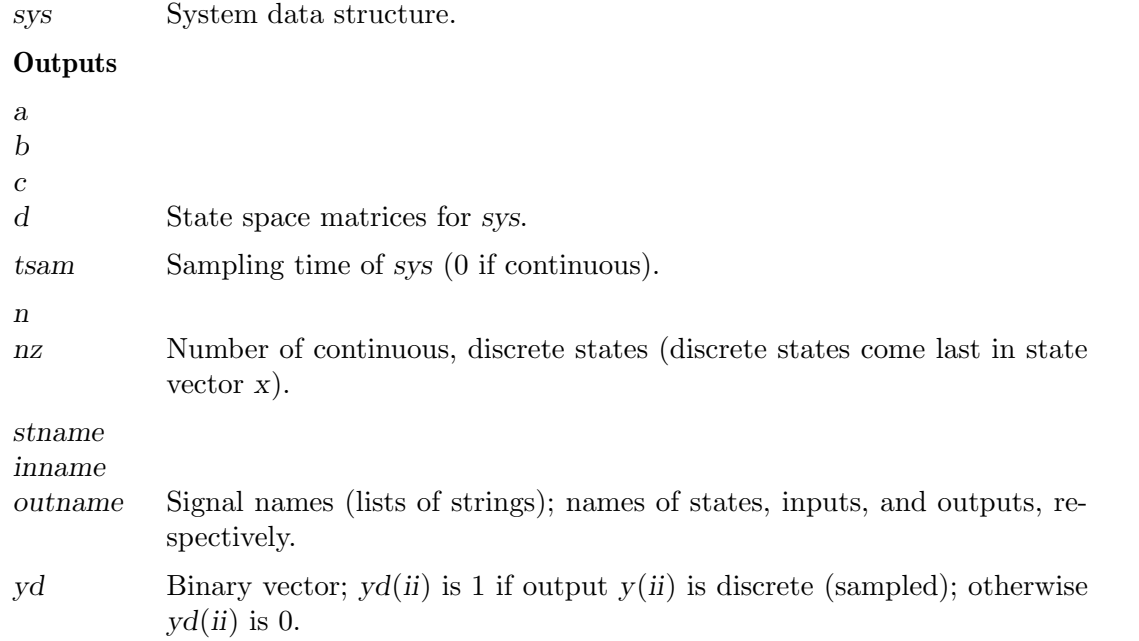

A warning massage is printed if the system is a mixed continuous and discrete system. Example

```
octave:1> sys=tf2sys([1 2],[3 4 5]);
octave:2> [a,b,c,d] = sys2ss(sys)a =0.00000 1.00000
  -1.66667 -1.33333b =0
  1
c = 0.66667 0.33333
d = 0
```
# 29.2.3 Transfer function system interface functions

tf2sys (num, den, tsam, inname, outname) [Function File] Build system data structure from transfer function format data. Inputs num den Coefficients of numerator/denominator polynomials. tsam Sampling interval; default: 0 (continuous time). inname outname Input/output signal names; may be a string or cell array with a single string entry. Output sys System data structure. Example octave:1> sys=tf2sys([2 1],[1 2 1],0.1); octave:2> sysout(sys) Input(s) 1: u\_1  $Output(s):$ 1: y\_1 (discrete) Sampling interval: 0.1 transfer function form:  $2*z^1 + 1$ -----------------  $1*z^2 + 2*z^1 + 1$  $[num, den, tsam, inname, outname] = sys2tf (sys)$  [Function File]

Extract transfer function data from a system data structure. See tf for parameter descriptions.

Example

```
octave:1> sys=ss([1 -2; -1.1, -2.1],[0;1],[1 1]);
octave:2> [num,den] = sys2tf(sys)
num = 1.0000 -3.0000den = 1.0000 1.1000 -4.3000
```
### 29.2.4 Zero-pole system interface functions

# zp2sys (zer, pol, k, tsam, inname, outname) [Function File]

Create system data structure from zero-pole data.

# Inputs

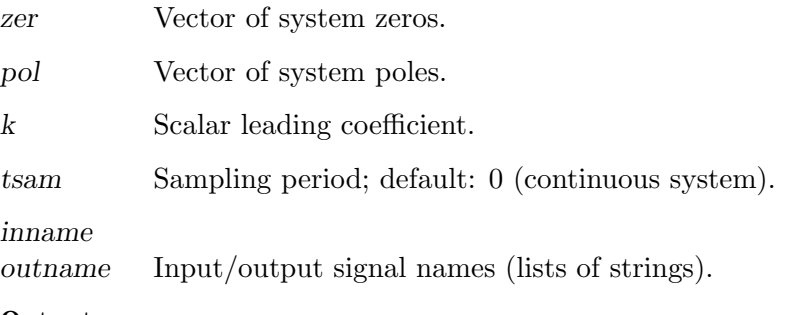

## Output

sys System data structure.

#### Example

```
octave:1> sys=zp2sys([1 -1],[-2 -2 0],1);
octave:2> sysout(sys)
Input(s)
        1: u_1
Output(s):1: y_1
zero-pole form:
1 (s - 1) (s + 1)-----------------
s (s + 2) (s + 2)
```

```
[zer, pol, k, tsam, inname, outname] = sys2zp (sys) [Function File]
    Extract zero/pole/leading coefficient information from a system data structure.
```
See zp for parameter descriptions.

#### Example

```
octave:1> sys=ss([1 -2; -1.1, -2.1], [0;1], [1 1]);octave:2> [zer,pol,k] = sys2zp(sys)
zer = 3.0000
pol =
  -2.6953
   1.5953
k = 1
```
# 29.2.5 Data structure access functions

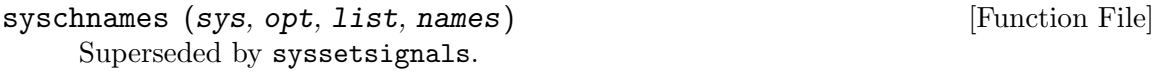

syschtsam (sys, tsam) [Function File] This function changes the sampling time (tsam) of the system. Exits with an error if sys is purely continuous time.

[n, nz, m, p, yd] = sysdimensions (sys, opt) [Function File] return the number of states, inputs, and/or outputs in the system sys.

#### Inputs

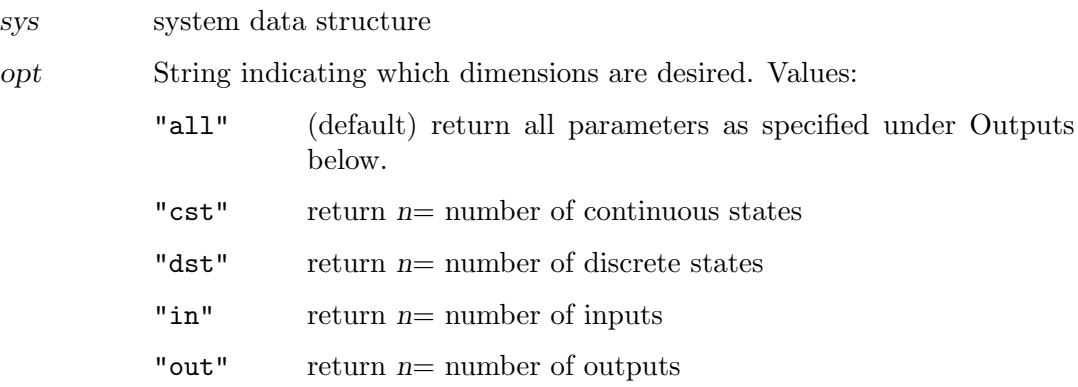

# **Outputs**

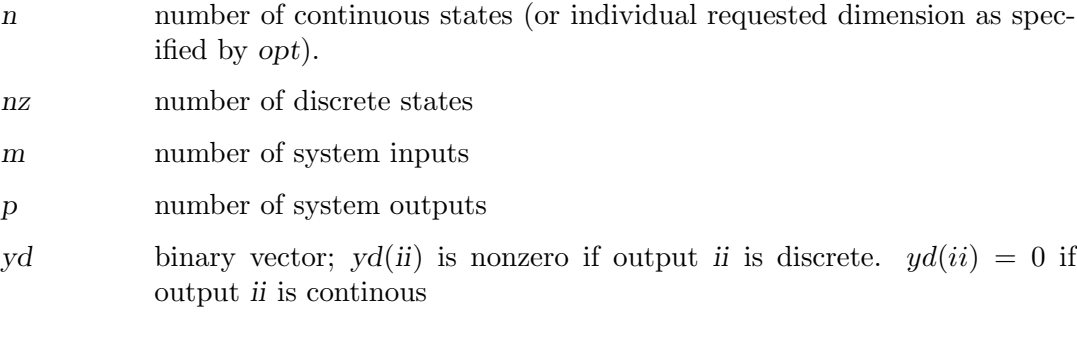

```
[stname, inname, outname, yd] = sysgetsignals (sys) [Function File]
siglist = sysgetsignals (sys, sigid) [Function File]
sigma = sysgetsignals (sys, sigid, signum, strflg) [Function File]
    Get signal names from a system
```
## Inputs

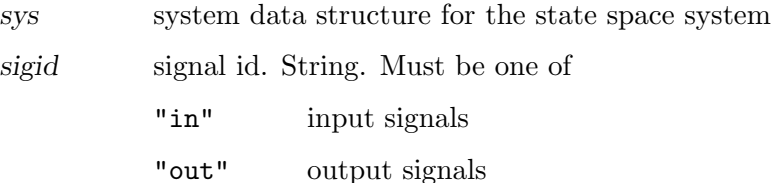

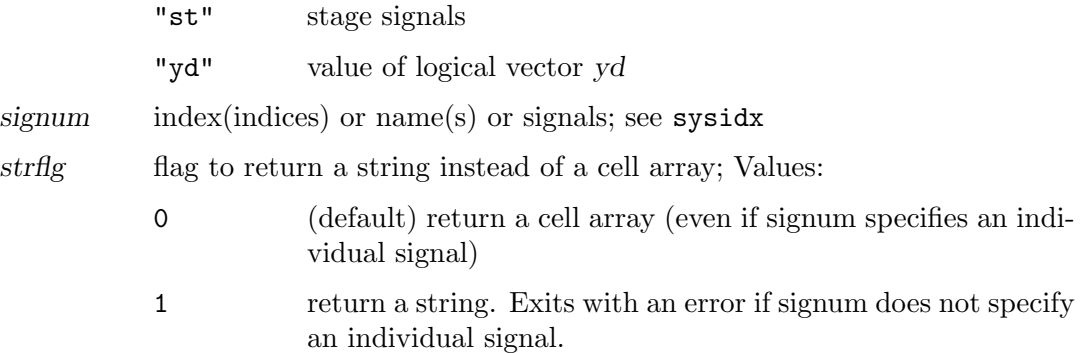

## **Outputs**

•If sigid is not specified:

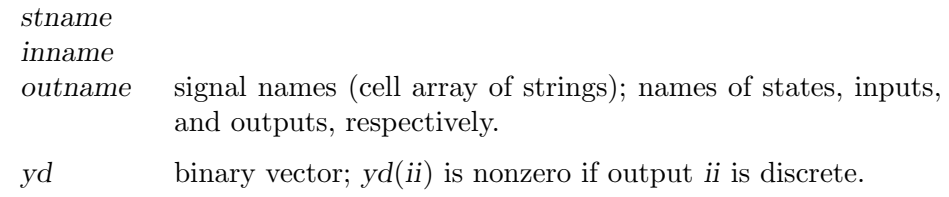

•If sigid is specified but signum is not specified:

sigid="in"

siglist is set to the cell array of input names.

```
sigid="out"
```
siglist is set to the cell array of output names.

```
sigid="st"
```
siglist is set to the cell array of state names.

stage signals

```
sigid="yd"
```
siglist is set to logical vector indicating discrete outputs;  $siglist(ii) = 0$  indicates that output *ii* is continuous (unsampled), otherwise it is discrete.

•If the first three input arguments are specified:

signame is a cell array of the specified signal names (sigid is "in", "out", or "st"), or else the logical flag indicating whether output(s) signum is(are) discrete (sigval=1) or continuous (sigval=0).

## Examples (From sysrepdemo)

```
octave> sys=ss(rand(4),rand(4,2),rand(3,4));
octave># get all signal names
octave> [Ast,Ain,Aout,Ayd] = sysgetsignals(sys)
Ast =(
  [1] = x_1[2] = x_2[3] = x_3
```

```
[4] = x_4\lambdaAin =
         (
           [1] = u_1[2] = u_2\lambdaAout =
         (
           [1] = y_1[2] = y_2[3] = y_3\lambdaAyd =0 0 0
         octave> # get only input signal names:
         octave> Ain = sysgetsignals(sys,"in")
         Ain =
         (
           [1] = u_1[2] = u_2)
         octave> # get name of output 2 (in cell array):
         octave> Aout = sysgetsignals(sys,"out",2)
         Aout =
         (
            [1] = y_2)
         octave> # get name of output 2 (as string):
         octave> Aout = sysgetsignals(sys,"out",2,1)
         Aout = y_2sysgettype (sys) [Function File]
    return the initial system type of the system
    Input
    sys System data structure.
     Output
    systype String indicating how the structure was initially constructed. Values:
               "ss", "zp", or "tf".
    FIR initialized systems return systype="tf".
syssetsignals (sys, opt, names, sig_idx) [Function File]
    change the names of selected inputs, outputs and states.
    Inputs
```
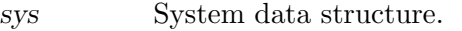

opt Change default name (output).

- "out" Change selected output names.
- "in" Change selected input names.
- "st" Change selected state names.
- "yd" Change selected outputs from discrete to continuous or from continuous to discrete.

names

opt = "out", "in", "st"

string or string array containing desired signal names or values.

```
opt = "yd"
```
To desired output continuous/discrete flag. Set name to 0 for continuous, or 1 for discrete.

sig idx indices or names of outputs, yd, inputs, or states whose respective names/values should be changed.

Default: replace entire cell array of names/entire yd vector.

### **Outputs**

retsys sys with appropriate signal names changed (or yd values, where appropriate).

#### Example

```
octave:1> sys=ss([1 2; 3 4],[5;6],[7 8]);
octave:2> sys = syssetsignals(sys,"st",str2mat("Posx","Velx"));
octave:3> sysout(sys)
Input(s)
        1: u_1
Output(s):
        1: y_1
state-space form:
2 continuous states, 0 discrete states
State(s):
        1: Posx
        2: Velx
A matrix: 2 x 2
  1 2
  3 4
B matrix: 2 x 1
  5
  6
C matrix: 1 x 2
  7 8
D matrix: 1 x 1
0
```
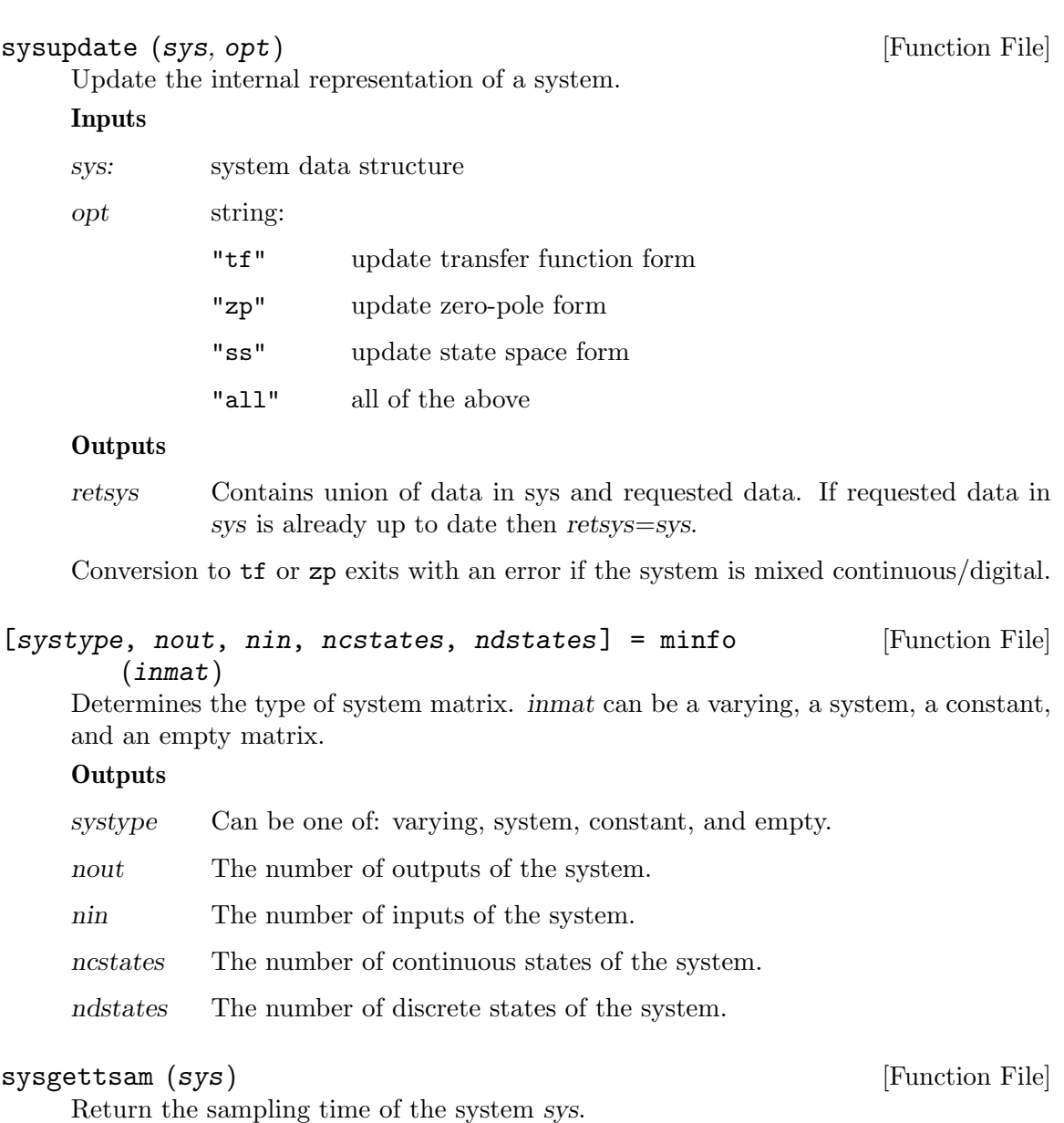

# 29.2.6 Data structure internal functions

# 29.3 System display functions

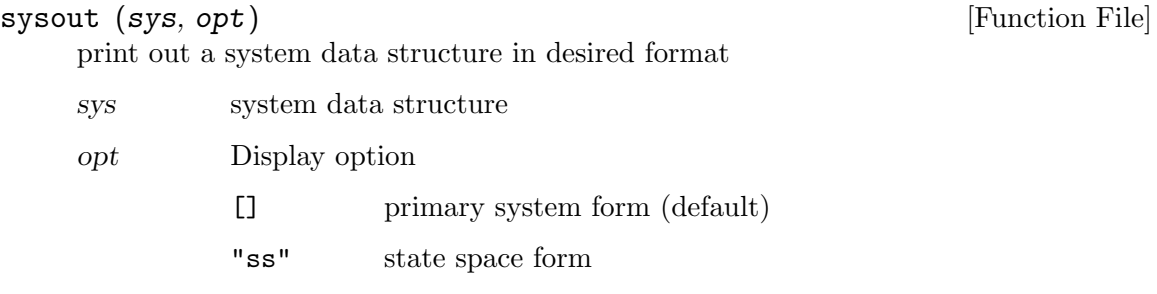

"tf" transfer function form "zp" zero-pole form "all" all of the above

#### tfout (num, denom, x) [Function File]

Print formatted transfer function  $n(s)/d(s)$  to the screen. x defaults to the string "s"

#### zpout  $(zer, pol, k, x)$  [Function File]

print formatted zero-pole form to the screen. x defaults to the string "s"

# 29.4 Block Diagram Manipulations

See Section 29.7 [systime], 249.

Unless otherwise noted, all parameters (input,output) are system data structures.

#### bddemo (inputs) [Function File]

Octave Controls toolbox demo: Block Diagram Manipulations demo.

buildssic (clst, ulst, olst, ilst, s1, s2, s3, s4, s5, s6, s7, s8) [Function File] Form an arbitrary complex (open or closed loop) system in state-space form from several systems. buildssic can easily (despite its cryptic syntax) integrate transfer functions from a complex block diagram into a single system with one call. This function is especially useful for building open loop interconnections for  $\mathcal{H}_{\infty}$  and  $\mathcal{H}_{2}$ designs or for closing loops with these controllers.

Although this function is general purpose, the use of sysgroup sysmult, sysconnect and the like is recommended for standard operations since they can handle mixed discrete and continuous systems and also the names of inputs, outputs, and states.

The parameters consist of 4 lists that describe the connections outputs and inputs and up to 8 systems s1–s8. Format of the lists:

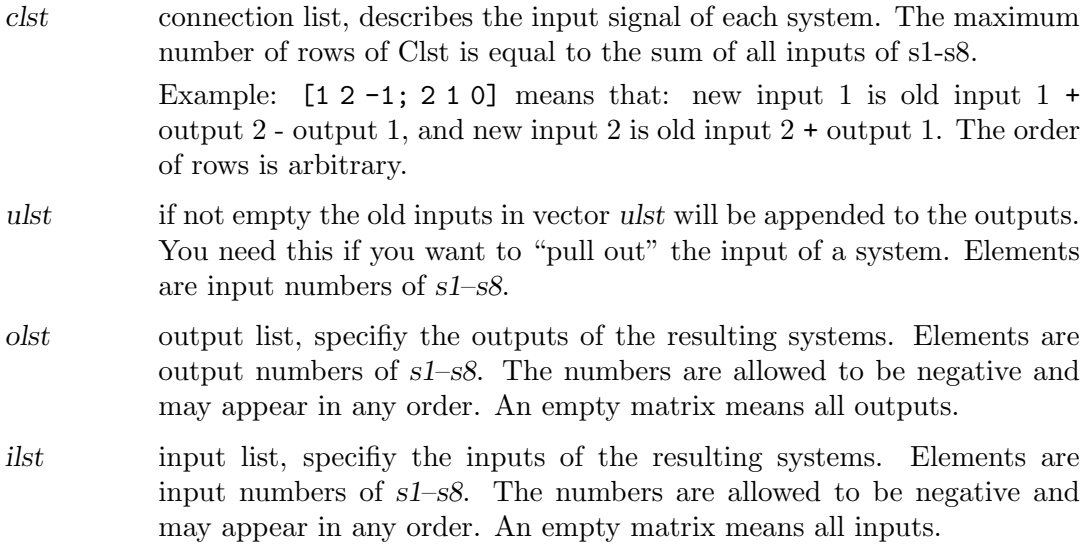

Example: Very simple closed loop system.

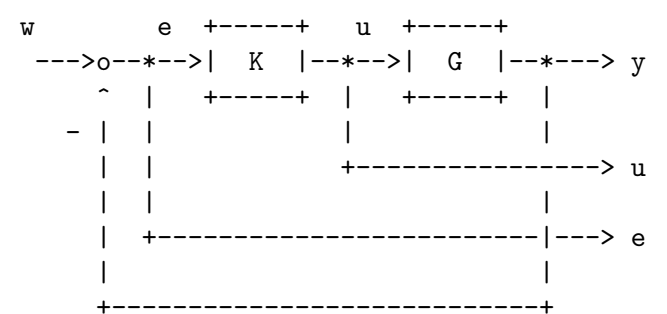

The closed loop system GW can be optained by

GW = 
$$
buildssic([1 2; 2 -1], 2, [1 2 3], 2, G, K);
$$

- clst 1st row: connect input 1  $(G)$  with output 2  $(K)$ .
- 2nd row: connect input 2  $(K)$  with negative output 1  $(G)$ .
- ulst Append input of  $2(K)$  to the number of outputs.
- olst Outputs are output of  $1(G)$ ,  $2(K)$  and appended output 3 (from ulst).
- ilst The only input is  $2(K)$ .

Here is a real example:

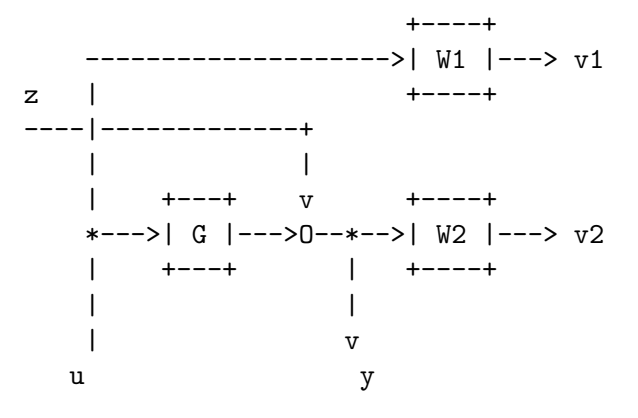

$$
\mathrm{min}\|GW_{vz}\|_\infty
$$

The closed loop system GW from  $[z, u]^T$  to  $[v_1, v_2, y]^T$  can be obtained by (all SISO systems):

GW = buildssic([1, 4; 2, 4; 3, 1], 3, [2, 3, 5], [3, 4], G, W1, W2, One);

where "One" is a unity gain (auxillary) function with order 0. (e.g.  $One = \text{ugain}(1);$ )

$$
sys = jet707 ()
$$

[Function File]

Creates a linearized state-space model of a Boeing 707-321 aircraft at  $v=80$  m/s  $(M = 0.26, G_{a0} = -3^{\circ}, \alpha_0 = 4^{\circ}, \kappa = 50^{\circ}).$ 

System inputs: (1) thrust and (2) elevator angle.

System outputs: (1) airspeed and (2) pitch angle.

Reference: R. Brockhaus: Flugregelung (Flight Control), Springer, 1994.

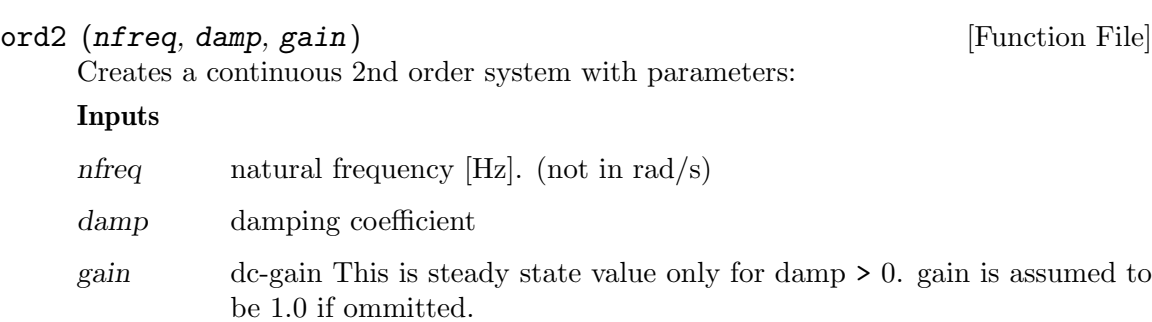

#### Output

outsys system data structure has representation with  $w = 2\pi f$ :

/ \ | / -2w\*damp -w \ / w \ | G = | | |, | |, [ 0 gain ], 0 | | \ w 0 / \ 0 / | \ /

See also jet707 (MIMO example, Boeing 707-321 aircraft model)

# sysadd (gsys, hsys) [Function File]

returns  $sys = gsys + hsys$ .

- Exits with an error if gsys and hsys are not compatibly dimensioned.
- Prints a warning message is system states have identical names; duplicate names are given a suffix to make them unique.
- sys input/output names are taken from gsys.

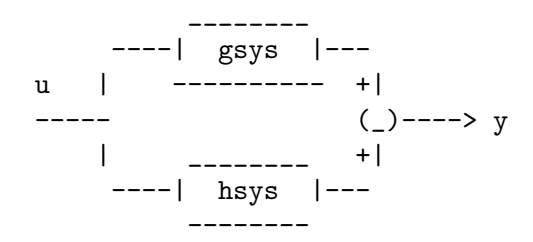

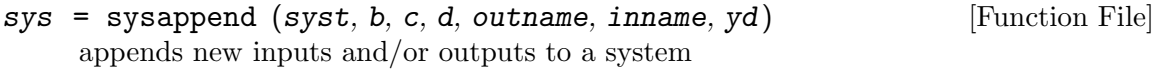

#### Inputs

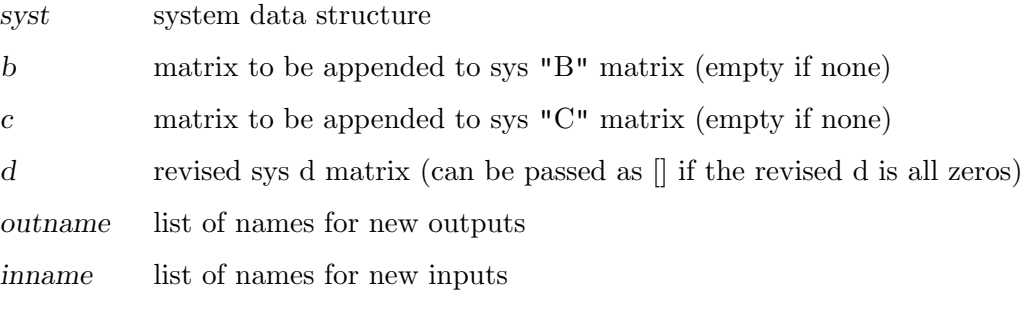

## **Outputs**

sys

```
sys.b := [syst.b, b]sys.c := [syst.c][c]sys.d := [syst.d | D12 ]
        [ D21 | D22 ]
```
where  $D12$ ,  $D21$ , and  $D22$  are the appropriate dimensioned blocks of the input parameter d.

- The leading block D11 of d is ignored.
- If inname and outname are not given as arguments, the new inputs and outputs are be assigned default names.
- $yd$  is a binary vector of length rows(c) that indicates continuous/sampled outputs. Default value for yd is:
	- $-$  sys is continuous or mixed yd = zeros(1,rows(c))
	- $-$  sys is discrete yd = ones(1,rows(c))

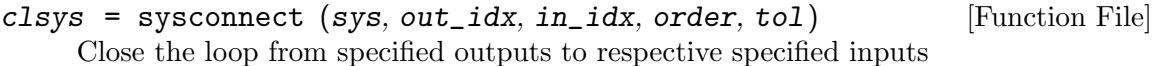

#### Inputs

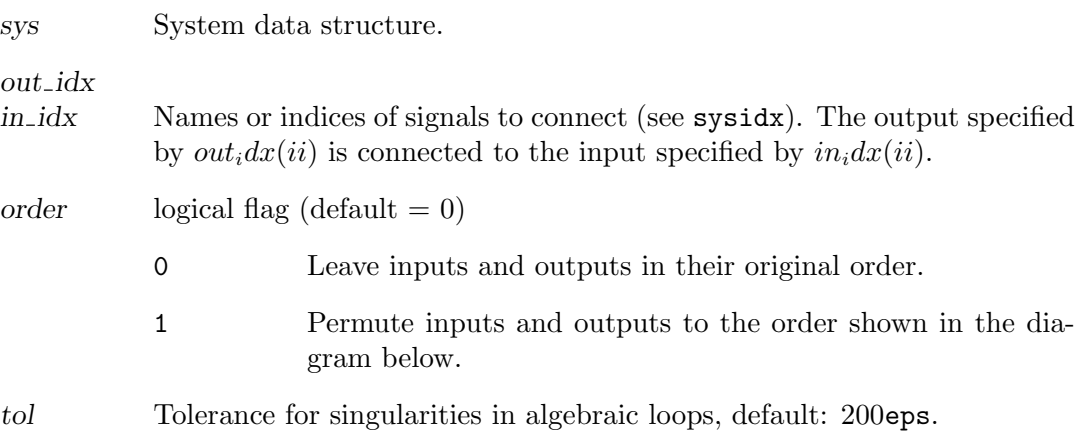

### **Outputs**

clsys Resulting closed loop system.

## Method

sysconnect internally permutes selected inputs, outputs as shown below, closes the loop, and then permutes inputs and outputs back to their original order

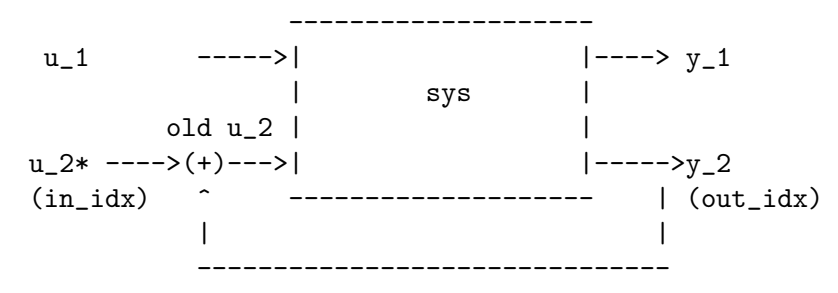

The input that has the summing junction added to it has an \* added to the end of the input name.

```
[csys, acd, ccd] = syscont (sys) [Function File]
    Extract the purely continuous subsystem of an input system.
```
#### Input

sys system data structure.

#### **Outputs**

csys is the purely continuous input/output connections of sys acd ccd connections from discrete states to continuous states, discrete states to continuous outputs, respectively. returns csys empty if no continuous/continous path exists

# $[days, 2, 0] = systsize (sys)$  [Function File] Input sys System data structure. **Outputs** dsys Purely discrete portion of sys (returned empty if there is no purely discrete path from inputs to outputs). adc cdc Connections from continuous states to discrete states and discrete. outputs, respectively.  $retsys = sysdup (asys, out_idx, in_idx)$  [Function File] Duplicate specified input/output connections of a system Inputs asys system data structure out idx

in idx indices or names of desired signals (see sigidx). duplicates are made of

y(out\_idx(ii)) and u(in\_idx(ii)).

#### **Output**

retsys Resulting closed loop system: duplicated i/o names are appended with a "+" suffix.

#### Method

sysdup creates copies of selected inputs and outputs as shown below.  $u1$ ,  $v1$  is the set of original inputs/outputs, and  $u^2$ ,  $v^2$  is the set of duplicated inputs/outputs in the order specified in in\_idx, out\_idx, respectively

\_\_\_\_\_\_\_\_\_\_\_\_\_\_\_\_\_\_\_\_ u1 ----->| |----> y1 | asys | u2 ------>| |----->y2 (in\_idx) -------------------- (out\_idx)

#### sys = sysgroup (asys, bsys) [Function File]

Combines two systems into a single system.

#### Inputs

asys bsys System data structures.

#### **Output**

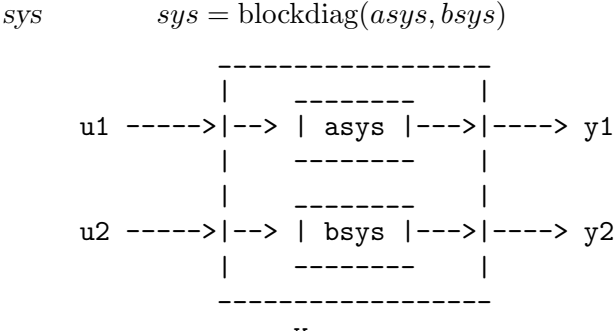

Ksys

The function also rearranges the internal state-space realization of sys so that the continuous states come first and the discrete states come last. If there are duplicate names, the second name has a unique suffix appended on to the end of the name.

#### $sys = sysmult (Asys, Bsys)$  [Function File]

Compute  $sys = Asys * Bsys$  (series connection):

----------- ------------->| Bsys |---->| Asys |---> ---------- ----------

A warning occurs if there is direct feed-through from an input or a continuous state of Bsys, through a discrete output of Bsys, to a continuous state or output in Asys (system data structure does not recognize discrete inputs).

```
retsys = sysprune (asys, out_idx, in_idx) [Function File]
    Extract specified inputs/outputs from a system
```
Inputs

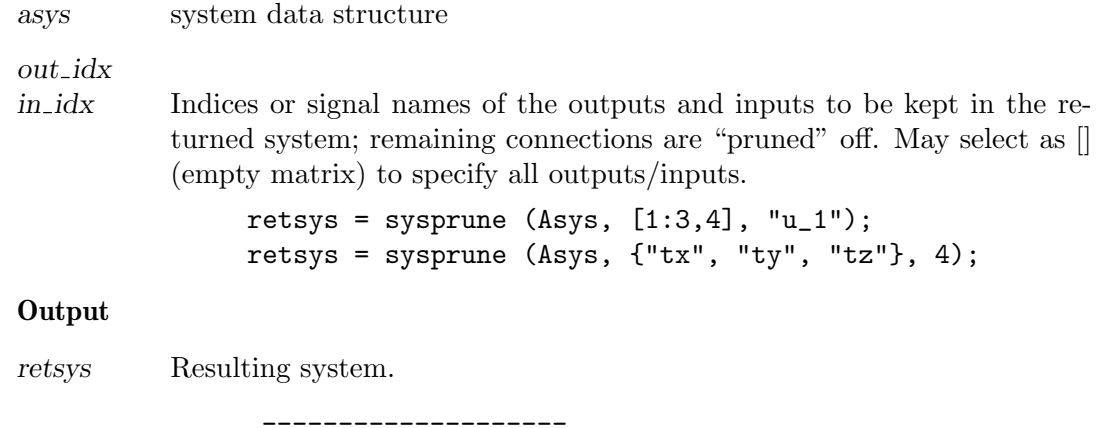

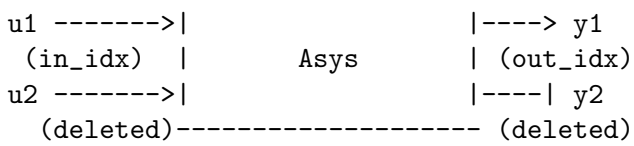

# pv = sysreorder (vlen, list) [Function File] Inputs

vlen Vector length.

list A subset of [1:vlen].

### Output

pv A permutation vector to order elements of [1:vlen] in list to the end of a vector.

Used internally by sysconnect to permute vector elements to their desired locations.

```
retsys = sysscale (sys, outscale, inscale, outname, inname) [Function File]
     scale inputs/outputs of a system.
```
#### Inputs

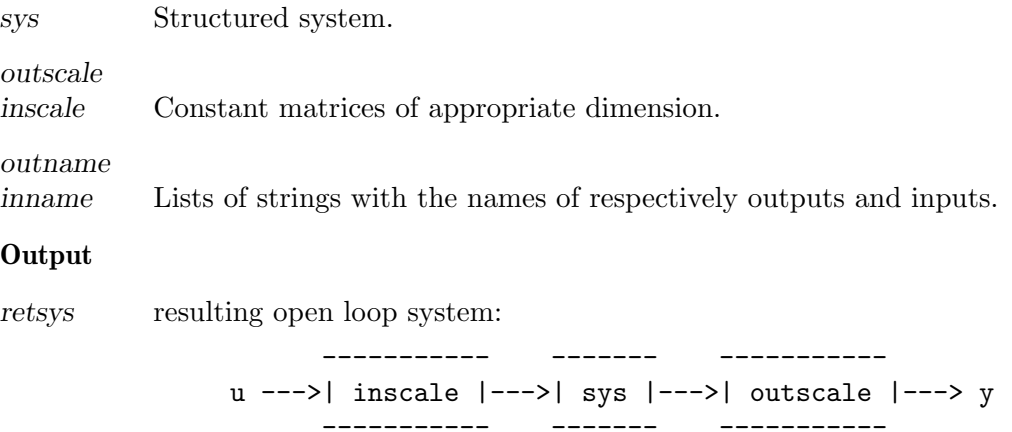

If the input names and output names (each a list of strings) are not given and the scaling matrices are not square, then default names will be given to the inputs and/or outputs.

A warning message is printed if outscale attempts to add continuous system outputs to discrete system outputs; otherwise yd is set appropriately in the returned value of sys.

#### $sys = syssub (Gsys, Hsys)$  [Function File]

Return  $sys = Gsys - Hsys$ .

#### Method

Gsys and Hsys are connected in parallel. The input vector is connected to both systems; the outputs are subtracted. Returned system names are those of Gsys.

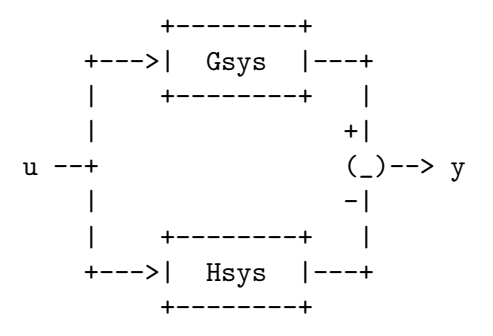

ugain  $(n)$  [Function File]

[Function File]

Creates a system with unity gain, no states. This trivial system is sometimes needed to create arbitrary complex systems from simple systems with buildssic. Watch out if you are forming sampled systems since ugain does not contain a sampling period.

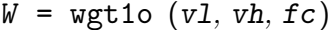

State space description of a first order weighting function.

Weighting function are needed by the  $\mathcal{H}_2/\mathcal{H}_{\infty}$  design procedure. These function are part of the augmented plant  $P$  (see hinfdemo for an application example).

#### Inputs

- vl Gain at low frequencies.
- vh Gain at high frequencies.
- $f_c$  Corner frequency (in Hz, **not** in rad/sec)

#### **Output**

W Weighting function, given in form of a system data structure.

#### ksys = parallel (asys, bsys) [Function File]

Forms the parallel connection of two systems.

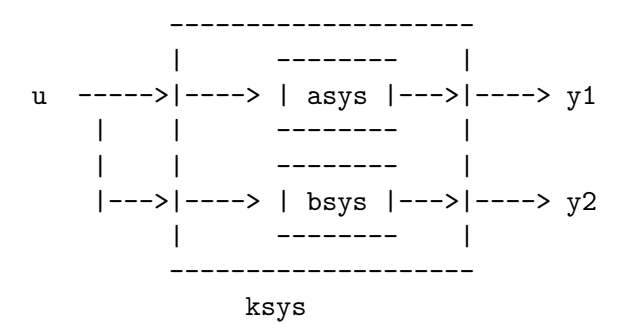

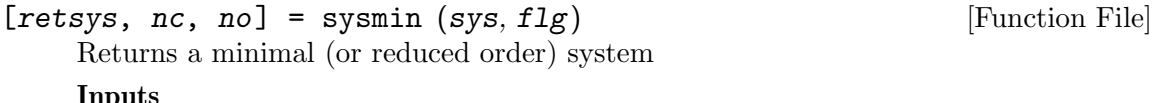

### Inputs

sys System data structure

flg When equal to 0 (default value), returns minimal system, in which state names are lost; when equal to 1, returns system with physical states removed that are either uncontrollable or unobservable (cannot reduce further without discarding physical meaning of states).

#### **Outputs**

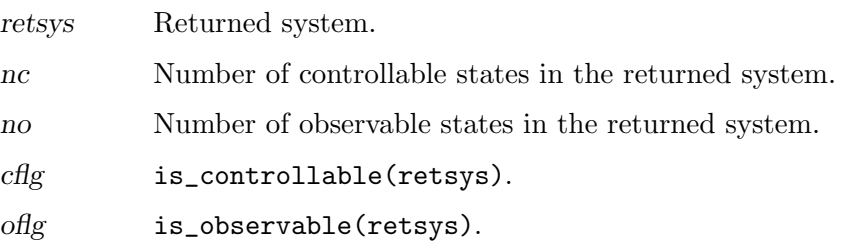

# 29.5 Numerical Functions

```
x = \text{are } (a, b, c, opt) [Function File]
```
Solve the Algebraic Riccati Equation

 $A^T X + X A - X B X + C = 0$ 

Inputs for identically dimensioned square matrices

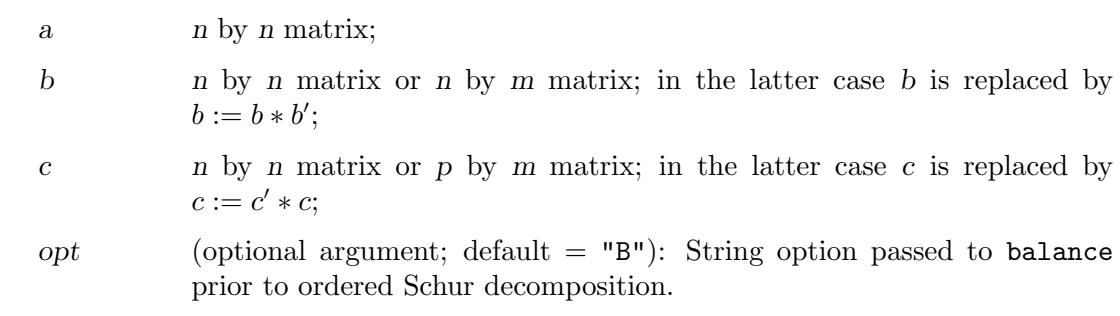

**Output** 

Method Laub's Schur method (IEEE Transactions on Automatic Control, 1979) is applied to the appropriate Hamiltonian matrix.

$$
x = \text{dare } (a, b, q, r, opt)
$$

[Function File]

Return the solution, x of the discrete-time algebraic Riccati equation

$$
A^T X A - X + A^T X B (R + B^T X B)^{-1} B^T X A + Q = 0
$$

Inputs

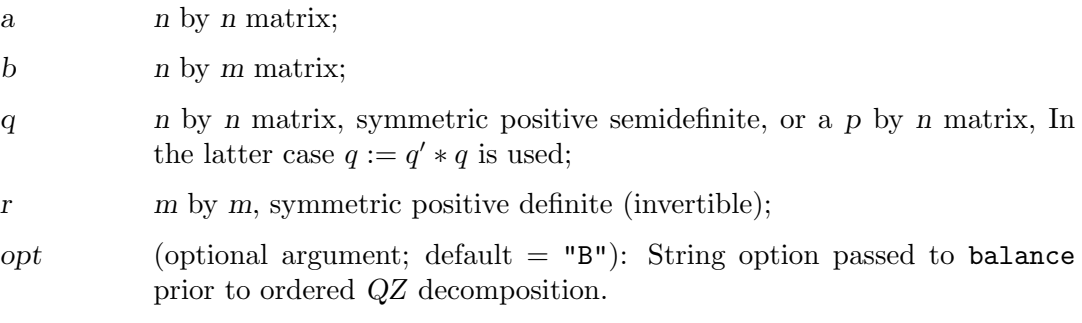

## Output

x solution of DARE.

Method Generalized eigenvalue approach (Van Dooren; SIAM J. Sci. Stat. Comput., Vol 2) applied to the appropriate symplectic pencil.

See also: Ran and Rodman, Stable Hermitian Solutions of Discrete Algebraic Riccati Equations, Mathematics of Control, Signals and Systems, Vol 5, no 2 (1992), pp 165–194.

[tvals, plist] = dre (sys, q, r, qf, t0, tf, ptol, maxits) [Function File] Solve the differential Riccati equation

$$
-\frac{dP}{dt} = A^T P + PA - PBR^{-1}B^T P + Q
$$

$$
P(t_f) = Q_f
$$

for the LTI system sys. Solution of standard LTI state feedback optimization

$$
\min \int_{t_0}^{t_f} x^T Q x + u^T R u dt + x(t_f)^T Q_f x(t_f)
$$

optimal input is

 $u = -R^{-1}B^T P(t)x$ 

#### Inputs

sys continuous time system data structure

q state integral penalty

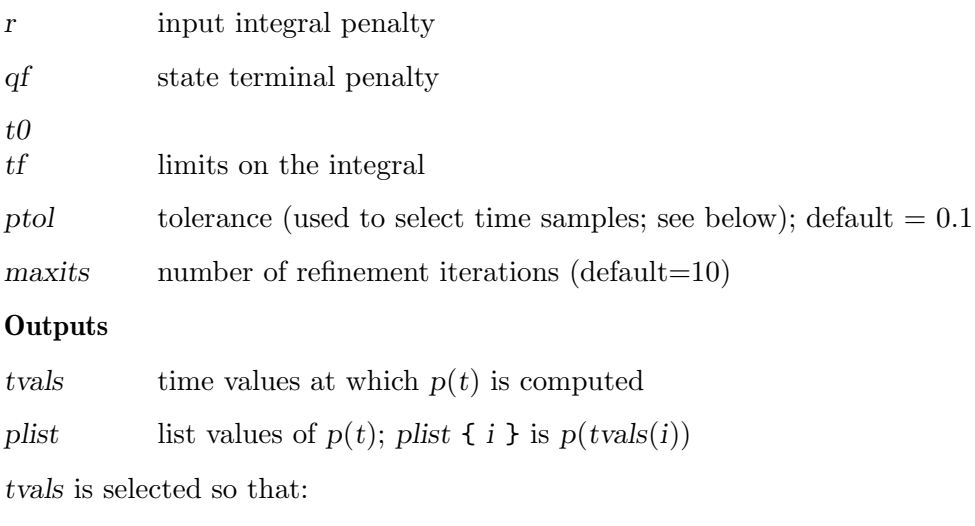

$$
||plist_i - plist_{i-1}|| < ptol
$$

for every *i* between 2 and length $(tvals)$ .

# dgram  $(a, b)$  [Function File]

Return controllability gramian of discrete time system

 $x_{k+1} = ax_k + bu_k$ 

# Inputs

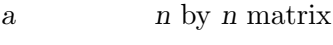

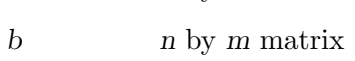

#### Output

m n by n matrix, satisfies

$$
ama^T - m + bb^T = 0
$$

# dlyap  $(a, b)$  [Function File]

Solve the discrete-time Lyapunov equation

# Inputs

- a n by n matrix;
- b Matrix: n by n, n by m, or p by n.

# **Output**

x matrix satisfying appropriate discrete time Lyapunov equation.

Options:
• b is square: solve

$$
axa^T - x + b = 0
$$

• b is not square: x satisfies either

$$
axa^T - x + bb^T = 0
$$

or

$$
a^T x a - x + b^T b = 0,
$$

whichever is appropriate.

Method Uses Schur decomposition method as in Kitagawa, An Algorithm for Solving the Matrix Equation  $X = F X F' + S$ , International Journal of Control, Volume 25, Number 5, pages 745–753 (1977).

Column-by-column solution method as suggested in Hammarling, Numerical Solution of the Stable, Non-Negative Definite Lyapunov Equation, IMA Journal of Numerical Analysis, Volume 2, pages 303–323 (1982).

 $\text{gram} \left( \text{a}, \text{b} \right)$  [Function File] Return controllability gramian m of the continuous time system  $dx/dt = ax + bu$ . m satisfies  $am + ma' + bb' = 0$ .

 $l$ yap  $(a, b, c)$  [Function File] lyap  $(a, b)$  [Function File] Solve the Lyapunov (or Sylvester) equation via the Bartels-Stewart algorithm (Communications of the ACM, 1972).

If a, b, and c are specified, then lyap returns the solution of the Sylvester equation

 $AX + XB + C = 0$ 

If only (a, b) are specified, then lyap returns the solution of the Lyapunov equation

$$
A^T X + X A + B = 0
$$

If b is not square, then lyap returns the solution of either

$$
A^T X + X A + B^T B = 0
$$

or

$$
AX + XA^T + BB^T = 0
$$

whichever is appropriate.

Solves by using the Bartels-Stewart algorithm (1972).

qzval (a, b) [Function File]

Compute generalized eigenvalues of the matrix pencil  $(A - \lambda B)$ .

a and b must be real matrices.

qzval is obsolete; use qz instead.

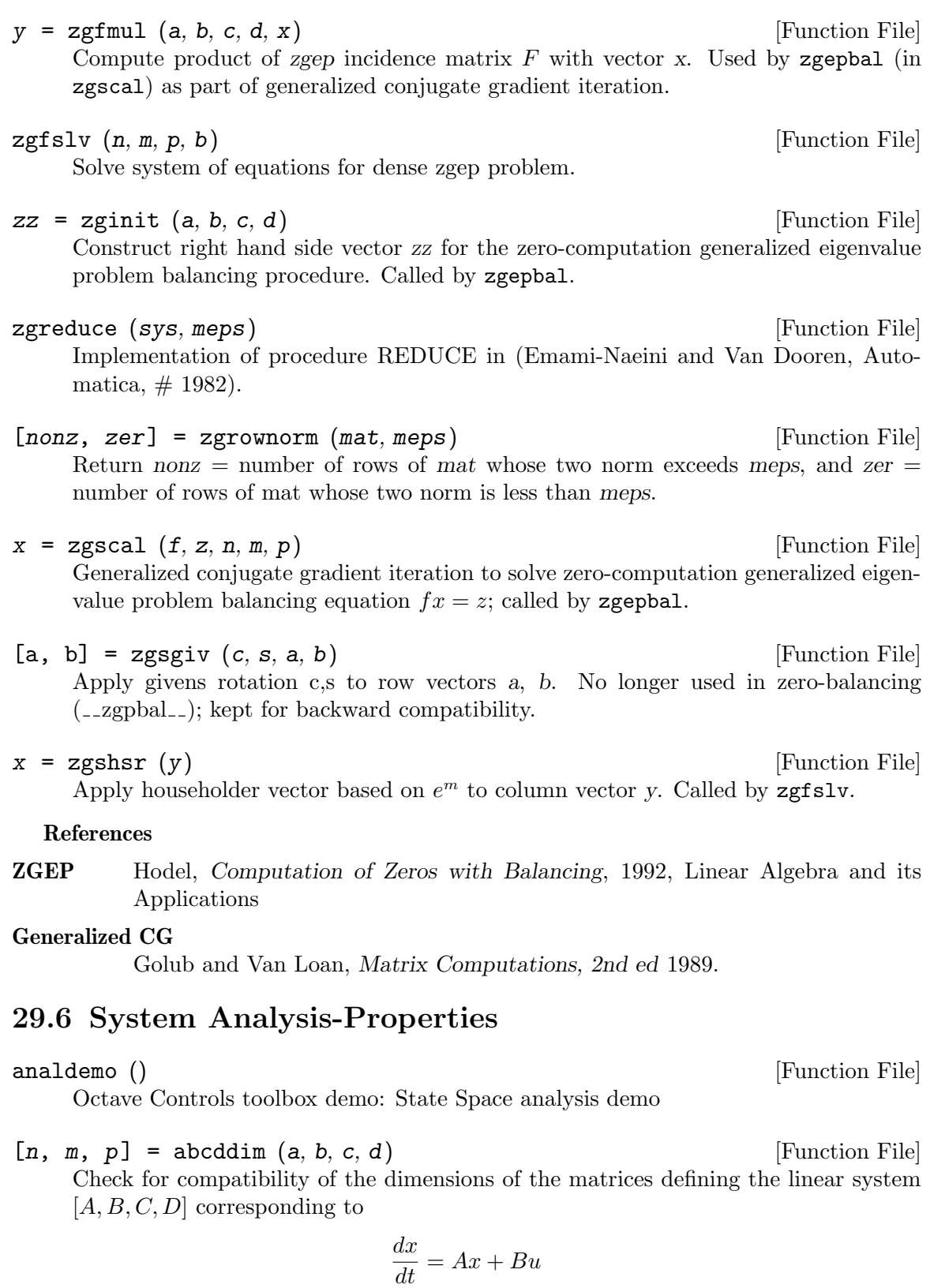

$$
y = Cx + Du
$$

or a similar discrete-time system.

If the matrices are compatibly dimensioned, then abcddim returns

n The number of system states.

m The number of system inputs.

p The number of system outputs.

Otherwise abcddim returns  $n = m = p = -1$ .

Note:  $n = 0$  (pure gain block) is returned without warning.

ctrb (sys, b) [Function File]

ctrb (a, b) [Function File]

Build controllability matrix:

$$
Q_s = [BABA^2B \dots A^{n-1}B]
$$

of a system data structure or the pair (a, b).

ctrb forms the controllability matrix. The numerical properties of is\_controllable are much better for controllability tests.

### h2norm (sys) [Function File]

Computes the  $\mathcal{H}_2$  norm of a system data structure (continuous time only). Reference: Doyle, Glover, Khargonekar, Francis, State-Space Solutions to Standard  $\mathcal{H}_2$  and  $\mathcal{H}_{\infty}$  Control Problems, IEEE TAC August 1989.

[ $g$ ,  $gmin$ ,  $gmax$ ] = hinfnorm ( $sys$ ,  $tol$ ,  $gmin$ ,  $gmax$ ,  $ptol$ ) [Function File] Computes the  $\mathcal{H}_{\infty}$  norm of a system data structure.

### Inputs

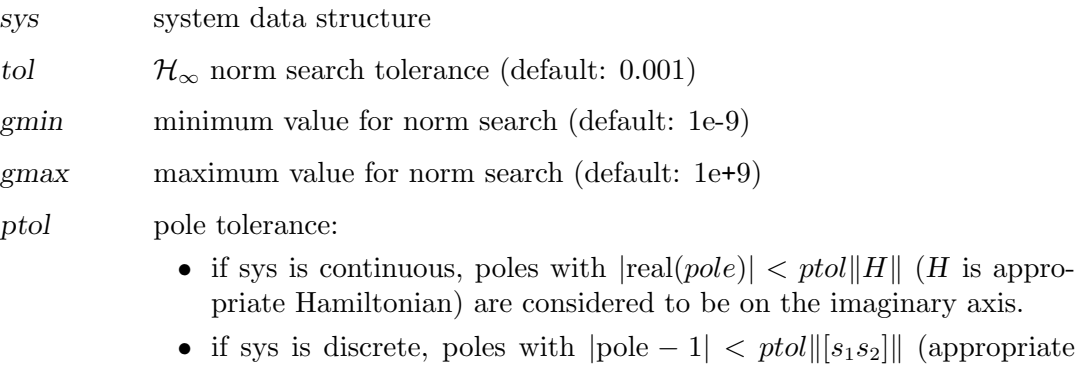

- symplectic pencil) are considered to be on the unit circle.
- Default value: 1e-9

# **Outputs**

g Computed gain, within tol of actual gain. g is returned as Inf if the system is unstable.

gmax Actual system gain lies in the interval [gmin, gmax].

References: Doyle, Glover, Khargonekar, Francis, State-space solutions to standard  $\mathcal{H}_2$  and  $\mathcal{H}_{\infty}$  control problems, IEEE TAC August 1989; Iglesias and Glover, State-Space approach to discrete-time  $\mathcal{H}_{\infty}$  control, Int. J. Control, vol 54, no. 5, 1991; Zhou, Doyle, Glover, Robust and Optimal Control, Prentice-Hall, 1996.

obsv (sys, c) [Function File]

 $\lambda$  (a, c) [Function File]

Build observability matrix:

$$
Q_b = \begin{bmatrix} C \\ CA \\ CA^2 \\ \vdots \\ CA^{n-1} \end{bmatrix}
$$

of a system data structure or the pair (a, c).

The numerical properties of is\_observable are much better for observability tests.

### $[zer, pol] = pzmap (sys)$  [Function File]

Plots the zeros and poles of a system in the complex plane.

# Input

sys System data structure.

### Outputs

pol

zer if omitted, the poles and zeros are plotted on the screen. otherwise, pol and zer are returned as the system poles and zeros (see sys2zp for a preferable function call).

 $retval = is\_abcd$   $(a, b, c, d)$  [Function File] Returns retval  $= 1$  if the dimensions of a, b, c, d are compatible, otherwise retval  $=$ 0 with an appropriate diagnostic message printed to the screen. The matrices  $b, c$ , or d may be omitted.

```
[retval, u] = is_{controllable} (sys, tol) [Function File]
[retval, u] = is_{controllable} (a, b, tol) [Function File]
    Logical check for system controllability.
```
# Inputs

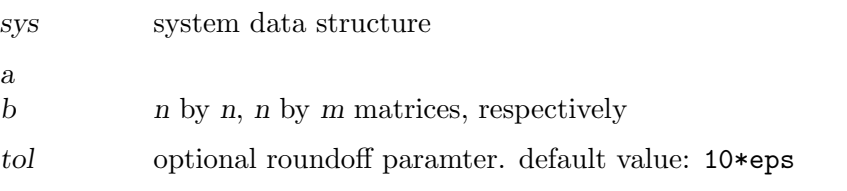

# **Outputs**

retval Logical flag; returns true  $(1)$  if the system sys or the pair  $(a, b)$  is controllable, whichever was passed as input arguments.

u u is an orthogonal basis of the controllable subspace.

Method Controllability is determined by applying Arnoldi iteration with complete re-orthogonalization to obtain an orthogonal basis of the Krylov subspace

span  $([b, a * b, \ldots, a^{(n-1)*b]).$ 

The Arnoldi iteration is executed with krylov if the system has a single input; otherwise a block Arnoldi iteration is performed with krylovb.

```
retval = is\_detectable (a, c, tol, dflg) [Function File]
retval = is_detectable (sys, tol) [Function File]
```
Test for detactability (observability of unstable modes) of (a, c).

Returns 1 if the system a or the pair  $(a, c)$  is detectable, 0 if not, and  $-1$  if the system has unobservable modes at the imaginary axis (unit circle for discrete-time systems). See is\_stabilizable for detailed description of arguments and computational method.

 $[retval, dgkf_struct] = is_dgkf (asys, nu, ny, tol)$  [Function File] Determine whether a continuous time state space system meets assumptions of DGKF algorithm. Partitions system into:

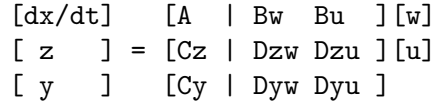

or similar discrete-time system. If necessary, orthogonal transformations  $qw, qz$  and nonsingular transformations ru, ry are applied to respective vectors w, z, u, y in order to satisfy DGKF assumptions. Loop shifting is used if dyu block is nonzero.

# Inputs

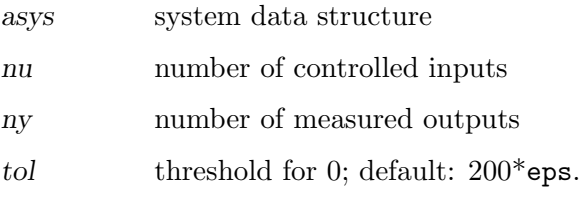

### **Outputs**

retval  $true(1)$  if system passes check, false $(0)$  otherwise

### dgkf\_struct

data structure of is\_dgkf results. Entries:

nw

nz dimensions of w, z a system A matrix

[Function File]

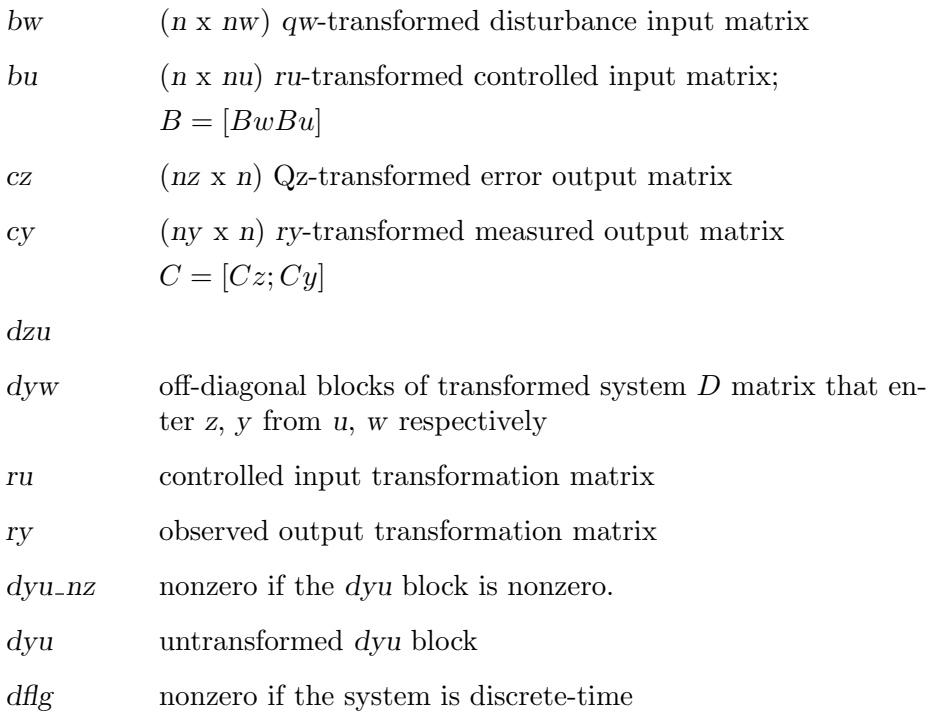

is\_dgkf exits with an error if the system is mixed discrete/continuous.

# References

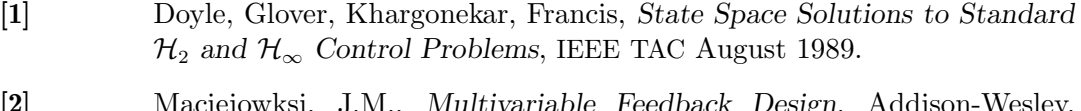

[2] Maciejowksi, J.M., Multivariable Feedback Design, Addison-Wesley, 1989.

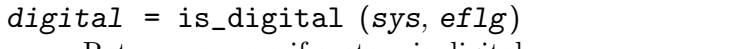

Return nonzero if system is digital.

# Inputs

- sys System data structure.
- eflg When equal to 0 (default value), exits with an error if the system is mixed (continuous and discrete components); when equal to 1, print a warning if the system is mixed (continuous and discrete); when equal to 2, operate silently.

# Output

digital When equal to 0, the system is purely continuous; when equal to 1, the system is purely discrete; when equal to -1, the system is mixed continuous and discrete.

Exits with an error if sys is a mixed (continuous and discrete) system.

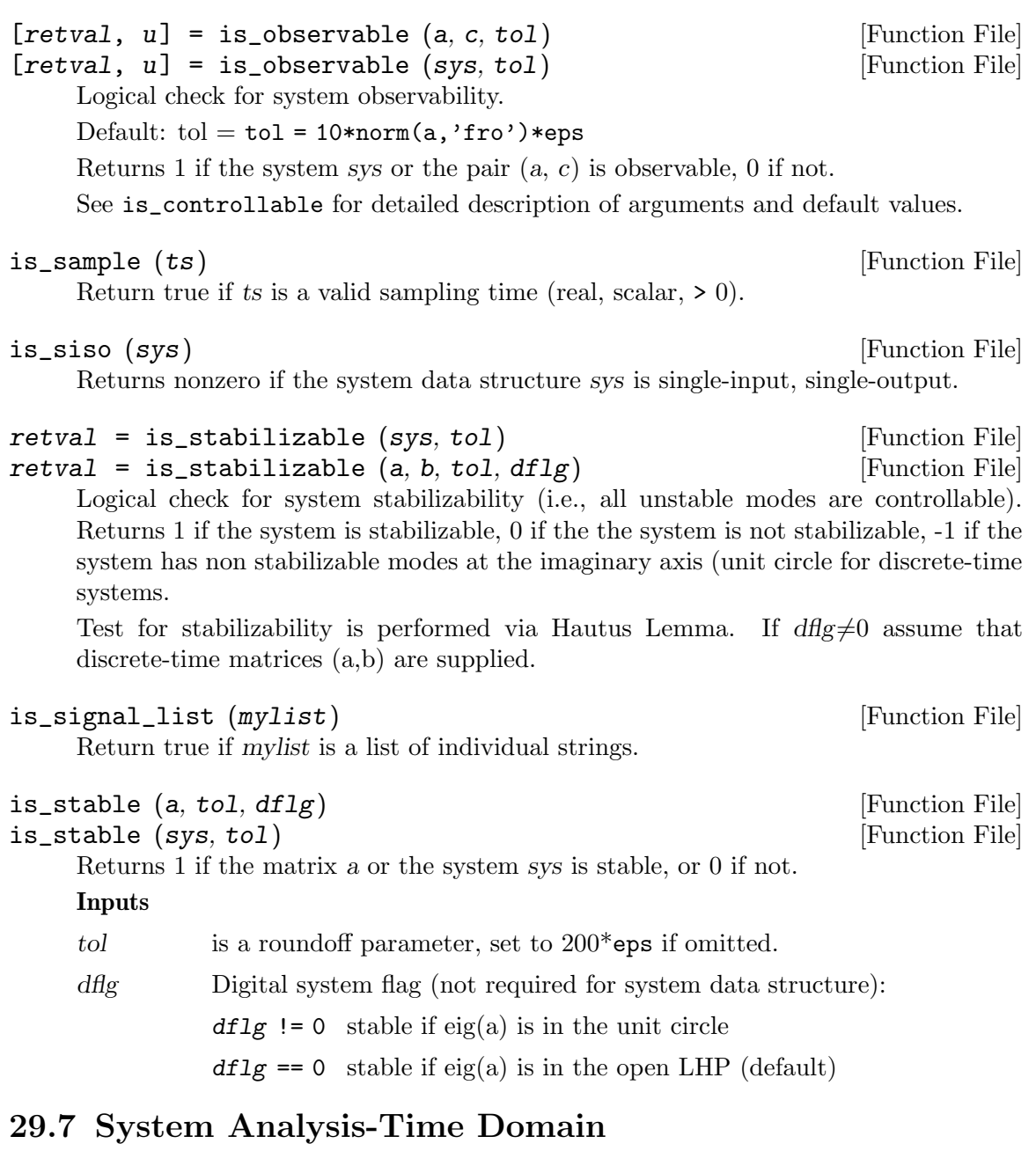

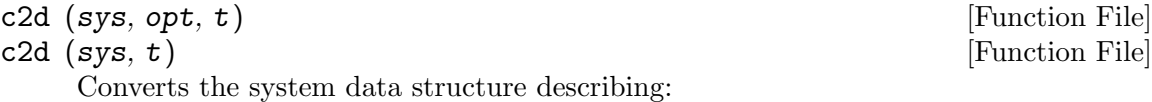

 $\dot{x} = A_c x + B_c u$ 

into a discrete time equivalent model:

 $x_{n+1} = A_d x_n + B_d u_n$ 

via the matrix exponential or bilinear transform. Inputs

- sys system data structure (may have both continuous time and discrete time subsystems)
- opt string argument; conversion option (optional argument; may be omitted as shown above)

"ex" use the matrix exponential (default)

"bi" use the bilinear transformation

$$
s = \frac{2(z-1)}{T(z+1)}
$$

FIXME: This option exits with an error if sys is not purely continuous. (The ex option can handle mixed systems.)

"matched"

Use the matched pole/zero equivalent transformation (currently only works for purely continuous SISO systems).

t sampling time; required if sys is purely continuous.

Note: if the second argument is not a string, c2d() assumes that the second argument is t and performs appropriate argument checks.

## **Output**

dsys Discrete time equivalent via zero-order hold, sample each t sec.

This function adds the suffix  $\Box d$  to the names of the new discrete states.

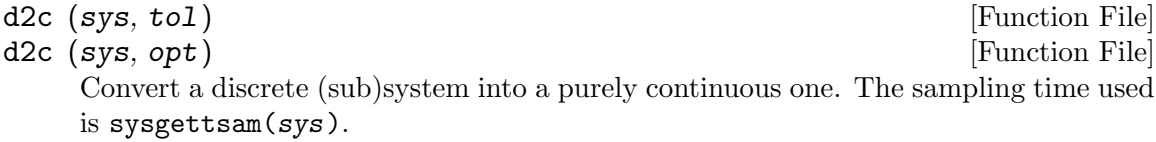

# Inputs

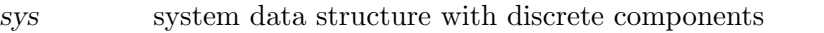

- tol Scalar value. Tolerance for convergence of default "log" option (see below)
- opt conversion option. Choose from:

"log" (default) Conversion is performed via a matrix logarithm. Due to some problems with this computation, it is followed by a steepest descent algorithm to identify continuous time a, b, to get a better fit to the original data.

> If called as d2c (sys, tol), with tol positive scalar, the "log" option is used. The default value for tol is 1e-8.

"bi" Conversion is performed via bilinear transform  $z = (1 +$  $sT/2)/(1 - sT/2)$  where T is the system sampling time (see sysgettsam).

FIXME: bilinear option exits with an error if sys is not purely discrete

# Output

csys continuous time system (same dimensions and signal names as in sys).

 $[days, fidx] = dmr2d (sys, idx, sprefix, ts2, cuff1g)$  [Function File] convert a multirate digital system to a single rate digital system states specified by idx, sprefix are sampled at ts2, all others are assumed sampled at  $ts1 =$  syspettsam (sys).

# Inputs

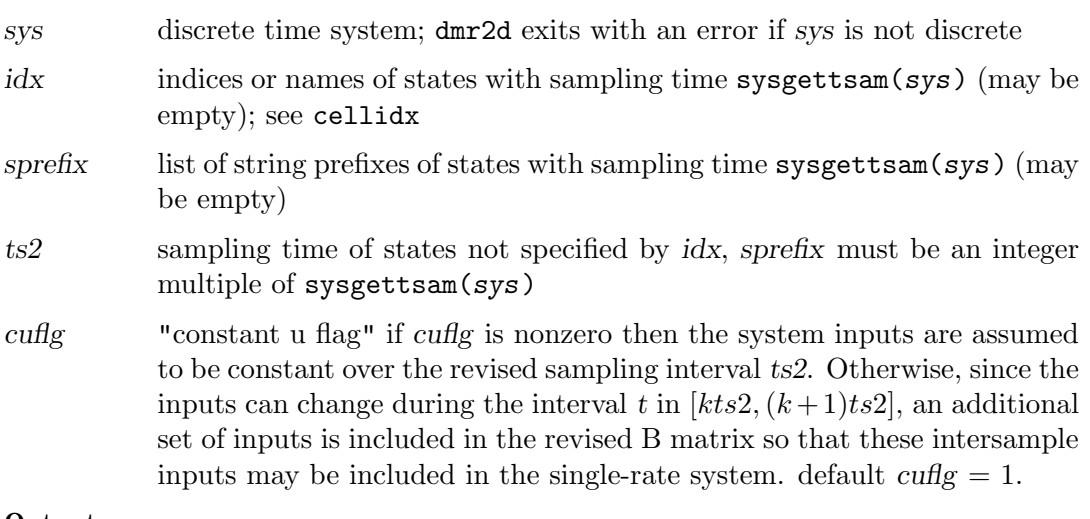

# **Outputs**

dsys equivalent discrete time system with sampling time ts2.

The sampling time of sys is updated to ts2.

if cuflg=0 then a set of additional inputs is added to the system with suffixes  $-d1, \ldots$ , dn to indicate their delay from the starting time k ts2, i.e.  $u = [u_1; u_1_d; ..., u_1_d]$  where u 1 dk is the input k\*ts1 units of time after u\_1 is sampled. (ts1 is the original sampling time of the discrete time system and  $ts2 = (n+1)*ts1$ 

fidx indices of "formerly fast" states specified by idx and sprefix; these states are updated to the new (slower) sampling interval ts2.

**WARNING** Not thoroughly tested yet; especially when  $\text{cuffg} == 0$ .

# damp (p, tsam) [Function File]

Displays eigenvalues, natural frequencies and damping ratios of the eigenvalues of a matrix p or the  $A$  matrix of a system p, respectively. If p is a system, tsam must not be specified. If  $p$  is a matrix and tsam is specified, eigenvalues of  $p$  are assumed to be in z-domain.

# dcgain (sys, tol) [Function File]

Returns dc-gain matrix. If dc-gain is infinite an empty matrix is returned. The argument tol is an optional tolerance for the condition number of the A Matrix in sys  $(detault tol = 1.0e-10)$ 

 $[y, t] = \text{impulse } (sys, inp, tstop, n)$  [Function File]

Impulse response for a linear system. The system can be discrete or multivariable (or both). If no output arguments are specified, impulse produces a plot or the impulse response data for system sys.

# Inputs

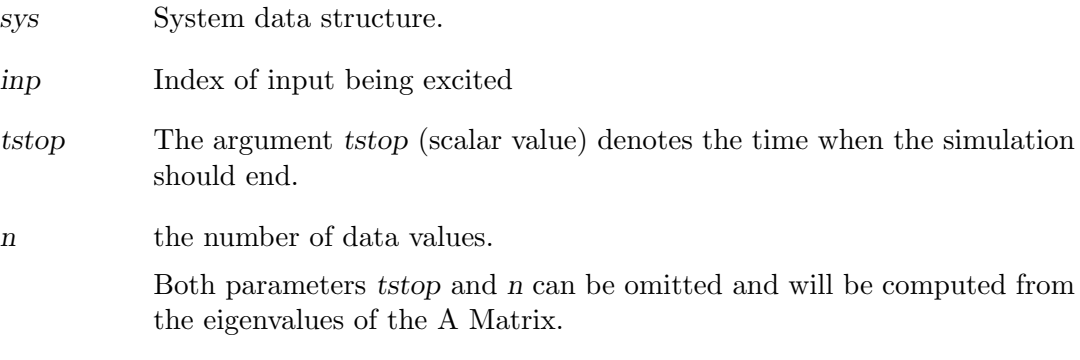

# **Outputs**

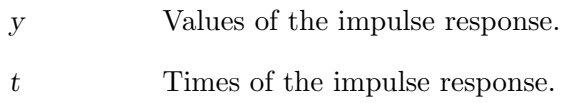

 $[y, t] = step (sys, inp, tstop, n)$  [Function File] Step response for a linear system. The system can be discrete or multivariable (or both). If no output arguments are specified, step produces a plot or the step response data for system sys.

# Inputs

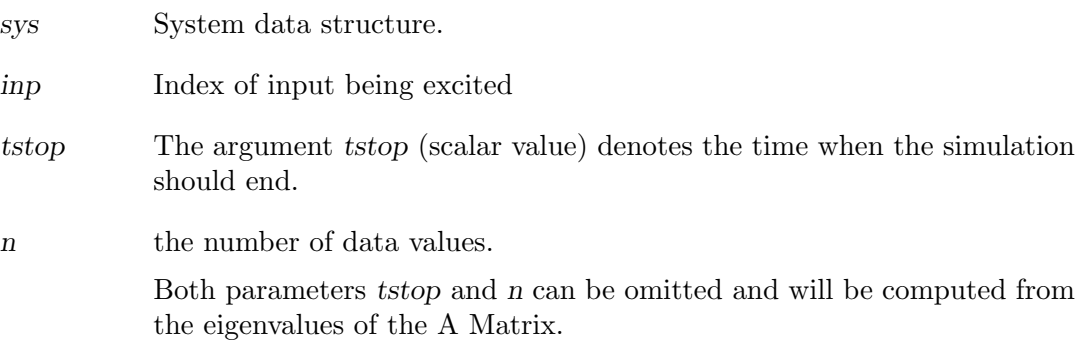

# **Outputs**

- y Values of the step response.
- t Times of the step response.

When invoked with the output parameter y the plot is not displayed.

# 29.8 System Analysis-Frequency Domain

### Demonstration/tutorial script

frdemo () [Function File]

Octave Control Toolbox demo: Frequency Response demo.

 $[mag, phase, w] = bode (sys, w, out_idx, in_idx)$  [Function File] If no output arguments are given: produce Bode plots of a system; otherwise, compute the frequency response of a system data structure

### Inputs

- sys a system data structure (must be either purely continuous or discrete; see is digital)
- w frequency values for evaluation.

if sys is continuous, then bode evaluates  $G(jw)$  where  $G(s)$  is the system transfer function.

if sys is discrete, then bode evaluates  $G(\exp(jwT))$ , where

- $T$  is the system sampling time
- $G(z)$  is the system transfer function.

Default the default frequency range is selected as follows: (These steps are not performed if w is specified)

- 1. via routine  $\text{\_}$ -bodquist $\text{\_}$ , isolate all poles and zeros away from  $w=0$  $(jw=0 \text{ or } \exp(jwT)=1)$  and select the frequency range based on the breakpoint locations of the frequencies.
- 2. if sys is discrete time, the frequency range is limited to  $jwT$  in  $[0, 2\pi/T]$
- 3. A "smoothing" routine is used to ensure that the plot phase does not change excessively from point to point and that singular points  $(e.g., crossovers from +/- 180)$  are accurately shown.

 $out\_idx$ in idx

> The names or indices of outputs and inputs to be used in the frequency response. See sysprune.

## Example

```
bode(sys,[],"y_3", {"u_1","u_4"});
```
### **Outputs**

mag

- phase the magnitude and phase of the frequency response  $G(jw)$  or  $G(\exp(iwT))$  at the selected frequency values.
- w the vector of frequency values used
- 1. If no output arguments are given, e.g.,

# bode(sys);

bode plots the results to the screen. Descriptive labels are automatically placed. Failure to include a concluding semicolon will yield some garbage being printed to the screen  $(\text{ans} = []).$ 

- 2. If the requested plot is for an MIMO system, mag is set to  $||G(jw)||$  or  $||G(\exp(iwT))||$  and phase information is not computed.
- $[winin, \text{ wmax}] = \text{bode\_bounds} (\text{zer}, \text{pol}, \text{dflg}, \text{tsam})$  [Function File] Get default range of frequencies based on cutoff frequencies of system poles and zeros. Frequency range is the interval  $[10^{w_{min}}, 10^{w_{max}}]$

Used internally in \_\_freqresp\_\_ (bode, nyquist)

# freqchkw (w) [Function File]

Used by  $\text{I-regress}_\text{I}$  to check that input frequency vector w is valid. Returns boolean value.

 $out = Itiff (a, b, w)$  [Function File]  $out = Itiff (sys, w)$  [Function File]

Linear time invariant frequency response of single-input systems.

### Inputs

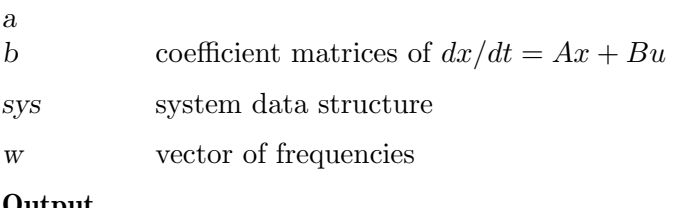

# Output

out frequency response, that is:

$$
G(j\omega) = (j\omega I - A)^{-1}B
$$

for complex frequencies  $s = jw$ .

 $[realp, image, w] = n$ yquist (sys, w, out\_idx, in\_idx, atol) [Function File] nyquist (sys, w, out\_idx, in\_idx, atol) [Function File]

Produce Nyquist plots of a system; if no output arguments are given, Nyquist plot is printed to the screen.

Compute the frequency response of a system.

Inputs (pass as empty to get default values)

- sys system data structure (must be either purely continuous or discrete; see is\_digital)
- w frequency values for evaluation. If sys is continuous, then bode evaluates  $G(iw)$ ; if sys is discrete, then bode evaluates  $G(exp(iwT))$ , where T is the system sampling time.
- default the default frequency range is selected as follows: (These steps are **not** performed if w is specified)
	- 1. via routine  $\text{\_}$ bodquist $\text{\_}$ , isolate all poles and zeros away from  $w=0$  $(jw=0 \text{ or } exp(jwT) = 1)$  and select the frequency range based on the breakpoint locations of the frequencies.
	- 2. if sys is discrete time, the frequency range is limited to jwT in  $[0, 2p\pi]$
	- 3. A "smoothing" routine is used to ensure that the plot phase does not change excessively from point to point and that singular points  $(e.g., crossovers from +/- 180)$  are accurately shown.
- atol for interactive nyquist plots: atol is a change-in-slope tolerance for the of asymptotes (default  $= 0$ ; 1e-2 is a good choice). This allows the user to "zoom in" on portions of the Nyquist plot too small to be seen with large asymptotes.

### **Outputs**

# realp

imagp the real and imaginary parts of the frequency response  $G(iw)$  or  $G(exp(iwT))$  at the selected frequency values.

w the vector of frequency values used

If no output arguments are given, nyquist plots the results to the screen. If atol  $!= 0$ and asymptotes are detected then the user is asked interactively if they wish to zoom in (remove asymptotes) Descriptive labels are automatically placed.

Note: if the requested plot is for an MIMO system, a warning message is presented; the returned information is of the magnitude  $||G(jw)||$  or  $||G(\exp(jwT)||$  only; phase information is not computed.

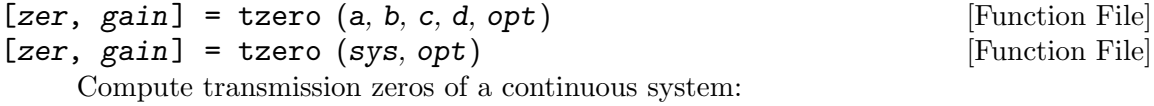

$$
\dot{x} = Ax + Bu
$$

$$
y = Cx + Du
$$

or of a discrete one:

$$
x_{k+1} = Ax_k + Bu_k
$$

$$
y_k = Cx_k + Du_k
$$

### **Outputs**

zer transmission zeros of the system

gain leading coefficient (pole-zero form) of SISO transfer function returns gain=0 if system is multivariable

### References

- 1. Emami-Naeini and Van Dooren, Automatica, 1982.
- 2. Hodel, Computation of Zeros with Balancing, 1992 Lin. Alg. Appl.

 $z\tau = \text{trace}(a, b, c, d, bal)$  [Function File]

Compute the transmission zeros of a, b, c, d.

 $bal = balance$  option (see balance); default is "B".

Needs to incorporate mvzero algorithm to isolate finite zeros; use tzero instead.

# 29.9 Controller Design

# dgkfdemo () [Function File]

Octave Controls toolbox demo:  $\mathcal{H}_2/\mathcal{H}_{\infty}$  options demos.

hinfdemo () [Function File]

 $\mathcal{H}_{\infty}$  design demos for continuous SISO and MIMO systems and a discrete system. The SISO system is difficult to control because it is non-minimum-phase and unstable. The second design example controls the jet707 plant, the linearized state space model of a Boeing 707-321 aircraft at v=80 m/s ( $M = 0.26$ ,  $G_{a0} = -3^{\circ}$ ,  $\alpha_0 = 4^{\circ}$ ,  $\kappa = 50^{\circ}$ ). Inputs: (1) thrust and (2) elevator angle Outputs: (1) airspeed and (2) pitch angle. The discrete system is a stable and second order.

SISO plant:

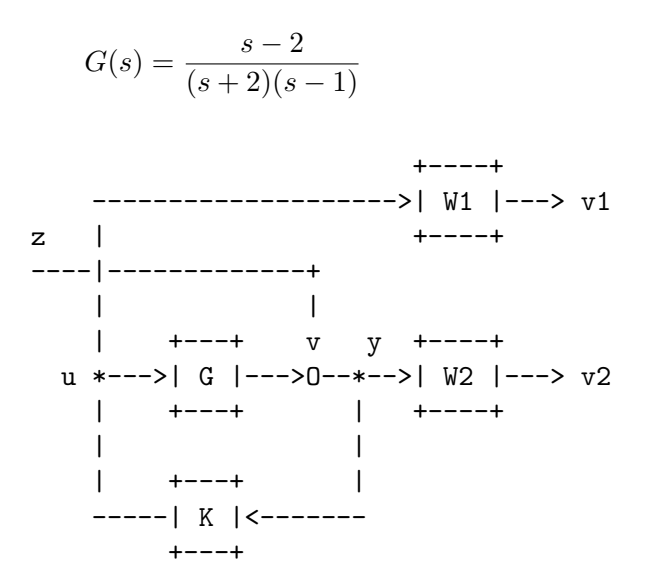

 $\min \|T_{yz}\|_{\infty}$ 

W<sub>1</sub> und W<sub>2</sub> are the robustness and performance weighting functions.

MIMO plant:

The optimal controller minimizes the  $\mathcal{H}_{\infty}$  norm of the augmented plant P (mixed-sensitivity problem):

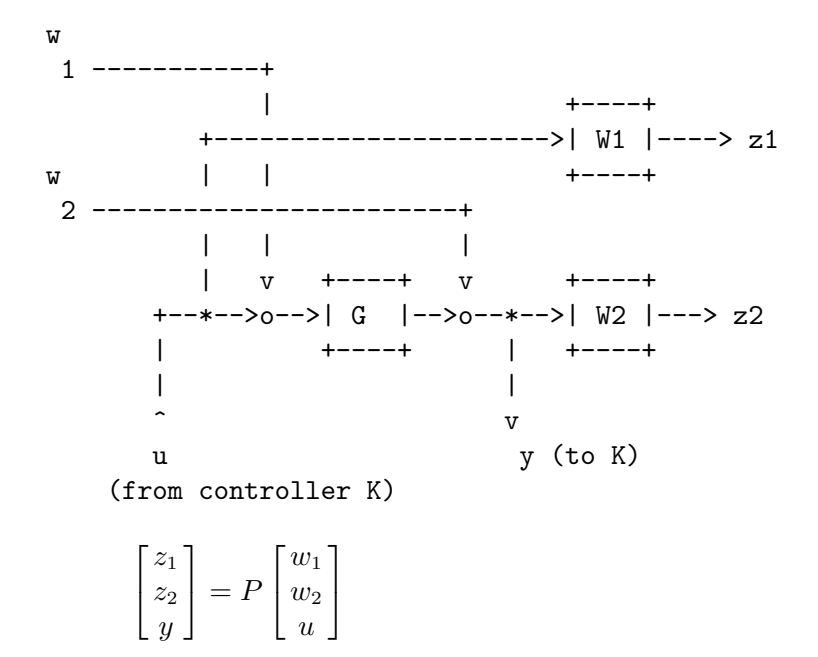

Discrete system:

This is not a true discrete design. The design is carried out in continuous time while the effect of sampling is described by a bilinear transformation of the sampled system. This method works quite well if the sampling period is "small" compared to the plant time constants.

The continuous plant:

$$
G(s) = \frac{1}{(s+2)(s+1)}
$$

is discretised with a ZOH (Sampling period  $= Ts = 1$  second):

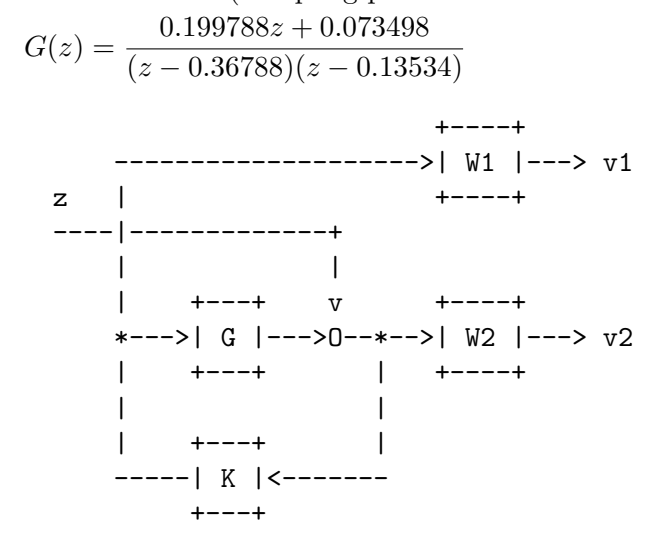

 $\min \|T_{vz}\|_{\infty}$ W<sub>1</sub> and W<sub>2</sub> are the robustness and performance weighting functions.

[1,  $m$ ,  $p$ ,  $e$ ] = dlqe (a,  $g$ ,  $c$ ,  $sigw$ ,  $sigv$ ,  $z$ ) [Function File] Construct the linear quadratic estimator (Kalman filter) for the discrete time system

$$
x_{k+1} = Ax_k + Bu_k + Gw_k
$$

$$
y_k = Cx_k + Du_k + v_k
$$

where w, v are zero-mean gaussian noise processes with respective intensities  $sign =$ cov  $(w, w)$  and  $sigv = cov(v, v)$ .

If specified, z is cov  $(w, v)$ . Otherwise cov  $(w, v) = 0$ .

The observer structure is

$$
z_{k|k} = z_{k|k-1} + l(y_k - Cz_{k|k-1} - Du_k)
$$

$$
z_{k+1|k} = Az_{k|k} + Bu_k
$$

The following values are returned:

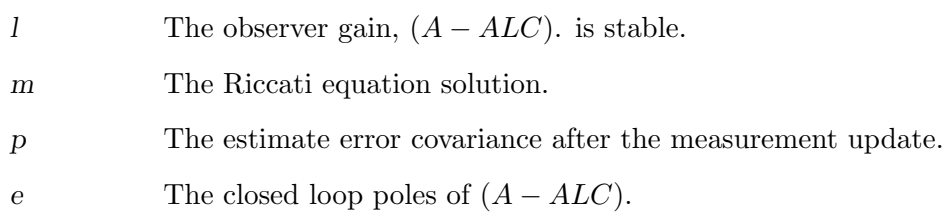

$$
[k, p, e] = \text{d} \cdot \text{d} \cdot (a, b, q, r, z)
$$

[Function File]

Construct the linear quadratic regulator for the discrete time system

$$
x_{k+1} = Ax_k + Bu_k
$$

to minimize the cost functional

$$
J = \sum x^T Q x + u^T R u
$$

z omitted or

$$
J = \sum x^T Q x + u^T R u + 2x^T Z u
$$

z included.

The following values are returned:

- k The state feedback gain,  $(A BK)$  is stable.
- p The solution of algebraic Riccati equation.
- e The closed loop poles of  $(A BK)$ .

 $[Lp, Lf, P, Z] = d$ kalman  $(A, G, C, Qw, Rv, S)$  [Function File] Construct the linear quadratic estimator (Kalman predictor) for the discrete time system

$$
x_{k+1} = Ax_k + Bu_k + Gw_k
$$

$$
y_k = Cx_k + Du_k + v_k
$$

where w, v are zero-mean gaussian noise processes with respective intensities  $Qw =$ cov  $(w, w)$  and  $Rv = cov(v, v)$ .

If specified, S is cov  $(w, v)$ . Otherwise cov  $(w, v) = 0$ .

The observer structure is  $x_{k+1|k} = Ax_{k|k-1} + Bu_k + L_p(y_k - Cx_{k|k-1} - Du_k) x_{k|k} =$  $x_{k|k} + L_f(y_k - Cx_{k|k-1} - Du_k)$ 

The following values are returned:

- Lp The predictor gain,  $(A L_pC)$ . is stable.
- Lf The filter gain.
- P The Riccati solution.  $P = E\{(x x_{n|n-1})(x x_{n|n-1})'\}$
- Z The updated error covariance matrix.  $Z = E\{(x x_{n|n})(x x_{n|n})'\}$
- [K, gain, kc, kf, pc, pf] = h2syn (asys, nu, ny, tol) [Function File] Design  $\mathcal{H}_2$  optimal controller per procedure in Doyle, Glover, Khargonekar, Francis, State-Space Solutions to Standard  $\mathcal{H}_2$  and  $\mathcal{H}_{\infty}$  Control Problems, IEEE TAC August 1989.

Discrete-time control per Zhou, Doyle, and Glover, Robust and optimal control, Prentice-Hall, 1996.

### Inputs

asys system data structure (see ss, sys2ss)

- controller is implemented for continuous time systems
- controller is not implemented for discrete time systems

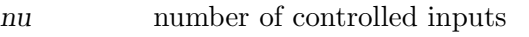

- ny number of measured outputs
- tol threshold for 0. Default:  $200*$ eps

# **Outputs**

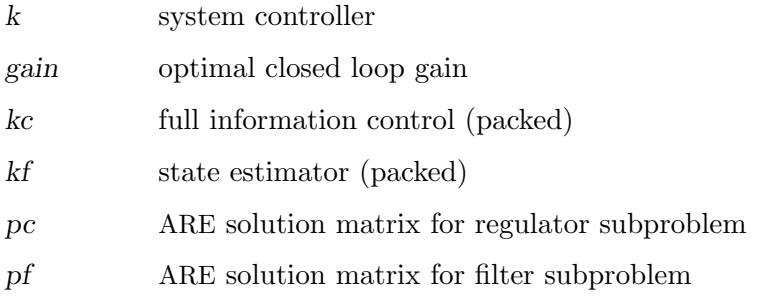

 $K = \text{hint\_ctr (dgs, f, h, z, g)}$  [Function File] Called by hinfsyn to compute the  $\mathcal{H}_{\infty}$  optimal controller. Inputs dgs data structure returned by is\_dgkf f h feedback and filter gain (not partitioned) g final gamma value **Outputs** K controller (system data structure) Do not attempt to use this at home; no argument checking performed. [k,  $g$ ,  $gw$ ,  $xinf$ ,  $yinf$ ] = hinfsyn (asys, nu, ny,  $gmin$ ,  $gmax$ , [Function File] gtol, ptol, tol) Inputs input system is passed as either asys system data structure (see ss, sys2ss) • controller is implemented for continuous time systems • controller is not implemented for discrete time systems (see bilinear transforms in c2d, d2c) nu number of controlled inputs ny number of measured outputs gmin initial lower bound on  $\mathcal{H}_{\infty}$  optimal gain gmax initial upper bound on  $\mathcal{H}_{\infty}$  Optimal gain. gtol Gain threshold. Routine quits when  $\gamma$  gmax/gmin < 1+tol. ptol poles with  $abs$ (real(pole))  $\lt ptol||H||$  (H is appropriate Hamiltonian) are considered to be on the imaginary axis. Default: 1e-9. tol threshold for 0. Default:  $200*$ eps. gmax, min, tol, and tol must all be postive scalars. **Outputs** k System controller. g Designed gain value. gw Closed loop system. xinf ARE solution matrix for regulator subproblem. yinf ARE solution matrix for filter subproblem. References: 1. Doyle, Glover, Khargonekar, Francis, State-Space Solutions to Standard  $\mathcal{H}_2$  and

 $\mathcal{H}_{\infty}$  Control Problems, IEEE TAC August 1989.

- 2. Maciejowksi, J.M., Multivariable feedback design, Addison-Wesley, 1989, ISBN 0-201-18243-2.
- 3. Keith Glover and John C. Doyle, State-space formulae for all stabilizing controllers that satisfy an  $\mathcal{H}_{\infty}$  norm bound and relations to risk sensitivity, Systems & Control Letters 11, Oct. 1988, pp 167–172.

[ $retval$ ,  $pc$ ,  $pf$ ] = hinfsyn\_chk (a, b1, b2, c1, c2, d12, d21, [Function File] g, ptol)

Called by hinfsyn to see if gain g satisfies conditions in Theorem 3 of Doyle, Glover, Khargonekar, Francis, State Space Solutions to Standard  $\mathcal{H}_2$  and  $\mathcal{H}_{\infty}$  Control Problems, IEEE TAC August 1989.

**Warning:** do not attempt to use this at home; no argument checking performed.

# Inputs

As returned by is\_dgkf, except for:

g candidate gain level

ptol as in hinfsyn

### **Outputs**

retval 1 if g exceeds optimal Hinf closed loop gain, else 0

pc solution of "regulator"  $\mathcal{H}_{\infty}$  ARE

pf solution of "filter"  $\mathcal{H}_{\infty}$  ARE

Do not attempt to use this at home; no argument checking performed.

```
[xinf, x_ha_error] = \text{hinfsyn\_ric} (a, bb, c1, d1dot, r, pto1) [Function File]
     Forms
```

```
xx = ([bb; -c1' * d1dot]]/r) * [d1dot' * c1 bb'];
Ha = [a 0*a; -c1'*c1 - a'] - xx;
```
and solves associated Riccati equation. The error code x\_ha\_err indicates one of the following conditions:

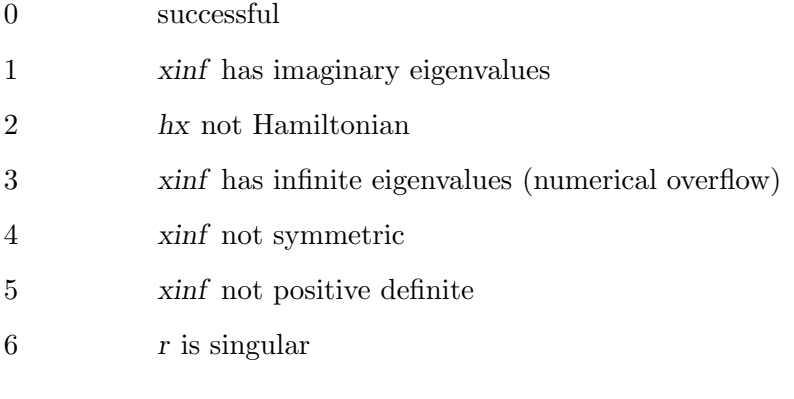

 $[k, p, e] = \text{lqe}(a, g, c, sigw, sigv, z)$  [Function File] Construct the linear quadratic estimator (Kalman filter) for the continuous time system

$$
\frac{dx}{dt} = Ax + Bu
$$

$$
y = Cx + Du
$$

where w and v are zero-mean gaussian noise processes with respective intensities

$$
sigw = cov(w, w)
$$
  
sigv = cov (v, v)

The optional argument z is the cross-covariance cov  $(w, v)$ . If it is omitted, cov  $(w, w)$  $v$ ) = 0 is assumed.

Observer structure is  $dz/dt = A z + B u + k (y - C z - D u)$ 

The following values are returned:

k The observer gain,  $(A - KC)$  is stable.

p The solution of algebraic Riccati equation.

- e The vector of closed loop poles of  $(A KC)$ .
- [k, q1, p1, ee, er] =  $\text{lag (sys, sigw, sigv, q, r, in_idx)}$  [Function File] Design a linear-quadratic-gaussian optimal controller for the system

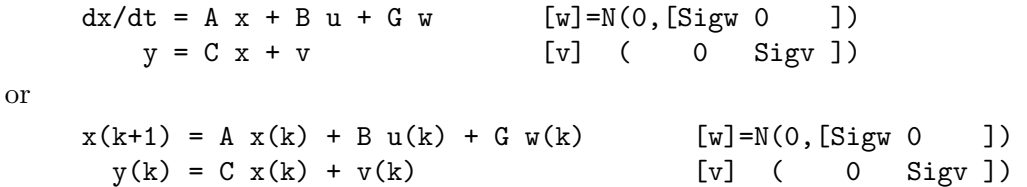

Inputs

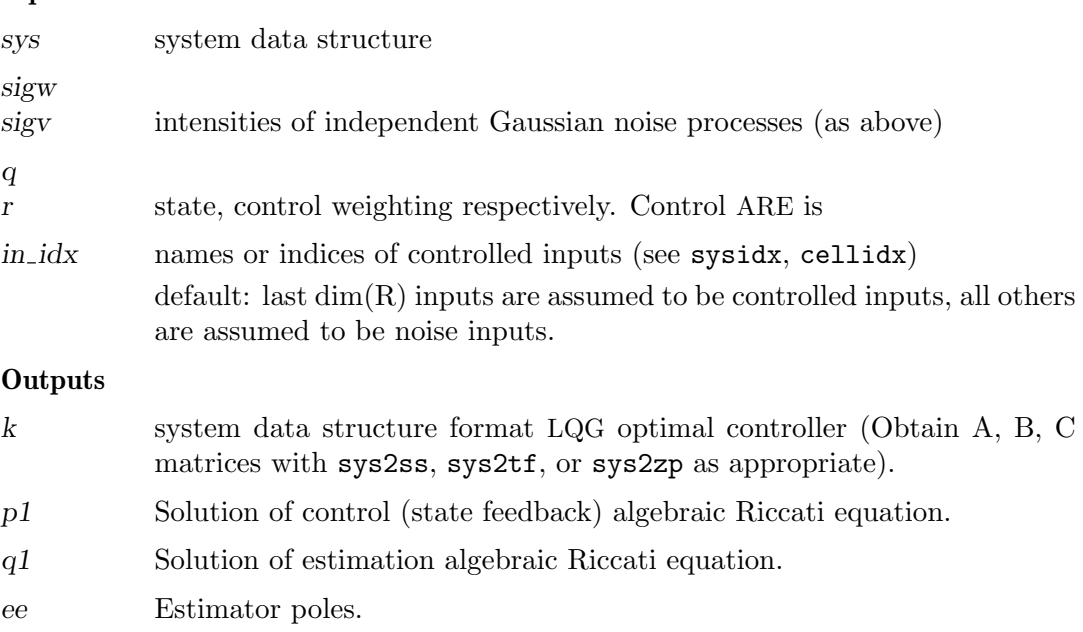

es Controller poles.

 $[k, p, e] = \text{lqr}(a, b, q, r, z)$  [Function File] construct the linear quadratic regulator for the continuous time system

$$
\frac{dx}{dt} = Ax + Bu
$$

to minimize the cost functional

$$
J = \int_0^\infty x^T Q x + u^T R u
$$

z omitted or

$$
J = \int_0^\infty x^T Q x + u^T R u + 2x^T Z u
$$

z included.

The following values are returned:

- k The state feedback gain,  $(A BK)$  is stable and minimizes the cost functional
- p The stabilizing solution of appropriate algebraic Riccati equation.

e The vector of the closed loop poles of  $(A - BK)$ .

Reference Anderson and Moore, Optimal control: linear quadratic methods, Prentice-Hall, 1990, pp. 56–58.

 $[y, x] = \text{lsim} (sys, u, t, x0)$  [Function File] Produce output for a linear simulation of a system; produces a plot for the output of the system, sys.

u is an array that contains the system's inputs. Each row in u corresponds to a different time step. Each column in  $u$  corresponds to a different input.  $t$  is an array that contains the time index of the system;  $t$  should be regularly spaced. If initial conditions are required on the system, the  $x0$  vector should be added to the argument list.

When the lsim function is invoked a plot is not displayed; however, the data is returned in y (system output) and x (system states).

 $K =$  place (sys, p) [Function File]

Computes the matrix  $K$  such that if the state is feedback with gain  $K$ , then the

eigenvalues of the closed loop system (i.e.  $A - BK$ ) are those specified in the vector p.

Version: Beta (May-1997): If you have any comments, please let me know. (see the file place.m for my address)

# 29.10 Miscellaneous Functions (Not yet properly filed/documented)

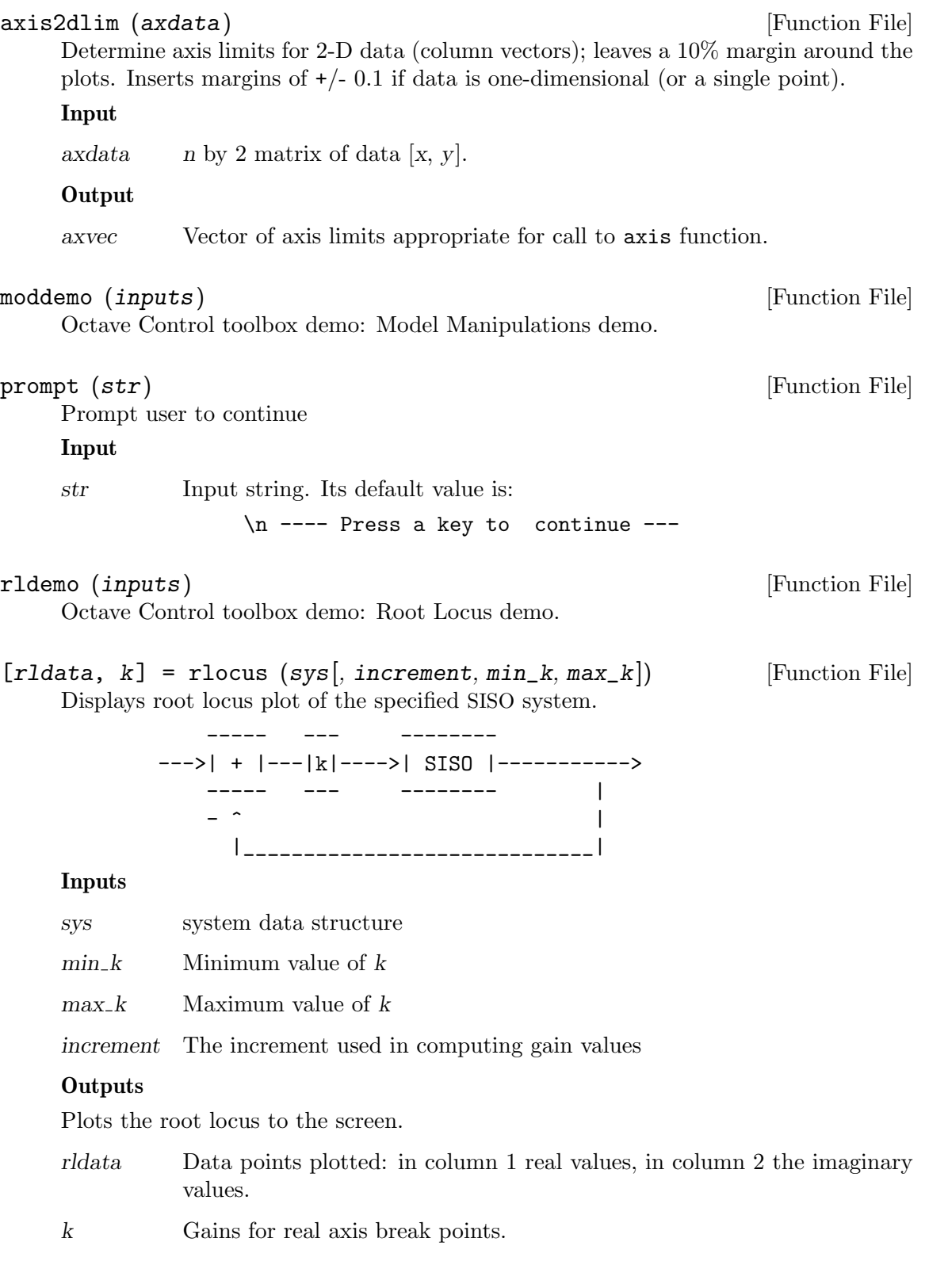

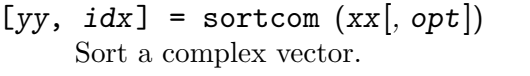

# Inputs

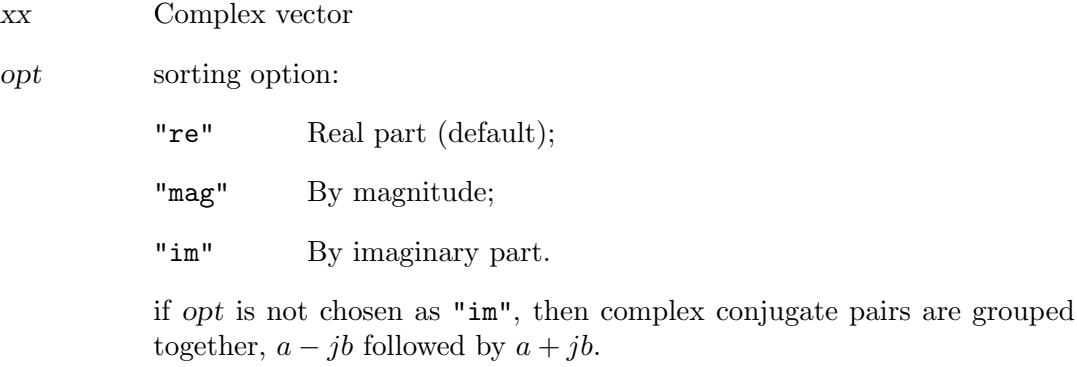

### **Outputs**

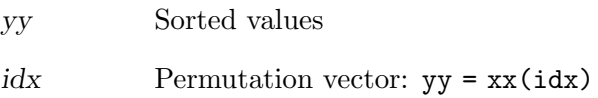

 $[num, den] = ss2tf (a, b, c, d)$  [Function File] Conversion from tranfer function to state-space. The state space system:

$$
\dot{x} = Ax + Bu
$$

$$
y = Cx + Du
$$

is converted to a transfer function:

$$
G(s) = \frac{\text{num}(s)}{\text{den}(s)}
$$

used internally in system data structure format manipulations.

 $[pol, zer, k] = ss2zp (a, b, c, d)$  [Function File] Converts a state space representation to a set of poles and zeros; k is a gain associated with the zeros.

Used internally in system data structure format manipulations.

# $\text{starp } (P, K, ny, nu)$  [Function File]

Redheffer star product or upper/lower LFT, respectively.

[Function File]

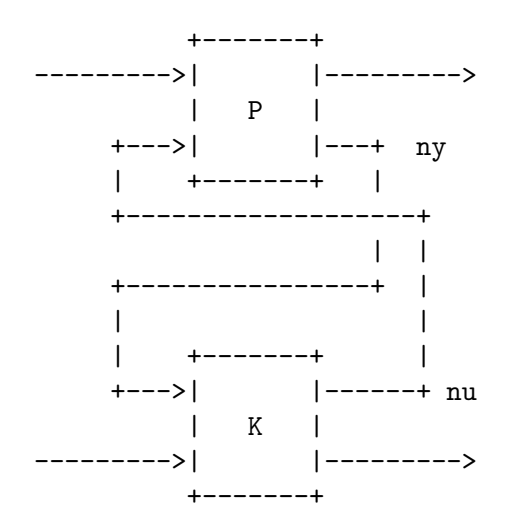

If ny and nu "consume" all inputs and outputs of  $K$  then the result is a lower fractional transformation. If ny and nu "consume" all inputs and outputs of P then the result is an upper fractional transformation.

ny and/or nu may be negative (i.e. negative feedback).

$$
\begin{bmatrix} a, b, c, d \end{bmatrix} = tf2ss(num, den)
$$
 [Function File] Conversion from transfer function to state-space. The state space system:

$$
\dot{x} = Ax + Bu
$$

$$
y = Cx + Du
$$

is obtained from a transfer function:

$$
G(s) = \frac{\text{num}(s)}{\text{den}(s)}
$$

The vector den must contain only one row, whereas the vector num may contain as many rows as there are outputs y of the system. The state space system matrices obtained from this function will be in controllable canonical form as described in Modern Control Theory, (Brogan, 1991).

 $[zer, pol, k] = tf2zp (num, den)$  [Function File] Converts transfer functions to poles-and-zero representations.

Returns the zeros and poles of the SISO system defined by num/den. k is a gain associated with the system zeros.

 $[a, b, c, d] = zp2ss (zer, pol, k)$  [Function File] Conversion from zero / pole to state space.

Inputs

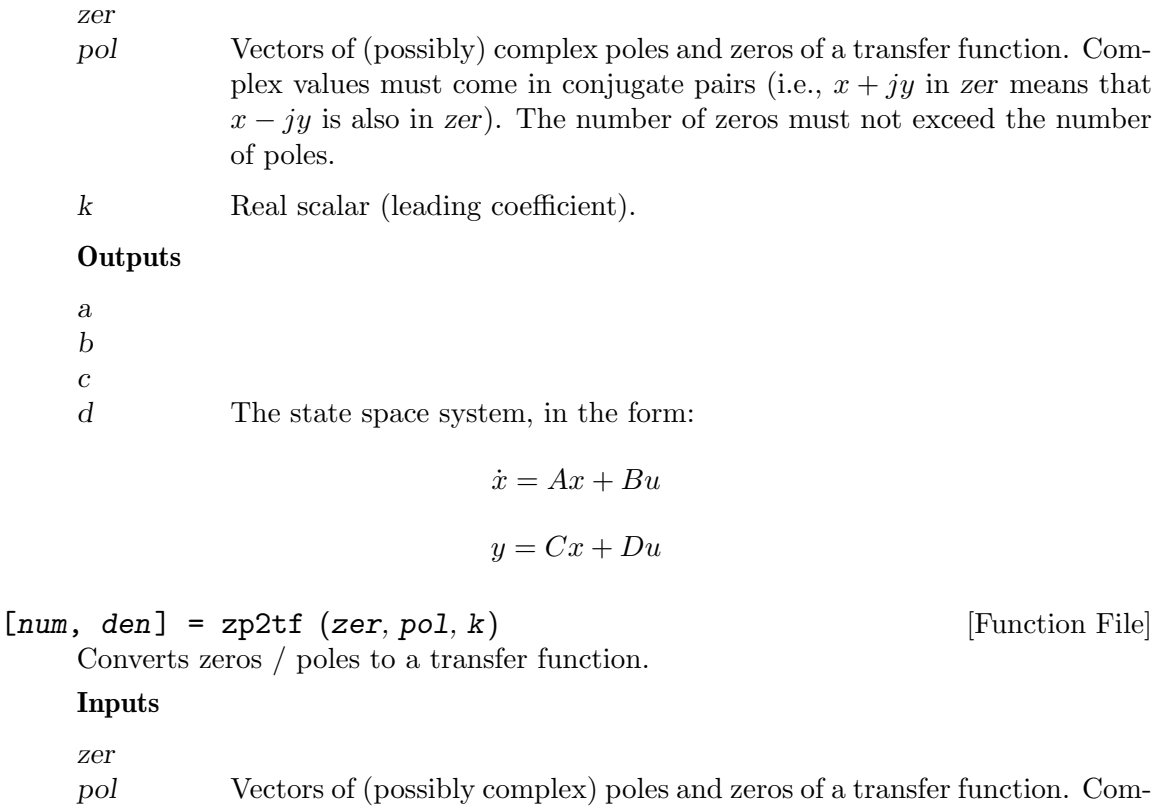

plex values must appear in conjugate pairs. k Real scalar (leading coefficient).

# 30 Signal Processing

I hope that someday Octave will include more signal processing functions. If you would like to help improve Octave in this area, please contact bug@octave.org.

# detrend  $(x, p)$  [Function File]

If x is a vector, detrend  $(x, p)$  removes the best fit of a polynomial of order p from the data x.

If x is a matrix, detrend  $(x, p)$  does the same for each column in x.

The second argument is optional. If it is not specified, a value of 1 is assumed. This corresponds to removing a linear trend.

fft (a, n, dim) [Loadable Function] Compute the FFT of a using subroutines from FFTPACK. The FFT is calculated along the first non-singleton dimension of the array. Thus if a is a matrix, fft (a) computes the FFT for each column of a.

If called with two arguments, n is expected to be an integer specifying the number of elements of a to use, or an empty matrix to specify that its value should be ignored. If  $n$  is larger than the dimension along which the FFT is calculated, then  $a$  is resized and padded with zeros. Otherwise, ifn is smaller than the dimension along which the FFT is calculated, then a is truncated.

If called with three agruments, dim is an integer specifying the dimension of the matrix along which the FFT is performed

ifft (a, n, dim) [Loadable Function]

Compute the inverse FFT of a using subroutines from FFTPACK. The inverse FFT is calculated along the first non-singleton dimension of the array. Thus if a is a matrix, fft (a) computes the inverse FFT for each column of a.

If called with two arguments, n is expected to be an integer specifying the number of elements of a to use, or an empty matrix to specify that its value should be ignored. If  $n$  is larger than the dimension along which the inverse  $\text{FFT}$  is calculated, then  $a$ is resized and padded with zeros. Otherwise, ifn is smaller than the dimension along which the inverse FFT is calculated, then a is truncated.

If called with three agruments, dim is an integer specifying the dimension of the matrix along which the inverse FFT is performed

fft2  $(a, n, m)$  [Loadable Function]

Compute the two dimensional FFT of a using subroutines from FFTPACK. The optional arguments n and m may be used specify the number of rows and columns of a to use. If either of these is larger than the size of a, a is resized and padded with zeros.

If a is a multi-dimensional matrix, each two-dimensional sub-matrix of a is treated seperately

# fft2  $(a, n, m)$  [Loadable Function]

Compute the inverse two dimensional FFT of a using subroutines from FFTPACK. The optional arguments n and m may be used specify the number of rows and columns of a to use. If either of these is larger than the size of a, a is resized and padded with zeros.

If a is a multi-dimensional matrix, each two-dimensional sub-matrix of a is treated seperately

# fftn (a, size) [Loadable Function]

Compute the N dimensional FFT of a using subroutines from FFTPACK. The optional vector argument size may be used specify the dimensions of the array to be used. If an element of size is smaller than the corresponding dimension, then the dimension is truncated prior to performing the FFT. Otherwise if an element of size is larger than the corresponding dimension a is resized and padded with zeros.

# ifftn (a, size) [Loadable Function]

Compute the invesre N dimensional FFT of a using subroutines from Fftpack. The optional vector argument size may be used specify the dimensions of the array to be used. If an element of size is smaller than the corresponding dimension, then the dimension is truncated prior to performing the inverse FFT. Otherwise if an element of size is larger than the corresponding dimension a is resized and padded with zeros.

# $\text{fftconv (a, b, n)}$  [Function File]

Return the convolution of the vectors a and b, as a vector with length equal to the length (a) + length (b) - 1. If a and b are the coefficient vectors of two polynomials, the returned value is the coefficient vector of the product polynomial.

The computation uses the FFT by calling the function fftfilt. If the optional argument n is specified, an N-point FFT is used.

# fftfilt  $(b, x, n)$  [Function File]

With two arguments,  $\textbf{fftfilt}$  filters x with the FIR filter b using the FFT.

Given the optional third argument, n, fftfilt uses the overlap-add method to filter x with b using an N-point FFT.

If x is a matrix, filter each column of the matrix.

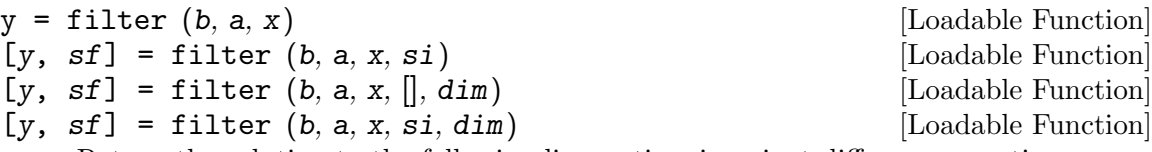

Return the solution to the following linear, time-invariant difference equation:

$$
\sum_{k=0}^{N} a_{k+1} y_{n-k} = \sum_{k=0}^{M} b_{k+1} x_{n-k}, \qquad 1 \le n \le P
$$

where  $a \in \mathbb{R}^{N-1}$ ,  $b \in \mathbb{R}^{M-1}$ , and  $x \in \mathbb{R}^P$  over the first non-singleton dimension of x or over dim if supplied. An equivalent form of this equation is:

$$
y_n = -\sum_{k=1}^{N} c_{k+1} y_{n-k} + \sum_{k=0}^{M} d_{k+1} x_{n-k}, \qquad 1 \le n \le P
$$

where  $c = a/a_1$  and  $d = b/a_1$ .

If the fourth argument si is provided, it is taken as the initial state of the system and the final state is returned as sf. The state vector is a column vector whose length is equal to the length of the longest coefficient vector minus one. If si is not supplied, the initial state vector is set to all zeros.

In terms of the z-transform, y is the result of passing the discrete- time signal x through a system characterized by the following rational system function:

$$
H(z) = \frac{\sum_{k=0}^{M} d_{k+1} z^{-k}}{1 + \sum_{k=1}^{N} c_{k+1} z^{-k}}
$$

 $[h, w] = \text{freqz} (b, a, n, "whole")$  [Function File] Return the complex frequency response h of the rational IIR filter whose numerator and denominator coefficients are b and a, respectively. The response is evaluated at n angular frequencies between 0 and  $2\pi$ .

The output value w is a vector of the frequencies.

If the fourth argument is omitted, the response is evaluated at frequencies between 0 and  $\pi$ .

If n is omitted, a value of 512 is assumed.

If a is omitted, the denominator is assumed to be 1 (this corresponds to a simple FIR filter).

For fastest computation, n should factor into a small number of small primes.

 $h = \text{freqz}$   $(b, a, w)$  [Function File]

Evaluate the response at the specific frequencies in the vector w. The values for w are measured in radians.

 $[\dots]$  = freqz  $(\dots, Fs)$  [Function File]

Return frequencies in Hz instead of radians assuming a sampling rate Fs. If you are evaluating the response at specific frequencies w, those frequencies should be requested in Hz rather than radians.

```
\text{freqz } (\dots) [Function File]
```
Plot the pass band, stop band and phase response of h rather than returning them.

# $freqz\_plot(w, h)$  [Function File]

Plot the pass band, stop band and phase response of h.

 $sinc(x)$  [Function File]

Return  $\sin(\pi x)/(\pi x)$ .

 $b =$  unwrap  $(a, tol, dim)$  [Function File]

Unwrap radian phases by adding multiples of  $2 \times p$  is appropriate to remove jumps

greater than tol. tol defaults to pi. Unwrap will unwrap along the first non-singleton dimension of a, unless the optional argument dim is given, in which case the data will be unwrapped along this dimension

 $[a, b] = \text{arch\_fit}$  (y, x, p, iter, gamma, a0, b0) [Function File] Fit an ARCH regression model to the time series y using the scoring algorithm in Engle's original ARCH paper. The model is

> $y(t) = b(1) * x(t,1) + ... + b(k) * x(t,k) + e(t),$ h(t) = a(1) + a(2) \* e(t-1)^2 + ... + a(p+1) \* e(t-p)^2

in which  $e(t)$  is  $N(0, h(t))$ , given a time-series vector y up to time  $t - 1$  and a matrix of (ordinary) regressors  $x$  up to  $t$ . The order of the regression of the residual variance is specified by p.

If invoked as  $\texttt{arch\_fit}(y, k, p)$  with a positive integer k, fit an ARCH(k, p) process, i.e., do the above with the  $t$ -th row of x given by

 $[1, y(t-1), ..., y(t-k)]$ 

Optionally, one can specify the number of iterations iter, the updating factor gamma, and initial values a0 and b0 for the scoring algorithm.

# $\text{arch\_rnd}(a, b, t)$  [Function File]

Simulate an ARCH sequence of length  $t$  with AR coefficients  $b$  and CH coefficients a. I.e., the result  $y(t)$  follows the model

 $y(t) = b(1) + b(2) * y(t-1) + ... + b(1b) * y(t-1b+1) + e(t)$ where  $e(t)$ , given y up to time  $t-1$ , is  $N(0, h(t))$ , with h(t) = a(1) + a(2) \* e(t-1)^2 + ... + a(la) \* e(t-la+1)^2

 $[pval, lm] = arch_test (y, x, p)$  [Function File]

For a linear regression model

 $y = x * b + e$ 

perform a Lagrange Multiplier (LM) test of the null hypothesis of no conditional heteroscedascity against the alternative of  $CH(p)$ .

I.e., the model is

 $y(t) = b(1) * x(t,1) + ... + b(k) * x(t,k) + e(t),$ given y up to  $t - 1$  and x up to t,  $e(t)$  is  $N(0, h(t))$  with

h(t) = v + a(1) \* e(t-1)^2 + ... + a(p) \* e(t-p)^2, and the null is  $a(1) == ... == a(p) == 0$ .

If the second argument is a scalar integer,  $k$ , perform the same test in a linear autoregression model of order k, i.e., with

 $[1, y(t-1), ..., y(t-k)]$ 

as the t-th row of x.

Under the null, LM approximately has a chisquare distribution with  $p$  degrees of freedom and pval is the  $p$ -value (1 minus the CDF of this distribution at LM) of the test.

If no output argument is given, the p-value is displayed.

## $\text{arma\_rnd}(a, b, v, t, n)$  [Function File]

Return a simulation of the ARMA model

 $x(n) = a(1) * x(n-1) + ... + a(k) * x(n-k)$  $+ e(n) + b(1) * e(n-1) + ... + b(1) * e(n-1)$ 

in which  $k$  is the length of vector  $a, l$  is the length of vector  $b$  and  $e$  is gaussian white noise with variance v. The function returns a vector of length t.

The optional parameter n gives the number of dummy  $x(i)$  used for initialization, i.e., a sequence of length  $t+n$  is generated and  $x(n+1:t+n)$  is returned. If n is omitted, n  $= 100$  is used.

# autocor  $(x, h)$  [Function File]

Return the autocorrelations from lag 0 to h of vector x. If h is omitted, all autocorrelations are computed. If x is a matrix, the autocorrelations of each column are computed.

### $\text{autocov } (x, h)$  [Function File]

Return the autocovariances from lag 0 to h of vector x. If h is omitted, all autocovariances are computed. If x is a matrix, the autocovariances of each column are computed.

### autoreg\_matrix  $(y, k)$  [Function File]

Given a time series (vector) y, return a matrix with ones in the first column and the first k lagged values of y in the other columns. I.e., for  $t > k$ , [1,  $y(t-1)$ , ...,  $y(t-k)$  is the t-th row of the result. The resulting matrix may be used as a regressor matrix in autoregressions.

# $\text{bartlet } (m)$  [Function File]

Return the filter coefficients of a Bartlett (triangular) window of length m.

For a definition of the Bartlett window, see e.g. A. V. Oppenheim  $\& R. W.$  Schafer, "Discrete-Time Signal Processing".

# blackman (m) [Function File]

Return the filter coefficients of a Blackman window of length m.

For a definition of the Blackman window, see e.g. A. V. Oppenheim  $\& R.$  W. Schafer, "Discrete-Time Signal Processing".

 $[d, dd] = diffpara(x, a, b)$  [Function File]

Return the estimator d for the differencing parameter of an integrated time series.

The frequencies from  $[2 * pi * a/t, 2 * pi * b/T]$  are used for the estimation. If b is omitted, the interval  $[2 * pi/T, 2 * pi * a/T]$  is used. If both b and a are omitted then  $a = 0.5 * sqrt(T)$  and  $b = 1.5 * sqrt(T)$  is used, where T is the sample size. If x is a matrix, the differencing parameter of each column is estimated.

The estimators for all frequencies in the intervals described above is returned in dd. The value of d is simply the mean of dd.

Reference: Brockwell, Peter J. & Davis, Richard A. Time Series: Theory and Methods Springer 1987.

# durbinlevinson (c, oldphi, oldv) [Function File]

Perform one step of the Durbin-Levinson algorithm.

The vector c specifies the autocovariances  $[\text{gamma}_0, \ldots, \text{gamma}_t]$  from lag 0 to t, oldphi specifies the coefficients based on  $c(t-1)$  and oldy specifies the corresponding error.

If oldphi and oldv are omitted, all steps from 1 to t of the algorithm are performed.

# fftshift (v) [Function File]

fftshift  $(v, dim)$  [Function File]

Perform a shift of the vector v, for use with the fft and ifft functions, in order the move the frequency 0 to the center of the vector or matrix.

If v is a vector of N elements corresponding to N time samples spaced of  $Dt$  each, then fftshift  $(fft(v))$  corresponds to frequencies

 $f = ((1:N) - \text{ceil}(N/2)) / N / Dt$ 

If  $v$  is a matrix, the same holds for rows and columns. If  $v$  is an array, then the same holds along each dimension.

The optional dim argument can be used to limit the dimension along which the permutation occurs.

# fractdiff  $(x, d)$  [Function File]

Compute the fractional differences  $(1 - L)^d x$  where L denotes the lag-operator and d is greater than -1.

Return the filter coefficients of a Hamming window of length m.

For a definition of the Hamming window, see e.g. A. V. Oppenheim & R. W. Schafer, "Discrete-Time Signal Processing".

# hanning (m) [Function File]

Return the filter coefficients of a Hanning window of length m.

For a definition of this window type, see e.g. A. V. Oppenheim  $\&$  R. W. Schafer, "Discrete-Time Signal Processing".

hamming (m) [Function File]

# hurst  $(x)$  [Function File]

Estimate the Hurst parameter of sample  $x$  via the rescaled range statistic. If  $x$  is a matrix, the parameter is estimated for every single column.

## periodogram (x) [Function File]

For a data matrix x from a sample of size n, return the periodogram.

### rectangle\_lw  $(n, b)$  [Function File]

# Rectangular lag window. Subfunction used for spectral density estimation.

### rectangle\_sw  $(n, b)$  [Function File]

Rectangular spectral window. Subfunction used for spectral density estimation.

# sinetone (freq, rate, sec, ampl) [Function File]

Return a sinetone of frequency freq with length of sec seconds at sampling rate rate and with amplitude ampl. The arguments freq and ampl may be vectors of common size.

Defaults are rate = 8000, sec = 1 and ampl = 64.

### sinewave  $(m, n, d)$  [Function File]

Return an m-element vector with *i*-th element given by  $\sin (2 * pi * (i+d-1) / n)$ .

The default value for d is 0 and the default value for n is m.

### spectral\_adf (c, win, b) [Function File]

Return the spectral density estimator given a vector of autocovariances c, window name win, and bandwidth, b.

The window name, e.g., "triangle" or "rectangle" is used to search for a function called win\_sw.

If win is omitted, the triangle window is used. If b is omitted,  $1 / \sqrt{\sqrt{2}}$  (length  $(x)$ ) is used.

### spectral\_xdf (x, win, b) [Function File]

Return the spectral density estimator given a data vector x, window name win, and bandwidth, b.

The window name, e.g., "triangle" or "rectangle" is used to search for a function called win\_sw.

If win is omitted, the triangle window is used. If b is omitted,  $1 / \sqrt{\sqrt{2}}$  (length  $(x)$ ) is used.

spencer  $(x)$  [Function File]

Return Spencer's 15 point moving average of every single column of x.

 $[y, c] = stft(x, win\_size, inc, num\_coeff, w_type)$  [Function File] Compute the short-term Fourier transform of the vector x with num-coef coefficients by applying a window of win size data points and an increment of inc points.

Before computing the Fourier transform, one of the following windows is applied:

hanning  $w_type = 1$ 

hamming  $w_{\text{-type}} = 2$ 

rectangle  $w_{\text{type}} = 3$ 

The window names can be passed as strings or by the  $w$ -type number.

If not all arguments are specified, the following defaults are used:  $win\_size = 80$ , inc  $= 24$ , num-coef  $= 64$ , and w-type  $= 1$ .

 $v =$  stft  $(x, \ldots)$  returns the absolute values of the Fourier coefficients according to the num-coef positive frequencies.

[y, c] = stft  $(x, ...)$  returns the entire STFT-matrix y and a 3-element vector c containing the window size, increment, and window type, which is needed by the synthesis function.

# $\text{synthesis } (y, c)$  [Function File]

Compute a signal from its short-time Fourier transform  $y$  and a 3-element vector  $c$ specifying window size, increment, and window type.

The values y and c can be derived by

 $[y, c] = \text{stft}(x, \ldots)$ 

# triangle\_lw (n, b) [Function File]

Triangular lag window. Subfunction used for spectral density estimation.

# triangle\_sw (n, b) [Function File]

Triangular spectral window. Subfunction used for spectral density estimation.

 $[a, v] = y$ ulewalker (c) [Function File]

Fit an AR (p)-model with Yule-Walker estimates given a vector c of autocovariances  $[gamma_0, \ldots, gamma_p].$ 

Returns the AR coefficients, a, and the variance of white noise, v.

# 31 Image Processing

Octave can display images with the X Window System using the xloadimage program. You do not need to be running X in order to manipulate images, however, so some of these functions may be useful even if you are not able to view the results.

Loading images only works with Octave's image format (a file with a matrix containing the image data, and a matrix containing the colormap). Contributions of robust, wellwritten functions to read other image formats are welcome. If you can provide them, or would like to improve Octave's image processing capabilities in other ways, please contact bug@octave.org.

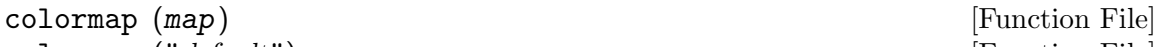

colormap ("default") [Function File] Set the current colormap.

colormap (map) sets the current colormap to map. The color map should be an n row by 3 column matrix. The columns contain red, green, and blue intensities respectively. All entries should be between 0 and 1 inclusive. The new colormap is returned.

colormap ("default") restores the default colormap (a gray scale colormap with 64 entries). The default colormap is returned.

With no arguments, colormap returns the current color map.

 $\text{gray}(n)$  [Function File]

Return a gray colormap with n entries corresponding to values from 0 to  $n-1$ . The argument n should be a scalar. If it is omitted, 64 is assumed.

# $\lceil \text{img}, \text{ map} \rceil = \text{gray2ind}$  ()

Convert a gray scale intensity image to an Octave indexed image.

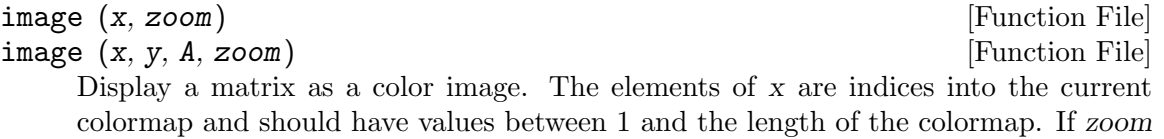

It first tries to use display from ImageMagick then xv and then xloadimage.

is omitted, the image will be scaled to fit within 600x350 (to a max of 4).

The axis values corresponding to the matrix elements are specified in x and y. At present they are ignored.

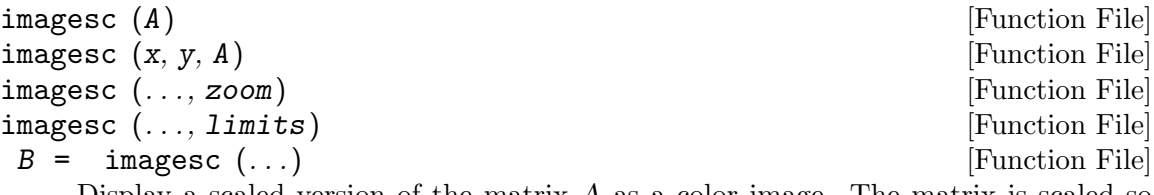

Display a scaled version of the matrix A as a color image. The matrix is scaled so that its entries are indices into the current colormap. The scaled matrix is returned.

If zoom is omitted, a comfortable size is chosen. If  $\lim$ its  $=$  [lo, hi] are given, then that range maps into the full range of the colormap rather than the minimum and maximum values of A.

The axis values corresponding to the matrix elements are specified in  $x$  and  $y$ , either as pairs giving the minimum and maximum values for the respective axes, or as values for each row and column of the matrix A. At present they are ignored.

imshow (i) [Function File]

imshow  $(x, map)$  [Function File]

 $\text{imshow } (i, n)$  [Function File]

 $\text{imshow } (r, g, b)$  [Function File]

Display an image.

imshow  $(x)$  displays an image x. The numerical class of the image determines its bit-depth: 1 for logical, 8 for uint8 and logical, and 16 for double or uint16. If x has dimensions MxNx3, the three matrices represent the red, green and blue components of the image.

imshow  $(x, map)$  displays an indexed image using the specified colormap.

imshow  $(i, n)$  displays a gray scale intensity image of N levels.

imshow  $(r, g, b)$  displays an RGB image.

The character string "truesize" can always be used as an optional final argument to prevent automatic zooming of the image.

# ind2gray  $(x, map)$  [Function File]

Convert an Octave indexed image to a gray scale intensity image. If map is omitted, the current colormap is used to determine the intensities.

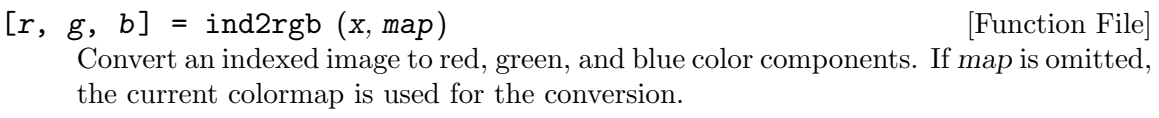

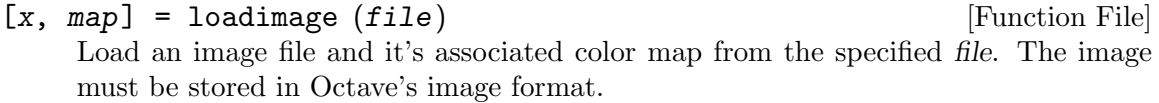

# rgb2ntsc (rgb) [Function File] Image format conversion. ntsc2rgb (yiq) [Function File] Image format conversion.  $\text{rgb\_map} = \text{hsv2rgb}$  (hsv\_map) [Function File]

Transform a colormap from the hsv space to the rgb space.
$hsv\_map = rgb2hsv (rgb\_map)$  [Function File] Transform a colormap from the rgb space to the hsv space.

A color n the RGB space consists of the red, green and blue intensities.

In the HSV space each color is represented by their hue, saturation and value (brightness). Value gives the amount of light in the color. Hue describes the dominant wavelegth. Saturation is the amount of Hue mixed into the color.

#### $\alpha$  ocean  $(n)$  [Function File]

Create color colormap. The argument  $n$  should be a scalar. If it is omitted, 64 is assumed.

 $[x, map] = rgb2ind (r, g, b)$  [Function File]

Convert and RGB image to an Octave indexed image.

#### saveimage (file, x, fmt, map) [Function File]

Save the matrix  $x$  to file in image format *fmt*. Valid values for *fmt* are

- "img" Octave's image format. The current colormap is also saved in the file.
- "ppm" Portable pixmap format.
- "ps" PostScript format. Note that images saved in PostScript format can not be read back into Octave with loadimage.

If the fourth argument is supplied, the specified colormap will also be saved along with the image.

Note: if the colormap contains only two entries and these entries are black and white, the bitmap ppm and PostScript formats are used. If the image is a gray scale image (the entries within each row of the colormap are equal) the gray scale ppm and PostScript image formats are used, otherwise the full color formats are used.

#### IMAGEPATH [Built-in Variable]

A colon separated list of directories in which to search for image files.

### 32 Audio Processing

Octave provides a few functions for dealing with audio data. An audio 'sample' is a single output value from an  $A/D$  converter, i.e., a small integer number (usually 8 or 16 bits), and audio data is just a series of such samples. It can be characterized by three parameters: the sampling rate (measured in samples per second or Hz, e.g. 8000 or 44100), the number of bits per sample (e.g. 8 or 16), and the number of channels (1 for mono, 2 for stereo, etc.).

There are many different formats for representing such data. Currently, only the two most popular, *linear encoding* and mu-law encoding, are supported by Octave. There is an excellent FAQ on audio formats by Guido van Rossum <guido@cwi.nl> which can be found at any FAQ ftp site, in particular in the directory '/pub/usenet/news.answers/audio-fmts' of the archive site rtfm.mit.edu.

Octave simply treats audio data as vectors of samples (non-mono data are not supported yet). It is assumed that audio files using linear encoding have one of the extensions 'lin' or 'raw', and that files holding data in mu-law encoding end in 'au', 'mu', or 'snd'.

#### $\lim_{x \to 0} (x, n)$  [Function File]

Converts audio data from linear to mu-law. Mu-law values use 8-bit unsigned integers. Linear values use n-bit signed integers or floating point values in the range  $-1 \le x \le 1$ if  $n$  is 0. If  $n$  is not specified it defaults to 0, 8 or 16 depending on the range values in x.

#### mu2lin (x, bps) [Function File]

Converts audio data from linear to mu-law. Mu-law values are 8-bit unsigned integers. Linear values use n-bit signed integers or floating point values in the range  $-1 < y < 1$ if n is 0. If n is not specified it defaults to 8.

#### loadaudio (name, ext, bps) [Function File]

Loads audio data from the file 'name.ext' into the vector x.

The extension ext determines how the data in the audio file is interpreted; the extensions 'lin' (default) and 'raw' correspond to linear, the extensions 'au', 'mu', or 'snd' to mu-law encoding.

The argument bps can be either 8 (default) or 16, and specifies the number of bits per sample used in the audio file.

#### saveaudio (name, x, ext, bps) [Function File]

Saves a vector x of audio data to the file 'name.ext'. The optional parameters  $ext$ and bps determine the encoding and the number of bits per sample used in the audio file (see loadaudio); defaults are 'lin' and 8, respectively.

The following functions for audio  $I/O$  require special  $A/D$  hardware and operating system support. It is assumed that audio data in linear encoding can be played and recorded by reading from and writing to '/dev/dsp', and that similarly '/dev/audio' is used for mu-law encoding. These file names are system-dependent. Improvements so that these functions will work without modification on a wide variety of hardware are welcome.

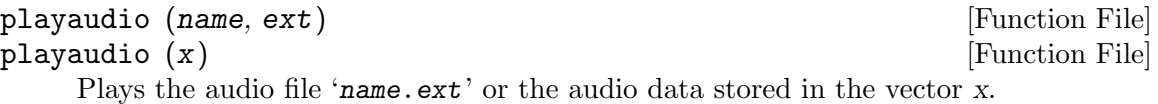

record (sec, sampling\_rate) [Function File] Records sec seconds of audio input into the vector x. The default value for sampling rate is 8000 samples per second, or 8kHz. The program waits until the user types  $\langle \overline{\text{RET}} \rangle$  and then immediately starts to record.

setaudio ([w\_type [, value]]) [Function File]

Execute the shell command 'mixer [w\_type [, value]]'

### 33 Quaternions

Quaternions are hypercomplex numbers used to represent spatial rotations in three dimensions. This set of routines provides a useful basis for working with quaternions in Octave. A tutorial is in the Octave source, scripts/quaternion/quaternion.ps.

These functions were written by A. S. Hodel, Associate Professor, Auburn University.

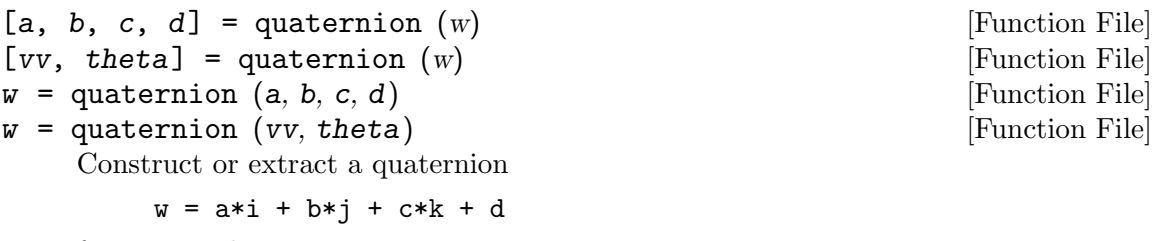

from given data.

 $qconj$  (q) [Function File]

Conjugate of a quaternion.

 $q = [w, x, y, z] = w * i + x * j + y * k + z$ qconj (q) =  $-w*$ i  $-x*$ j  $-y*k + z$ 

qderiv (omega) [Function File]

Derivative of a quaternion.

Let Q be a quaternion to transform a vector from a fixed frame to a rotating frame. If the rotating frame is rotating about the  $[x, y, z]$  axes at angular rates  $[wx, wy, wz]$ , then the derivative of Q is given by

 $Q'$  = qderivmat (omega) \* Q

If the passive convention is used (rotate the frame, not the vector), then

 $Q' = -q$ derivmat (omega) \* Q

#### qderivmat (*omega*) **[Function File]** [Function File]

Derivative of a quaternion.

Let Q be a quaternion to transform a vector from a fixed frame to a rotating frame. If the rotating frame is rotating about the  $[x, y, z]$  axes at angular rates  $[wx, wy, wz]$ , then the derivative of Q is given by

 $Q'$  = qderivmat (omega) \* Q

If the passive convention is used (rotate the frame, not the vector), then

 $Q' = -q$ derivmat (omega) \* Q.

Return the inverse of a quaternion.

 $q = [w, x, y, z] = w * i + x * j + y * k + z$ qmult  $(q, qinv(q)) = 1 = [0 0 0 1]$ 

qinv  $(q)$  [Function File]

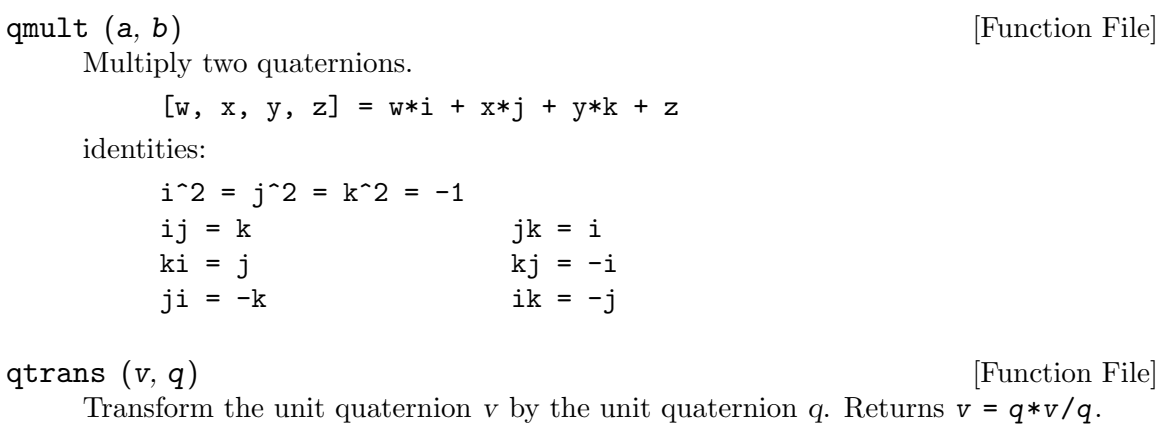

#### qtransv  $(v, q)$  [Function File]

Transform the 3-D vector v by the unit quaternion q. Return a column vector.

 $vi = (2*real(q)^2 - 1)*vb + 2*imag(q)*(imag(q)*vb)$ + 2\*real(q)\*cross(imag(q),vb)

Where  $imag(q)$  is a column vector of length 3.

#### qtransvmat (qib) [Function File]

Construct a 3x3 transformation matrix from quaternion qib that is equivalent to rotation of th radians about axis vv, where  $[vv, th]$  = quaternion (qib).

#### qcoordinate\_plot  $(qf, qb, qv)$  [Function File]

Plot in the current figure a set of coordinate axes as viewed from the orientation specified by quaternion qv. Inertial axes are also plotted:

- qf Quaternion from reference (x,y,z) to inertial.
- qb Quaternion from reference to body.
- qv Quaternion from reference to view angle.

## $34$

 $Octave$ 

#### $Octave$

### $34.1$

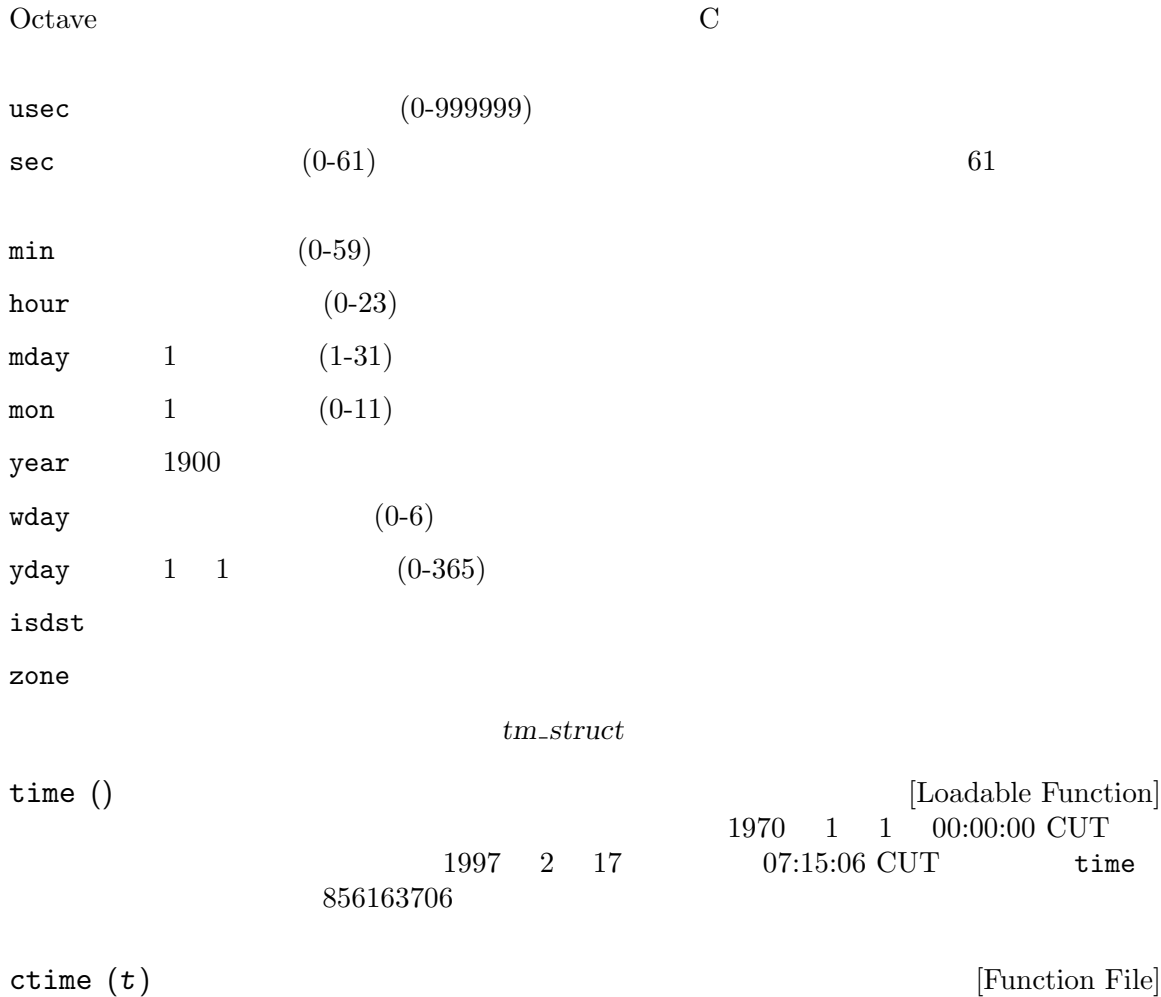

 $time$ ctime (time) asctime (localtime (time)) ctime (time ()) ⇒ "Mon Feb 17 01:15:06 1997\n"  $\begin{tabular}{ll} \bf \texttt{gmtime (t)} & \texttt{[Loadable Function]} \\ & \texttt{time} & \\ \end{tabular}$ time  $\text{CUT}$ 

```
gmtime (time ())
           ⇒ {
                usec = 0year = 97mon = 1mday = 17sec = 6zone = CST
                min = 15wday = 1hour = 7isdst = 0yday = 47}
\boxed{\text{Localtime } (t)} \qquad \qquad [\text{Loadable Function}]timelocaltime (time ())
           ⇒ {
                usec = 0year = 97mon = 1mday = 17sec = 6zone = CST
                min = 15wday = 1hour = 1isdst = 0
                yday = 47}
mktime (tm_struct) [Loadable Function]
       mktime (localtime (time ())
           ⇒ 856163706
asctime (tm_struct) [Function File]
    以下の 5 つのフィールドをもつフォーマットを使用して,時刻構造体を文字列に変換する: Thu
   Mar 28 08:40:14 1996
       asctime (localtime (time ())
       \Rightarrow "Mon Feb 17 01:15:06 1997\n"
        ctime (time ())
```
strftime  $(tm\_struct)$  [Loadable Function]<br>printf  $''$  ${\rm printf}$  '%'  $\mathcal{L}$  $; 1$  $\mathcal{L}(\theta)$ strftime ("%r (%Z) %A %e %B %Y", localtime (time ()))  $\Rightarrow$  "01:15:06 AM (CST) Monday 17 February 1997" Octave strftime ANSI C リテラル文字フィールド: %  $\%$ n 改行文字 t and  $\mathbf{t}$  $\mathbf{X} = \mathbf{X} \mathbf{X} + \mathbf{X} \mathbf{X} + \mathbf{X$ - (ダッシュ) \_ (アンダースコア) 時刻フィールド:  $\sqrt[6]{H}$  (00-23)  $\sqrt[6]{1}$  (01-12) % $k = (0-23)$  $\sqrt[6]{1}$  (1-12)  $^{\prime\prime}$ M (00-59)  $%p$  AM PM  $\chi_r$  12 (hh:mm:ss [AP]M)  $\sqrt[2]{R}$  (hh:mm)  $\%$ s 1970 1 1 00:00:00  $\%S$  (00-61)  $\sqrt[2]{1}$   $24$  (hh:mm ss)  $\%X$  (%H:%M:%S) %Z BDT 日付フィールド:  $%a$   $(Sun-Sat)$  $% A \qquad \qquad \textrm{(Sunday-Saturday)}$ 

288 GNU Octave

 $%b$   $(Jan-Dec)$  $\%B$  (January-December)  $\%c$  (Sat Nov 04 12:02:33 EST 1989)  $\%C$  (00-99)  $\%d$  (01-31) % $e$  ( 1-31)  $\%D$   $\text{(mm/dd/yy)}$ %h  $\%b$  $\%j$  (001-366)  $\frac{\%m}{\%m}$  (01-12)  $\sqrt[6]{U}$  (00-53)  $\%$ w  $(0-6)$  $\%W$  (00-53)  $\chi$  (mm/dd/yy)  $\frac{9}{9}$   $\frac{1}{2}$   $(00-99)$  $\sqrt[6]{Y}$  (1970-)  $[tm\_struct, nchars] = strptime (str, fmt)$  [Loadable Function]  $\frac{1}{\sqrt{2\pi}}$  str  $\frac{1}{\sqrt{2\pi}}$ このセクションで解説している残りの関数の大部分は,標準 C ライブラリにちなんだものではな  $MATLAB$ clock () [Function File]  $1-12$ ,  $1-31$ ,  $0-23$ ,  $0-59$ ,  $0-61$ clock ()  $⇒$  [ 1993, 8, 20, 4, 56, 1 ] clock gettimeofday date () [Function File] DD-MMM-YY date () ⇒ "20-Aug-93" etime  $(t1, t2)$  [Function File]  $\cosh$  2  $\cosh$  $t0 = clock ()$ ; many computations later... elapsed\_time = etime (clock (), t0); t0 elapsed\_time

 $[total, user, system] = \text{cputime}$  (); [Function File] Octave CPU 1  $\overline{2}$ ,  $\overline{3}$  $\rm CPU$ 使用しているシステムが CPU 時間の利用を報告するための方策を持たないならば,その出力  $0\qquad \qquad \text{Octave} \qquad \qquad \text{CPU}$ CPU cputime  $\mathbb{C}$ is\_leap\_year (year) [Function File]  $year$  1, 0 is\_leap\_year is\_leap\_year (2000)  $\Rightarrow$  1 tic () [Function File] toc () [Function File] tic ();  $\ddots$ elapsed\_time = toc (); tic elapsed\_time CPU cputime tic toc tic  $()$ ; sleep  $(5)$ ; toc  $()$ ⇒ 5  $t =$  cputime (); sleep (5); cputime () -  $t$ ⇒ 0  $CPU$ pause (seconds) [Built-in Function] Octave 0.000 and 200 and 200 and 200 and 200 and 200 and 200 and 200 and 200 and 200 and 200 and 200 and 200 and 200 and 200 and 200 and 200 and 200 and 200 and 200 and 200 and 200 and 200 and 200 and 200 and 200 and 200 a  $5$ fprintf (stderr, "wait please... "); pause (5); clc; sleep (seconds) [Built-in Function]

```
usleep (microseconds) [Built-in Function]
   1/1000 1
                             usleep round (microseconds /
   1e6)
34.2Octave the contract of the contract of the contract of the contract of the contract of the contract of the contract of the contract of the contract of the contract of the contract of the contract of the contract of the con
[err, msg] = rename (old, new) [Built-in Function]
         old new
   err \t 0 \t msg \t errmsg[err, msg] = link (old, new) [Built-in Function]
   err \t 0 \t msg \t errmsg[err, msg] = symlink (old, new) [Built-in Function]
   old new newerr \t 0 \t msg \t errmsg[result, err, msg] = readlink (symlink) [Built-in Function]
            symlink
   err \t 0 \t msg \t errmsg[err, msg] = unlink (file) [Built-in Function]
       file
   err \t 0 \t msg \t errmsg[files, err, msg] = readdir (dir) [Built-in Function]
   \rm{d}ir files
   err \t 0 \t msg \t errmsg[err, msg] = mkdir (dir) [Built-in Function]
   dir 200 and \sum 200 and \sum 200 \sum 200 and 200 and 200 and 200 and 200 and 200 and 200 and 200 and 200 and 200 and 200 and 200 and 200 and 200 and 200 and 200 and 200 and 200 and 200 and 200 and 200 and 200 and 200 and
   err \t 0 \t msg \t errmsg
```
 $[err, msg] = rmdir (dir)$  [Built-in Function] dir 2000 and  $\sum_{i=1}^{n} a_i$  $err \t 0 \t msg \t err$  $msg$ [err, msg] = mkfifo (name, mode) [Built-in Function] name fifo fifo mode  $err \t 0 \t msg \t err$  $msg$ umask (mask) [Built-in Function]  ${\rm mask}$  8  $8$  $[info, err, msg] = stat (file)$  [Built-in Function]  $[info, err, msg] = 1stat (file)$  [Built-in Function]  $file$  s  $s$ dev and  $\overline{D}$ ino **Antica Antica Antica Antica Antica Antica** modestr  $1s -1$   $10$  $n$ link uid  $ID$ gid  $ID$ rdev ID size atime time time Section 34.1 [Timing Utilities],  $285$ mtime time time  $\qquad \qquad$  time  $\qquad \qquad$  Section 34.1 [Timing Utilities],  $285$ ctime time  $\qquad \qquad$  time  $\qquad \qquad$  Section 34.1 [Timing Utilities],  $285$ blksize blocks  $err$  0 msg  $s$  err −1 msg file  $\sinh$  stat  $\blacksquare$ 

```
[s, err, msg] = stat ('/vmlinuz")\Rightarrow s =
             {
              atime = 855399756
              rdev = 0ctime = 847219094
              uid = 0size = 389218
              blksize = 4096
              mtime = 847219094
              gid = 6nlink = 1blocks = 768modestr = -rw-r-r-r-ino = 9316
              dev = 2049}
           \Rightarrow err = 0
           \Rightarrow msg =
glob (pattern) [Built-in Function]
   old to new
       glob ("/vm*")
           ⇒ "/vmlinuz"
finmatch (pattern, string) [Built-in Function]
   \emph{pattern}string \t1 \t0fnmatch ("a*b", ["ab"; "axyzb"; "xyzab"])
           \Rightarrow [ 1; 1; 0 ]
file_in_path (path, file) [Built-in Function]
file_in_path (path, file, "all") [Built-in Function]
   \hat{m} file path \hat{m}LOADPATH ついてコロンでもコロンでもコロンでもコロンでもコロンでもコロンでしょうか。<br>コロンではコロンでは、コロンではコロンでは、コロンではコロンでもコロンでもコロンでもコロンでもある。
       file_in_path (LOADPATH, "nargchk.m")
           ⇒ "/usr/local/share/octave/2.0/m/general/nargchk.m"
   \overline{2}3 all"
```
tilde\_expand (string) [Built-in Function] string  $\text{string}$   $\text{string}$   $\text{string}$  $\Omega$ octave  $\Omega$ tilde\_expand ("~joeuser/bin") ⇒ "/home/joeuser/bin" tilde\_expand ("~/bin")  $\Rightarrow$  "/home/jwe/bin" 34.3 Octave system popen Octave UNIX 9. UNIX 9. UNIX 9. UNIX 9. UNIX 9. UNIX 9. UNIX 9. UNIX 9. UNIX 9. UNIX 9. UNIX 9. UNIX 9. UNIX 9. UNIX 9. UNIX 9. UNIX 9. UNIX 9. UNIX 9. UNIX 9. UNIX 9. UNIX 9. UNIX 9. UNIX 9. UNIX 9. UNIX 9. UNIX 9. UNIX 9. system (string, return\_output, type) [Built-in Function]  $string$  2  $type$  "async"  $ID$  $Octave$   $type$  "sync" 2 return\_output  $P$  $system \quad 1$  1  $system$ ドの出力をページャに送るには,以下のようなコマンドを使用せよ: disp (system (cmd, 1)); or printf ("%s ", system (cmd, 1));  $system$  ,  $2$  and  $1$  $2$ [output, status] = system ("echo foo; exit 2");  $\text{output} \quad \text{``foo'} \quad \text{status} \quad \text{``2'}$ fid = popen (command, mode) [Built-in Function] command  $ID$  fid mode  $"r"$ 

 $\mathbf{w}$   $\mathbf{w}$ 

```
fid = popen ("ls -ltr / | tail -3", "r");
       while (isstr (s = fgets (fid)))
        fputs (stdout, s);
       endwhile
           \frac{1}{2} drwxr-xr-x 33 root root 3072 Feb 15 13:28 etc
           \frac{1}{2} drwxr-xr-x 3 root root 1024 Feb 15 13:28 lib
           - drwxrwxrwt 15 root root 2048 Feb 17 14:53 tmp
pclose (fid) [Built-in Function]
   \rm popen and \rm ID and \rm D and \rm fclose[in, out, pid] = popen2 (command, args) [Function File]
   2 \, command \,\arg\!\emph{in} out \emph{pid}ID pid -1[in, out, pid] = popen2 ("sort", "-nr");fputs (in, "these\nare\nsome\nstrings\n");
       fclose (in);
       while (isstr (s = fgets (out)))
        fputs (stdout, s);
       endwhile
       fclose (out);
       \vdash are
       \exists some
       \exists strings
       \dashv these
EXEC_PATH [Built-in Variable]
      EXEC_PATH
                                        OCTAVE_EXEC_PATH
      PATH PATH PATH PATH PATH
                  EXEC_PATH EXEC_PATH
       octave-home/libexec/octave/site/exec/arch
       octave-home/libexec/octave/version/exec/arch
     {\tt EXEC\_PATH} \hspace{2.3cm} Octave-bome \hspace{2.3cm} Octave\frac{y}{x} \frac{y}{x} \frac{y}{x} \frac{z}{x}PATH
```
 $UNIX$ 

 $\,$ 

 $[pid, msg] = fork()$  [Built-in Function] この関数は,以下の値のひとつを返す:  $> 0$  fork ID  $0$  exec exit  $< 0$  fork  $\text{msg}$  $[err, msg] = exec (file, args)$  [Built-in Function] tork tork exec Octave file **file** exec ("ls" "-l")  $\ln$  $err \t 0 \t msg \t err$  $msg$  $[file\_ids, err, msg] = pipe ()$  [Built-in Function]  $file\_ids$  $err \t 0 \t msg \t err$  $msg$ [fid, msg] = dup2 (old, new) [Built-in Function]  $err \t 0 \t msg \t err$  $msg$ [pid, msg] = waitpid (pid, options) [Built-in Function]  $pid$  pid  $pid$  ;  $-1$ 0 グループ ID Octave のインタプリタプロセスと等しい任意の子プロセスを待つ。  $> 0$  ID pid  $\frac{1}{\alpha}$  options  $\frac{1}{\alpha}$  $\overline{0}$  options  $\overline{0}$  $1$  $2$ 

 $3 \qquad \qquad 1 \quad 2$  $\rm{pid}$  0  $\rm{ID}$  $\text{pid} \quad 0 \qquad \qquad \text{msg}$  $[err, msg] = forth (fid, request, arg)$  [Built-in Function]  $\mathop{\mathrm{fid}}$  and  $\mathop{\mathrm{request}}$ **:** F\_DUPFD  $F_{\rm -}$ GETFD fid F\_SETFD  $fid$  $\texttt{F\_GETFL}$  fid  $\texttt{fid}$ O\_RDONLY O\_WRONLY O\_RDWR O\_APPEND O\_CREAT O\_NONBLOCK Nonblocking O\_SYNC  $0$ \_ASYNC  $I/O$  $\begin{array}{ccc} \texttt{F\_SETFL} & \text{fid} & \text{arg} \end{array}$ O\_APPEND O\_NONBLOCK  $err \t 0 \t msg \t err$  $msg$ 34.4 ID pgid = getpgrp () [Built-in Function]  $ID$ pid = getpid () [Built-in Function]  $ID$ pid = getppid () [Built-in Function]  $ID$ euid = geteuid () [Built-in Function] カレントプロセスの有効なユーザ ID を返す。

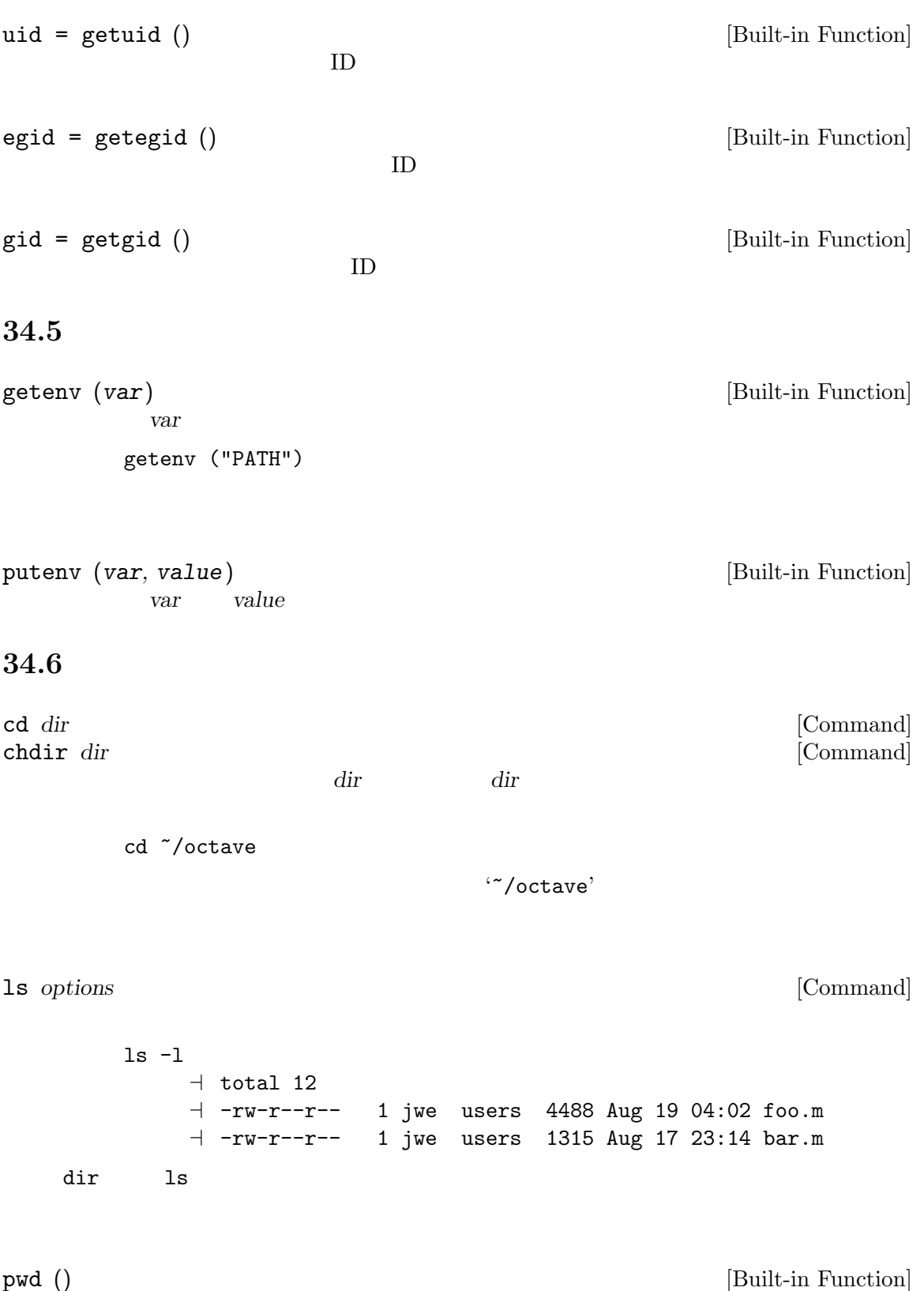

34.7 Octave 0.000 and 2000 and 2000 and 2000 and 2000 and 2000 and 2000 and 2000 and 2000 and 2000 and 2000 and 200 name passwd uid ID gid ID gecos GECOS dir shell pw\_struct  $pw\_struct = getpwent$  () [Loadable Function]  $getpwent 0$ pw\_struct = getpwuid (uid). [Loadable Function] **IDuid** 2000 and 2000 and 2000 and 2000 and 2000 and 2000 and 2000 and 2000 and 2000 and 2000 and 2000 and 2000 and 2000 and 2000 and 2000 and 2000 and 2000 and 2000 and 2000 and 2000 and 2000 and 2000 and 2000 and 2000  $\text{ID}$   $\qquad \qquad 0$ pw\_struct = getpwnam (name) [Loadable Function]  $name$  $\overline{0}$ setpwent () [Loadable Function] endpwent () [Loadable Function] 34.8 Octave 0.000 and 2000 and 2000 and 2000 and 2000 and 2000 and 2000 and 2000 and 2000 and 2000 and 2000 and 200 name passwd gid ID mem  $grp\_struct$  $grp\_struct = getgrent$  () [Loadable Function]

 $get$ getgrent  $0$ 

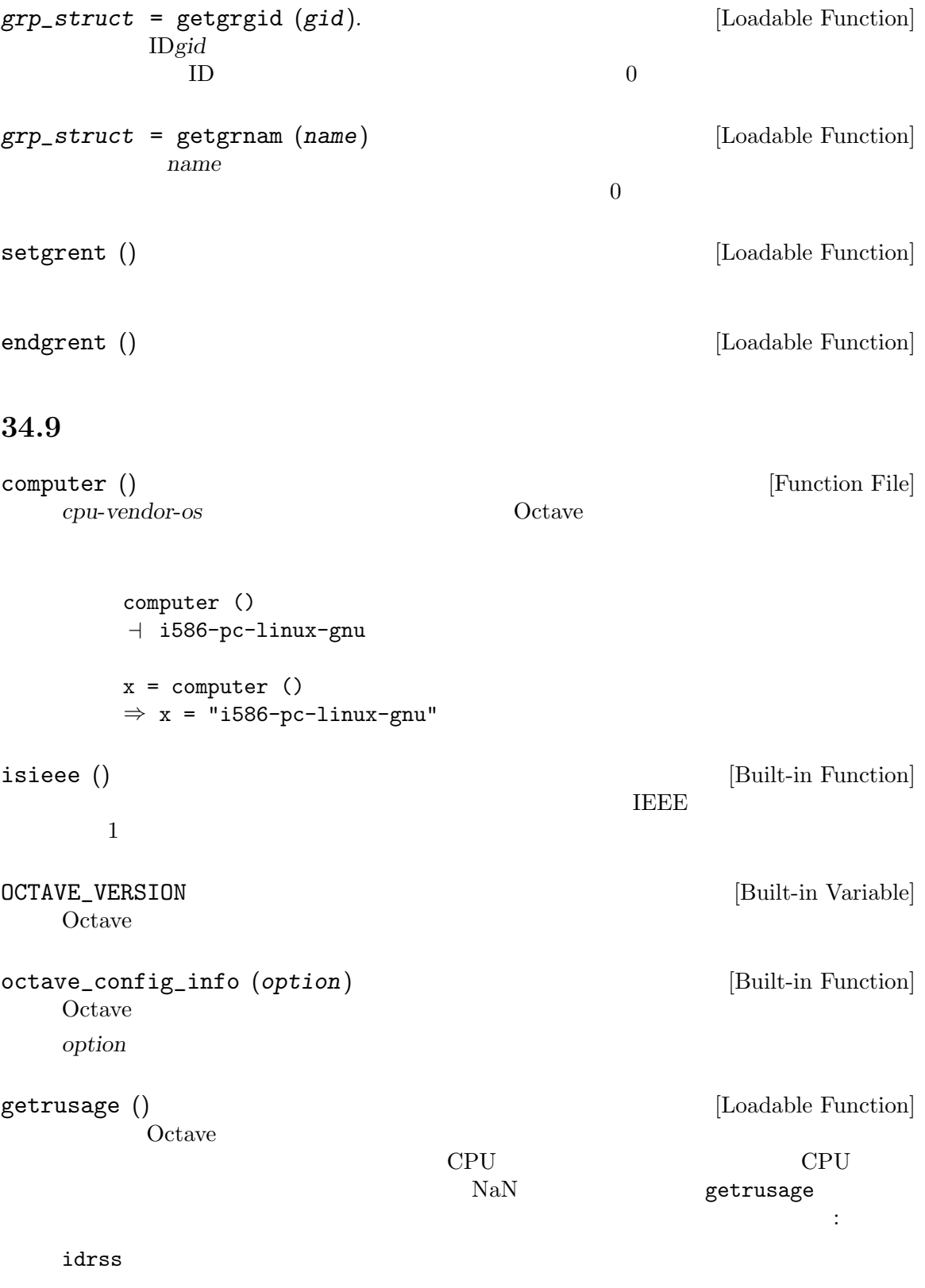

inblock Number of block input operations.

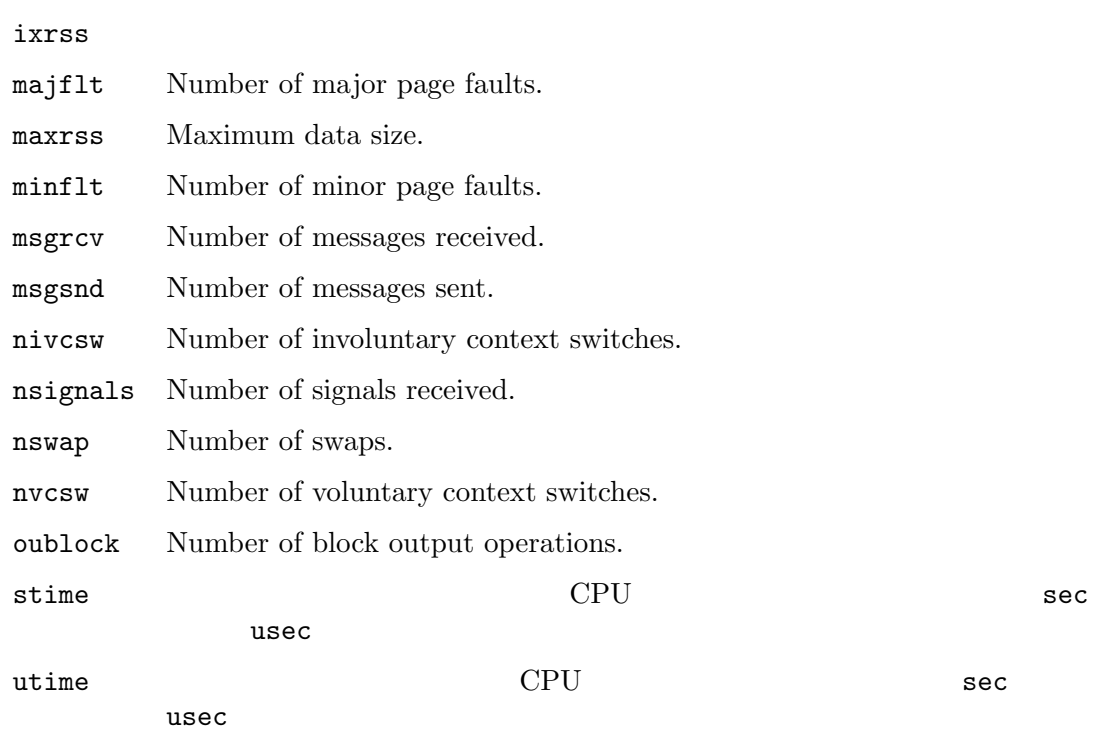

isrss

# A Tips and Standards

This chapter describes no additional features of Octave. Instead it gives advice on making effective use of the features described in the previous chapters.

### A.1 Writing Clean Octave Programs

Here are some tips for avoiding common errors in writing Octave code intended for widespread use:

• Since all global variables share the same name space, and all functions share another name space, you should choose a short word to distinguish your program from other Octave programs. Then take care to begin the names of all global variables, constants, and functions with the chosen prefix. This helps avoid name conflicts.

If you write a function that you think ought to be added to Octave under a certain name, such as fiddle\_matrix, don't call it by that name in your program. Call it mylib\_fiddle\_matrix in your program, and send mail to maintainers@octave.org suggesting that it be added to Octave. If and when it is, the name can be changed easily enough.

If one prefix is insufficient, your package may use two or three alternative common prefixes, so long as they make sense.

Separate the prefix from the rest of the symbol name with an underscore  $\cdot$ . This will be consistent with Octave itself and with most Octave programs.

- When you encounter an error condition, call the function error (or usage). The error and usage functions do not return. See Section 2.5 [Errors], 22.
- Please put a copyright notice on the file if you give copies to anyone. Use the same lines that appear at the top of the function files distributed with Octave. If you have not signed papers to assign the copyright to anyone else, then place your name in the copyright notice.

### A.2 Tips for Making Code Run Faster.

Here are some ways of improving the execution speed of Octave programs.

- Avoid looping wherever possible.
- Use iteration rather than recursion whenever possible. Function calls are slow in Octave.
- Avoid resizing matrices unnecessarily. When building a single result matrix from a series of calculations, set the size of the result matrix first, then insert values into it. Write

```
result = zeros (big_n, big_m)
for i = over:and_over
 r1 = ...r2 = \ldotsresult (r1, r2) = new_value ();
endfor
```
instead of

```
result = [];
for i = ever: and ever
  result = [ result, new_value() ];endfor
```
• Avoid calling eval or feval whenever possible, because they require Octave to parse input or look up the name of a function in the symbol table.

If you are using eval as an exception handling mechanism and not because you need to execute some arbitrary text, use the try statement instead. See Section 12.9 [The try Statement], 84.

• If you are calling lots of functions but none of them will need to change during your run, set the variable ignore\_function\_time\_stamp to "all" so that Octave doesn't waste a lot of time checking to see if you have updated your function files.

### A.3 Tips for Documentation Strings

Here are some tips for the writing of documentation strings.

- Every command, function, or variable intended for users to know about should have a documentation string.
- An internal variable or subroutine of an Octave program might as well have a documentation string.
- The first line of the documentation string should consist of one or two complete sentences that stand on their own as a summary.

The documentation string can have additional lines that expand on the details of how to use the function or variable. The additional lines should also be made up of complete sentences.

- For consistency, phrase the verb in the first sentence of a documentation string as an infinitive with "to" omitted. For instance, use "Return the frob of A and B." in preference to "Returns the frob of A and B." Usually it looks good to do likewise for the rest of the first paragraph. Subsequent paragraphs usually look better if they have proper subjects.
- Write documentation strings in the active voice, not the passive, and in the present tense, not the future. For instance, use "Return a list containing A and B." instead of "A list containing A and B will be returned."
- Avoid using the word "cause" (or its equivalents) unnecessarily. Instead of, "Cause Octave to display text in boldface," write just "Display text in boldface."
- Do not start or end a documentation string with whitespace.
- Format the documentation string so that it fits in an Emacs window on an 80-column screen. It is a good idea for most lines to be no wider than 60 characters.

However, rather than simply filling the entire documentation string, you can make it much more readable by choosing line breaks with care. Use blank lines between topics if the documentation string is long.

• Do not indent subsequent lines of a documentation string so that the text is lined up in the source code with the text of the first line. This looks nice in the source code, but looks bizarre when users view the documentation. Remember that the indentation before the starting double-quote is not part of the string!

- The documentation string for a variable that is a yes-or-no flag should start with words such as "Nonzero means...", to make it clear that all nonzero values are equivalent and indicate explicitly what zero and nonzero mean.
- When a function's documentation string mentions the value of an argument of the function, use the argument name in capital letters as if it were a name for that value. Thus, the documentation string of the operator / refers to its second argument as 'DIVISOR', because the actual argument name is divisor.

Also use all caps for meta-syntactic variables, such as when you show the decomposition of a list or vector into subunits, some of which may vary.

### A.4 Tips on Writing Comments

Here are the conventions to follow when writing comments.

- '#' Comments that start with a single sharp-sign, '#', should all be aligned to the same column on the right of the source code. Such comments usually explain how the code on the same line does its job. In the Emacs mode for Octave, the  $M-$ ; (indent-for-comment) command automatically inserts such a '#' in the right place, or aligns such a comment if it is already present.
- '##' Comments that start with two semicolons, '##', should be aligned to the same level of indentation as the code. Such comments usually describe the purpose of the following lines or the state of the program at that point.

The indentation commands of the Octave mode in Emacs, such as  $M-$ ; (indent-forcomment) and TAB (octave-indent-line) automatically indent comments according to these conventions, depending on the number of semicolons. See section "Manipulating Comments" in The GNU Emacs Manual.

### A.5 Conventional Headers for Octave Functions

Octave has conventions for using special comments in function files to give information such as who wrote them. This section explains these conventions.

The top of the file should contain a copyright notice, followed by a block of comments that can be used as the help text for the function. Here is an example:

```
## Copyright (C) 1996, 1997 John W. Eaton
##
## This file is part of Octave.
##
## Octave is free software; you can redistribute it and/or
## modify it under the terms of the GNU General Public
## License as published by the Free Software Foundation;
## either version 2, or (at your option) any later version.
##
## Octave is distributed in the hope that it will be useful,
## but WITHOUT ANY WARRANTY; without even the implied
## warranty of MERCHANTABILITY or FITNESS FOR A PARTICULAR
## PURPOSE. See the GNU General Public License for more
```

```
## details.
##
## You should have received a copy of the GNU General Public
## License along with Octave; see the file COPYING. If not,
## write to the Free Software Foundation, Inc., 51 Franklin Street,
## Fifth Floor, Boston, MA 02110-1301, USA.
## usage: [IN, OUT, PID] = popen2 (COMMAND, ARGS)
##
## Start a subprocess with two-way communication. COMMAND
## specifies the name of the command to start. ARGS is an
## array of strings containing options for COMMAND. IN and
## OUT are the file ids of the input and streams for the
## subprocess, and PID is the process id of the subprocess,
## or -1 if COMMAND could not be executed.
##
## Example:
##
## [in, out, pid] = popen2 ("sort", "-nr");
## fputs (in, "these\nare\nsome\nstrings\n");
## fclose (in);
## while (isstr (s = fgets (out)))
## fputs (stdout, s);
## endwhile
## fclose (out);
```
Octave uses the first block of comments in a function file that do not appear to be a copyright notice as the help text for the file. For Octave to recognize the first comment block as a copyright notice, it must match the regular expression

```
\hat{C} Copyright (C).*\n\n This file is part of Octave.
```
or

```
^ Copyright (C).*\n\n This program is free softwar
```
(after stripping the leading comment characters). This is a fairly strict requirement, and may be relaxed somewhat in the future.

After the copyright notice and help text come several header comment lines, each beginning with '## header-name:'. For example,

```
## Author: jwe
```
- ## Keywords: subprocesses input-output
- ## Maintainer: jwe

Here is a table of the conventional possibilities for header-name:

```
'Author' This line states the name and net address of at least the principal author of the
            library.
```
## Author: John W. Eaton <jwe@bevo.che.wisc.edu>

'Maintainer'

This line should contain a single name/address as in the Author line, or an address only, or the string 'jwe'. If there is no maintainer line, the person(s) in the Author field are presumed to be the maintainers. The example above is mildly bogus because the maintainer line is redundant.

The idea behind the 'Author' and 'Maintainer' lines is to make possible a function to "send mail to the maintainer" without having to mine the name out by hand.

Be sure to surround the network address with '<...>' if you include the person's full name as well as the network address.

- 'Created' This optional line gives the original creation date of the file. For historical interest only.
- 'Version' If you wish to record version numbers for the individual Octave program, put them in this line.
- 'Adapted-By'

In this header line, place the name of the person who adapted the library for installation (to make it fit the style conventions, for example).

#### 'Keywords'

This line lists keywords. Eventually, it will be used by an apropos command to allow people will find your package when they're looking for things by topic area. To separate the keywords, you can use spaces, commas, or both.

Just about every Octave function ought to have the 'Author' and 'Keywords' header comment lines. Use the others if they are appropriate. You can also put in header lines with other header names—they have no standard meanings, so they can't do any harm.

### **B** Known Causes of Trouble

This section describes known problems that affect users of Octave. Most of these are not Octave bugs per se—if they were, we would fix them. But the result for a user may be like the result of a bug.

Some of these problems are due to bugs in other software, some are missing features that are too much work to add, and some are places where people's opinions differ as to what is best.

### B.1 Actual Bugs We Haven't Fixed Yet

• Output that comes directly from Fortran functions is not sent through the pager and may appear out of sequence with other output that is sent through the pager. One way to avoid this is to force pending output to be flushed before calling a function that will produce output from within Fortran functions. To do this, use the command

fflush (stdout)

Another possible workaround is to use the command

```
page_screen_output = "false"
```
to turn the pager off.

• If you get messages like

Input line too long

when trying to plot many lines on one graph, you have probably generated a plot command that is too large for gnuplot's fixed-length buffer for commands. Splitting up the plot command doesn't help because replot is implemented in gnuplot by simply appending the new plotting commands to the old command line and then evaluating it again.

You can demonstrate this 'feature' by running gnuplot and doing something like

plot sin  $(x)$ , sin  $(x)$ , sin  $(x)$ , ... lots more ..., sin  $(x)$ and then

replot sin  $(x)$ , sin  $(x)$ , sin  $(x)$ , ... lots more ..., sin  $(x)$ 

after repeating the replot command a few times, gnuplot will give you an error.

Also, it doesn't help to use backslashes to enter a plot command over several lines, because the limit is on the overall command line length, once the backslashed lines are all pasted together.

Because of this, Octave tries to use as little of the command-line length as possible by using the shortest possible abbreviations for all the plot commands and options. Unfortunately, the length of the temporary file names is probably what is taking up the most space on the command line.

You can buy a little bit of command line space by setting the environment variable TMPDIR to be "." before starting Octave, or you can increase the maximum command line length in gnuplot by changing the following limits in the file plot.h in the gnuplot distribution and recompiling gnuplot.

```
#define MAX_LINE_LEN 32768 /* originally 1024 */
```

```
#define MAX_TOKENS 8192 /* originally 400 */
```
Of course, this doesn't really fix the problem, but it does make it much less likely that you will run into trouble unless you are putting a very large number of lines on a given plot.

A list of ideas for future enhancements is distributed with Octave. See the file 'PROJECTS' in the top level directory in the source distribution.

#### B.2 Reporting Bugs

Your bug reports play an essential role in making Octave reliable.

When you encounter a problem, the first thing to do is to see if it is already known. See B [Trouble], 307. If it isn't known, then you should report the problem.

Reporting a bug may help you by bringing a solution to your problem, or it may not. In any case, the principal function of a bug report is to help the entire community by making the next version of Octave work better. Bug reports are your contribution to the maintenance of Octave.

In order for a bug report to serve its purpose, you must include the information that makes it possible to fix the bug.

If you have Octave working at all, the easiest way to prepare a complete bug report is to use the Octave function bug\_report. When you execute this function, Octave will prompt you for a subject and then invoke the editor on a file that already contains all the configuration information. When you exit the editor, Octave will mail the bug report for you.

### B.3 Have You Found a Bug?

If you are not sure whether you have found a bug, here are some guidelines:

- If Octave gets a fatal signal, for any input whatever, that is a bug. Reliable interpreters never crash.
- If Octave produces incorrect results, for any input whatever, that is a bug.
- Some output may appear to be incorrect when it is in fact due to a program whose behavior is undefined, which happened by chance to give the desired results on another system. For example, the range operator may produce different results because of differences in the way floating point arithmetic is handled on various systems.
- If Octave produces an error message for valid input, that is a bug.
- If Octave does not produce an error message for invalid input, that is a bug. However, you should note that your idea of "invalid input" might be my idea of "an extension" or "support for traditional practice".
- If you are an experienced user of programs like Octave, your suggestions for improvement are welcome in any case.

#### B.4 Where to Report Bugs

If you have Octave working at all, the easiest way to prepare a complete bug report is to use the Octave function bug\_report. When you execute this function, Octave will prompt you for a subject and then invoke the editor on a file that already contains all the configuration information. When you exit the editor, Octave will mail the bug report for you.

If for some reason you cannot use Octave's bug\_report function, send bug reports for Octave to bug@octave.org.

Do not send bug reports to 'help-octave'. Most users of Octave do not want to receive bug reports. Those that do have asked to be on the mailing list.

As a last resort, send bug reports on paper to:

```
Octave Bugs c/o John W. Eaton
University of Wisconsin-Madison
Department of Chemical Engineering
1415 Engineering Drive
Madison, Wisconsin 53706 USA
```
### B.5 How to Report Bugs

Send bug reports for Octave to one of the addresses listed in Section B.4 [Bug Lists], 308.

The fundamental principle of reporting bugs usefully is this: report all the facts. If you are not sure whether to state a fact or leave it out, state it!

Often people omit facts because they think they know what causes the problem and they conclude that some details don't matter. Thus, you might assume that the name of the variable you use in an example does not matter. Well, probably it doesn't, but one cannot be sure. Perhaps the bug is a stray memory reference which happens to fetch from the location where that name is stored in memory; perhaps, if the name were different, the contents of that location would fool the interpreter into doing the right thing despite the bug. Play it safe and give a specific, complete example.

Keep in mind that the purpose of a bug report is to enable someone to fix the bug if it is not known. Always write your bug reports on the assumption that the bug is not known.

Sometimes people give a few sketchy facts and ask, "Does this ring a bell?" This cannot help us fix a bug. It is better to send a complete bug report to begin with.

Try to make your bug report self-contained. If we have to ask you for more information, it is best if you include all the previous information in your response, as well as the information that was missing.

To enable someone to investigate the bug, you should include all these things:

- The version of Octave. You can get this by noting the version number that is printed when Octave starts, or running it with the '-v' option.
- A complete input file that will reproduce the bug.

A single statement may not be enough of an example—the bug might depend on other details that are missing from the single statement where the error finally occurs.

• The command arguments you gave Octave to execute that example and observe the bug. To guarantee you won't omit something important, list all the options.

If we were to try to guess the arguments, we would probably guess wrong and then we would not encounter the bug.

• The type of machine you are using, and the operating system name and version number.

- The command-line arguments you gave to the configure command when you installed the interpreter.
- A complete list of any modifications you have made to the interpreter source.

```
Be precise about these changes—show a context diff for them.
```
- Details of any other deviations from the standard procedure for installing Octave.
- A description of what behavior you observe that you believe is incorrect. For example, "The interpreter gets a fatal signal," or, "The output produced at line 208 is incorrect."

Of course, if the bug is that the interpreter gets a fatal signal, then one can't miss it. But if the bug is incorrect output, we might not notice unless it is glaringly wrong.

Even if the problem you experience is a fatal signal, you should still say so explicitly. Suppose something strange is going on, such as, your copy of the interpreter is out of synch, or you have encountered a bug in the C library on your system. Your copy might crash and the copy here would not. If you said to expect a crash, then when the interpreter here fails to crash, we would know that the bug was not happening. If you don't say to expect a crash, then we would not know whether the bug was happening. We would not be able to draw any conclusion from our observations.

Often the observed symptom is incorrect output when your program is run. Unfortunately, this is not enough information unless the program is short and simple. It is very helpful if you can include an explanation of the expected output, and why the actual output is incorrect.

• If you wish to suggest changes to the Octave source, send them as context diffs. If you even discuss something in the Octave source, refer to it by context, not by line number, because the line numbers in the development sources probably won't match those in your sources.

Here are some things that are not necessary:

• A description of the envelope of the bug.

Often people who encounter a bug spend a lot of time investigating which changes to the input file will make the bug go away and which changes will not affect it. Such information is usually not necessary to enable us to fix bugs in Octave, but if you can find a simpler example to report instead of the original one, that is a convenience. Errors in the output will be easier to spot, running under the debugger will take less time, etc. Most Octave bugs involve just one function, so the most straightforward way to simplify an example is to delete all the function definitions except the one in which the bug occurs.

However, simplification is not vital; if you don't want to do this, report the bug anyway and send the entire test case you used.

• A patch for the bug. Patches can be helpful, but if you find a bug, you should report it, even if you cannot send a fix for the problem.

### B.6 Sending Patches for Octave

If you would like to write bug fixes or improvements for Octave, that is very helpful. When you send your changes, please follow these guidelines to avoid causing extra work for us in studying the patches.

If you don't follow these guidelines, your information might still be useful, but using it will take extra work. Maintaining Octave is a lot of work in the best of circumstances, and we can't keep up unless you do your best to help.

- Send an explanation with your changes of what problem they fix or what improvement they bring about. For a bug fix, just include a copy of the bug report, and explain why the change fixes the bug.
- Always include a proper bug report for the problem you think you have fixed. We need to convince ourselves that the change is right before installing it. Even if it is right, we might have trouble judging it if we don't have a way to reproduce the problem.
- Include all the comments that are appropriate to help people reading the source in the future understand why this change was needed.
- Don't mix together changes made for different reasons. Send them *individually*.

If you make two changes for separate reasons, then we might not want to install them both. We might want to install just one.

• Use 'diff -c' to make your diffs. Diffs without context are hard for us to install reliably. More than that, they make it hard for us to study the diffs to decide whether we want to install them. Unidiff format is better than contextless diffs, but not as easy to read as '-c' format.

If you have GNU diff, use 'diff  $-cp$ ', which shows the name of the function that each change occurs in.

• Write the change log entries for your changes.

Read the 'ChangeLog' file to see what sorts of information to put in, and to learn the style that we use. The purpose of the change log is to show people where to find what was changed. So you need to be specific about what functions you changed; in large functions, it's often helpful to indicate where within the function the change was made.

On the other hand, once you have shown people where to find the change, you need not explain its purpose. Thus, if you add a new function, all you need to say about it is that it is new. If you feel that the purpose needs explaining, it probably does—but the explanation will be much more useful if you put it in comments in the code.

If you would like your name to appear in the header line for who made the change, send us the header line.

#### B.7 How To Get Help with Octave

The mailing list help@octave.org exists for the discussion of matters related to using and installing Octave. If would like to join the discussion, please send a short note to helprequest@octave.org.

Please do not send requests to be added or removed from the mailing list, or other administrative trivia to the list itself.

If you think you have found a bug in the installation procedure, however, you should send a complete bug report for the problem to bug@octave.org. See Section B.5 [Bug Reporting], 309, for information that will help you to submit a useful report.

# C Installing Octave

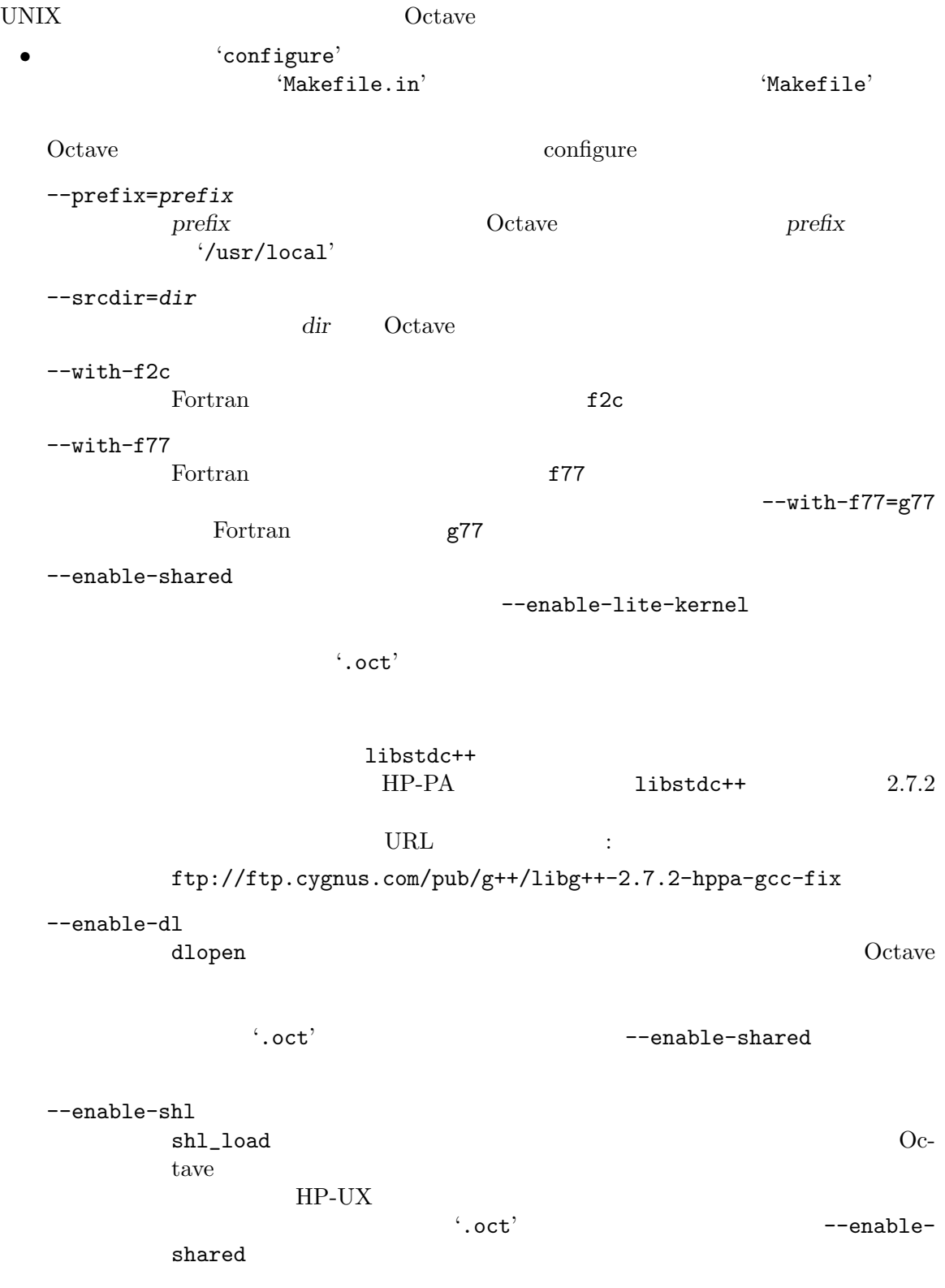

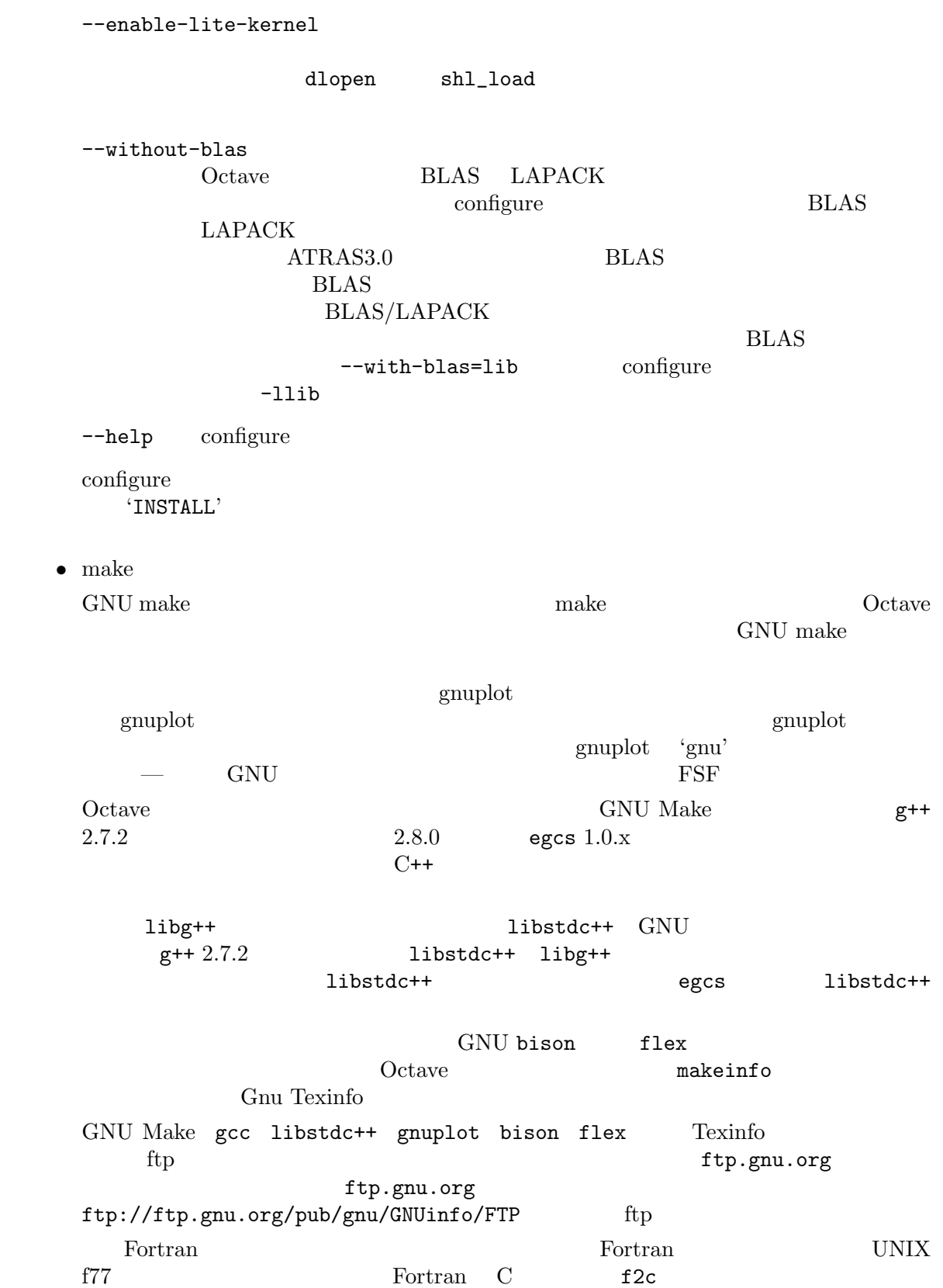
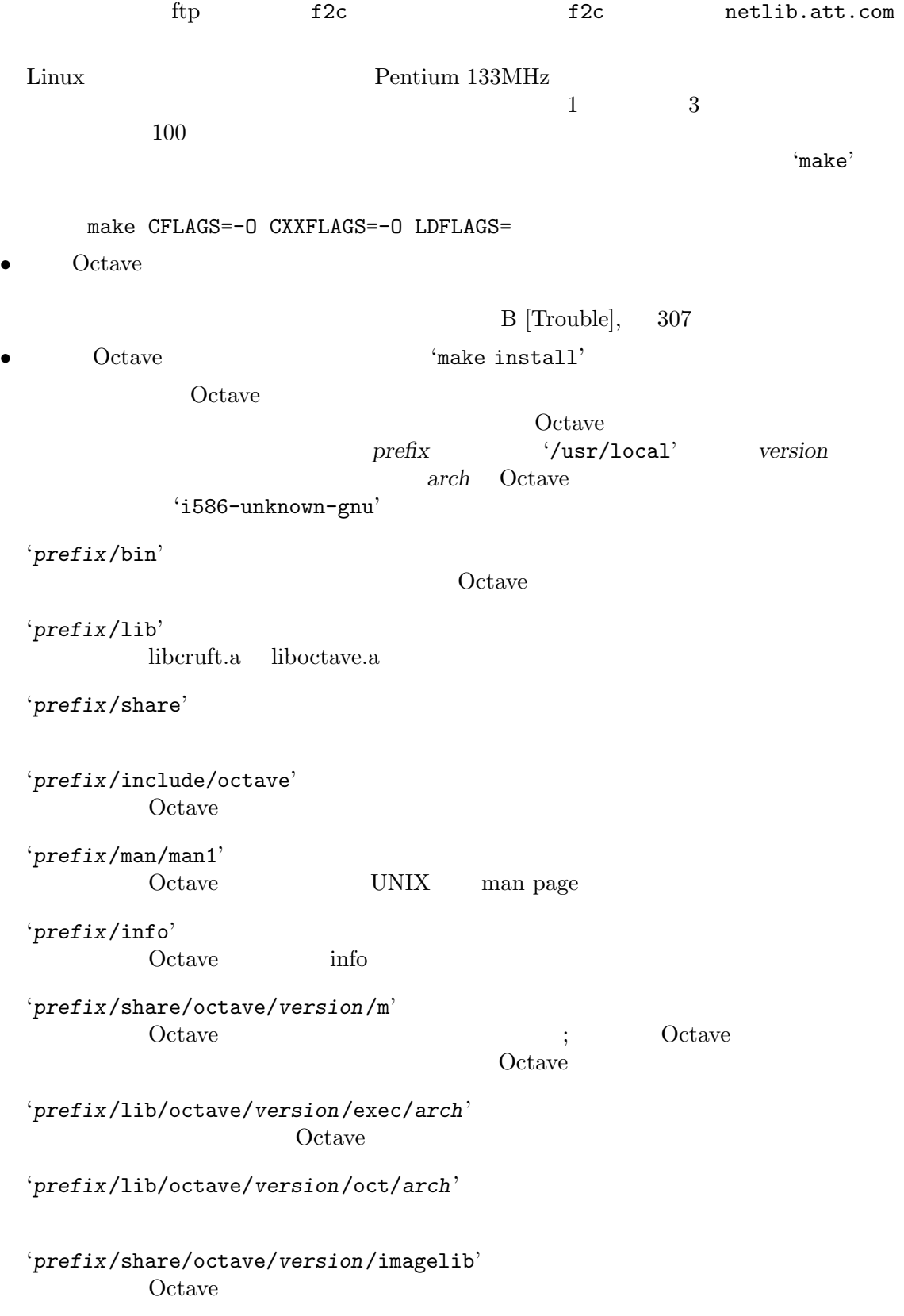

### $C.1$

 $Octave$ 

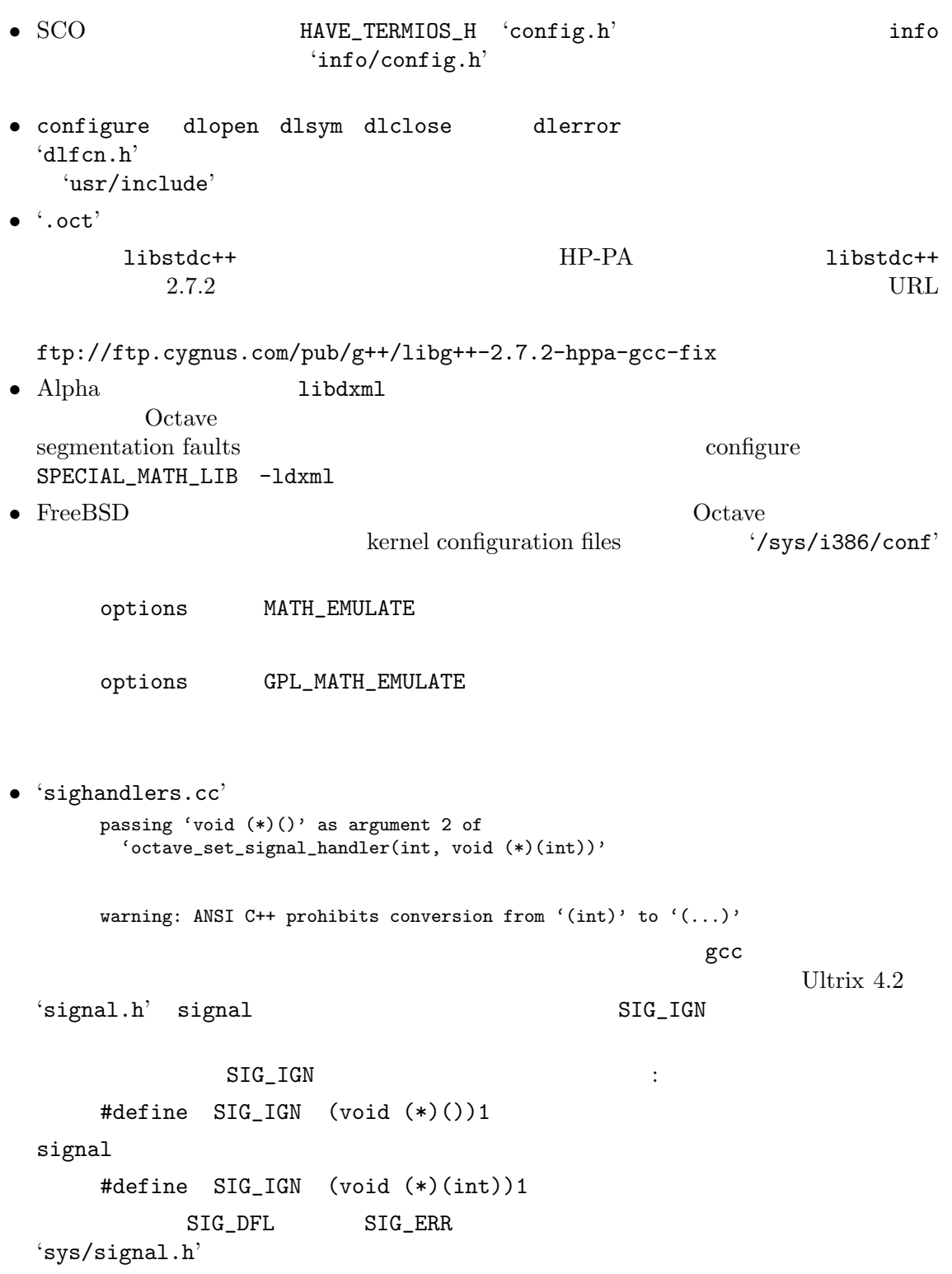

```
gcc extension of the contract of the contract of the contract of the contract of the contract of the contract of the contract of the contract of the contract of the contract of the contract of the contract of the contract 
 fixproto
 '/usr/include'
  \gcdgcc -print-libgcc-file-name
  gcc<br>
\qquad \qquad Tibgcc.a'
• Fortran Sun Fortran Sun Fortran T
                                           'libcruft' Fortran
      zgemm.f:
      zgemm:
      warning: unexpected parent of complex expression subtree
      zgemm.f, line 245: warning: unexpected parent of complex
        expression subtree
      warning: unexpected parent of complex expression subtree
      zgemm.f, line 304: warning: unexpected parent of complex
        expression subtree
      warning: unexpected parent of complex expression subtree
      zgemm.f, line 327: warning: unexpected parent of complex
        expression subtree
      pcc_binval: missing IR_CONV in complex op
      make[2]: *** [zgemm.o] Error 1
• NeXT システムにおいて,'Array.cc'および 'Matrix.cc'をコンパイルしているときに,以下
  -g/usr/tmp/cc007458.s:unknown:Undefined local symbol LBB7656
       /usr/tmp/cc007458.s:unknown:Undefined local symbol LBE7656
• \text{SunOS} shell_cmd
                     1ibg++ G_HAVE_SYS_WAIT 1
    0• NeXT \bullet 'libsys_s.a' resolve
      _tcgetattr
      _tcsetattr
       _tcflow
         'libposix.a' -posix Octave
       .destructors_used
       .constructors_used
       _objc_msgSend
      _NXGetDefaultValue
      _NXRegisterDefaults
       .objc_class_name_NXStringTable
       .objc_class_name_NXBundle
```
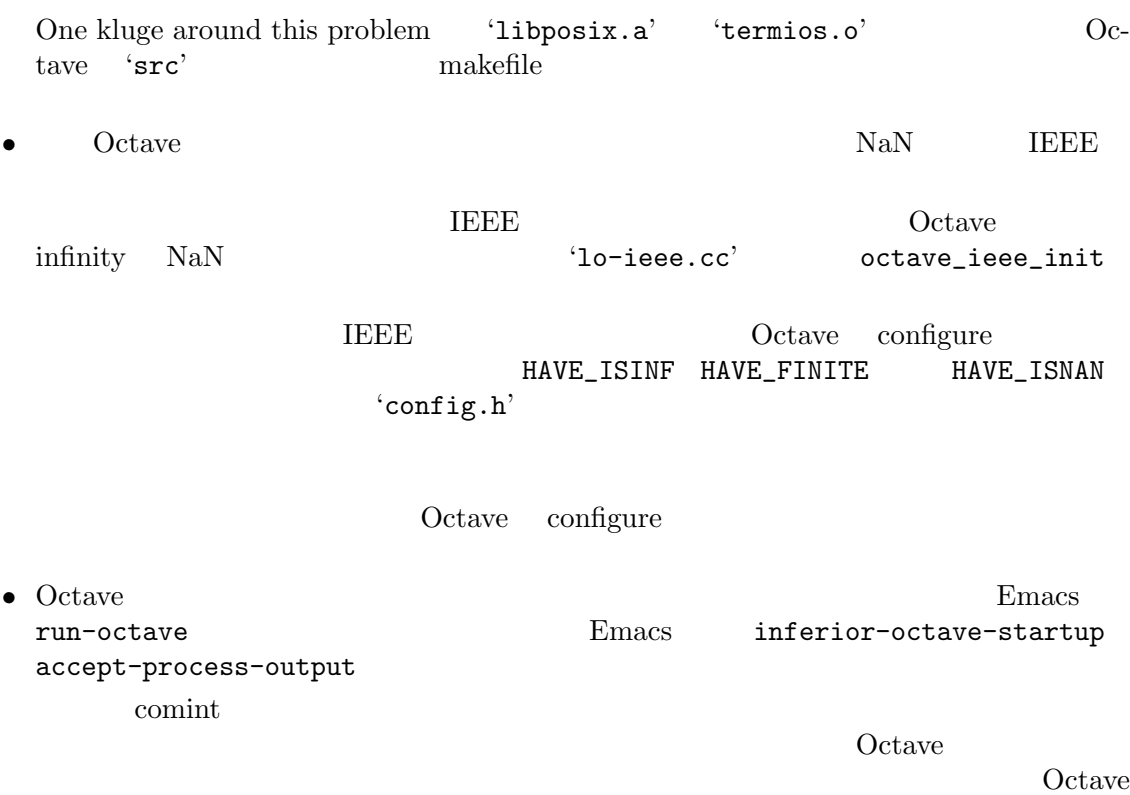

 $Octave$ Corner Communication Corners and Security Octave expension of  $\Omega$  $\text{`octave}.\text{bin'}$   $\text{`octave'}$ 

#### D Emacs Octave Support

The development of Octave code can greatly be facilitated using Emacs with Octave mode, a major mode for editing Octave files which can e.g. automatically indent the code, do some of the typing (with Abbrev mode) and show keywords, comments, strings, etc. in different faces (with Font-lock mode on devices that support it).

It is also possible to run Octave from within Emacs, either by directly entering commands at the prompt in a buffer in Inferior Octave mode, or by interacting with Octave from within a file with Octave code. This is useful in particular for debugging Octave code.

Finally, you can convince Octave to use the Emacs info reader for  $\text{help } -i$ .

All functionality is provided by the Emacs Lisp package EOS (for "Emacs Octave Support"). This chapter describes how to set up and use this package.

Please contact <Kurt.Hornik@ci.tuwien.ac.at> if you have any questions or suggestions on using EOS.

#### D.1 Installing EOS

The Emacs package EOS consists of the three files 'octave-mod.el', 'octave-inf.el', and 'octave-hlp.el'. These files, or better yet their byte-compiled versions, should be somewhere in your Emacs load-path.

If you have GNU Emacs with a version number at least as high as 19.35, you are all set up, because EOS is respectively will be part of GNU Emacs as of version 19.35.

Otherwise, copy the three files from the 'emacs' subdirectory of the Octave distribution to a place where Emacs can find them (this depends on how your Emacs was installed). Byte-compile them for speed if you want.

#### D.2 Using Octave Mode

If you are lucky, your sysadmins have already arranged everything so that Emacs automatically goes into Octave mode whenever you visit an Octave code file as characterized by its extension '.m'. If not, proceed as follows.

1. To begin using Octave mode for all '.m' files you visit, add the following lines to a file loaded by Emacs at startup time, typically your '"/.emacs' file:

```
(autoload 'octave-mode "octave-mod" nil t)
(setq auto-mode-alist
      (cons '("\\.m$" . octave-mode) auto-mode-alist))
```
2. Finally, to turn on the abbrevs, auto-fill and font-lock features automatically, also add the following lines to one of the Emacs startup files:

```
(add-hook 'octave-mode-hook
          (lambda ()
            (abbrev-mode 1)
            (auto-fill-mode 1)
            (if (eq window-system 'x)
                (font-lock-mode 1))))
```
See the Emacs manual for more information about how to customize Font-lock mode.

In Octave mode, the following special Emacs commands can be used in addition to the standard Emacs commands.

- C-h m Describe the features of Octave mode.
- LFD Reindent the current Octave line, insert a newline and indent the new line (octave-reindent-then-newline-and-indent). An abbrev before point is expanded if abbrev-mode is non-nil.
- TAB Indents current Octave line based on its contents and on previous lines (indentaccording-to-mode).
- ; Insert an "electric" semicolon (octave-electric-semi). If octave-autoindent is non-nil, reindent the current line. If octave-auto-newline is non-nil, automagically insert a newline and indent the new line.
- ' Start entering an abbreviation (octave-abbrev-start). If Abbrev mode is turned on, typing 'C-h or '? lists all abbrevs. Any other key combination is executed normally. Note that all Octave abbrevs start with a grave accent.
- M-LFD Break line at point and insert continuation marker and alignment (octavesplit-line).
- M-TAB Perform completion on Octave symbol preceding point, comparing that symbol against Octave's reserved words and builtin variables (octave-completesymbol).
- $M-C-a$  Move backward to the beginning of a function (octave-beginning-of-defun). With prefix argument  $N$ , do it that many times if  $N$  is positive; otherwise, move forward to the N-th following beginning of a function.
- M-C-e Move forward to the end of a function (octave-end-of-defun). With prefix argument  $N$ , do it that many times if  $N$  is positive; otherwise, move back to the N-th preceding end of a function.
- $M-C-h$  Puts point at beginning and mark at the end of the current Octave function, i.e., the one containing point or following point (octave-mark-defun).
- $M-C-q$  Properly indents the Octave function which contains point (octave-indentdefun).
- $M-j$  If there is no comment already on this line, create a code-level comment (started by two comment characters) if the line is empty, or an in-line comment (started by one comment character) otherwise (octave-indent-for-comment). Point is left after the start of the comment which is properly aligned.
- $C-c$ ; Puts the comment character '#' (more precisely, the string value of octavecomment-start) at the beginning of every line in the region (octave-commentregion). With just C-u prefix argument, uncomment each line in the region. A numeric prefix argument N means use N comment characters.
- $C-c$ : Uncomments every line in the region (octave-uncomment-region).
- C-c C-p Move one line of Octave code backward, skipping empty and comment lines (octave-previous-code-line). With numeric prefix argument N, move that many code lines backward (forward if N is negative).
- $C-c$   $C-n$  Move one line of Octave code forward, skipping empty and comment lines (octave-next-code-line). With numeric prefix argument N, move that many code lines forward (backward if N is negative).
- $C-c$  C-a Move to the 'real' beginning of the current line (octave-beginning-of-line). If point is in an empty or comment line, simply go to its beginning; otherwise, move backwards to the beginning of the first code line which is not inside a continuation statement, i.e., which does not follow a code line ending in '...' or  $\forall$ , or is inside an open parenthesis list.
- $C-c$  C-e Move to the 'real' end of the current line (octave-end-of-line). If point is in a code line, move forward to the end of the first Octave code line which does not end in ' $\dots$ ' or '\' or is inside an open parenthesis list. Otherwise, simply go to the end of the current line.
- C-c M-C-n Move forward across one balanced begin-end block of Octave code (octaveforward-block). With numeric prefix argument  $N$ , move forward across  $n$ such blocks (backward if N is negative).
- C-c M-C-p Move back across one balanced begin-end block of Octave code (octavebackward-block). With numeric prefix argument N, move backward across  $N$ such blocks (forward if  $N$  is negative).
- C-c M-C-d Move forward down one begin-end block level of Octave code (octave-downblock). With numeric prefix argument, do it that many times; a negative argument means move backward, but still go down one level.
- C-c M-C-u Move backward out of one begin-end block level of Octave code (octavebackward-up-block). With numeric prefix argument, do it that many times; a negative argument means move forward, but still to a less deep spot.
- $C-c$  M-C-h Put point at the beginning of this block, mark at the end (octave-mark-block). The block marked is the one that contains point or follows point.
- $C-c$  ] Close the current block on a separate line (octave-close-block). An error is signaled if no block to close is found.
- $C-c$  f Insert a function skeleton, prompting for the function's name, arguments and return values which have to be entered without parens (octave-insert-defun).
- $C-c$   $C-h$  Search the function, operator and variable indices of all info files with documentation for Octave for entries (octave-help). If used interactively, the entry is prompted for with completion. If multiple matches are found, one can cycle through them using the standard ',' (Info-index-next) command of the Info reader.

The variable octave-help-files is a list of files to search through and defaults to '("octave"). If there is also an Octave Local Guide with corresponding info file, say, 'octave-LG', you can have octave-help search both files by

```
(setq octave-help-files '("octave" "octave-LG"))
```
in one of your Emacs startup files.

A common problem is that the  $\langle \overline{\text{RET}} \rangle$  key does not indent the line to where the new text should go after inserting the newline. This is because the standard Emacs convention is that  $\langle \overline{\text{RET}} \rangle$  (aka  $C-m$ ) just adds a newline, whereas  $\langle \overline{\text{LFD}} \rangle$  (aka  $C-j$ ) adds a newline and indents it. This is particularly inconvenient for users with keyboards which do not have a special  $\langle \overline{\text{LFD}} \rangle$  key at all; in such cases, it is typically more convenient to use  $\langle \overline{\text{RET}} \rangle$  as the  $\langle \overline{\text{LFD}} \rangle$  key (rather than typing  $C-j$ ).

You can make  $\langle \overline{\text{RET}} \rangle$  do this by adding

```
(define-key octave-mode-map "\C-m"
```
'octave-reindent-then-newline-and-indent)

to one of your Emacs startup files. Another, more generally applicable solution is

```
(defun RET-behaves-as-LFD ()
  (let ((x (key-binding "\C-j")))
    (local-set-key "\C-m" x)))
(add-hook 'octave-mode-hook 'RET-behaves-as-LFD)
```
(this works for all modes by adding to the startup hooks, without having to know the particular binding of  $\langle \overline{\text{RET}} \rangle$  in that mode!). Similar considerations apply for using  $\langle \overline{\text{M-RET}} \rangle$ as  $M-LFD$ . As Barry A. Warsaw <br/>obwarsaw@cnri.reston.va.us> says in the documentation for his cc-mode, "This is a very common question. :-) If you want this to be the default behavior, don't lobby me, lobby RMS!"

The following variables can be used to customize Octave mode.

#### octave-auto-indent

Non-nil means auto-indent the current line after a semicolon or space. Default is nil.

#### octave-auto-newline

Non-nil means auto-insert a newline and indent after semicolons are typed. The default value is nil.

#### octave-blink-matching-block

Non-nil means show matching begin of block when inserting a space, newline or ';' after an else or end keyword. Default is t. This is an extremely useful feature for automatically verifying that the keywords match—if they don't, an error message is displayed.

#### octave-block-offset

Extra indentation applied to statements in block structures. Default is 2.

#### octave-continuation-offset

Extra indentation applied to Octave continuation lines. Default is 4.

#### octave-continuation-string

String used for Octave continuation lines. Normally '\'.

#### octave-mode-startup-message

If t (default), a startup message is displayed when Octave mode is called.

If Font Lock mode is enabled, Octave mode will display

- strings in font-lock-string-face
- comments in font-lock-comment-face
- the Octave reserved words (such as all block keywords) and the text functions (such as 'cd' or 'who') which are also reserved using font-lock-keyword-face
- the builtin operators  $(*\&\,\cdot\,',\cdot\cdot\cdot)$  using font-lock-reference-face
- the builtin variables (such as 'warn fortran indexing', 'NaN' or 'LOADPATH') in fontlock-variable-name-face
- and the function names in function declarations in font-lock-function-name-face.

There is also rudimentary support for Imenu (currently, function names can be indexed).

You can generate TAGS files for Emacs from Octave '. m' files using the shell script otags that is installed alongside your copy of Octave.

Customization of Octave mode can be performed by modification of the variable octavemode-hook. If the value of this variable is non-nil, turning on Octave mode calls its value.

If you discover a problem with Octave mode, you can conveniently send a bug report using C-c C-b (octave-submit-bug-report). This automatically sets up a mail buffer with version information already added. You just need to add a description of the problem, including a reproducible test case and send the message.

#### D.3 Running Octave From Within Emacs

The package 'octave' provides commands for running an inferior Octave process in a special Emacs buffer. Use

M-x run-octave

to directly start an inferior Octave process. If Emacs does not know about this command, add the line

```
(autoload 'run-octave "octave-inf" nil t)
```
to your '.emacs' file.

This will start Octave in a special buffer the name of which is specified by the variable inferior-octave-buffer and defaults to "\*Inferior Octave\*". From within this buffer, you can interact with the inferior Octave process 'as usual', i.e., by entering Octave commands at the prompt. The buffer is in Inferior Octave mode, which is derived from the standard Comint mode, a major mode for interacting with an inferior interpreter. See the documentation for comint-mode for more details, and use  $C-h$  b to find out about available special keybindings.

You can also communicate with an inferior Octave process from within files with Octave code (i.e., buffers in Octave mode), using the following commands.

- $C-c$  i 1 Send the current line to the inferior Octave process (octave-send-line). With positive prefix argument N, send that many lines. If octave-send-line-autoforward is non-nil, go to the next unsent code line.
- $C-c$  i b Send the current block to the inferior Octave process (octave-send-block).
- $C-c$  i f Send the current function to the inferior Octave process (octave-send-defun).
- $C-c$  i r Send the region to the inferior Octave process (octave-send-region).
- $C-c$  is Make sure that 'inferior-octave-buffer' is displayed (octave-show-processbuffer).
- $C-c$  i h Delete all windows that display the inferior Octave buffer (octave-hideprocess-buffer).

 $C-c$  i k Kill the inferior Octave process and its buffer (octave-kill-process).

The effect of the commands which send code to the Octave process can be customized by the following variables.

#### octave-send-echo-input

Non-nil means echo input sent to the inferior Octave process. Default is t.

#### octave-send-show-buffer

Non-nil means display the buffer running the Octave process after sending a command (but without selecting it). Default is t.

If you send code and there is no inferior Octave process yet, it will be started automatically.

The startup of the inferior Octave process is highly customizable. The variable inferior-octave-startup-args can be used for specifying command lines arguments to be passed to Octave on startup as a list of strings. For example, to suppress the startup message and use 'traditional' mode, set this to '("-q" "--traditional"). You can also specify a startup file of Octave commands to be loaded on startup; note that these commands will not produce any visible output in the process buffer. Which file to use is controlled by the variable inferior-octave-startup-file. If this is nil, the file '~/.emacs-octave' is used if it exists.

And finally, inferior-octave-mode-hook is run after starting the process and putting its buffer into Inferior Octave mode. Hence, if you like the up and down arrow keys to behave in the interaction buffer as in the shell, and you want this buffer to use nice colors, add

```
(add-hook 'inferior-octave-mode-hook
          (lambda ()
            (turn-on-font-lock)
            (define-key inferior-octave-mode-map [up]
              'comint-previous-input)
            (define-key inferior-octave-mode-map [down]
              'comint-next-input)))
```
to your '.emacs' file. You could also swap the roles of C-a (beginning-of-line) and C-c C-a (comint-bol) using this hook.

Note: If you set your Octave prompts to something different from the defaults, make sure that inferior-octave-prompt matches them. Otherwise, nothing will work, because Emacs will have no idea when Octave is waiting for input, or done sending output.

#### D.4 Using the Emacs Info Reader for Octave

You can also set up the Emacs Info reader for dealing with the results of Octave's 'help -i'. For this, the package 'gnuserv' needs to be installed, which unfortunately still does not come with GNU Emacs (it does with XEmacs). It can be retrieved from any GNU Emacs Lisp Code Directory archive, e.g. ftp://ftp.cis.ohio-state.edu/pub/gnu/emacs/elisp-archive, in the 'packages' subdirectory. A recent version of gnuserv is available from http://www.meltin.net/hacks/emacs/src/gnuserv-3.12.2.tar.gz.

If 'gnuserv' is installed, add the lines

(autoload 'octave-help "octave-hlp" nil t) (require 'gnuserv) (gnuserv-start)

to your '.emacs' file.

You can use either 'plain' Emacs Info or the function octave-help as your Octave info reader (for 'help -i'). In the former case, set the Octave variable INFO\_PROGRAM to "info-emacs-info". The latter is perhaps more attractive because it allows to look up keys in the indices of several info files related to Octave (provided that the Emacs variable octave-help-files is set correctly). In this case, set INFO\_PROGRAM to "info-emacsoctave-help".

If you use Octave from within Emacs, these settings are best done in the '~/.emacs-octave' startup file (or the file pointed to by the Emacs variable inferior-octave-startup-file).

### E Grammar

Someday I hope to expand this to include a semi-formal description of Octave's language.

#### E.1 Keywords

The following identifiers are keywords, and may not be used as variable or function names:

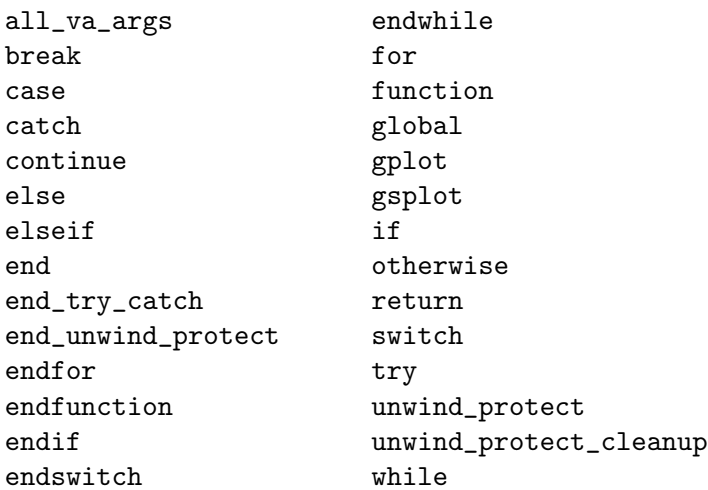

The following command-like functions are also speical. They may be used as simple variable names, but not as formal parameters for functions, or as the names of structure variables. Failed assignments leave them undefined (you can recover the orginal definition as a function using clear).

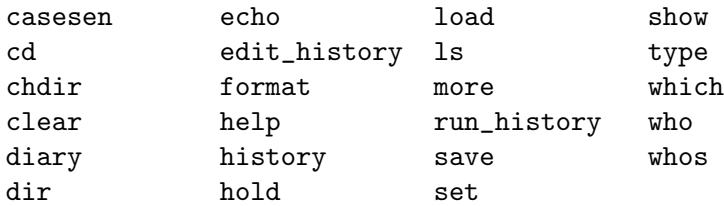

### F GNU GENERAL PUBLIC LICENSE

Version 2, June 1991

Copyright  $\odot$  1989, 1991 Free Software Foundation, Inc. 51 Franklin Street, Fifth Floor, Boston, MA 02110-1301, USA

Everyone is permitted to copy and distribute verbatim copies of this license document, but changing it is not allowed.

#### Preamble

The licenses for most software are designed to take away your freedom to share and change it. By contrast, the GNU General Public License is intended to guarantee your freedom to share and change free software—to make sure the software is free for all its users. This General Public License applies to most of the Free Software Foundation's software and to any other program whose authors commit to using it. (Some other Free Software Foundation software is covered by the GNU Lesser General Public License instead.) You can apply it to your programs, too.

When we speak of free software, we are referring to freedom, not price. Our General Public Licenses are designed to make sure that you have the freedom to distribute copies of free software (and charge for this service if you wish), that you receive source code or can get it if you want it, that you can change the software or use pieces of it in new free programs; and that you know you can do these things.

To protect your rights, we need to make restrictions that forbid anyone to deny you these rights or to ask you to surrender the rights. These restrictions translate to certain responsibilities for you if you distribute copies of the software, or if you modify it.

For example, if you distribute copies of such a program, whether gratis or for a fee, you must give the recipients all the rights that you have. You must make sure that they, too, receive or can get the source code. And you must show them these terms so they know their rights.

We protect your rights with two steps: (1) copyright the software, and (2) offer you this license which gives you legal permission to copy, distribute and/or modify the software.

Also, for each author's protection and ours, we want to make certain that everyone understands that there is no warranty for this free software. If the software is modified by someone else and passed on, we want its recipients to know that what they have is not the original, so that any problems introduced by others will not reflect on the original authors' reputations.

Finally, any free program is threatened constantly by software patents. We wish to avoid the danger that redistributors of a free program will individually obtain patent licenses, in effect making the program proprietary. To prevent this, we have made it clear that any patent must be licensed for everyone's free use or not licensed at all.

The precise terms and conditions for copying, distribution and modification follow.

#### TERMS AND CONDITIONS FOR COPYING, DISTRIBUTION AND MODIFICATION

0. This License applies to any program or other work which contains a notice placed by the copyright holder saying it may be distributed under the terms of this General Public License. The "Program", below, refers to any such program or work, and a "work based on the Program" means either the Program or any derivative work under copyright law: that is to say, a work containing the Program or a portion of it, either verbatim or with modifications and/or translated into another language. (Hereinafter, translation is included without limitation in the term "modification".) Each licensee is addressed as "you".

Activities other than copying, distribution and modification are not covered by this License; they are outside its scope. The act of running the Program is not restricted, and the output from the Program is covered only if its contents constitute a work based on the Program (independent of having been made by running the Program). Whether that is true depends on what the Program does.

1. You may copy and distribute verbatim copies of the Program's source code as you receive it, in any medium, provided that you conspicuously and appropriately publish on each copy an appropriate copyright notice and disclaimer of warranty; keep intact all the notices that refer to this License and to the absence of any warranty; and give any other recipients of the Program a copy of this License along with the Program. You may charge a fee for the physical act of transferring a copy, and you may at your

option offer warranty protection in exchange for a fee. 2. You may modify your copy or copies of the Program or any portion of it, thus forming a work based on the Program, and copy and distribute such modifications or work under

the terms of Section 1 above, provided that you also meet all of these conditions:

- a. You must cause the modified files to carry prominent notices stating that you changed the files and the date of any change.
- b. You must cause any work that you distribute or publish, that in whole or in part contains or is derived from the Program or any part thereof, to be licensed as a whole at no charge to all third parties under the terms of this License.
- c. If the modified program normally reads commands interactively when run, you must cause it, when started running for such interactive use in the most ordinary way, to print or display an announcement including an appropriate copyright notice and a notice that there is no warranty (or else, saying that you provide a warranty) and that users may redistribute the program under these conditions, and telling the user how to view a copy of this License. (Exception: if the Program itself is interactive but does not normally print such an announcement, your work based on the Program is not required to print an announcement.)

These requirements apply to the modified work as a whole. If identifiable sections of that work are not derived from the Program, and can be reasonably considered independent and separate works in themselves, then this License, and its terms, do not apply to those sections when you distribute them as separate works. But when you distribute the same sections as part of a whole which is a work based on the Program, the distribution of the whole must be on the terms of this License, whose permissions for other licensees extend to the entire whole, and thus to each and every part regardless of who wrote it.

Thus, it is not the intent of this section to claim rights or contest your rights to work written entirely by you; rather, the intent is to exercise the right to control the distribution of derivative or collective works based on the Program.

In addition, mere aggregation of another work not based on the Program with the Program (or with a work based on the Program) on a volume of a storage or distribution medium does not bring the other work under the scope of this License.

- 3. You may copy and distribute the Program (or a work based on it, under Section 2) in object code or executable form under the terms of Sections 1 and 2 above provided that you also do one of the following:
	- a. Accompany it with the complete corresponding machine-readable source code, which must be distributed under the terms of Sections 1 and 2 above on a medium customarily used for software interchange; or,
	- b. Accompany it with a written offer, valid for at least three years, to give any third party, for a charge no more than your cost of physically performing source distribution, a complete machine-readable copy of the corresponding source code, to be distributed under the terms of Sections 1 and 2 above on a medium customarily used for software interchange; or,
	- c. Accompany it with the information you received as to the offer to distribute corresponding source code. (This alternative is allowed only for noncommercial distribution and only if you received the program in object code or executable form with such an offer, in accord with Subsection b above.)

The source code for a work means the preferred form of the work for making modifications to it. For an executable work, complete source code means all the source code for all modules it contains, plus any associated interface definition files, plus the scripts used to control compilation and installation of the executable. However, as a special exception, the source code distributed need not include anything that is normally distributed (in either source or binary form) with the major components (compiler, kernel, and so on) of the operating system on which the executable runs, unless that component itself accompanies the executable.

If distribution of executable or object code is made by offering access to copy from a designated place, then offering equivalent access to copy the source code from the same place counts as distribution of the source code, even though third parties are not compelled to copy the source along with the object code.

- 4. You may not copy, modify, sublicense, or distribute the Program except as expressly provided under this License. Any attempt otherwise to copy, modify, sublicense or distribute the Program is void, and will automatically terminate your rights under this License. However, parties who have received copies, or rights, from you under this License will not have their licenses terminated so long as such parties remain in full compliance.
- 5. You are not required to accept this License, since you have not signed it. However, nothing else grants you permission to modify or distribute the Program or its derivative works. These actions are prohibited by law if you do not accept this License. Therefore, by modifying or distributing the Program (or any work based on the Program), you indicate your acceptance of this License to do so, and all its terms and conditions for copying, distributing or modifying the Program or works based on it.
- 6. Each time you redistribute the Program (or any work based on the Program), the recipient automatically receives a license from the original licensor to copy, distribute or modify the Program subject to these terms and conditions. You may not impose any further restrictions on the recipients' exercise of the rights granted herein. You are not responsible for enforcing compliance by third parties to this License.
- 7. If, as a consequence of a court judgment or allegation of patent infringement or for any other reason (not limited to patent issues), conditions are imposed on you (whether by court order, agreement or otherwise) that contradict the conditions of this License, they do not excuse you from the conditions of this License. If you cannot distribute so as to satisfy simultaneously your obligations under this License and any other pertinent obligations, then as a consequence you may not distribute the Program at all. For example, if a patent license would not permit royalty-free redistribution of the Program by all those who receive copies directly or indirectly through you, then the only way you could satisfy both it and this License would be to refrain entirely from distribution of the Program.

If any portion of this section is held invalid or unenforceable under any particular circumstance, the balance of the section is intended to apply and the section as a whole is intended to apply in other circumstances.

It is not the purpose of this section to induce you to infringe any patents or other property right claims or to contest validity of any such claims; this section has the sole purpose of protecting the integrity of the free software distribution system, which is implemented by public license practices. Many people have made generous contributions to the wide range of software distributed through that system in reliance on consistent application of that system; it is up to the author/donor to decide if he or she is willing to distribute software through any other system and a licensee cannot impose that choice.

This section is intended to make thoroughly clear what is believed to be a consequence of the rest of this License.

- 8. If the distribution and/or use of the Program is restricted in certain countries either by patents or by copyrighted interfaces, the original copyright holder who places the Program under this License may add an explicit geographical distribution limitation excluding those countries, so that distribution is permitted only in or among countries not thus excluded. In such case, this License incorporates the limitation as if written in the body of this License.
- 9. The Free Software Foundation may publish revised and/or new versions of the General Public License from time to time. Such new versions will be similar in spirit to the present version, but may differ in detail to address new problems or concerns.

Each version is given a distinguishing version number. If the Program specifies a version number of this License which applies to it and "any later version", you have the option of following the terms and conditions either of that version or of any later version published by the Free Software Foundation. If the Program does not specify a version number of this License, you may choose any version ever published by the Free Software Foundation.

10. If you wish to incorporate parts of the Program into other free programs whose distribution conditions are different, write to the author to ask for permission. For software which is copyrighted by the Free Software Foundation, write to the Free Software Foundation; we sometimes make exceptions for this. Our decision will be guided by the two goals of preserving the free status of all derivatives of our free software and of promoting the sharing and reuse of software generally.

#### NO WARRANTY

- 11. BECAUSE THE PROGRAM IS LICENSED FREE OF CHARGE, THERE IS NO WARRANTY FOR THE PROGRAM, TO THE EXTENT PERMITTED BY APPLI-CABLE LAW. EXCEPT WHEN OTHERWISE STATED IN WRITING THE COPY-RIGHT HOLDERS AND/OR OTHER PARTIES PROVIDE THE PROGRAM "AS IS" WITHOUT WARRANTY OF ANY KIND, EITHER EXPRESSED OR IMPLIED, INCLUDING, BUT NOT LIMITED TO, THE IMPLIED WARRANTIES OF MER-CHANTABILITY AND FITNESS FOR A PARTICULAR PURPOSE. THE ENTIRE RISK AS TO THE QUALITY AND PERFORMANCE OF THE PROGRAM IS WITH YOU. SHOULD THE PROGRAM PROVE DEFECTIVE, YOU ASSUME THE COST OF ALL NECESSARY SERVICING, REPAIR OR CORRECTION.
- 12. IN NO EVENT UNLESS REQUIRED BY APPLICABLE LAW OR AGREED TO IN WRITING WILL ANY COPYRIGHT HOLDER, OR ANY OTHER PARTY WHO MAY MODIFY AND/OR REDISTRIBUTE THE PROGRAM AS PERMITTED ABOVE, BE LIABLE TO YOU FOR DAMAGES, INCLUDING ANY GENERAL, SPECIAL, INCIDENTAL OR CONSEQUENTIAL DAMAGES ARISING OUT OF THE USE OR INABILITY TO USE THE PROGRAM (INCLUDING BUT NOT LIMITED TO LOSS OF DATA OR DATA BEING RENDERED INACCURATE OR LOSSES SUSTAINED BY YOU OR THIRD PARTIES OR A FAILURE OF THE PROGRAM TO OPERATE WITH ANY OTHER PROGRAMS), EVEN IF SUCH HOLDER OR OTHER PARTY HAS BEEN ADVISED OF THE POSSIBILITY OF SUCH DAMAGES.

#### END OF TERMS AND CONDITIONS

#### Appendix: How to Apply These Terms to Your New Programs

If you develop a new program, and you want it to be of the greatest possible use to the public, the best way to achieve this is to make it free software which everyone can redistribute and change under these terms.

To do so, attach the following notices to the program. It is safest to attach them to the start of each source file to most effectively convey the exclusion of warranty; and each file should have at least the "copyright" line and a pointer to where the full notice is found.

one line to give the program's name and a brief idea of what it does. Copyright (C) yyyy name of author

This program is free software; you can redistribute it and/or modify it under the terms of the GNU General Public License as published by the Free Software Foundation; either version 2 of the License, or (at your option) any later version.

This program is distributed in the hope that it will be useful, but WITHOUT ANY WARRANTY; without even the implied warranty of MERCHANTABILITY or FITNESS FOR A PARTICULAR PURPOSE. See the GNU General Public License for more details.

You should have received a copy of the GNU General Public License along with this program; if not, write to the Free Software Foundation, Inc., 51 Franklin Street, Fifth Floor, Boston, MA 02110-1301, USA.

Also add information on how to contact you by electronic and paper mail.

If the program is interactive, make it output a short notice like this when it starts in an interactive mode:

Gnomovision version 69, Copyright (C) 19yy name of author Gnomovision comes with ABSOLUTELY NO WARRANTY; for details type 'show w'. This is free software, and you are welcome to redistribute it under certain conditions; type 'show c' for details.

The hypothetical commands 'show w' and 'show c' should show the appropriate parts of the General Public License. Of course, the commands you use may be called something other than 'show w' and 'show c'; they could even be mouse-clicks or menu items—whatever suits your program.

You should also get your employer (if you work as a programmer) or your school, if any, to sign a "copyright disclaimer" for the program, if necessary. Here is a sample; alter the names:

Yoyodyne, Inc., hereby disclaims all copyright interest in the program 'Gnomovision' (which makes passes at compilers) written by James Hacker.

signature of Ty Coon, 1 April 1989 Ty Coon, President of Vice

This General Public License does not permit incorporating your program into proprietary programs. If your program is a subroutine library, you may consider it more useful to permit linking proprietary applications with the library. If this is what you want to do, use the GNU Lesser General Public License instead of this License.

# Concept Index

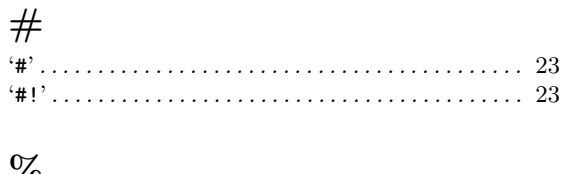

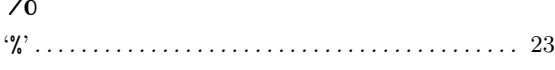

#### -

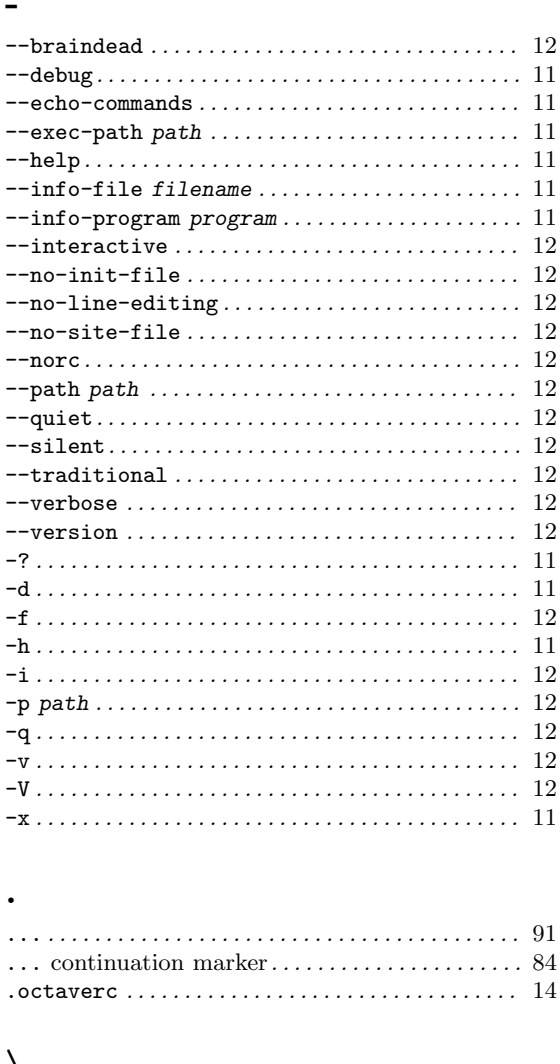

#### $\setminus$

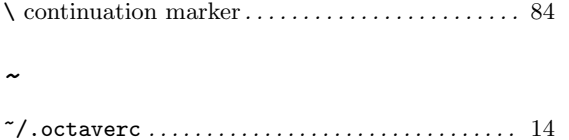

### A

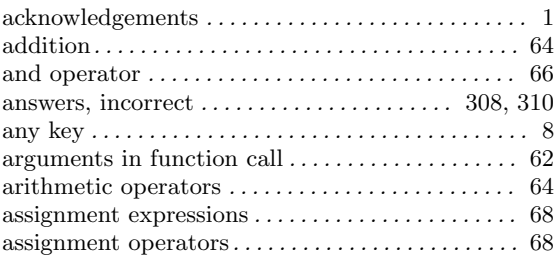

### B

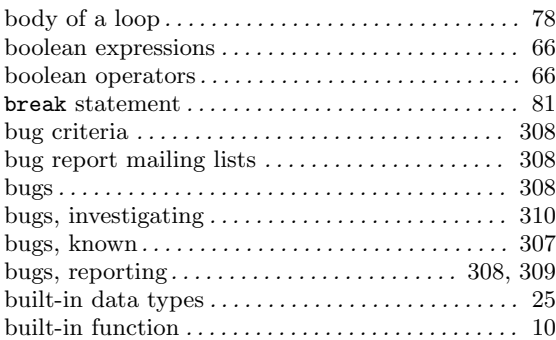

### C

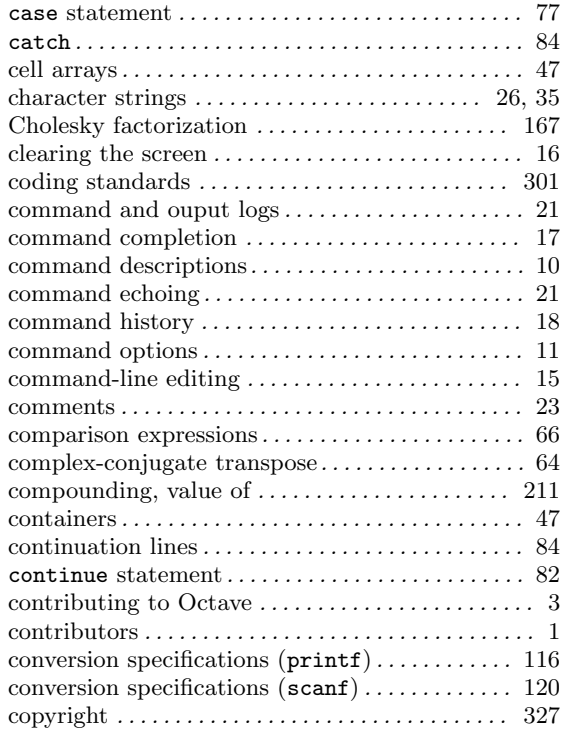

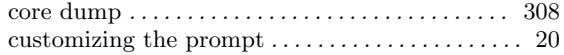

### D

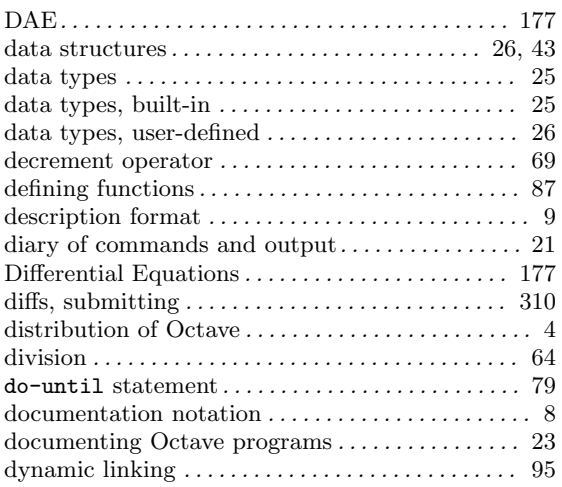

### E

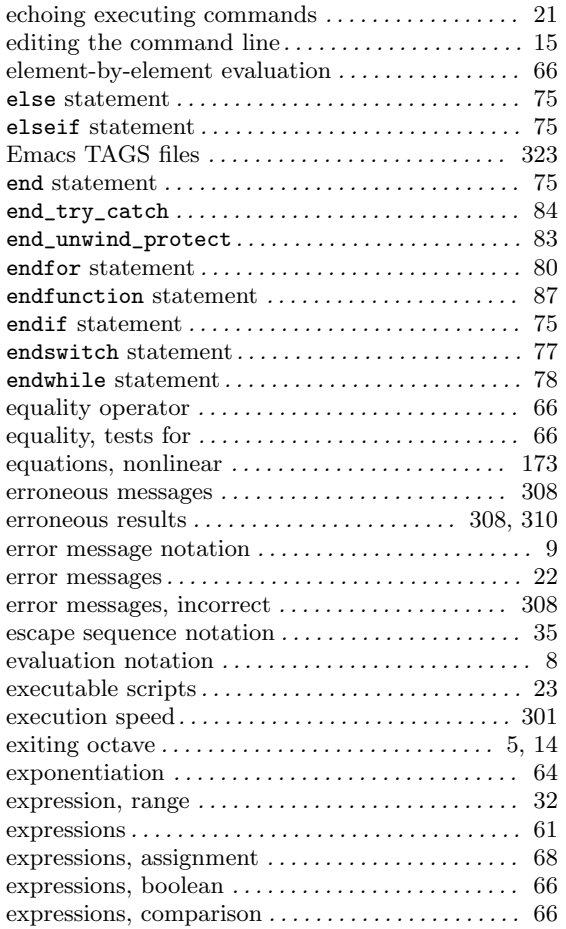

#### expressions, logical. . . . . . . . . . . . . . . . . . . . . . . . . . . 66

#### F

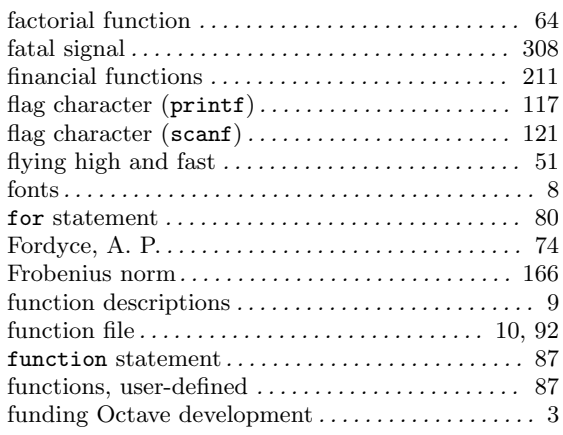

### G

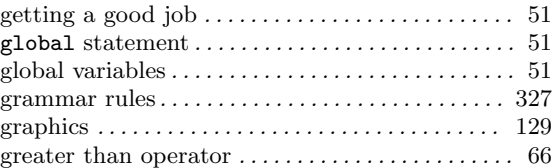

#### $\mathbf H$

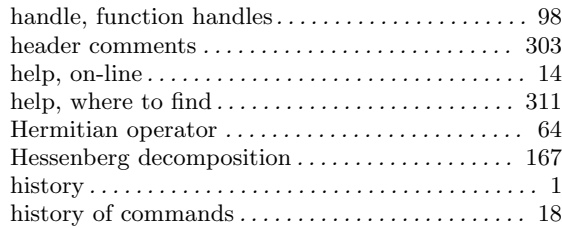

#### I

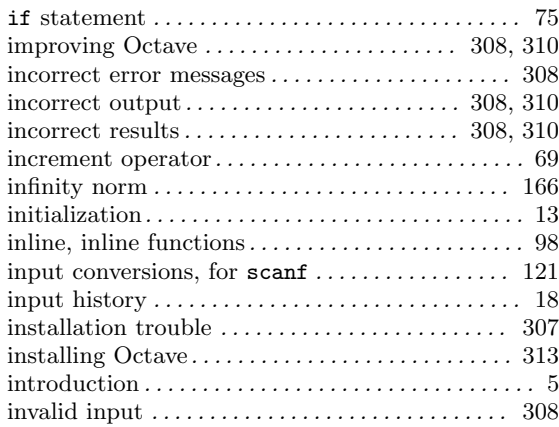

### J

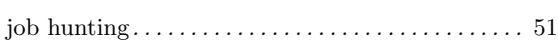

# K

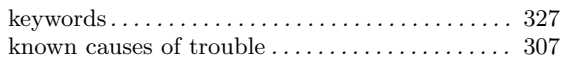

### L

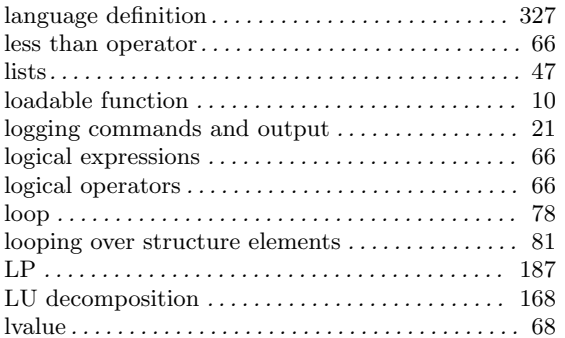

# M

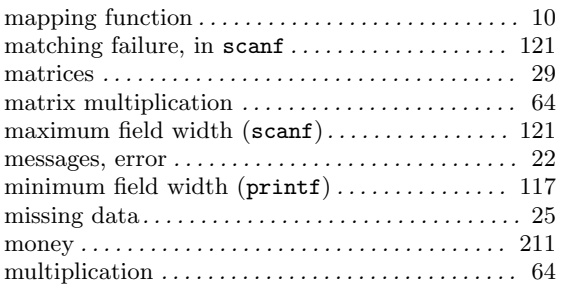

# N

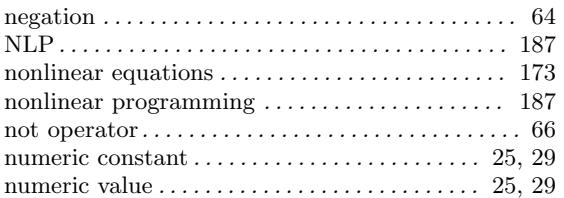

# O

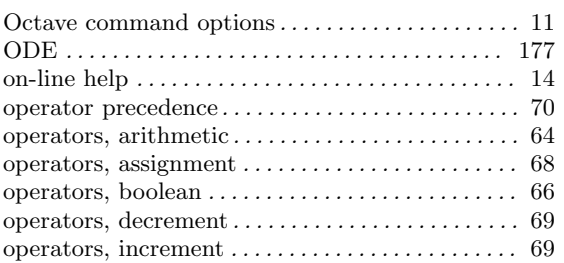

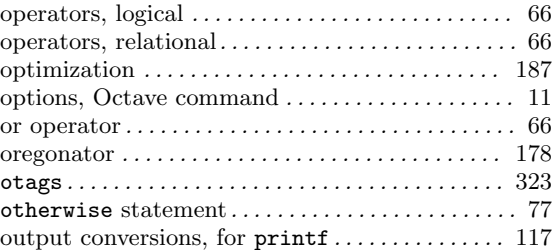

### P

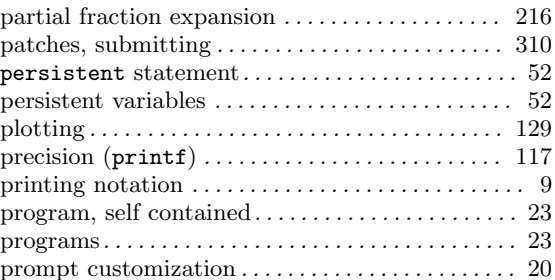

# Q

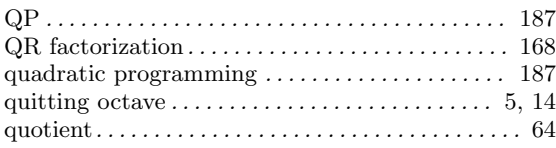

### R

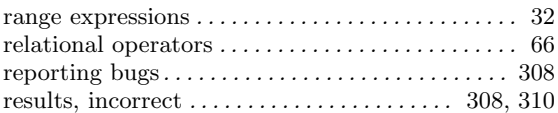

# S

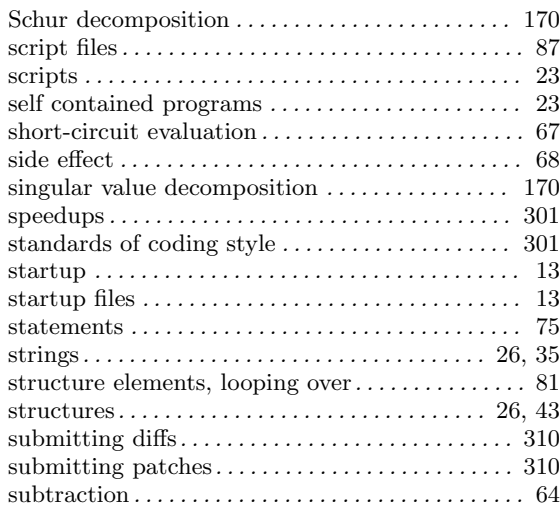

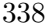

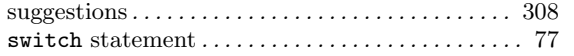

#### T

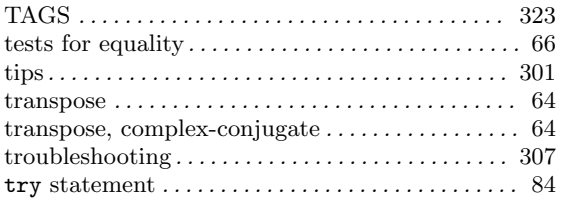

#### U

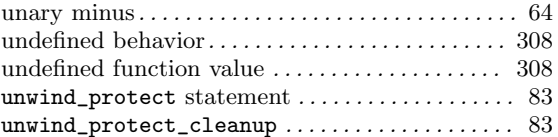

#### use of comments . . . . . . . . . . . . . . . . . . . . . . . . . . . . . 23 user-defined data types . . . . . . . . . . . . . . . . . . . . . . . 26 user-defined functions . . . . . . . . . . . . . . . . . . . . . . . . 87 user-defined variables . . . . . . . . . . . . . . . . . . . . . . . . 51 Utility Functions . . . . . . . . . . . . . . . . . . . . . . . . . . . 154

#### V

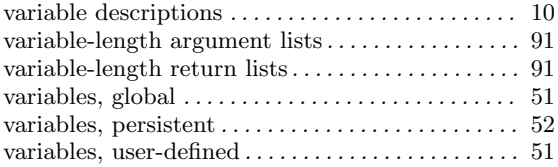

#### W

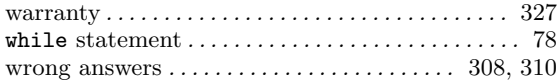

# Variable Index

### A

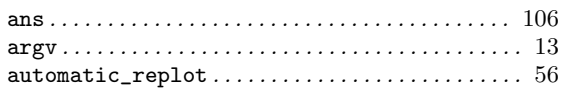

### B

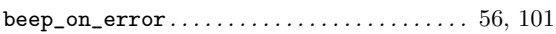

### C

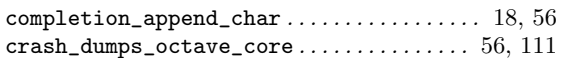

### D

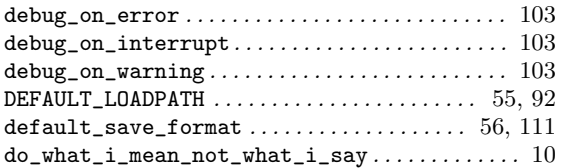

### E

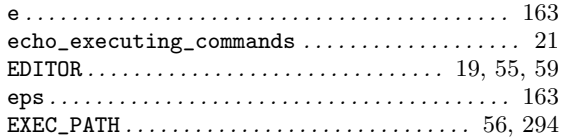

#### F

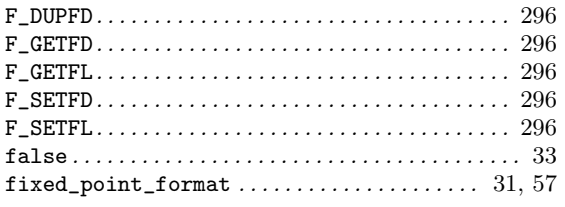

### G

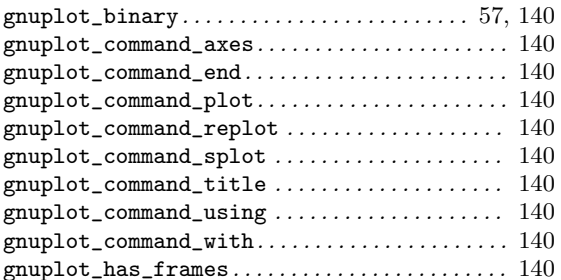

### H

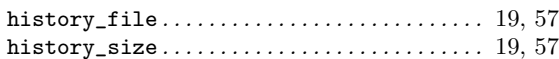

#### I

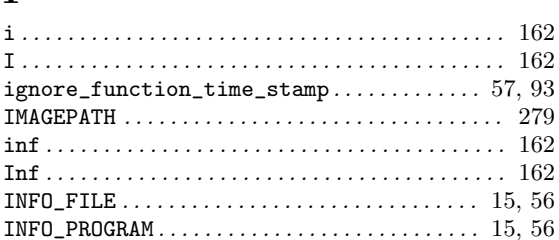

#### $\mathbf{J}$

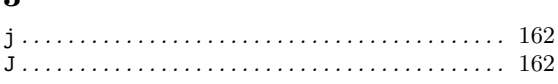

### L

```
LOADPATH . . . . . . . . . . . . . . . . . . . . . . . . . . . . . . . . 56, 93
```
#### M

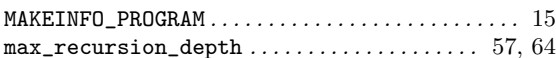

#### N

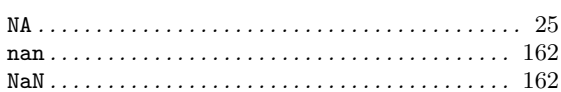

### O

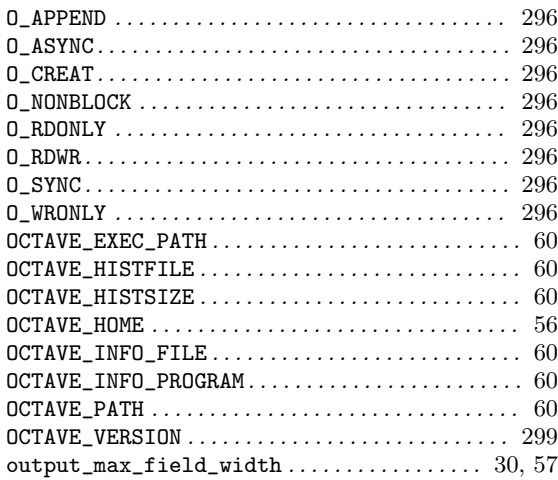

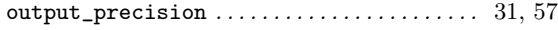

### P

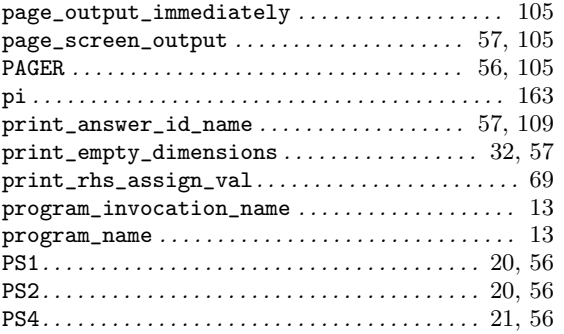

#### R

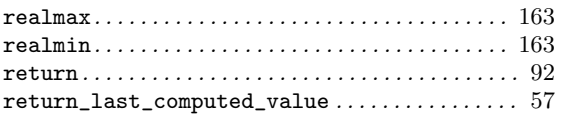

### S

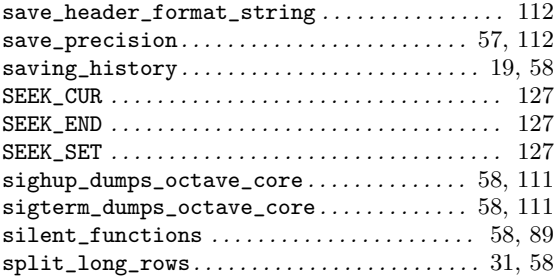

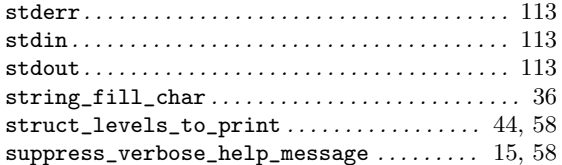

#### T

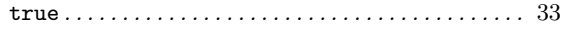

#### V

```
\verb|variables\_can\_hide\_functions \dots . \dots . \dots . \ 98
```
### W

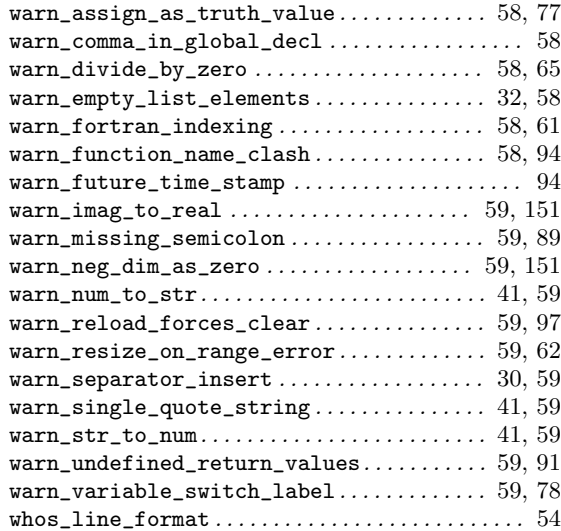

# **Function Index**

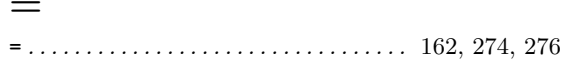

### ${\bf A}$

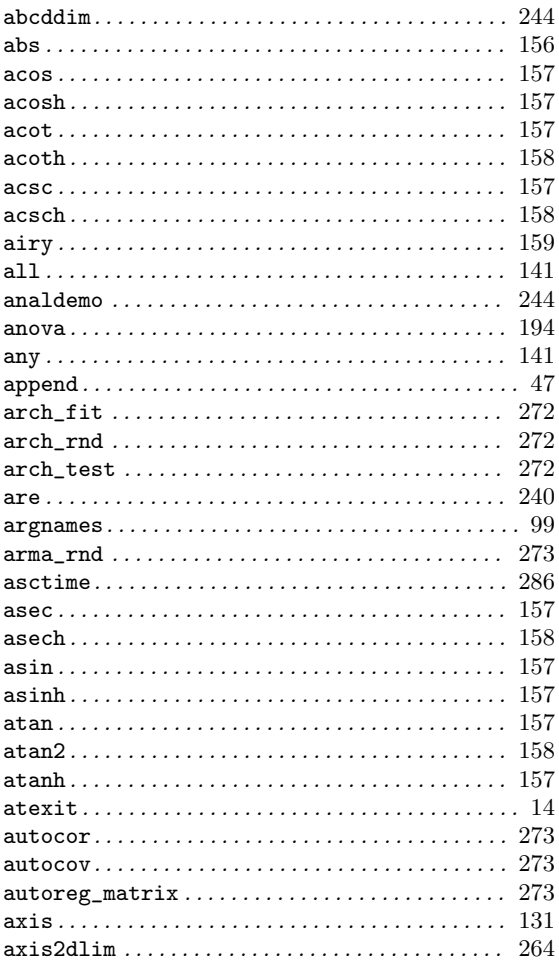

### $\bf{B}$

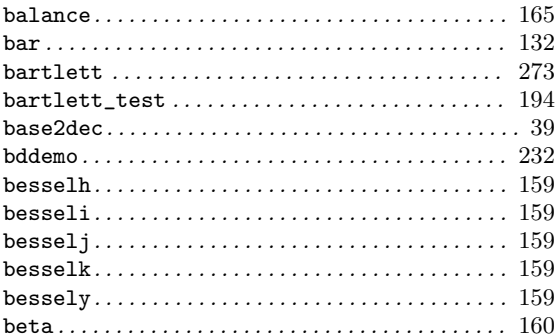

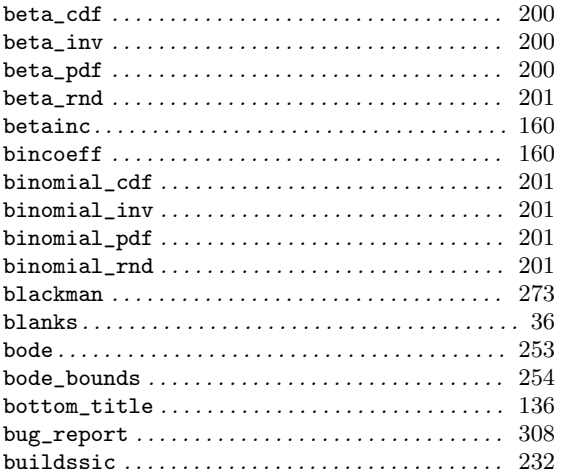

### $\mathbf C$

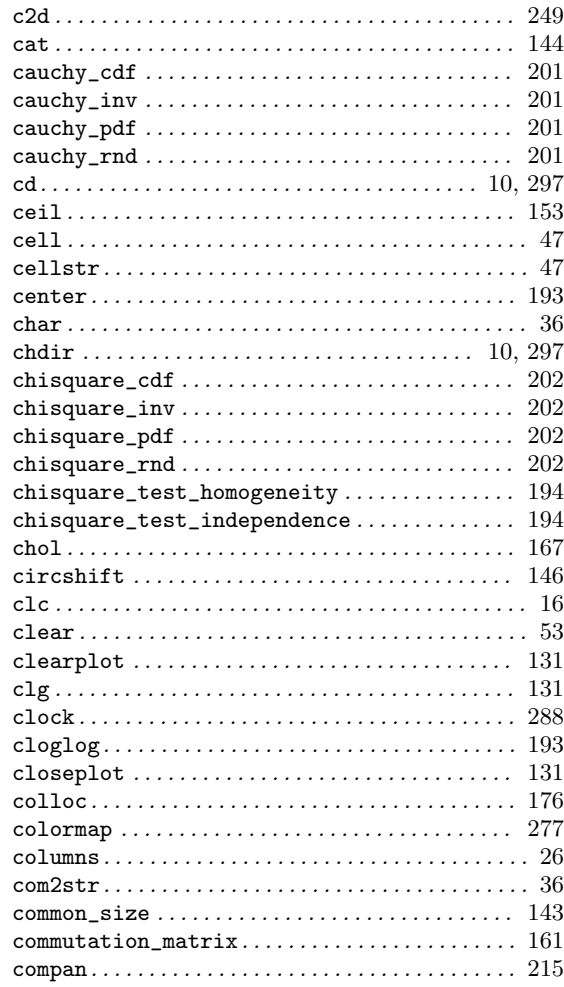

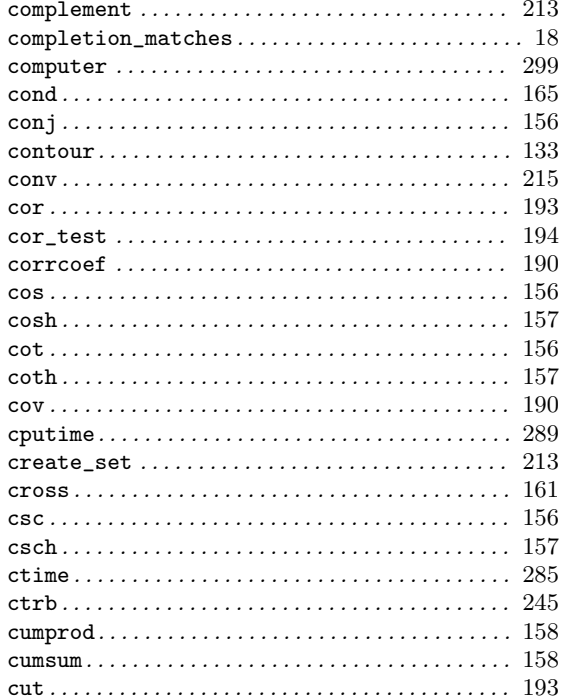

### $\overline{\mathbf{D}}$

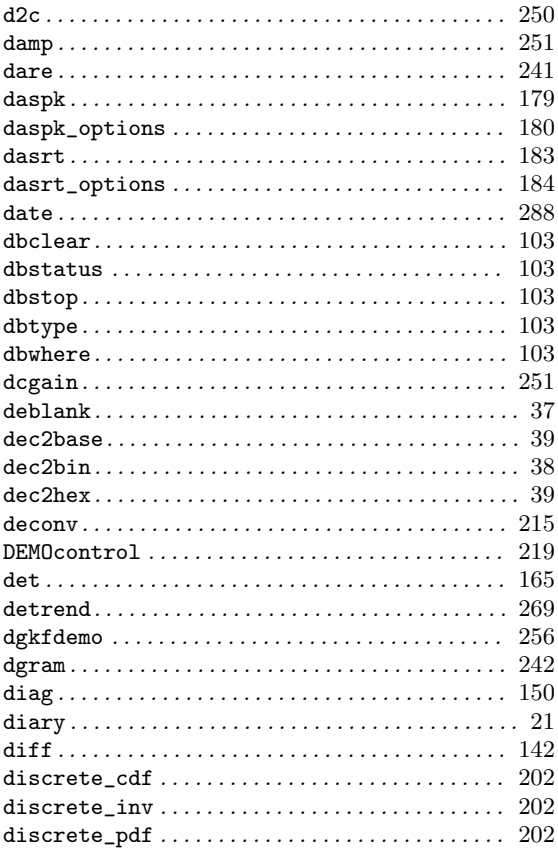

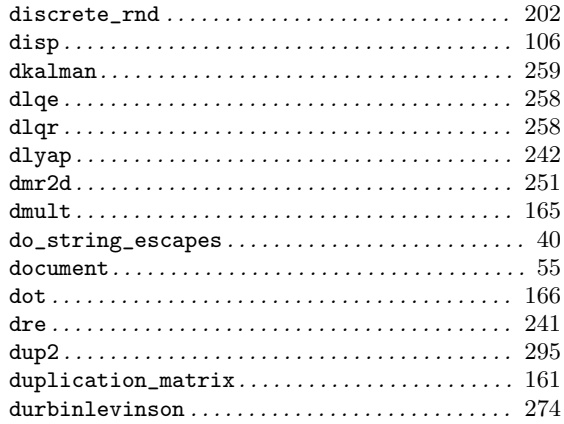

### $\bf{E}$

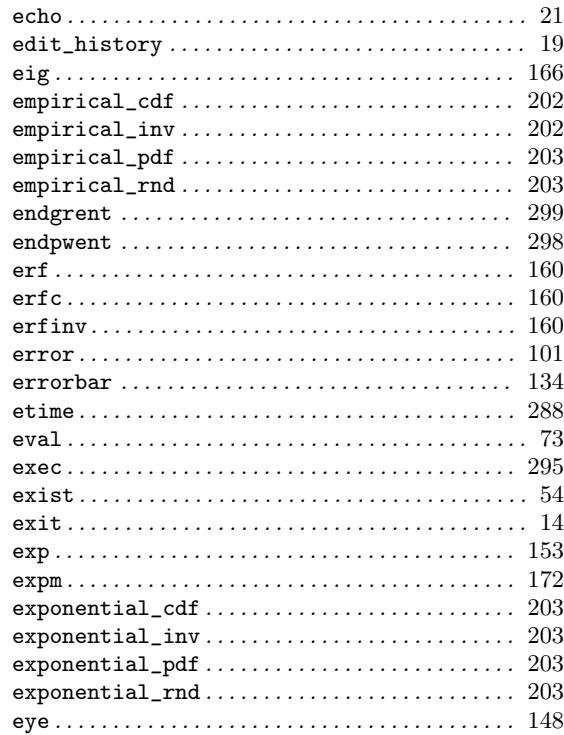

### $\mathbf{F}$

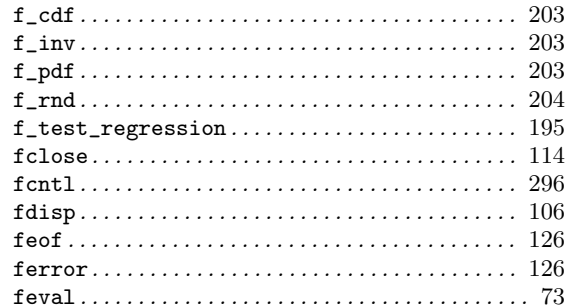

 $\overline{G}$ 

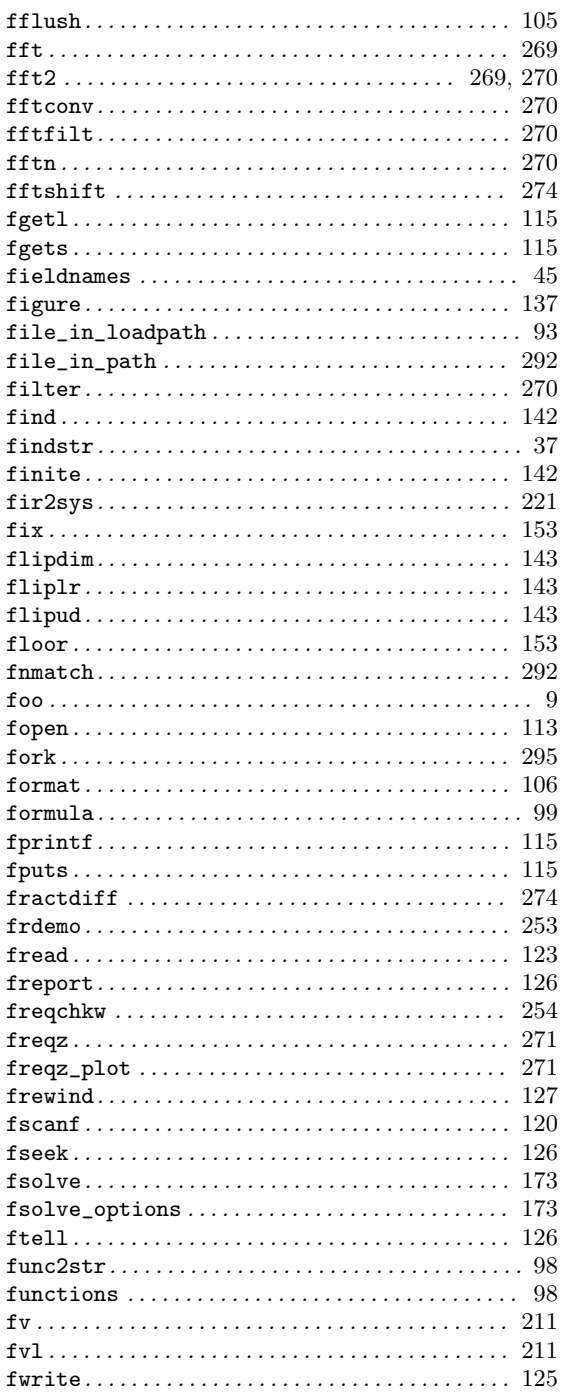

 $\begin{minipage}{0.9\linewidth} \verb|gamma.c.| \hspace{0.08cm} \texttt{gamma_cdf} \hspace{0.08cm} \texttt{161} \hspace{0.08cm} \texttt{gamma_in} \hspace{0.08cm} \texttt{204} \hspace{0.08cm} \texttt{gamma_in} \hspace{0.08cm} \texttt{204} \hspace{0.08cm} \texttt{108} \hspace{0.08cm} \texttt{204} \end{minipage}$ 

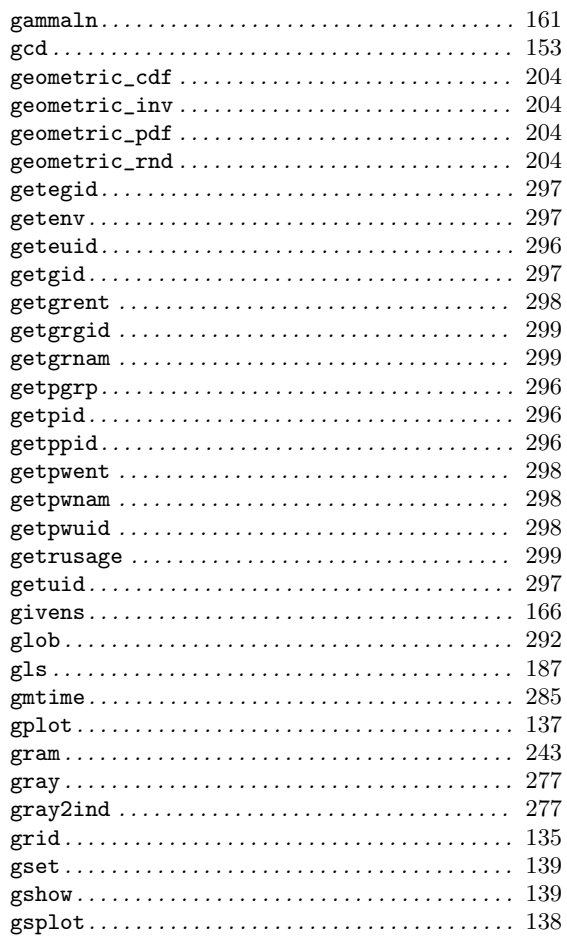

#### $\mathbf H$

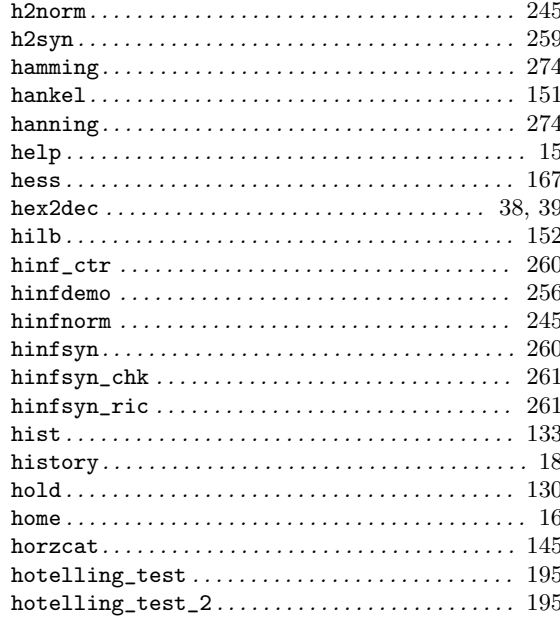

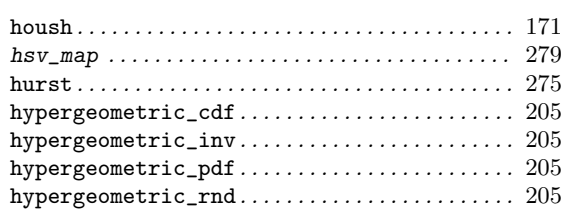

# $\overline{I}$

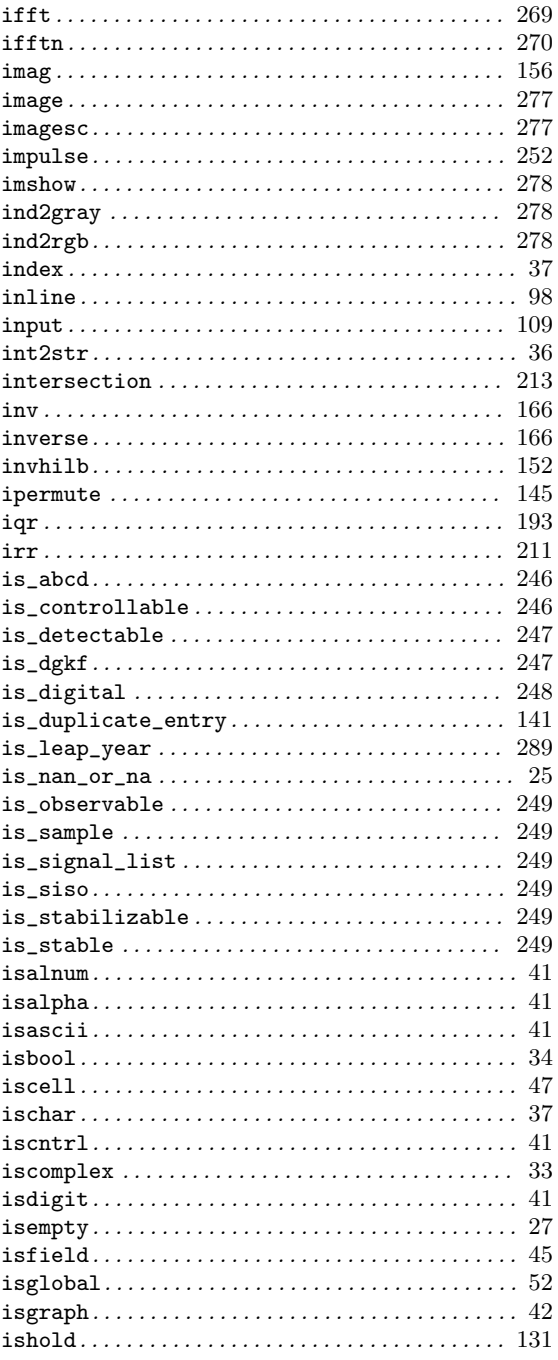

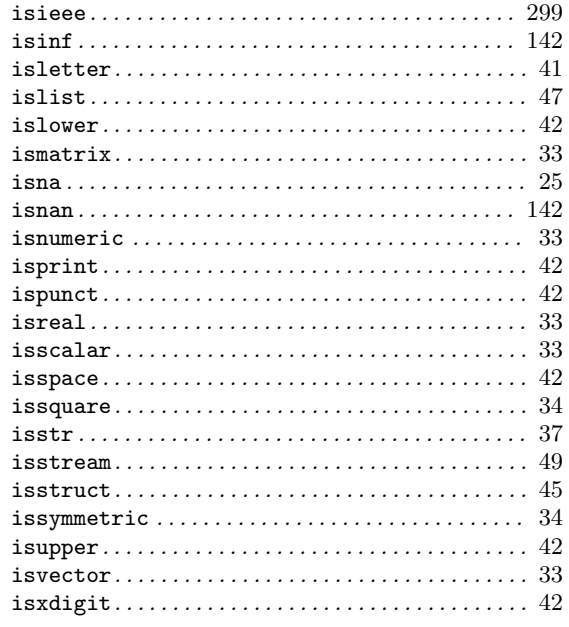

# $\mathbf J$

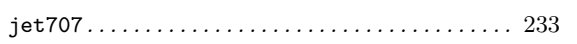

# $\overline{\mathbf{K}}$

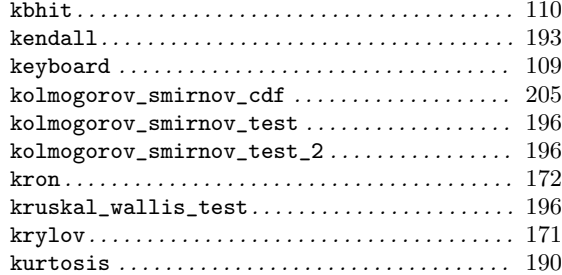

# $\mathbf{L}%$

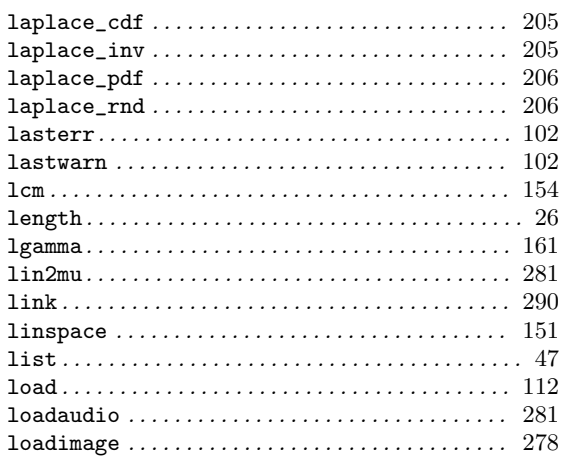

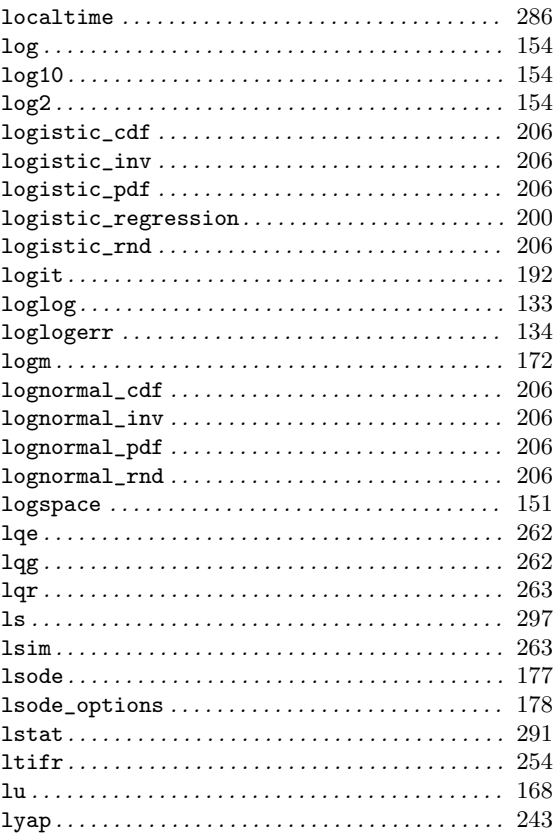

### $\mathbf{M}$

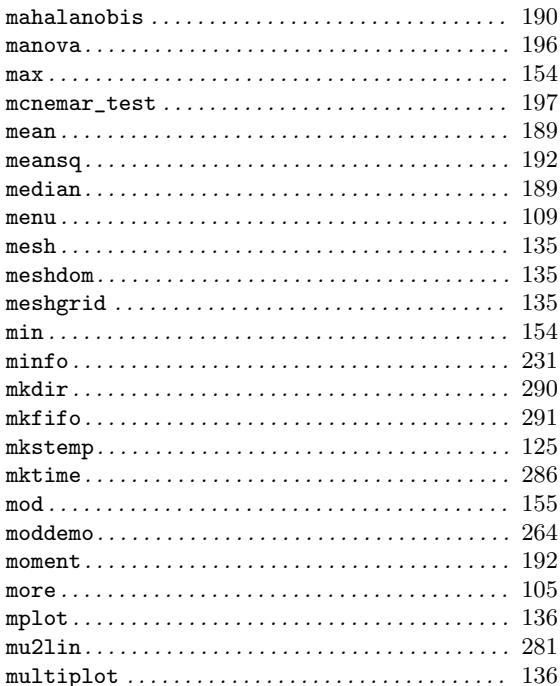

### $\overline{\mathbf{N}}$

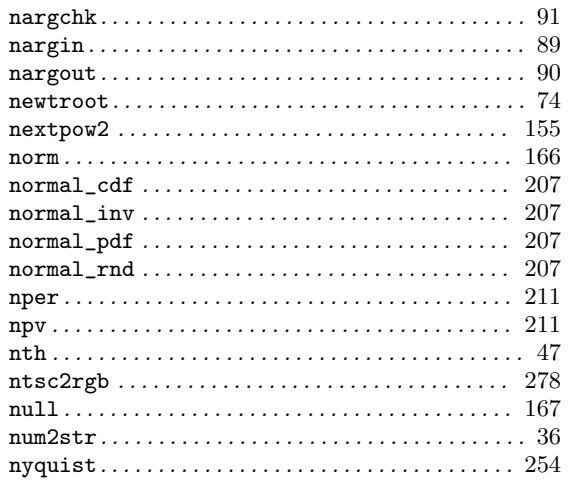

### $\overline{O}$

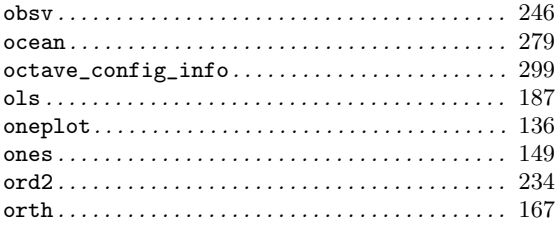

### $\overline{\mathbf{P}}$

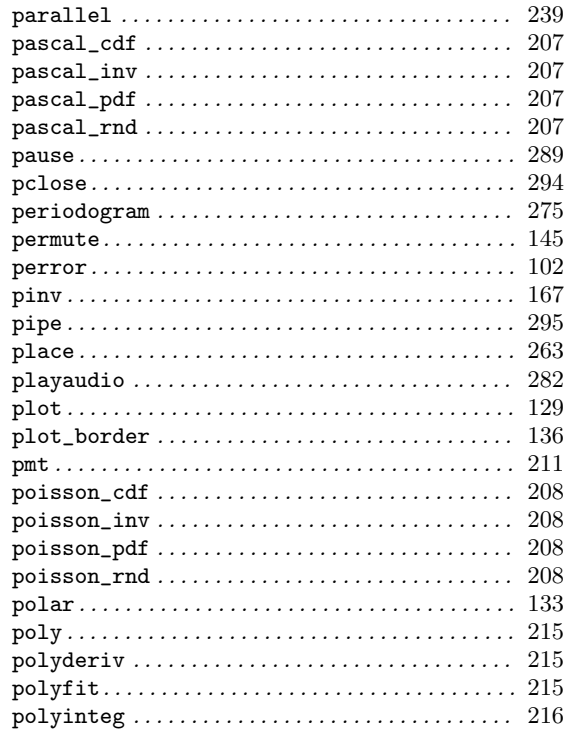

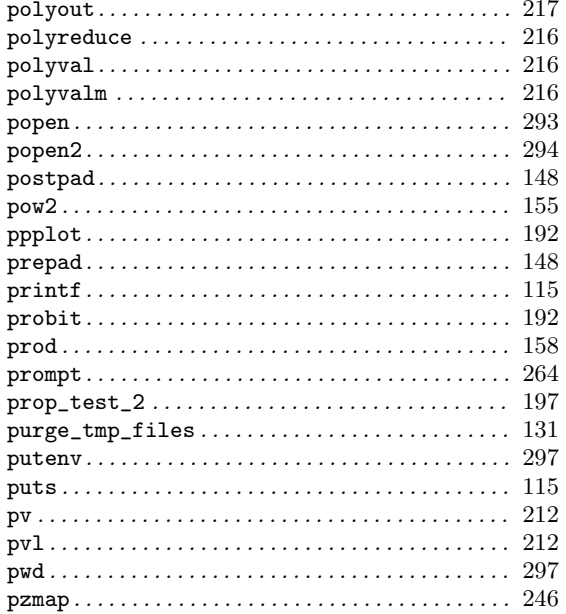

### $\bf Q$

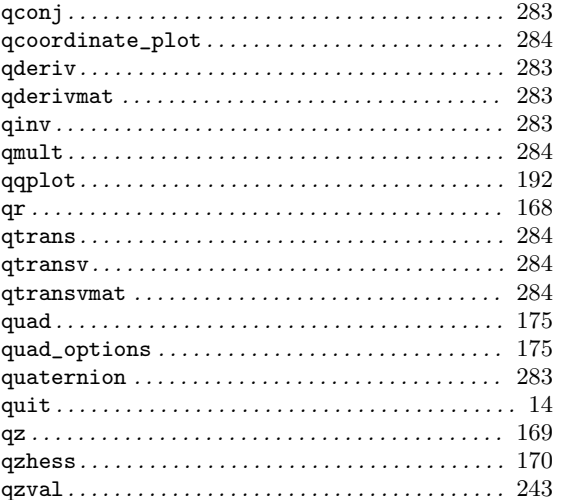

### $\overline{\mathbf{R}}$

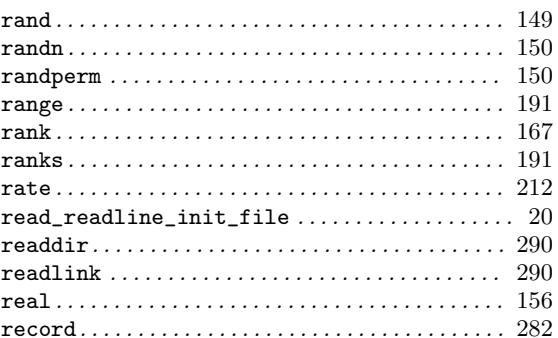

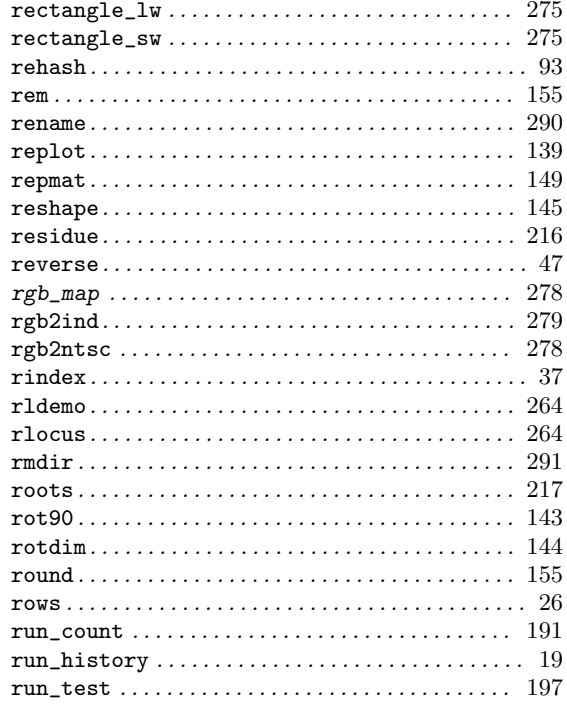

#### $S$

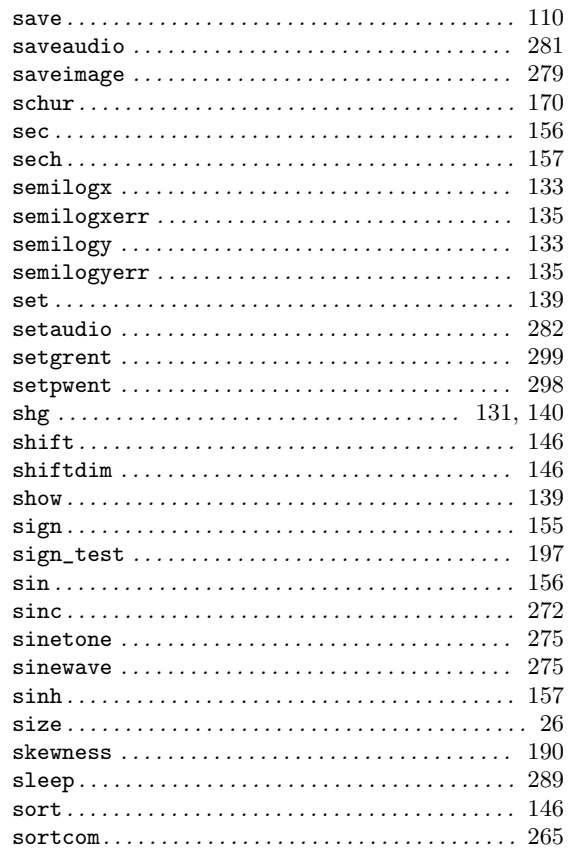

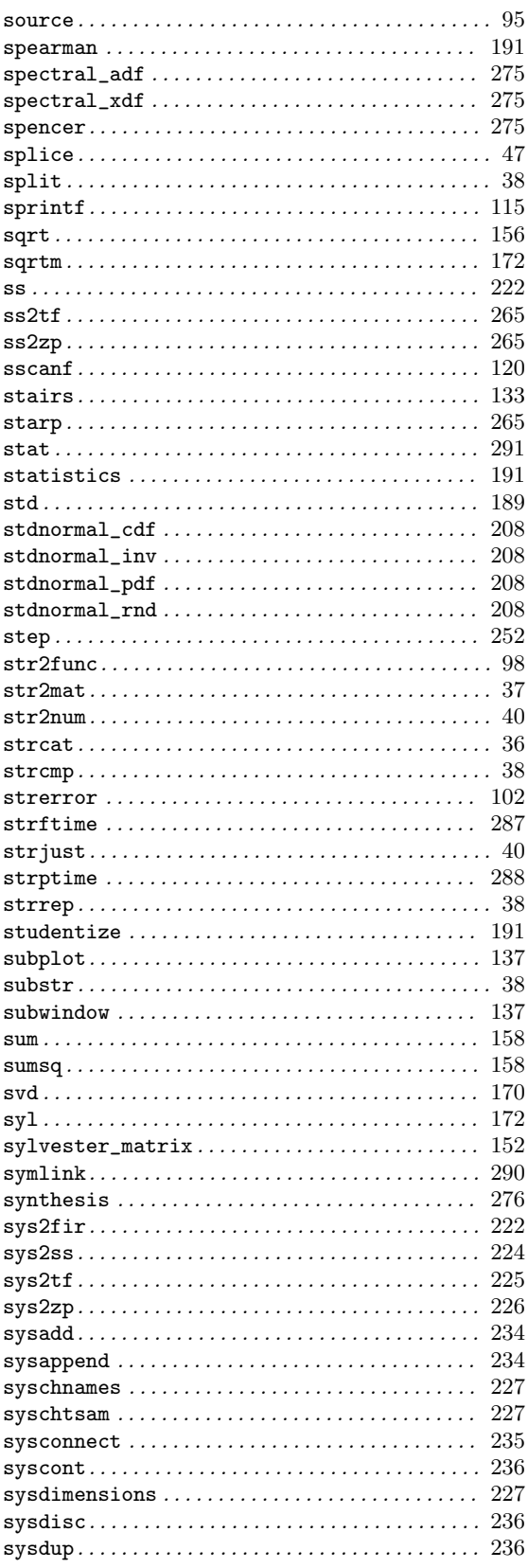

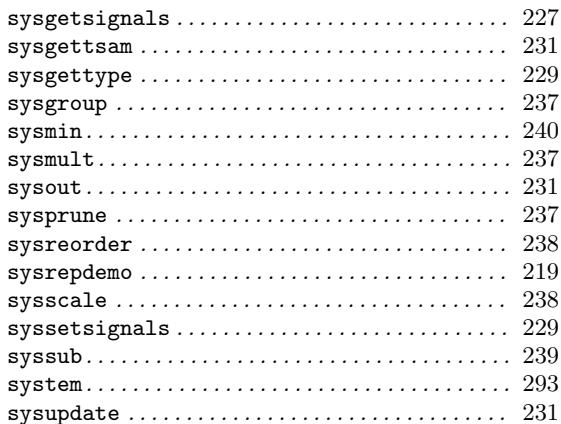

### $\mathbf T$

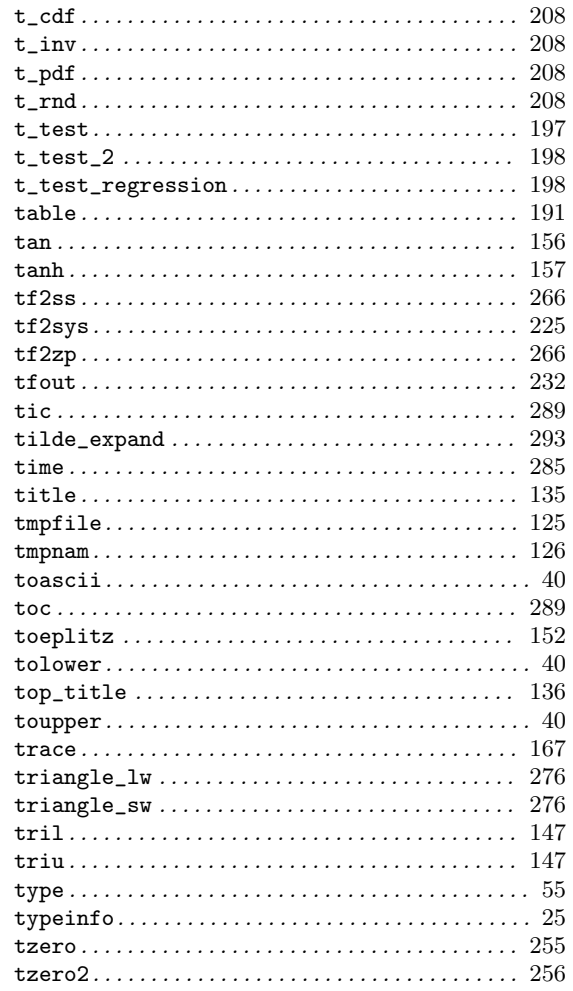

### $\mathbf{U}%$

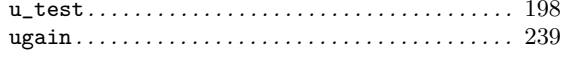

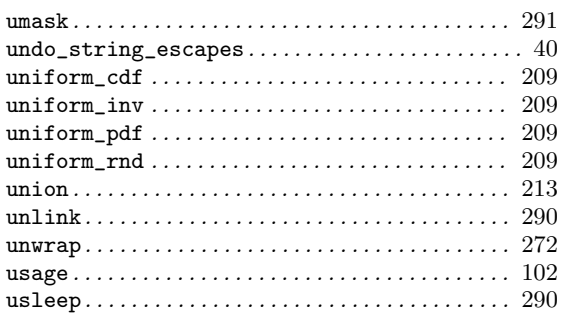

#### $\overline{\mathbf{V}}$

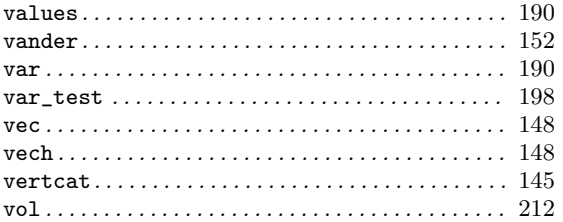

#### W

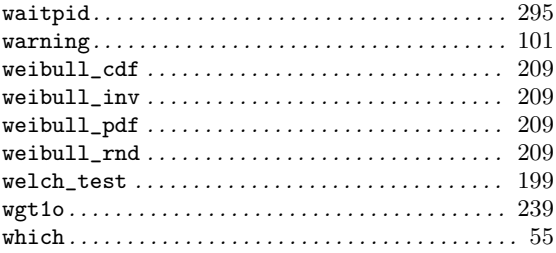

#### whos  $\ldots \ldots \ldots \ldots \ldots \ldots \ldots \ldots \ldots \ldots \ldots 53, 54$  $\verb|wiener_rnd| \dots \dots \dots \dots \dots \dots \dots \dots \dots \dots \dots \dots \ 210$

#### $\mathbf X$

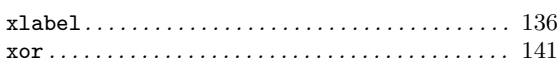

#### $\mathbf Y$

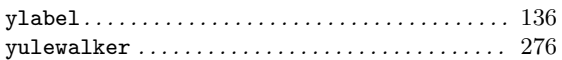

#### $\mathbf{Z}$

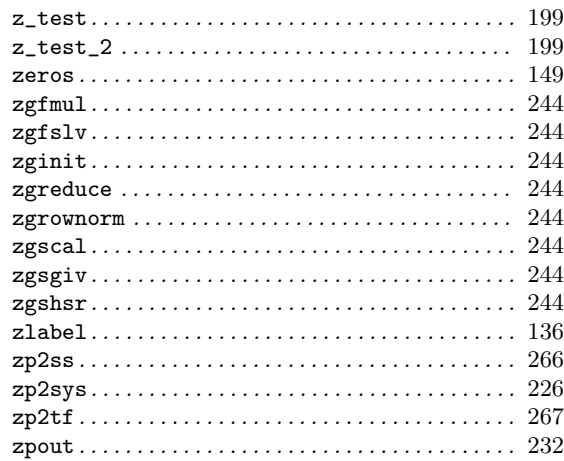

# Operator Index

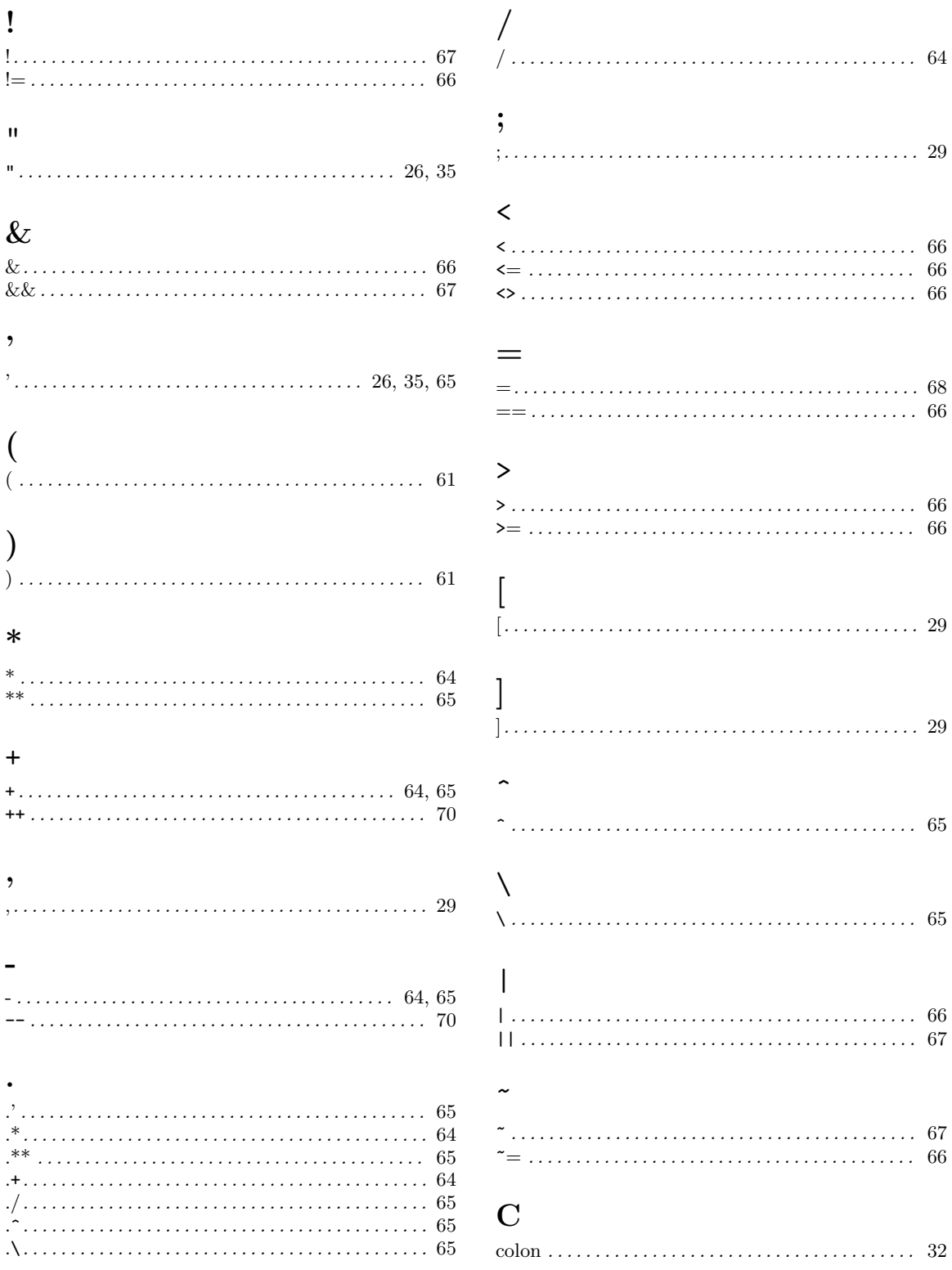